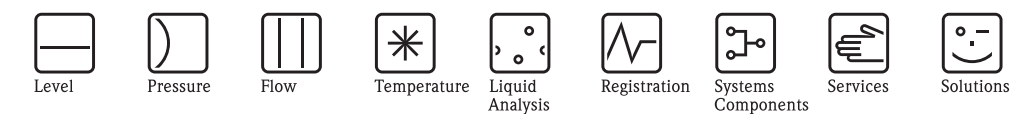

# Описание функций прибора Proline Promass 83

Кориолисовая система измерения массового расхода

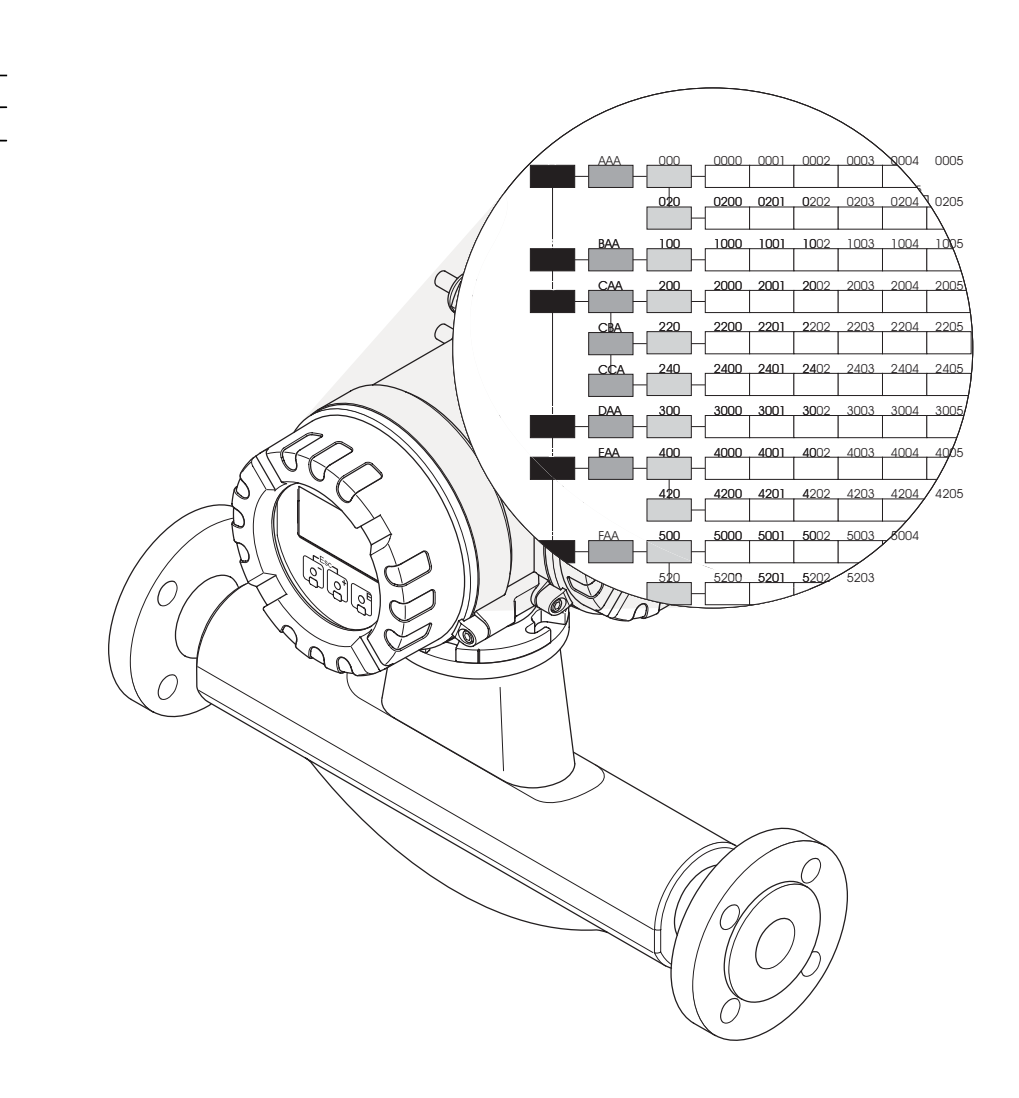

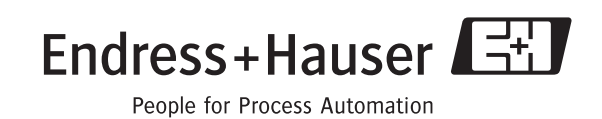

BA00060D/53/RU/09.08 действительно для версии ПО V 2.01.XX (device software)

**HART** 

# **[Содержание](#page-6-0)**

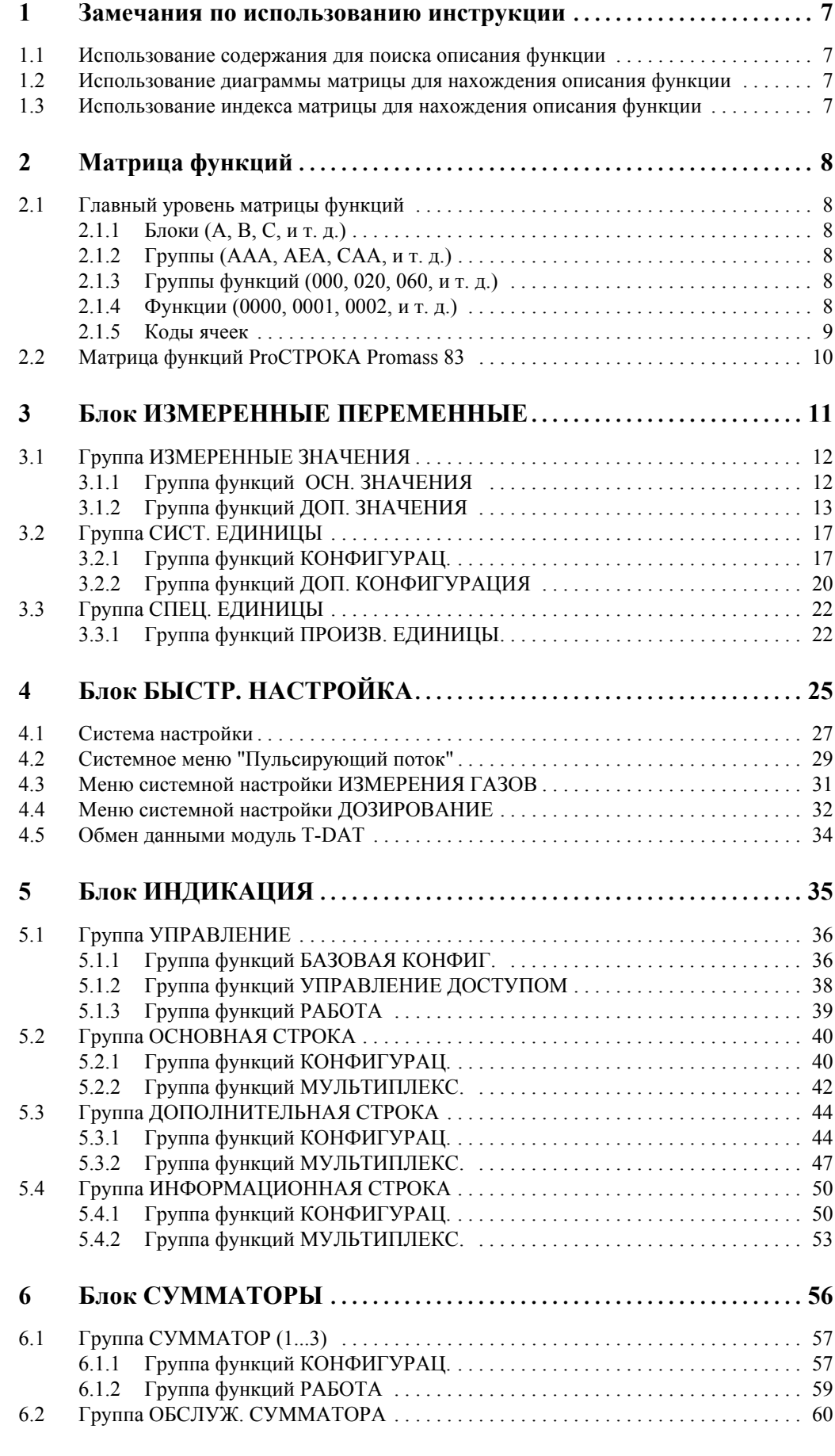

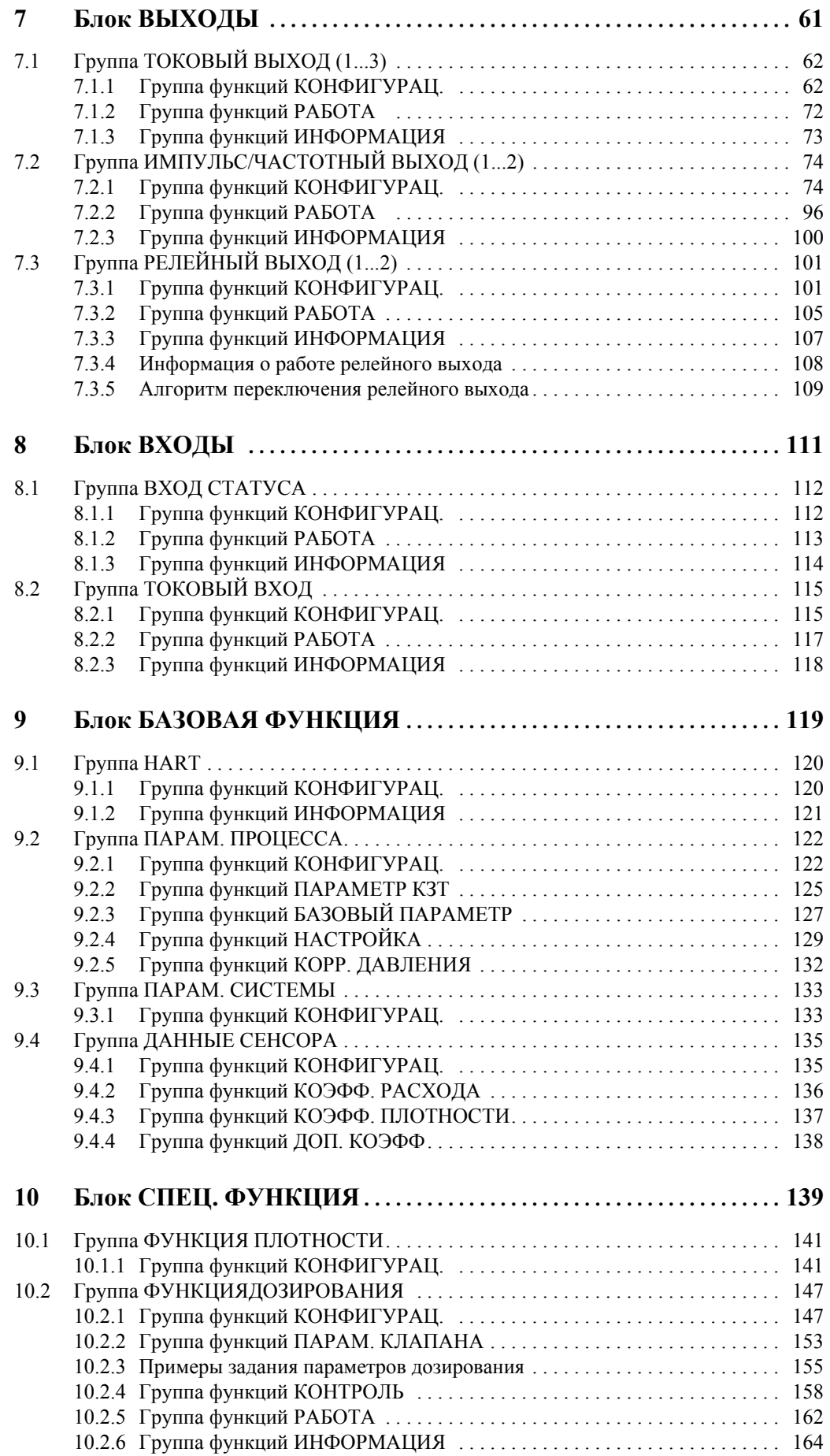

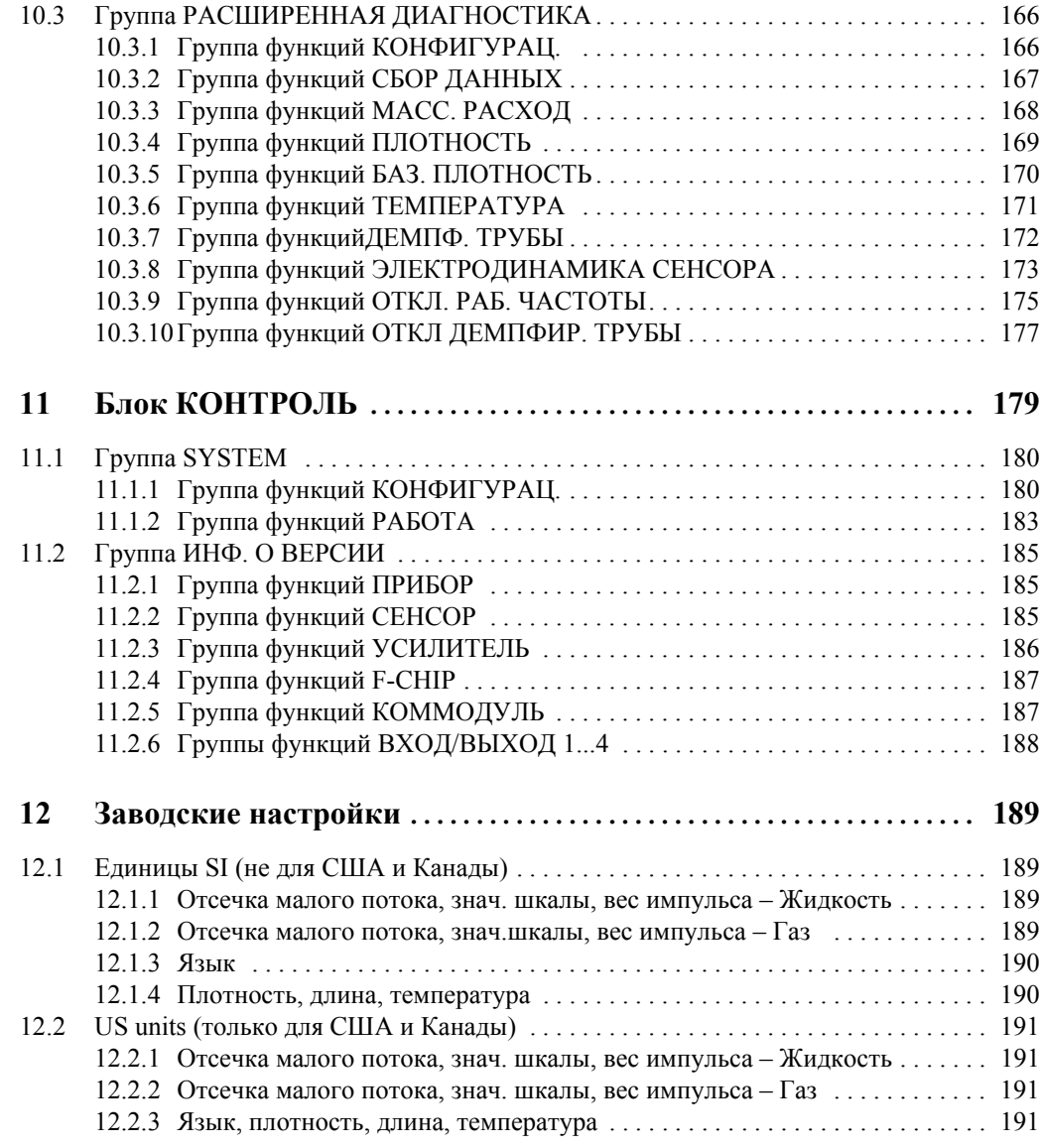

**Зарегистрированные торговые марки** HART Зарегистрированная торговая марка HART Communication Foundation, Austin, USA

 $\text{HistoROM^{\text{TM}}}, \text{S-DAT}^{\circledR}, \text{T-DAT}^{\circledR}, \text{F-CHIP}^{\circledR}$ Зарегистрированные торговые марки Endress+Hauser Flowtec AG, Reinach, CH

### <span id="page-6-0"></span> $\mathbf{1}$ Замечания по использованию инструкции

Существуют разные способы поиска описания выбранной вами функции:

### <span id="page-6-1"></span>1.1 Использование содержания для поиска описания **функции**

Обозначения всех ячеек в матрице функций описано в таблице содержания. Вы можете использовать эти однозначные обозначения (такие как ИНТЕРФЕЙС ПОЛЬЗОВАТЕЛЯ, ВХОДЫ, ВЫХОДЫ, и т. д.) для выбора тех функций, которые применяются в конкретных условиях. Ссылка на страницу покажет вам, где можно найти детальное описание функции.

Таблица содержания находится на странице 3.

### <span id="page-6-2"></span> $1.2$ Использование диаграммы функциональной матрицы для нахождения описания функции

Шаг за шагом, начиная с функциональных блоков - самого верхнего уровня матрицы, далее через всю матрицу к описанию требуемой функции:

- $\mathbf{1}$ Все доступные блоки и связанные с ними группы показаны на странице 10. Выберите блок (или группу внутри блока), которая нужна в вашем применении и используйте указатель страницы для нахождения информации соответствующей следующему уровню.
- $2.$ Рассматриваемая страница содержит графическое представление блока с его подчиненными группами, функциональные группы и функции. Выберите функцию, которая нужна для вашего применения, и используйте указатель страницы для поиска детального описания функции.

### <span id="page-6-3"></span> $1.3$ Использование индекса функциональной матрицы для нахождения описания функции

Каждая ячейка функциональной матрицы (Блоки, группы, группы функций, функции) имеет уникальный идентификатор в форме кода, состоящего из одной или трех букв, трех или четырех цифр. Код - идентификатор появляется в верхнем правом углу местного лисплея.

Пример:

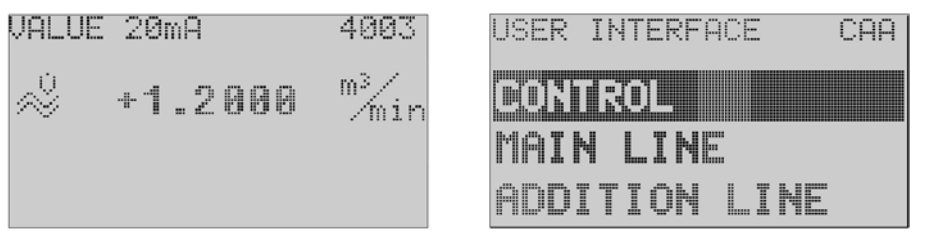

A0001653-en

Список индексов функциональной матрицы показывает коды для всех доступных ячеек в алфавитном и последовательном порядке вместе со страницей ссылок для соответствующих функций.

Список индексов функциональной матрицы находится на странице 193.

# **2 Матрица функций**

## **2.1 Главный уровень матрицы функций**

Матрица функций состоит из четырех уровней:

**Блоки -> Группы -> Группы функций -> Функции**

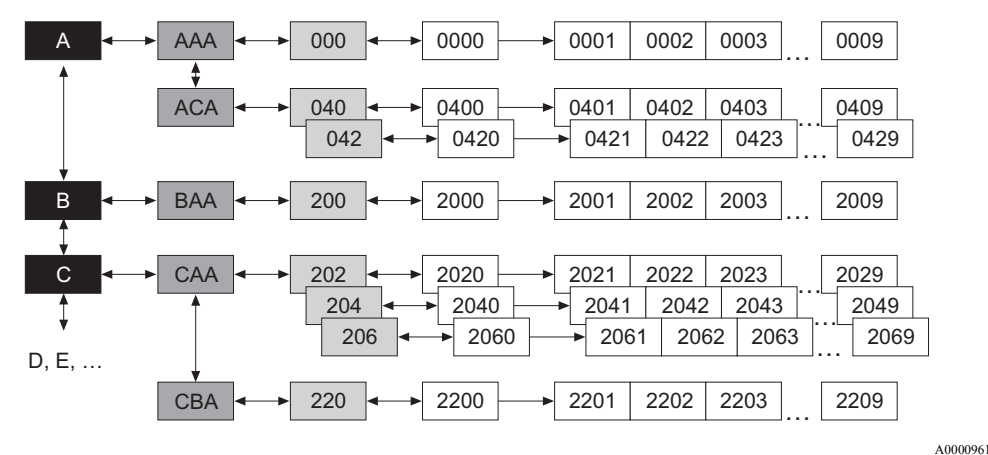

## <span id="page-7-0"></span>**2.1.1 Блоки (A, B, C, и т. д.)**

Блоки - это группировка рабочих опций прибора верхнего уровня. Блоки включают, например: ИЗМЕРЕННЫЕ ПЕРЕМЕННЫЕ, БЫСТРАЯ НАСТРОЙКА, ИНТЕРФЕЙС ПОЛЬЗОВАТЕЛЯ, СУММАТОР, и т. д.

## <span id="page-7-1"></span>**2.1.2 Группы (AAA, AEA, CAA, и т. д.)**

Каждый блок состоит из одной или более групп. Каждая группа представляет более детальное распределение рабочих опций в блоке верхнего порядка. Например, блок ИНТЕРФЕЙС ПОЛЬЗОВАТЕЛЯ содержит функции УПРАВЛЕНИЕ, ОСНОВНАЯ СТРОКА, ДОПОЛНИТЕЛЬНАЯ СТРОКА, и т. д.

## <span id="page-7-2"></span>**2.1.3 Группы функций (000, 020, 060, и т. д.)**

Каждая группа состоит из одной или нескольких групп функций. Каждая группа представляет более детальное распределение рабочих опций в группе верхнего порядка. Например, функциональные группы в группе УПРАВЛЕНИЕ, ОСНОВНАЯ КОНФИГУРАЦИЯ , УПРАВЛЕНИЕ ДОСТУПОМ , РАБОТА, и т. д.

## <span id="page-7-3"></span>**2.1.4 Функции (0000, 0001, 0002, и т. д.)**

Каждая группа функций состоит из одной или нескольких функций. Эти функции используются для работы с прибором и настройки. Может быть введено цифровое значение или выбран и сохранен один из параметров.

Группа функций БАЗОВАЯ КОНФИГУРАЦИЯ состоит из функций ЯЗЫК , ДЕМПФИРОВАНИЕ ДИСПЛЕЯ, КОНТРАСТ, и т. д. Процедура изменения языка пользовательского интерфейса, например, следующая:

- 1. Выберите блок ИНТЕРФЕЙС ПОЛЬЗОВАТЕЛЯ.
- 2. Выберите группу УПРАВЛЕНИЕ.
- 3. Выберите группу функций ОСНОВНАЯ КОНФИГУРАЦИЯ.
- 4. Выберите функцию ЯЗЫК (здесь вы можете выбрать требуемый язык).

### **2.1.5 Коды ячеек**

Каждая ячейка функциональной матрицы (блоки, группы, группы функций, функции) имеет уникальный код.

### **Блоки:**

Код состоит из букв (A, B, C, и т. д.)

### **Группы:**

Код состоит из трех букв (AAA, ABA, BAA, и т. д.).

Первая буква соответствует коду блока (так каждая группа в блоке A имеет код, начинающийся с А  $_{-}$ ; коды групп в блоке В начинаются с В  $_{-}$ , и т. д.). Остальные две буквы предназначены для идентификации групп внутри представленного блока.

### **Группы функций:**

Код состоит из трех цифр (000, 001, 100, и т. д.).

### **Функции:**

Код состоит из четырех цифр (0000, 0001, 0201, и т. д.). Первые три цифры совпадают с кодом группы функций. Последняя цифра - номер функции в группе функций от 0 до 9 (например, функция 0005 это шестая функция группы 000).

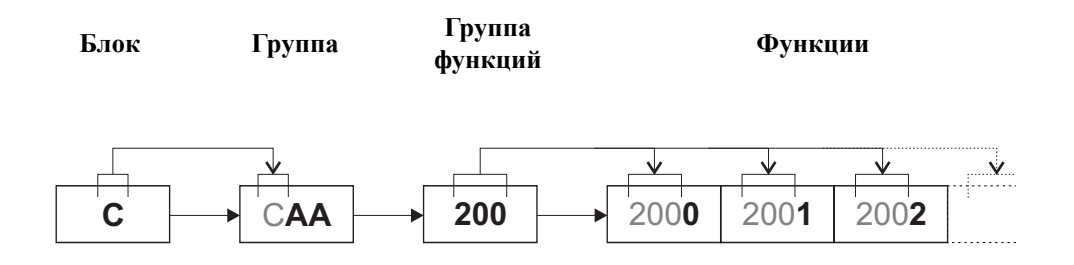

A0001251

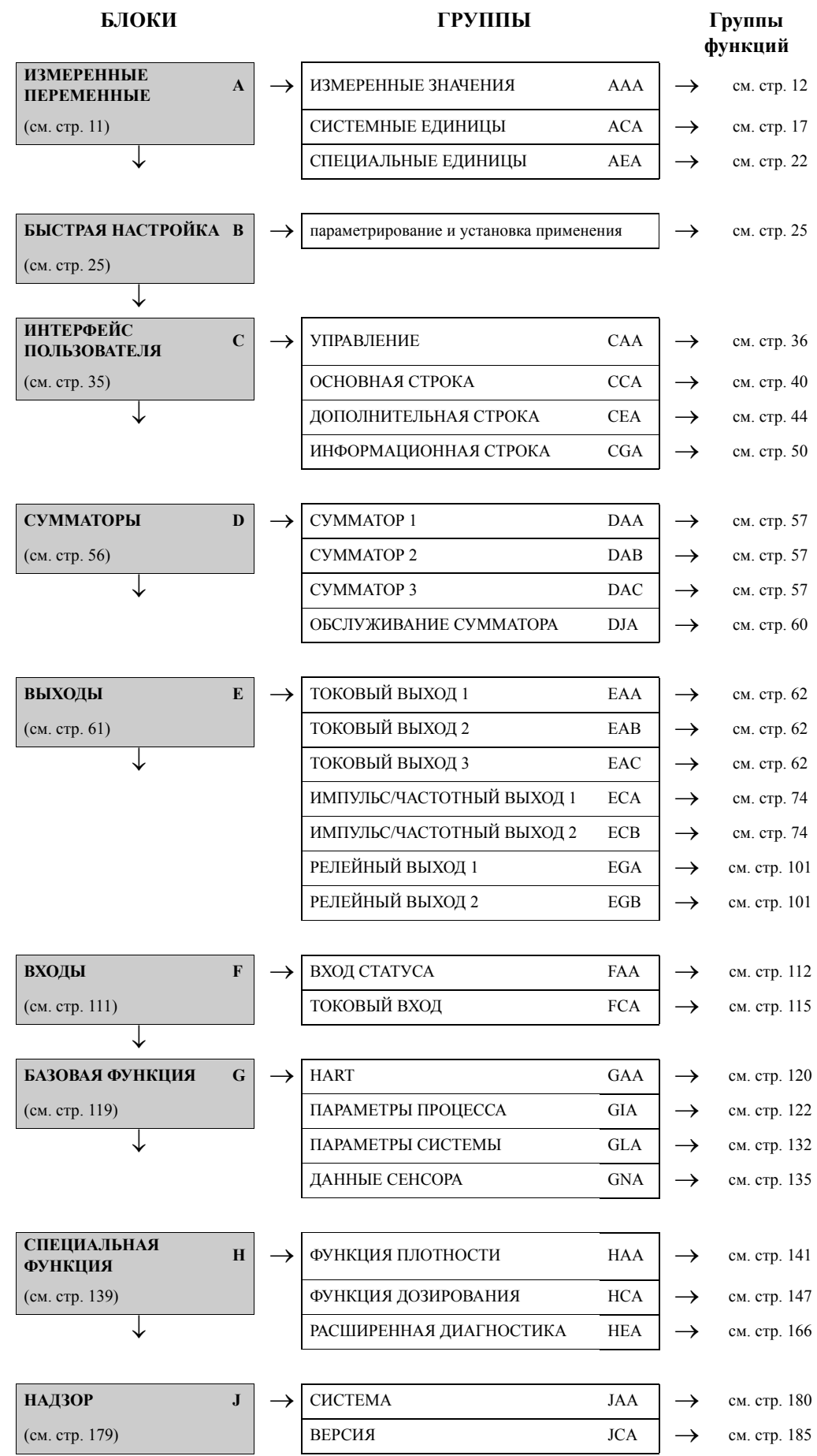

# **2.2 Матрица функций Proline Promass 83**

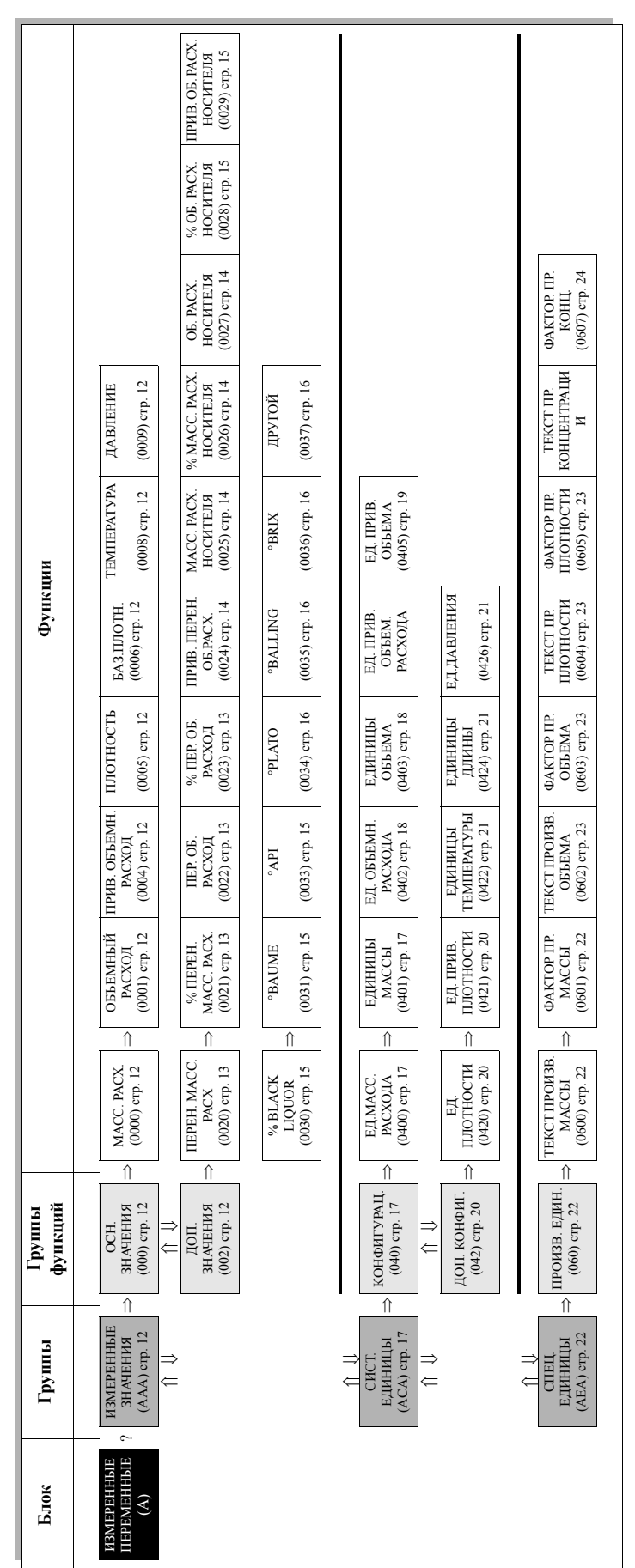

<span id="page-10-0"></span>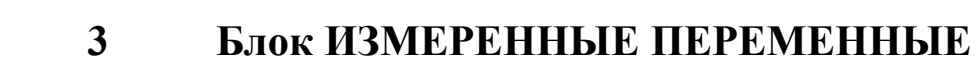

# **3.1 Группа ИЗМЕРЕННЫЕ ЗНАЧЕНИЯ**

## <span id="page-11-0"></span>**3.1.1 Группа функций ОСН. ЗНАЧЕНИЯ**

<span id="page-11-7"></span><span id="page-11-6"></span><span id="page-11-5"></span><span id="page-11-4"></span><span id="page-11-3"></span><span id="page-11-2"></span><span id="page-11-1"></span>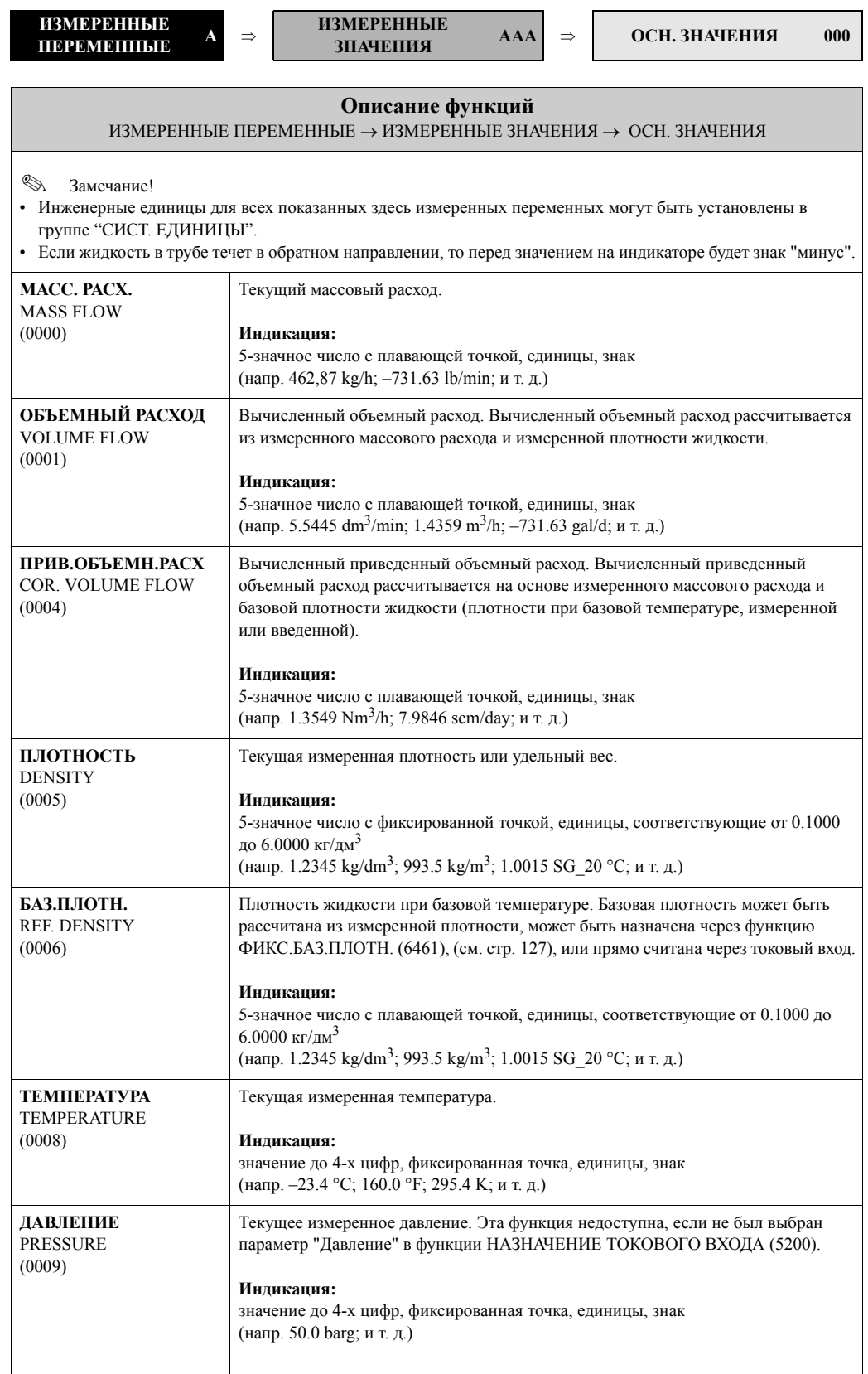

**ДОП. ЗНАЧЕНИЯ 002**

## <span id="page-12-0"></span>**3.1.2 Группа функций ДОП. ЗНАЧЕНИЯ**

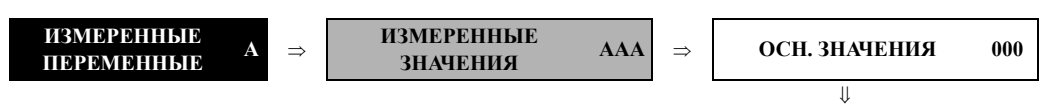

<span id="page-12-3"></span><span id="page-12-2"></span><span id="page-12-1"></span>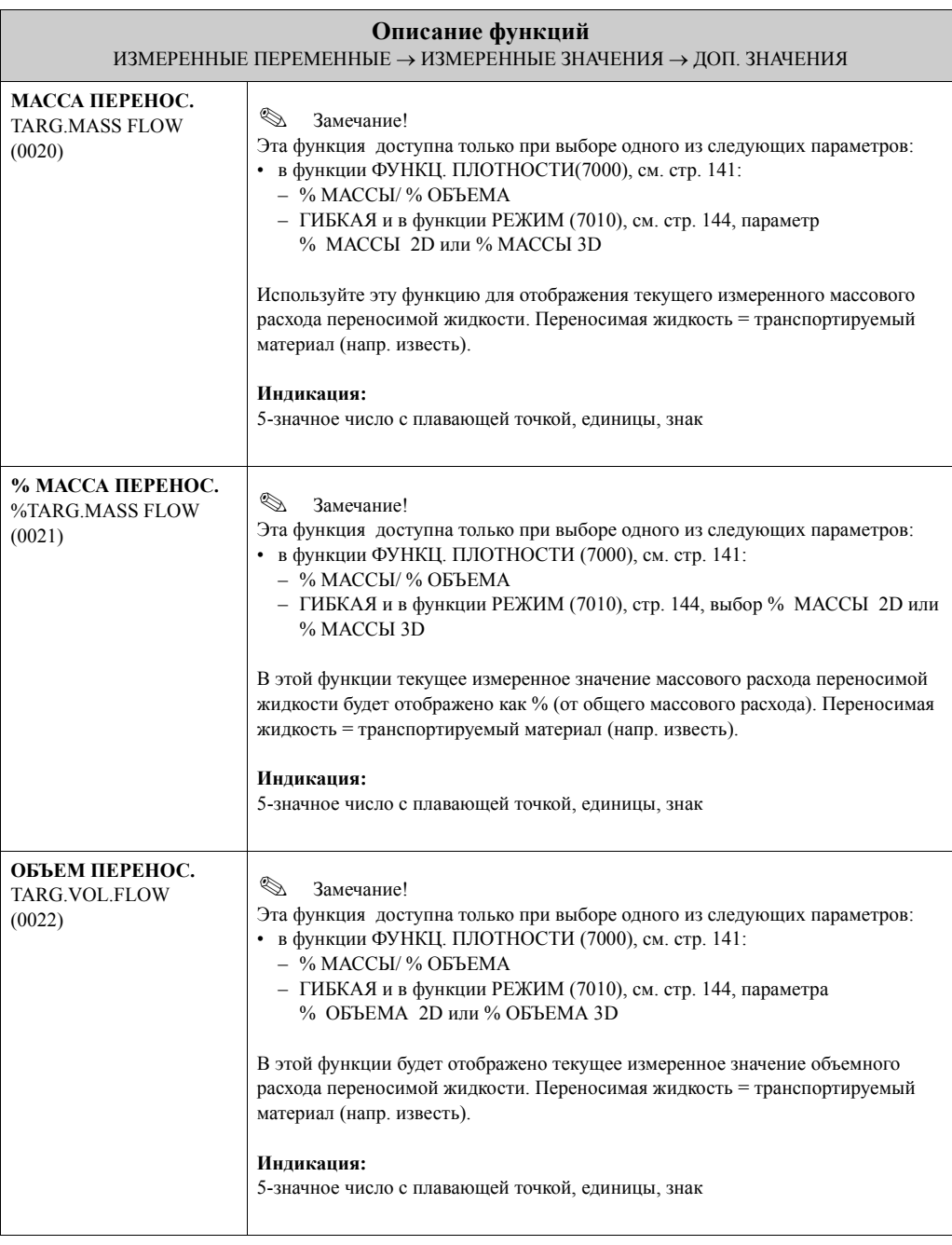

<span id="page-13-3"></span><span id="page-13-2"></span><span id="page-13-1"></span><span id="page-13-0"></span>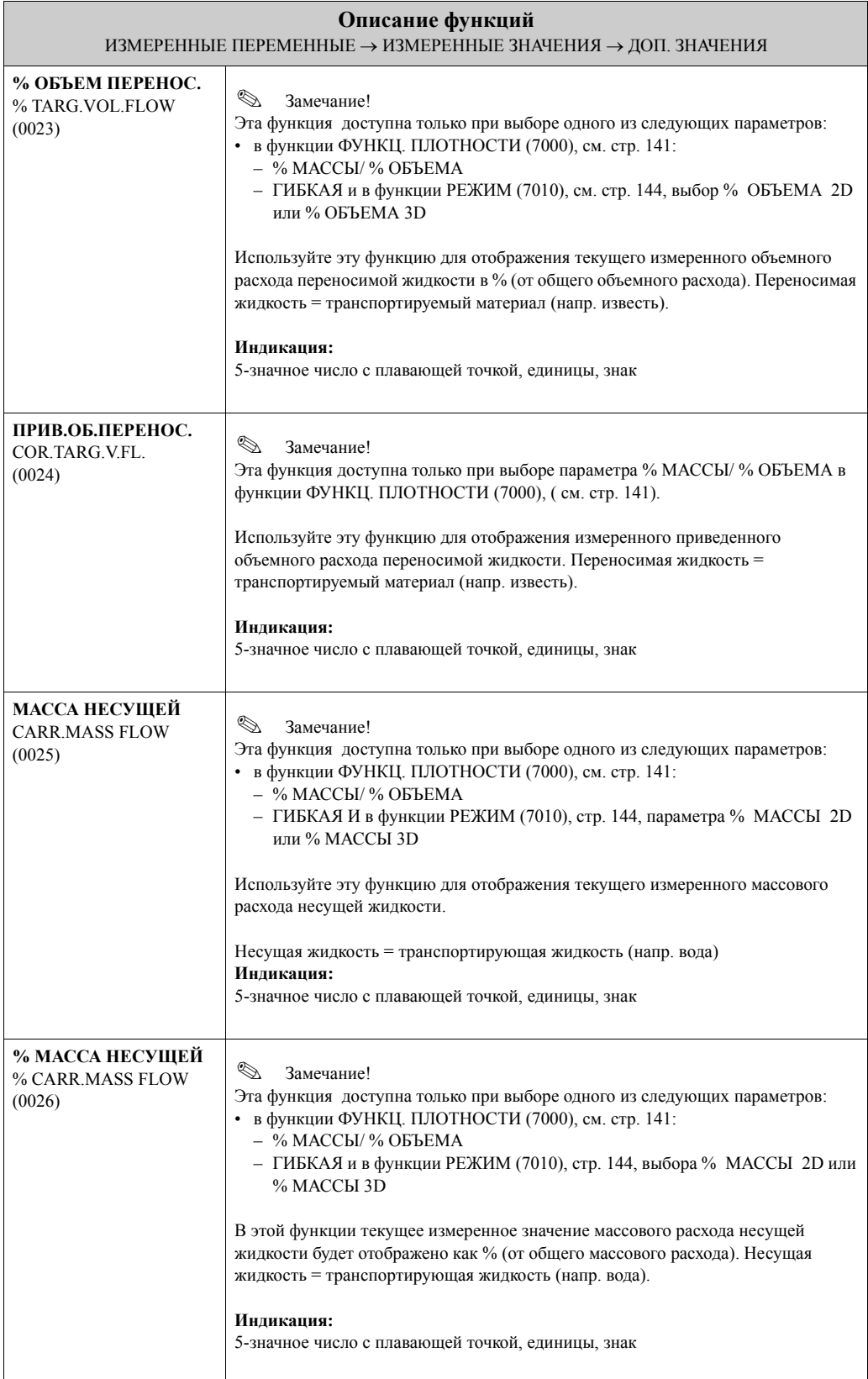

<span id="page-14-4"></span><span id="page-14-3"></span><span id="page-14-2"></span><span id="page-14-1"></span><span id="page-14-0"></span>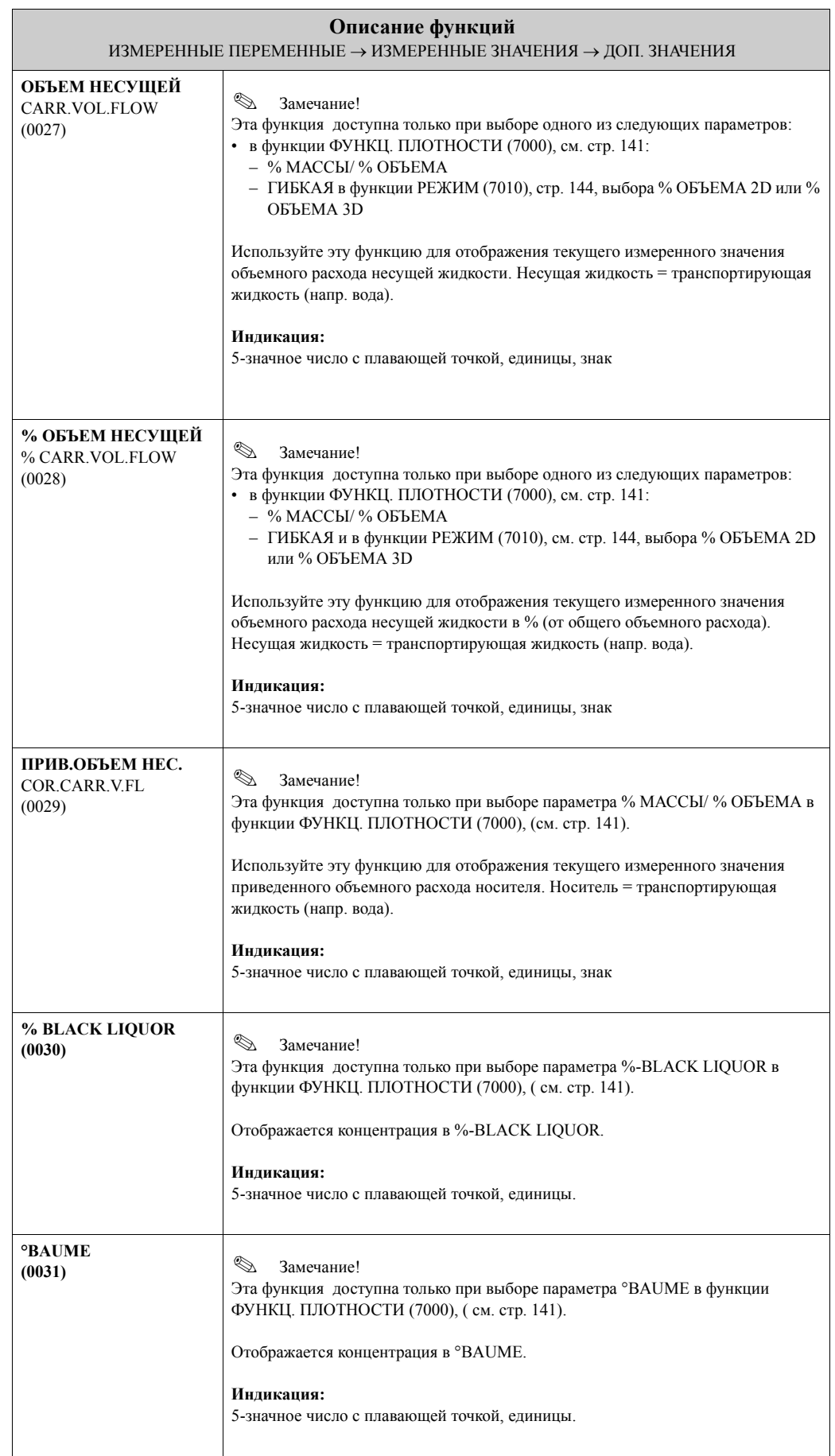

<span id="page-15-4"></span><span id="page-15-3"></span><span id="page-15-2"></span><span id="page-15-1"></span><span id="page-15-0"></span>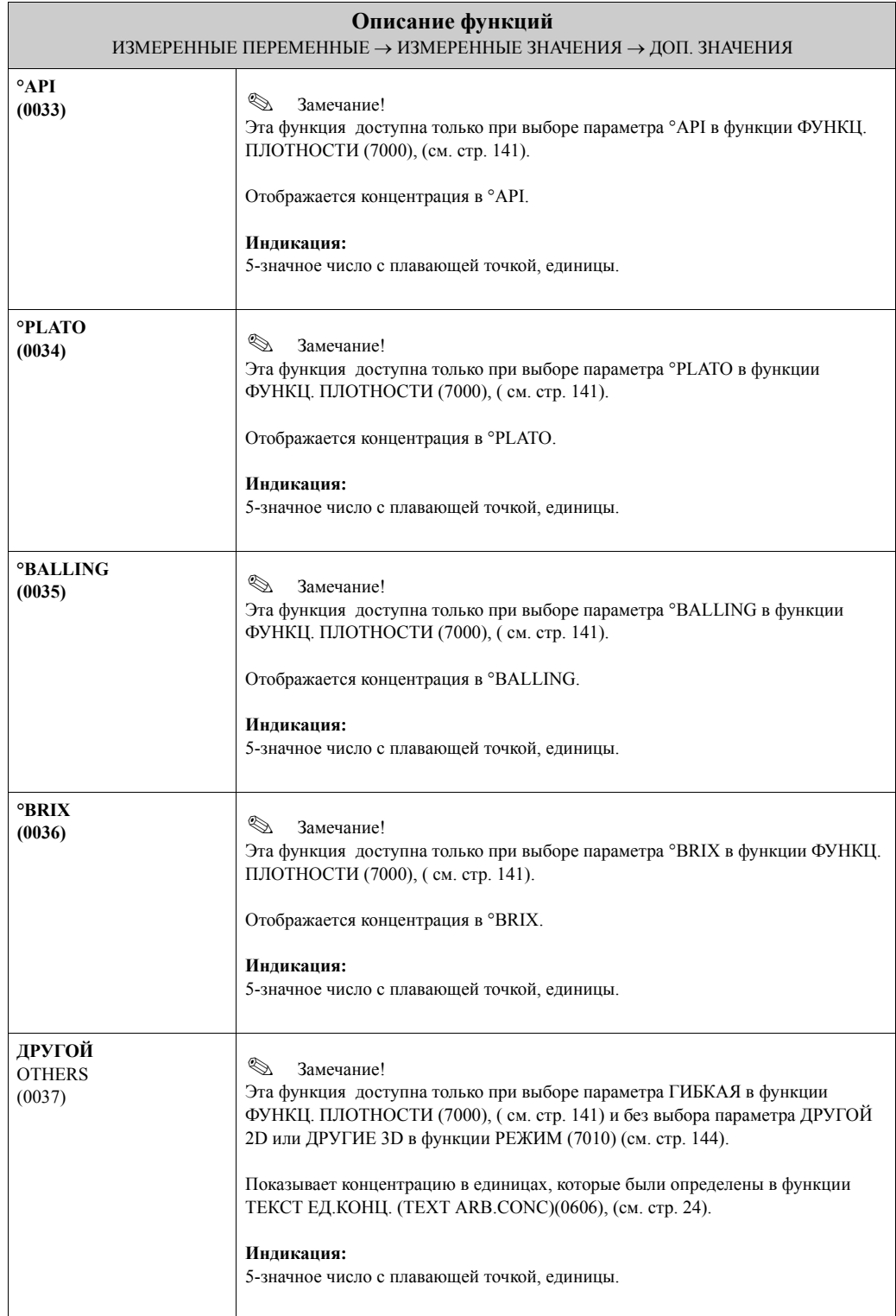

# <span id="page-16-0"></span>**3.2 Группа СИСТ. ЕДИНИЦЫ**

## <span id="page-16-1"></span>**3.2.1 Группа функций КОНФИГУРАЦ.**

<span id="page-16-3"></span><span id="page-16-2"></span>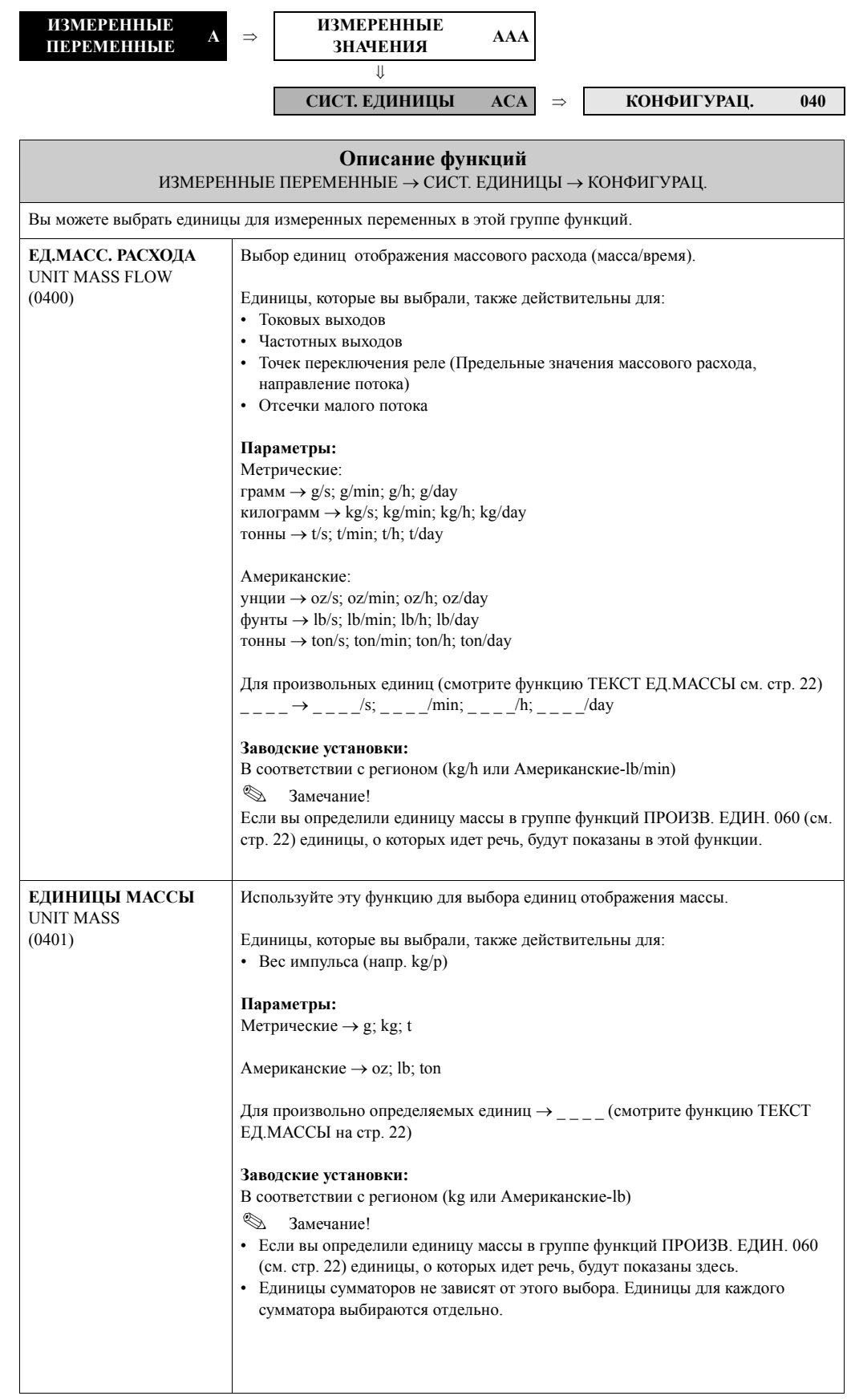

<span id="page-17-1"></span><span id="page-17-0"></span>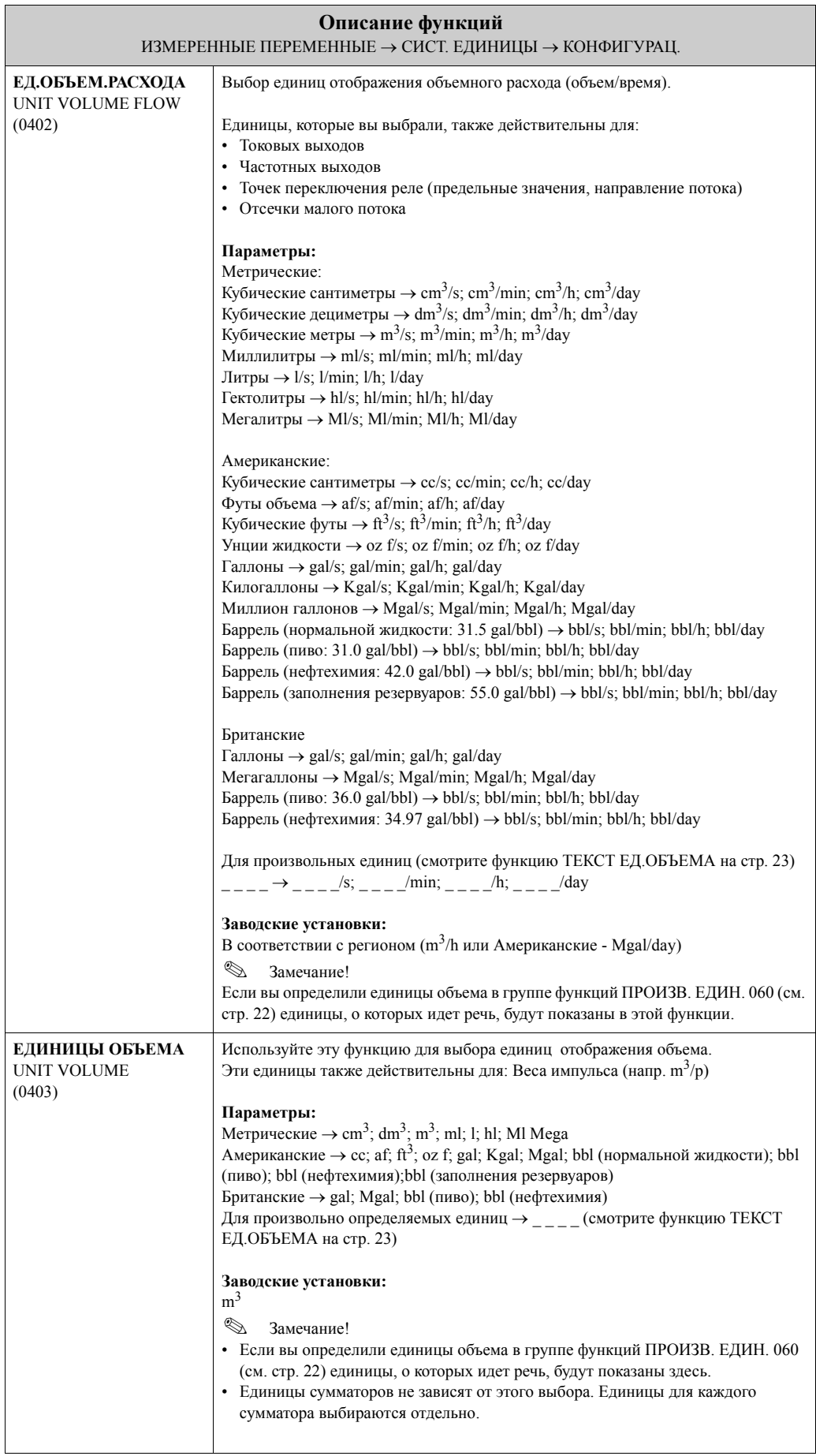

<span id="page-18-0"></span>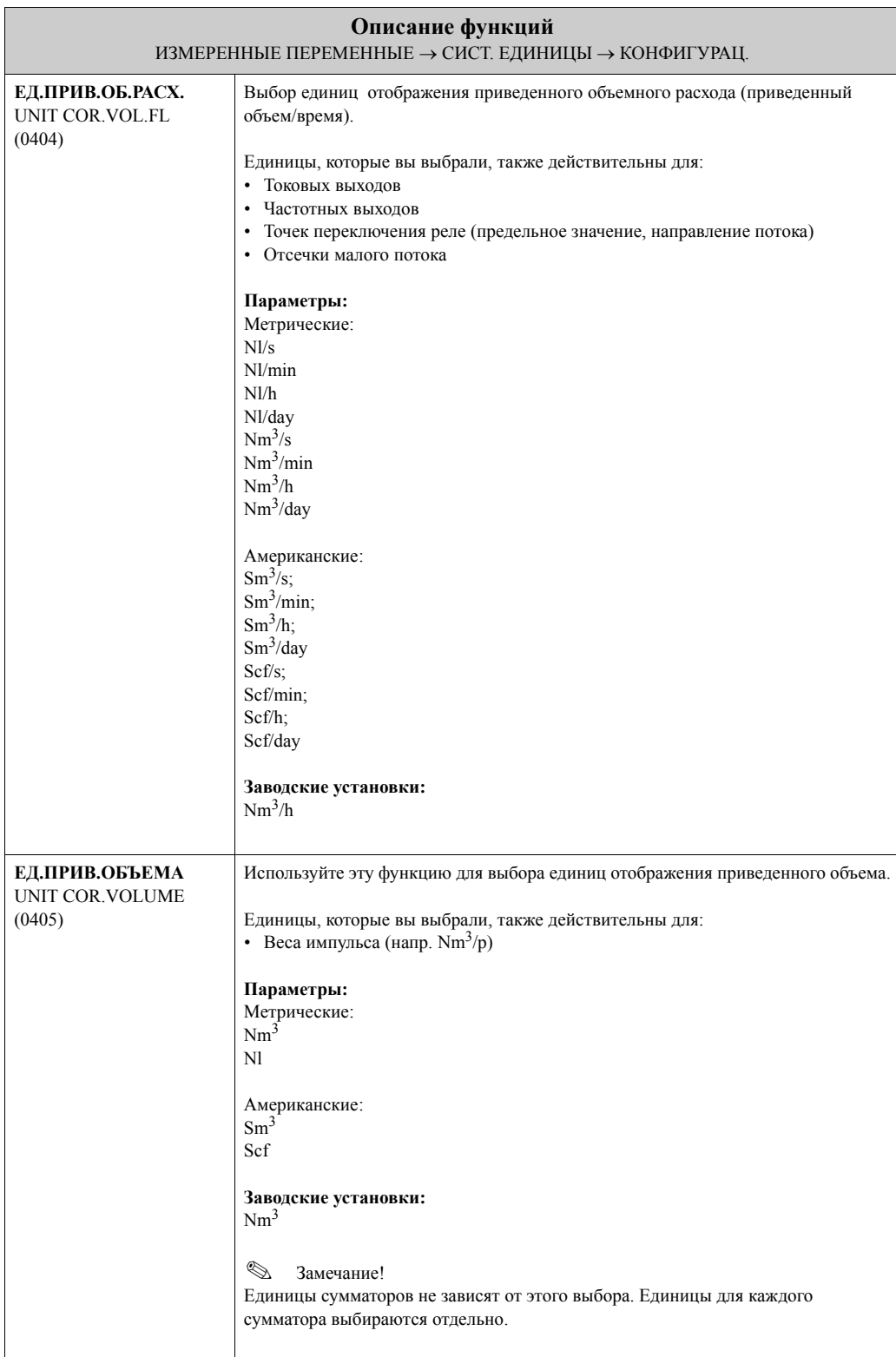

## <span id="page-19-0"></span>**3.2.2 Группа функций ДОПОЛНИТЕЛЬНАЯ КОНФИГУРАЦИЯ**

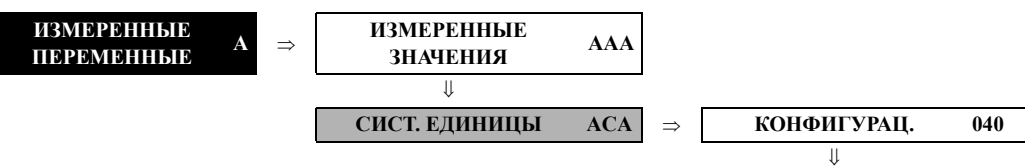

<span id="page-19-2"></span><span id="page-19-1"></span>**ДОП. КОНФИГУРАЦИЯ 042 Описание функций** ИЗМЕРЕННЫЕ ПЕРЕМЕННЫЕ  $\rightarrow$  СИСТ. ЕДИНИЦЫ  $\rightarrow$  ДОПОЛНИТЕЛЬНАЯ КОНФИГУРАЦИЯ **ЕД. ПЛОТНОСТИ** UNIT DENCYTI (0420) Используйте эту функцию для выбора единиц отображения плотности жидкости. Единицы, которые вы выбрали, также действительны для: • Токовых выходов • Частотных выходов • Точки переключения реле (предельные значения для плотности) • Установок плотности для КЗТ • Значения регулировки плотности **Параметры:** Метрические  $\rightarrow$  g/cm<sup>3</sup>; g/cc; kg/dm<sup>3</sup>; kg/l; kg/m<sup>3</sup>; SD 4 °C, SD 15 °C, SD 20 °C; SG 4 °C, SG 15 °C, SG 20 °C Американские  $\rightarrow$  lb/ft<sup>3</sup>; lb/gal; lb/bbl (нормальные жидкости); lb/bbl (пиво); lb/bbl (нефтехимия); lb/bbl (заполнение резервуаров) Британские → lb/gal; lb/bbl (пиво); lb/bbl (нефтехимия) **Заводские установки:** kg/l SD = Удельная плотность, SG = Удельный вес Удельная плотность это отношение плотности жидкости к плотности воды (при температуре воды = 4, 15, 20 °С). **ЕД.БАЗ.ПЛОТНОСТИ** UNIT REF.DENCYTI (0421) Выбор единиц отображения плотности приведения. Единицы, которые вы выбрали, также действительны для: • Токовых выходов • Частотных выходов • Точки переключения реле (предел плотности) • Фиксированной плотности приведения (расчет приведенного объемного расхода) • Токового входа (считанного значения плотности приведения) **Параметры:** Метрические:  $k\omega/Nm^3$ kg/Nl Американские: g/Scc  $kg/Sm<sup>3</sup>$ lb/Scf **Заводские установки:** kg/Nl

<span id="page-20-2"></span><span id="page-20-1"></span><span id="page-20-0"></span>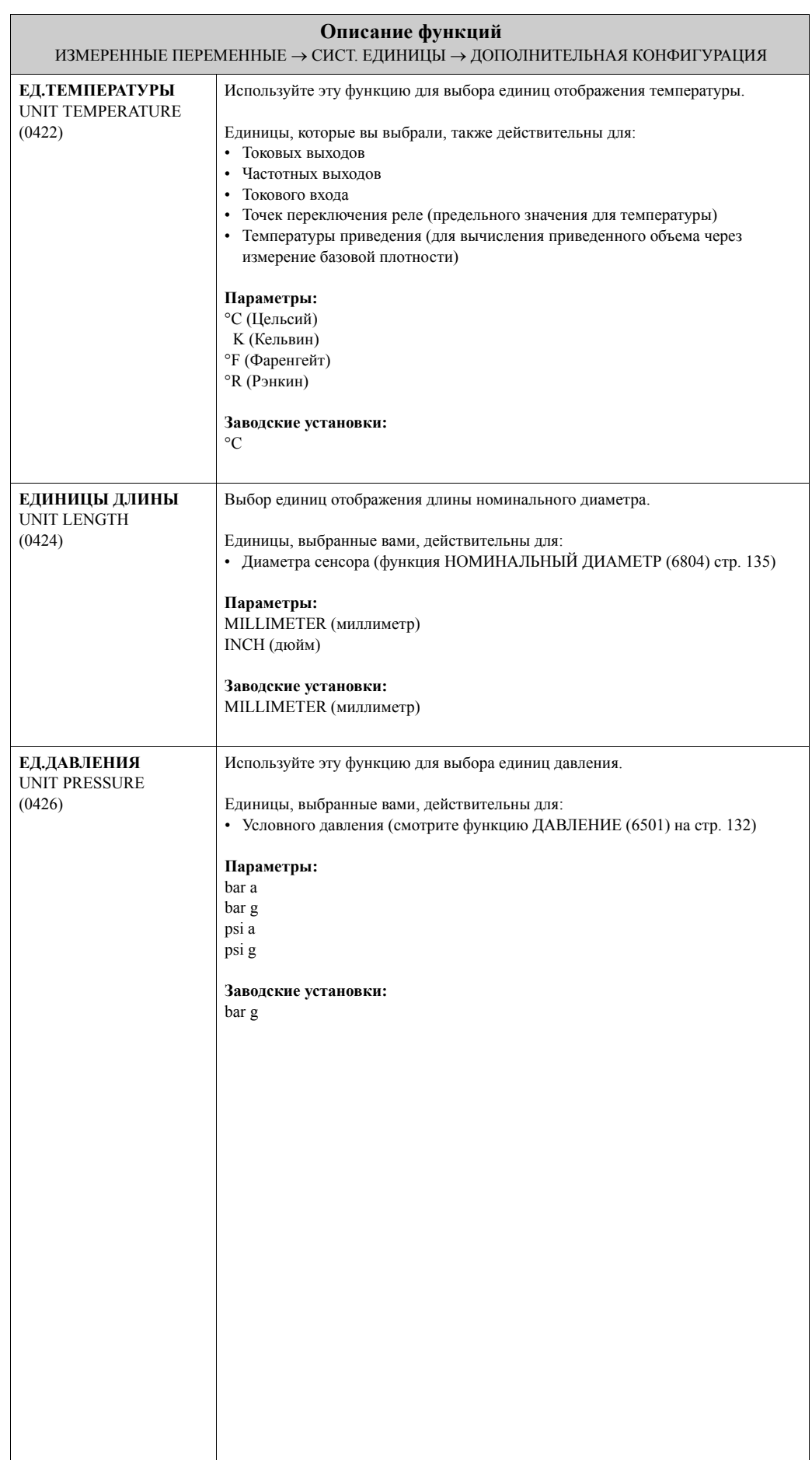

# <span id="page-21-0"></span>**3.3 Группа СПЕЦ. ЕДИНИЦЫ**

## <span id="page-21-1"></span>**3.3.1 Группа функций ПРОИЗВ. ЕДИН.**

<span id="page-21-3"></span><span id="page-21-2"></span>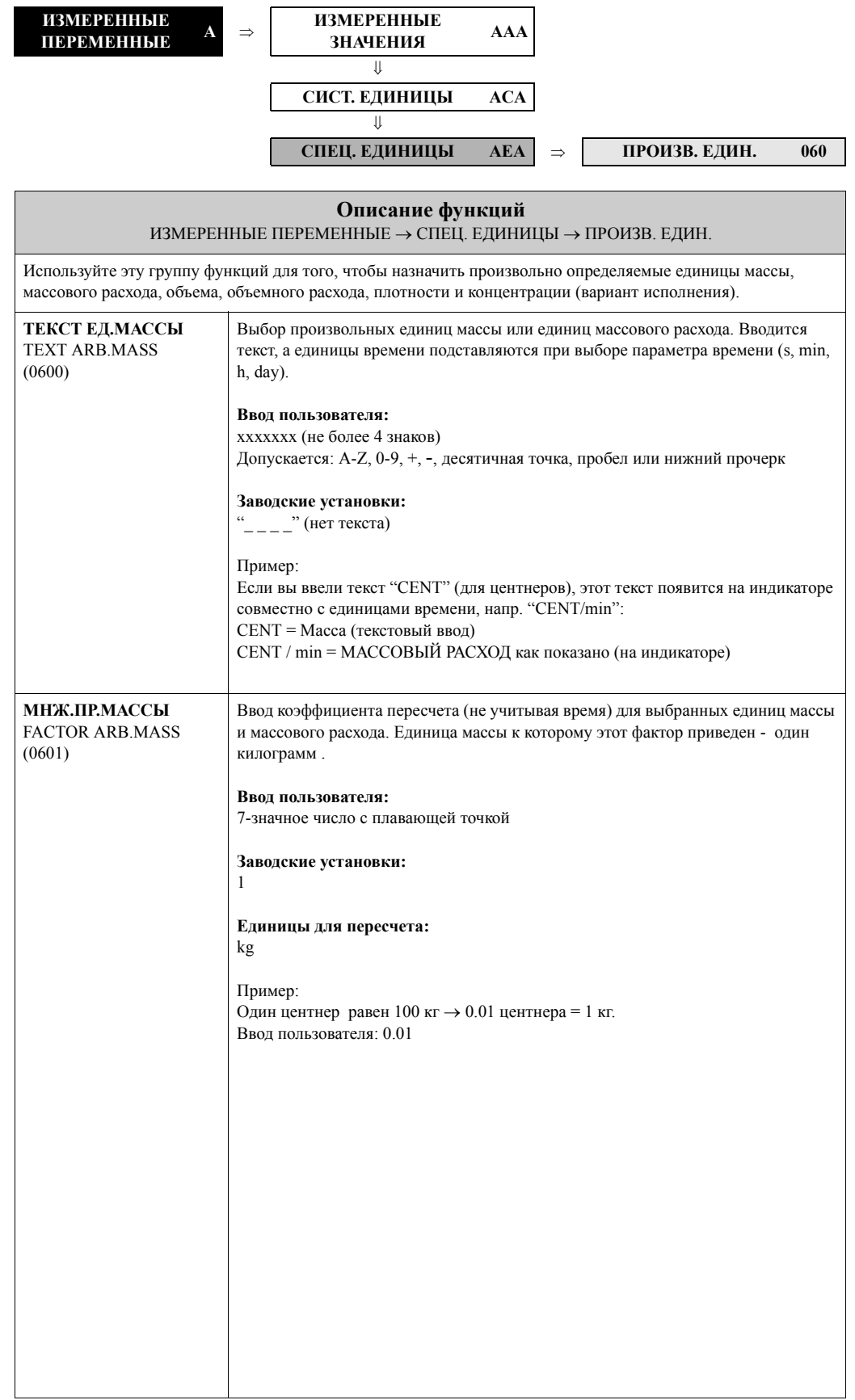

<span id="page-22-3"></span><span id="page-22-2"></span><span id="page-22-1"></span><span id="page-22-0"></span>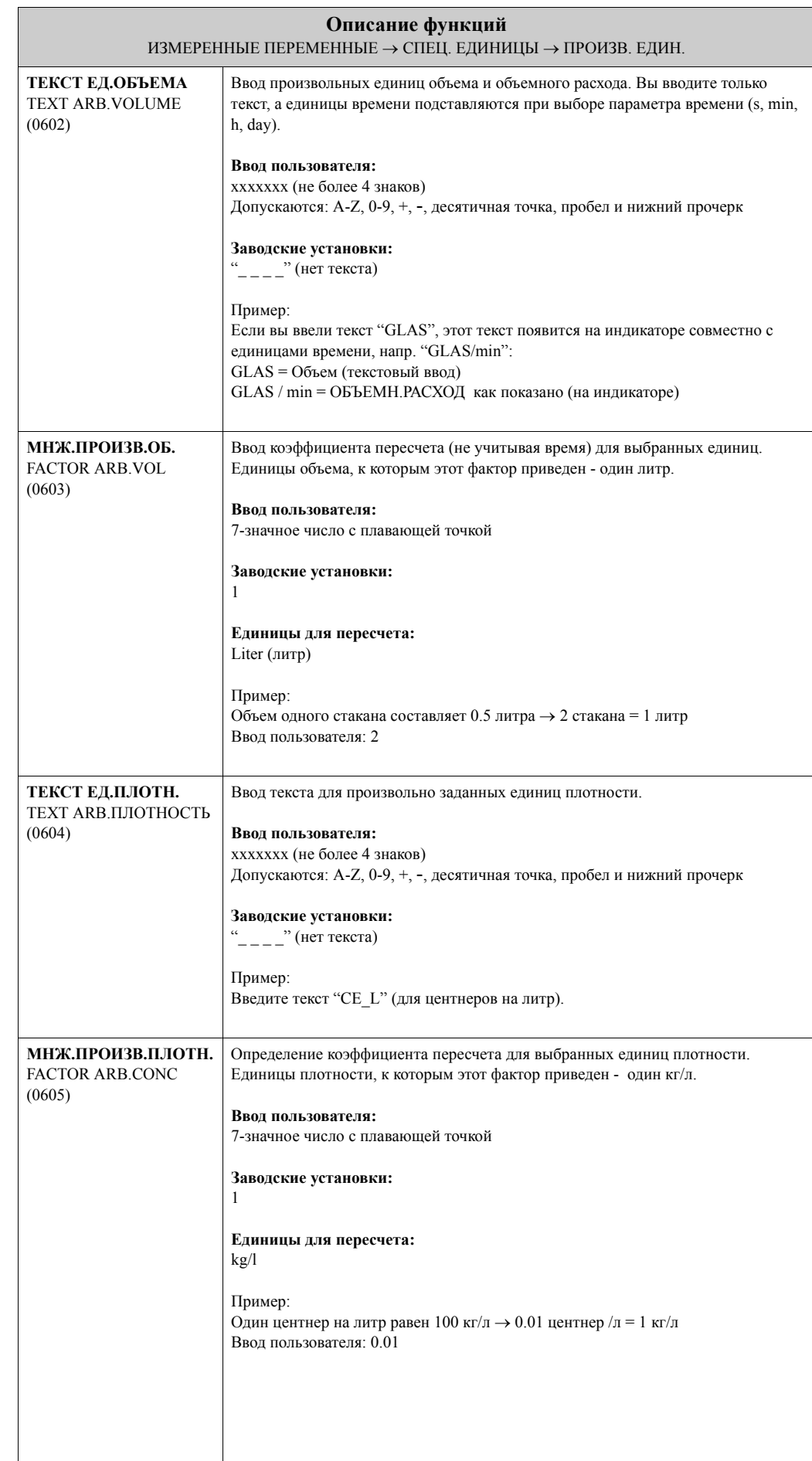

<span id="page-23-1"></span><span id="page-23-0"></span>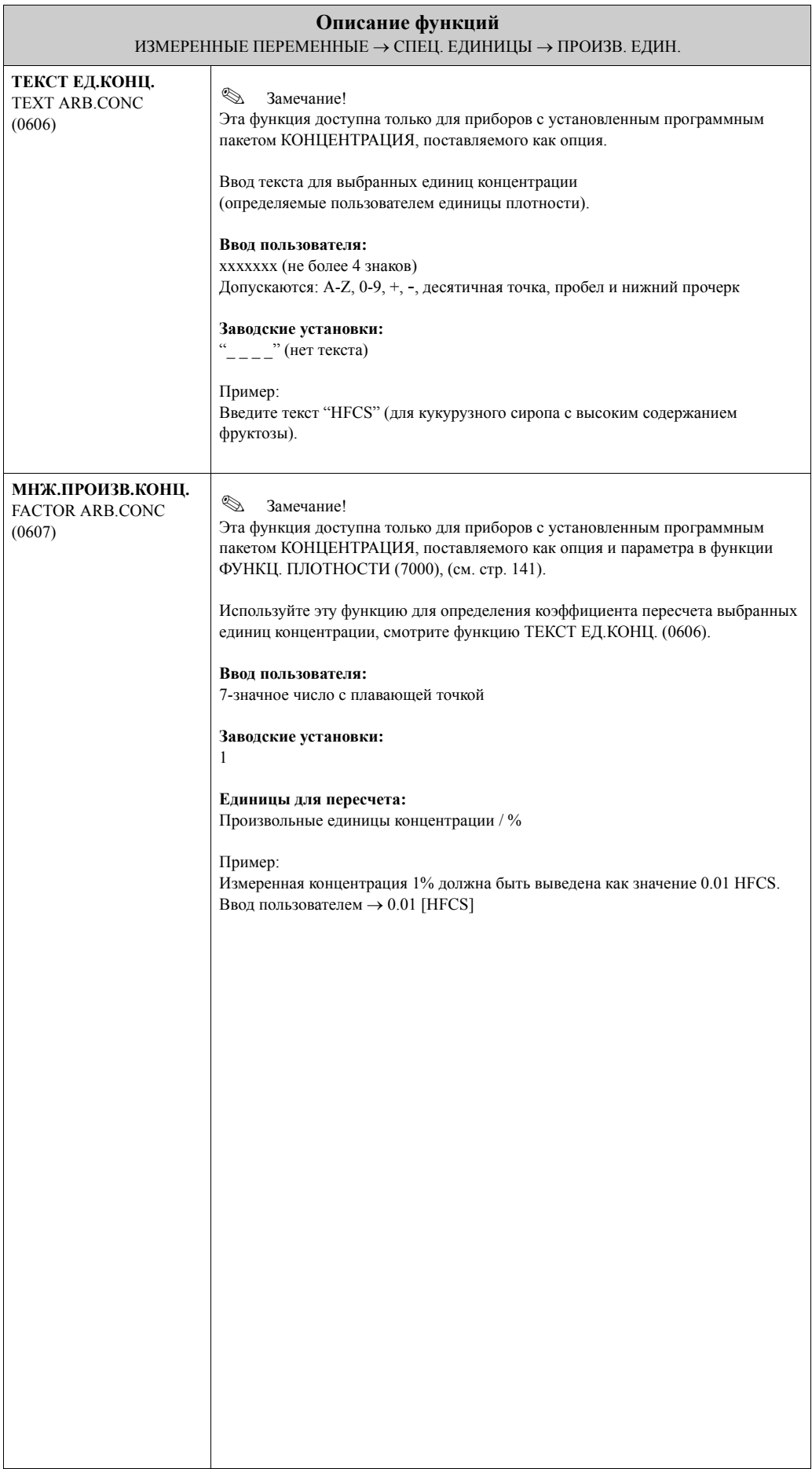

# <span id="page-24-0"></span>**4 Блок БЫСТР.НАСТРОЙКА**

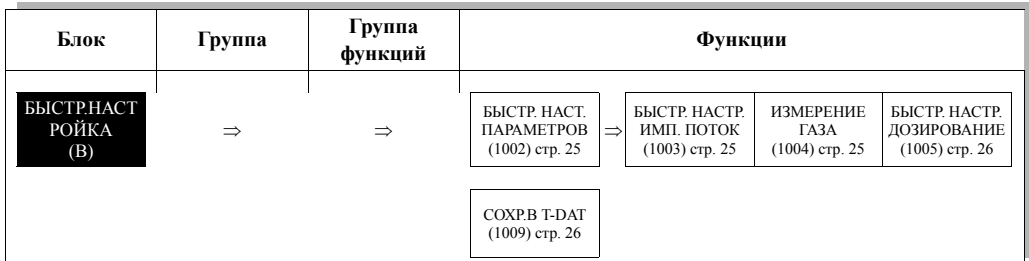

<span id="page-24-3"></span><span id="page-24-2"></span><span id="page-24-1"></span>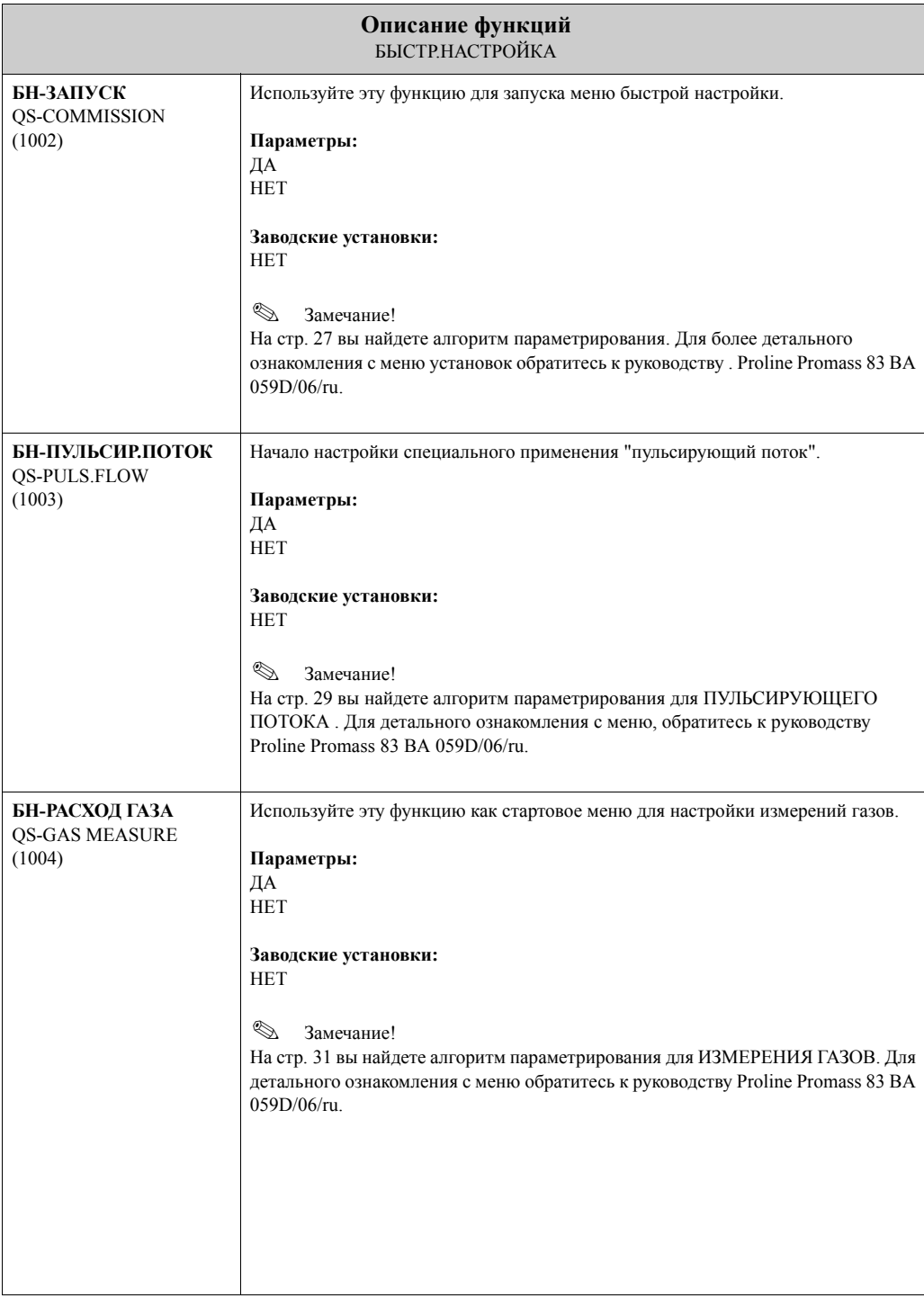

<span id="page-25-1"></span><span id="page-25-0"></span>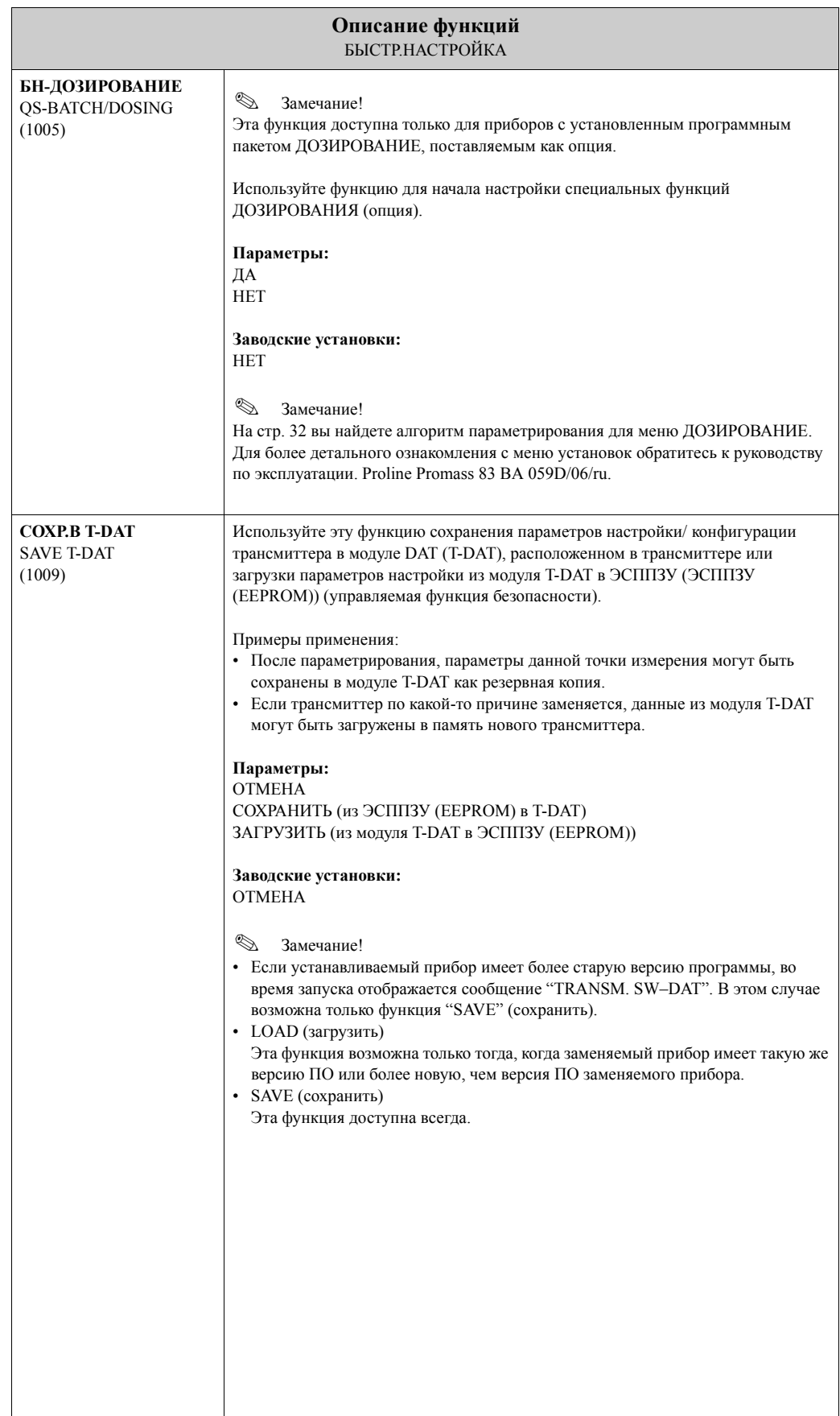

#### <span id="page-26-0"></span>4.1 Система настройки

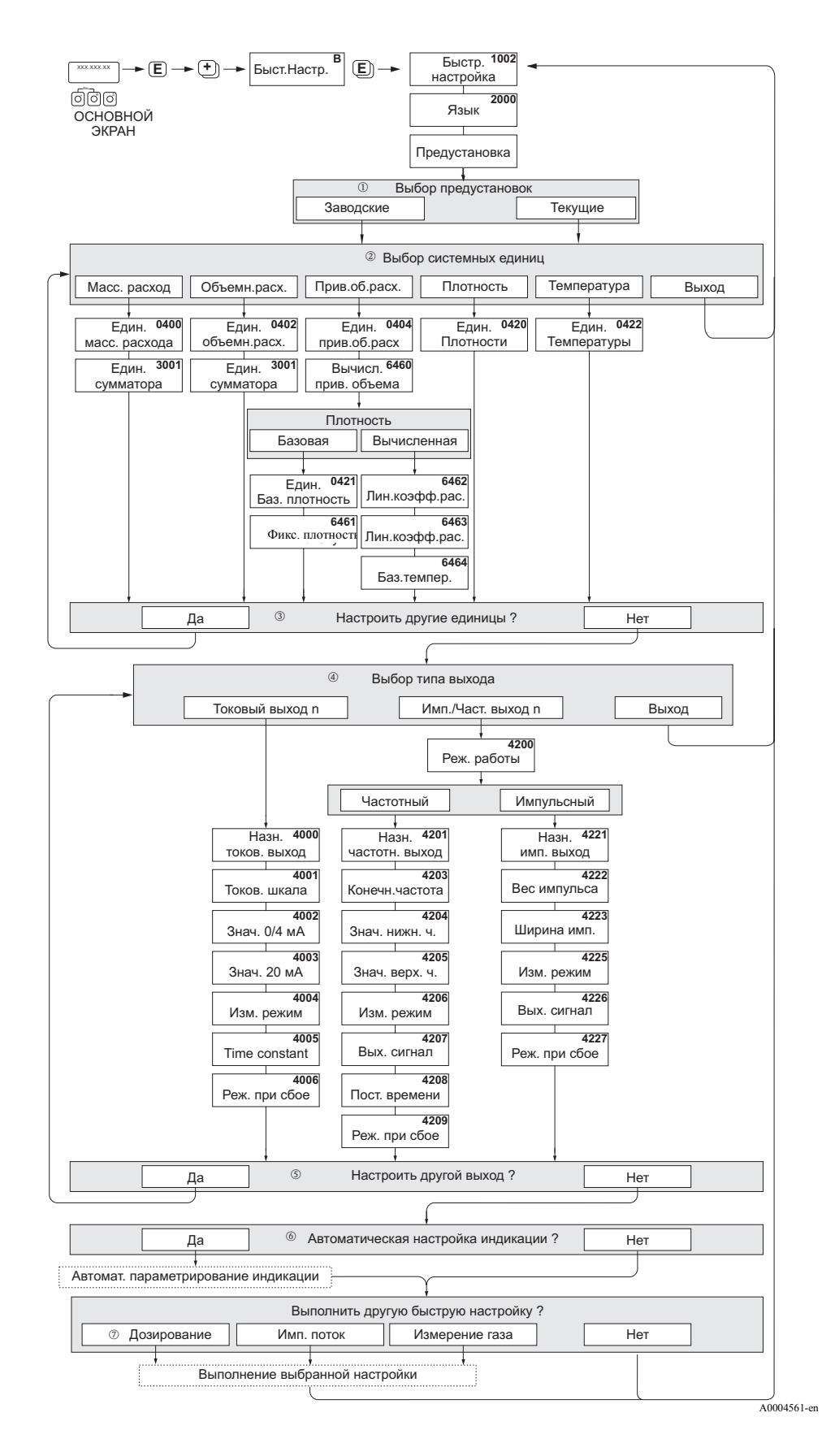

- m Выбор "ЗАВОДСКИЕ НАСТРОЙКИ" возвращает каждый параметр к заводским настройкам. Выбор "ТЕКУЩИЕ НАСТРОЙКИ" применяет ваши предыдущие настройки.
- n Только блоки, которые еще не были сконфигурированы в текущей системе настроек, будут предлагаться для выбора в каждом цикле. Единицы массы, объема и приведенного объема подставляются из соответствующих блоков расхода.
- o Параметр ДА остается видимым, пока не будут сконфигурированы все единицы. Если больше нет доступных единиц, только тогда отобразится опция НЕТ.
- p Если выходы еще не были сконфигурированы в текущей системе настроек, они будут предлагаться для выбора в каждом цикле.
- q Параметр ДА остается видимым, пока не будут сконфигурированы все выходы. Если больше нет доступных выходов, только тогда отобразится параметр НЕТ.
- r Автоматическая параметризация дисплея содержит следующие основные настройки: ДА: Основная строка = МАССОВЫЙ РАСХОД; Дополнительная строка = Сумматор 1; Информационная строка = Работа/состояние системы НЕТ: Остаются существующие (выбранные) установки состояния системы.
- s БЫСТРАЯ НАСТРОЙКА ДОЗИРОВАНИЕ доступна только если установлен программный пакет ДОЗИРОВАНИЕ .

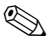

### **Вединие**!

- Если вы, во время ввода параметров, нажмете комбинацию клавиш  $\Box$ , то индикатор вернется к отображению экрана БН-ЗАПУСК (1002). Сохраненные параметры будут действительны.
- БН-ЗАПУСК должно быть выполнено перед выполнением одной из описанных здесь систем настройки.

### <span id="page-28-0"></span>Системное меню "Пульсирующий поток"  $4.2$

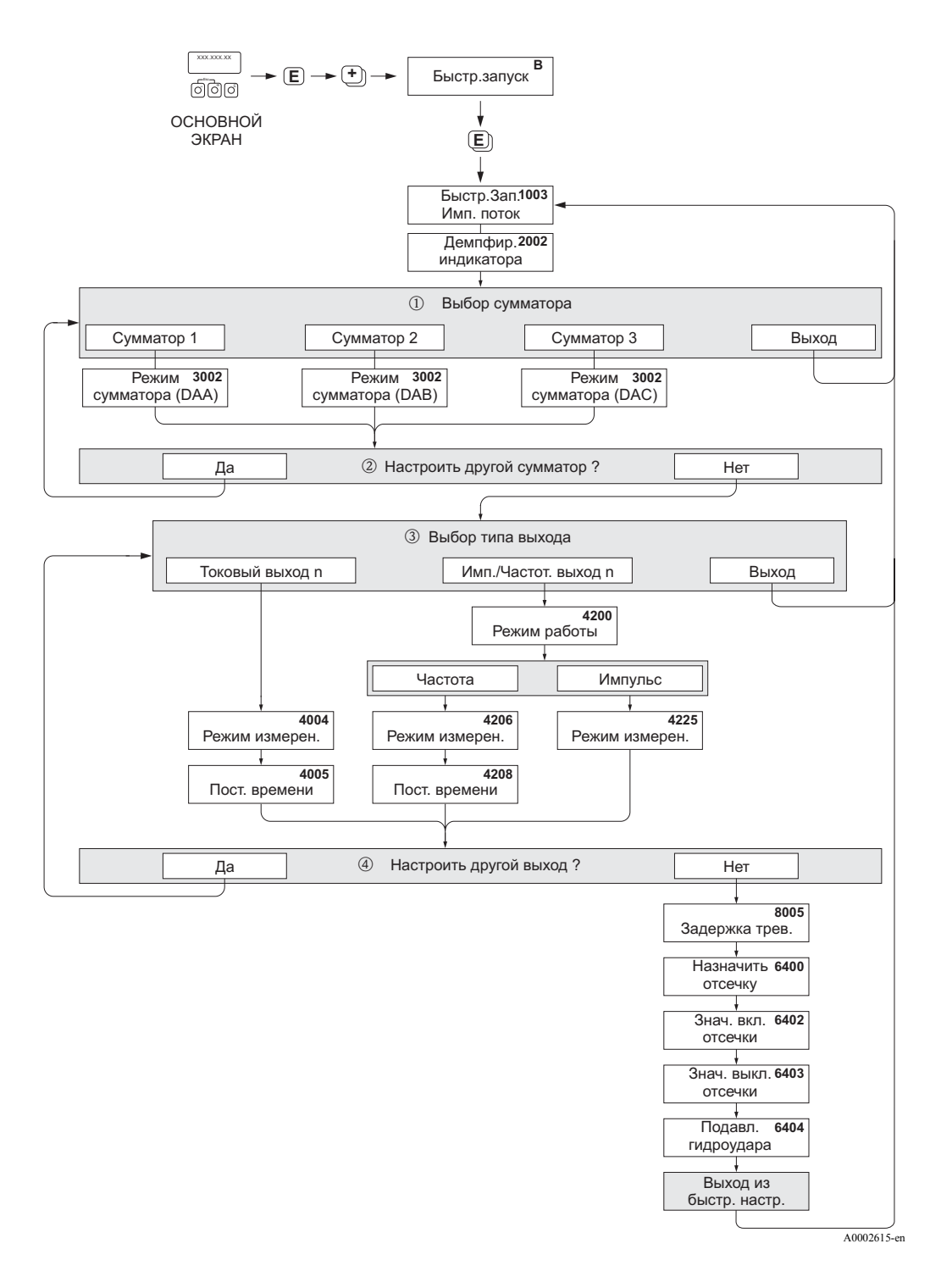

- $\circled{1}$ Если сумматоры еще не сконфигурированы, они будут предлагаться в текущей системе при каждом цикле.
- $\circled{2}$ Параметр ДА остается видимым, пока не будут сконфигурированы все сумматоры. Если больше нет доступных сумматоров, только тогда отобразится опция НЕТ.
- Если выходы еще не сконфигурированы, они будут предлагаться в текущей системе при каждом цикле.  $\circled{3}$
- $^\circledR$ Параметр ДА остается видимым, пока не будут сконфигурированы все выходы. Если больше нет доступных выходов, только тогда отобразится опция НЕТ.

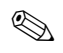

## **В Замечание!**

- Если вы нажмете комбинацию клавиш  $\mathbb{R}^*$  во время ввода параметров, индикатор вернется к отображению ячейки БН-ПУЛЬСИР.ПОТОК (1003) .
- Вы можете вызвать это меню системной настройки либо прямо из меню ПАРАМЕТРИРОВАНИЕ автоматически, либо вручную с использованием функции БН-ПУЛЬСИР.ПОТОК (1003).

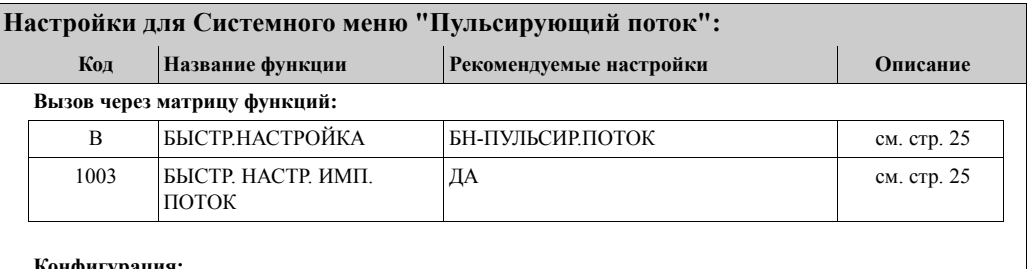

### **Конфигурация:**

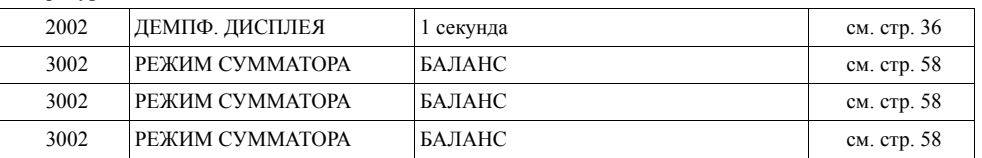

### **Выберите тип сигнала: ТОКОВЫЙ ВЫХОД (1...n)**

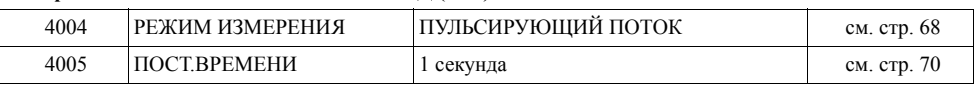

### **Выберите тип сигнала: ЧАСТОТ./ИМПУЛЬСНЫЙ ВЫХОД (1...2) / Рабочий режим: ЧАСТОТА**

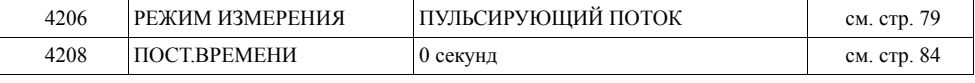

### **Выберите тип сигнала: ЧАСТОТ./ИМПУЛЬСНЫЙ ВЫХОД (1...2) / Рабочий режим: ИМПУЛЬС**

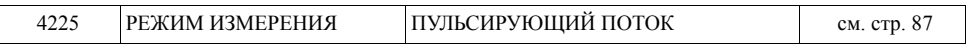

### **Прочие настройки:**

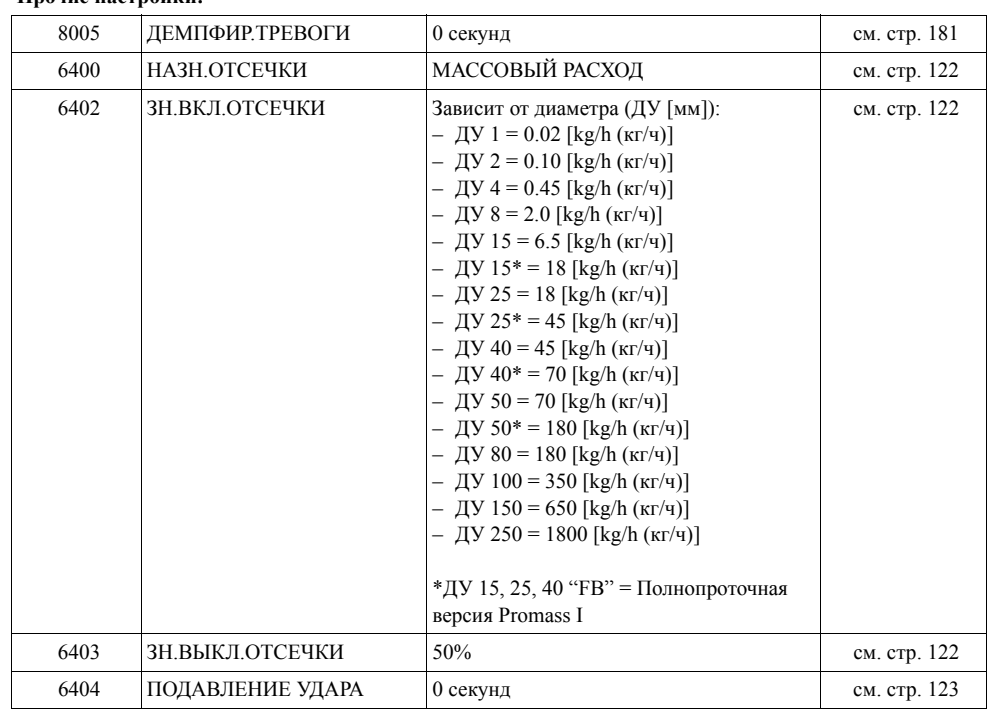

## <span id="page-30-0"></span>**4.3 Меню системной настройки ИЗМЕРЕНИЯ ГАЗОВ**

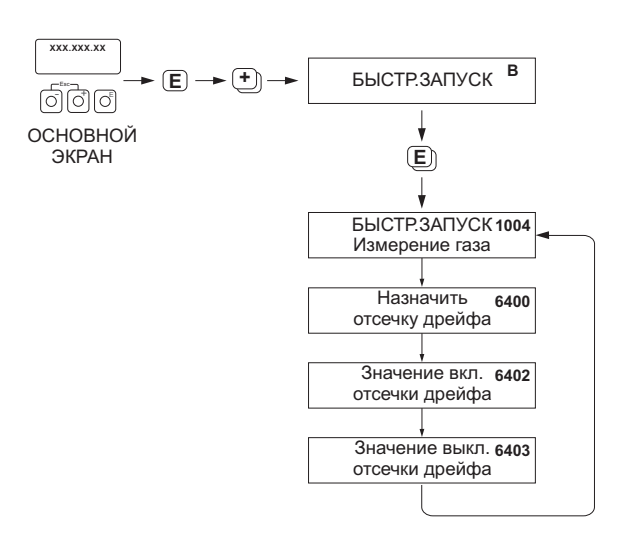

A0002502-en

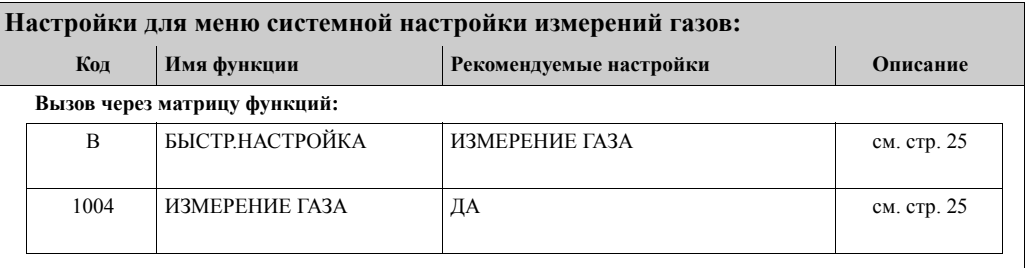

### **Конфигурация:**

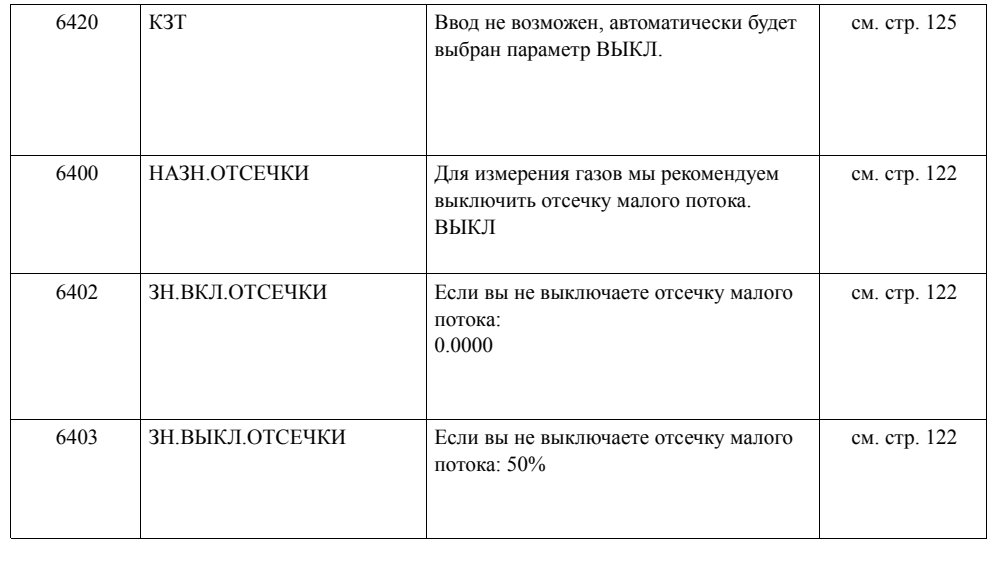

#### <span id="page-31-0"></span>4.4 Меню системной настройки ДОЗИРОВАНИЕ

Это меню системной настройки планомерно проводит пользователя через все функции прибора, которые должны быть настроены для операций дозирования. В результате выполнения меню настраивается простой одноэтапный процесс дозирования. Параметры для дополнительной настройки, напр. для автоматической компенсации или многоэтапного дозирования должны быть настроены дополнительно.

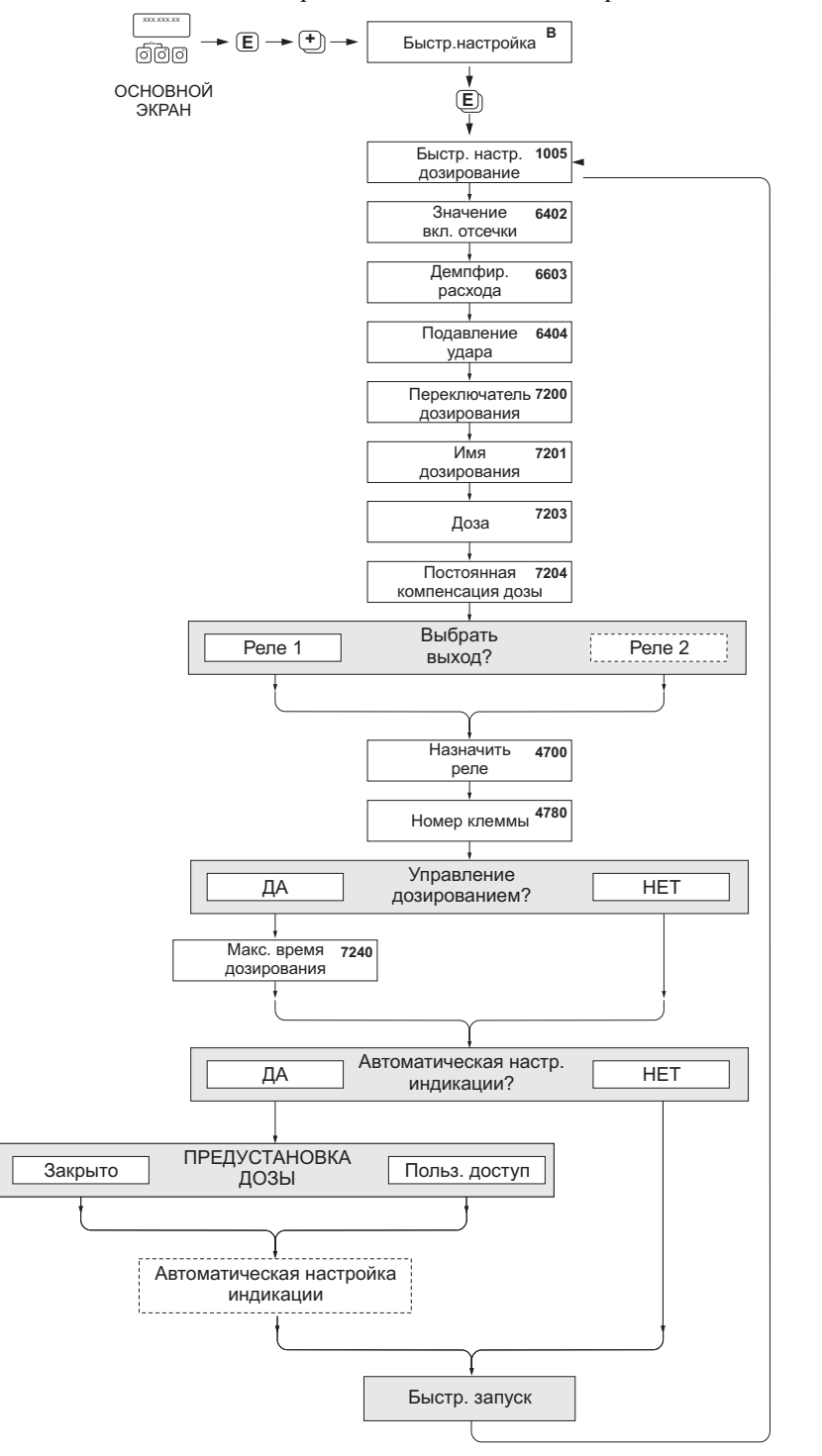

 $40004644$ -en

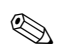

### Замечание!

• Это меню системной настройки доступно, если прибор оснащен дополнительным програмным пакетом дозирования. Прибор может поставляться оборудованным этим пакетом или программный пакет можно заказать в компании Endress + Hauser и установить как дополнительное ПО.

- Индикатор вернется к функции БН-ДОЗИРОВАНИЕ (1005), если вы нажмете комбинацию клавиш ESC во время ввода параметров.
- При запуске этого меню для основных параметров прибора устанавливается оптимальная конфигурация под измеряемый сигнал и реакция выходов.
- После этого вы можете задать отдельные параметры, используя опции "ДОЗИРОВАНИЕ 1...6". Далее, через меню настройки можно задать шесть отдельных вариантов настройки и при необходимости выбирать один из них.
- Чтобы полностью использовать функциональные возможности прибора, рекомендуется принять автоматически настроенные параметры дисплея. При этом нижняя строка дисплея параметрируется как меню управления дозированием и показывает назначенные функции для клавиш управления прибора, которые могут использоваться для старта и остановки дозирования непосредственно из позиции основного экрана.

### Внимание!

Данное меню автоматически устанавливает оптимальные параметры функций для управления дозированием. Если позже прибор будет эксплуатироваться для измерения расхода, рекомендуется снова воспользоваться меню настроек.

HOBHBOD LIHE

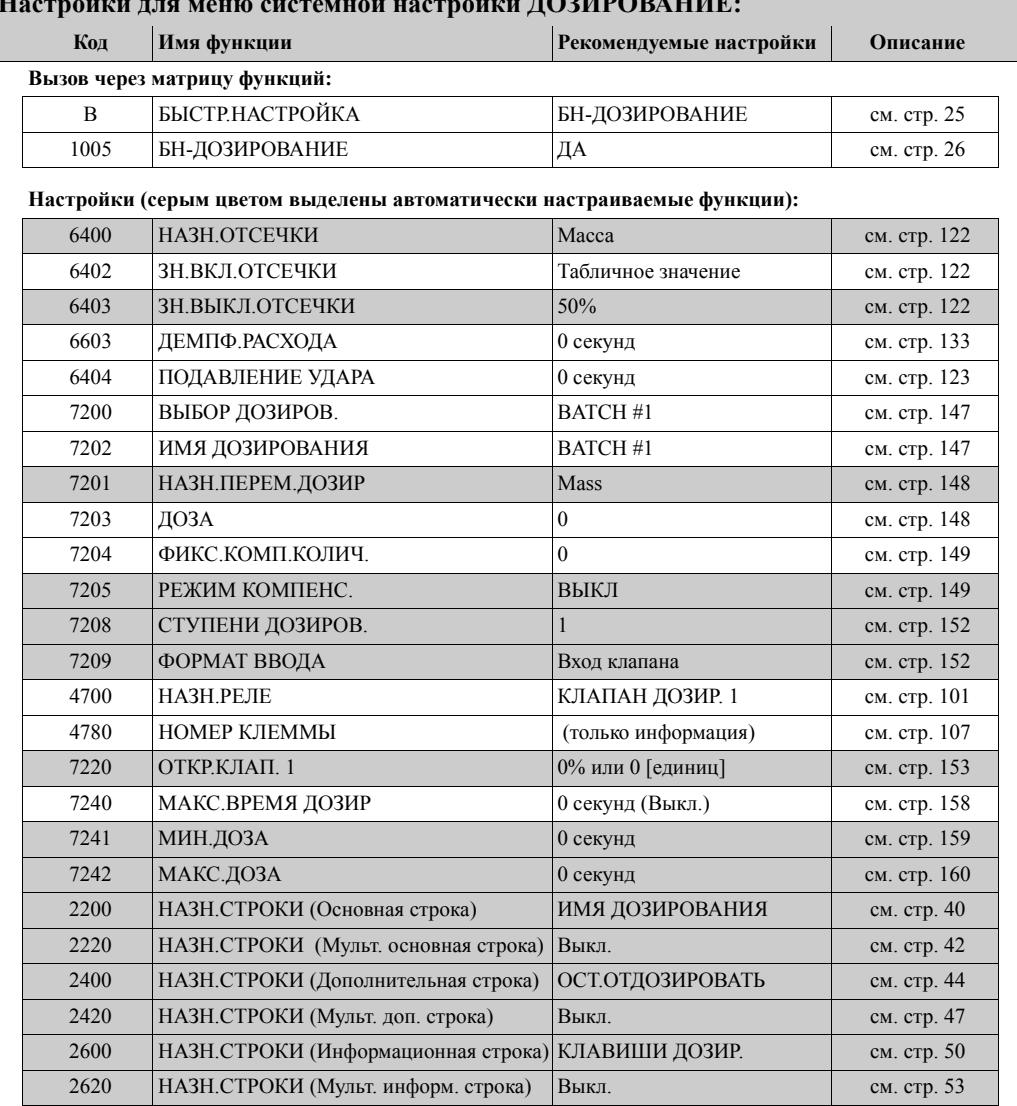

## **4.5 Обмен данными модуль T-DAT**

Вы можете использовать функцию МОДУЛЬ T-DAT СОХРАНИТЬ/ЗАГРУЗИТЬ для обмена данными (параметры прибора и настройки) между модулем T-DAT (съемная память) и ЭСППЗУ (EEPROM) (внутренняя память прибора).

Это требуется в следующих случаях:

- Создание резервной копии: текущие данные передаются из ЭСППЗУ (EEPROM) в модуль T-DAT.
- Замена трансмиттера: текущие данные копируются из ЭСППЗУ (EEPROM) в модуль T-DAT, а затем, передаются в ЭСППЗУ (EEPROM) нового трансмиттера.
- Дублирование точки: текущие данные копируются из ЭСППЗУ (EEPROM) в модуль T-DAT, а затем, передаются в ЭСППЗУ (EEPROM) приборов, находящихся в аналогичных точках измерения.

## **Вистание!**

Установка и удаление модуля  $T$ -DAT  $\rightarrow$  Руководство по эксплуатации Promass 83 (BA059D)

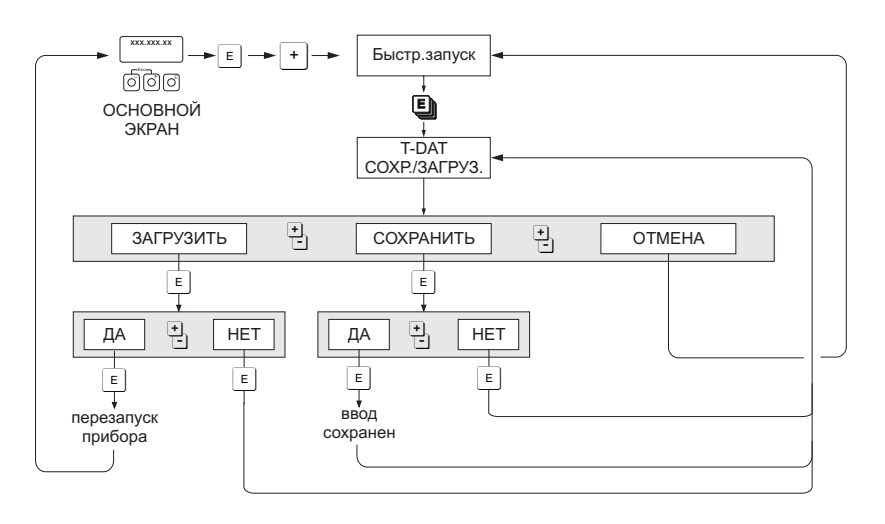

Хранение/передача данных посредством функции МОДУЛЬ T-DAT СОХРАНИТЬ/ЗАГРУЗИТЬ

a0001221-en

Замечания по использованию функций ЗАГРУЗИТЬ и СОХРАНИТЬ:

### ЗАГРУЗИТЬ:

Данные передаются и модуля T-DAT в ЭСППЗУ (EEPROM).

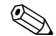

**В Замечание!** 

- Ранее сохраненные настройки в ЭСППЗУ (EEPROM) удаляются.
- Функция доступна только тогда, когда модуль T-DAT содержит не поврежденные значения.
- Функция доступна только тогда, когда версия программы в модуле T-DAT совпадает или новее, чем у ЭСППЗУ (EEPROM). В противном случае на дисплее появится сообщение "TRANSM. SW-DAT", а после перезагрузки, доступ к функции ЗАГРУЗИТЬ будет недоступен.

### СОХРАНИТЬ:

Данные передаются из ЭСППЗУ (EEPROM) в модуль T-DAT.

<span id="page-34-1"></span>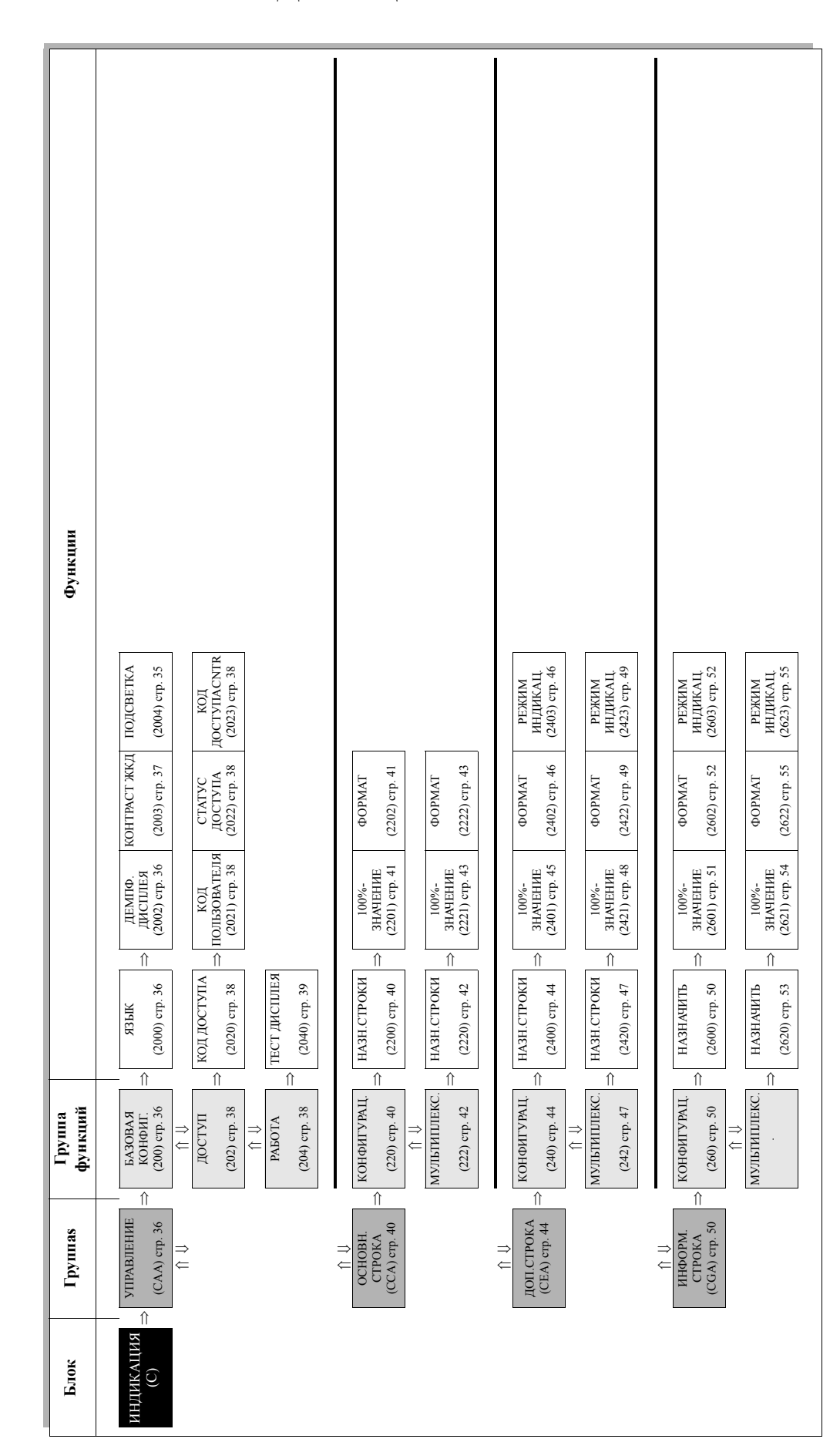

## <span id="page-34-0"></span>**5 Блок ИНДИКАЦИЯ**

# <span id="page-35-0"></span>**5.1 Группа УПРАВЛЕНИЕ**

## <span id="page-35-1"></span>**5.1.1 Группа функций БАЗОВАЯ КОНФИГ.**

<span id="page-35-3"></span><span id="page-35-2"></span>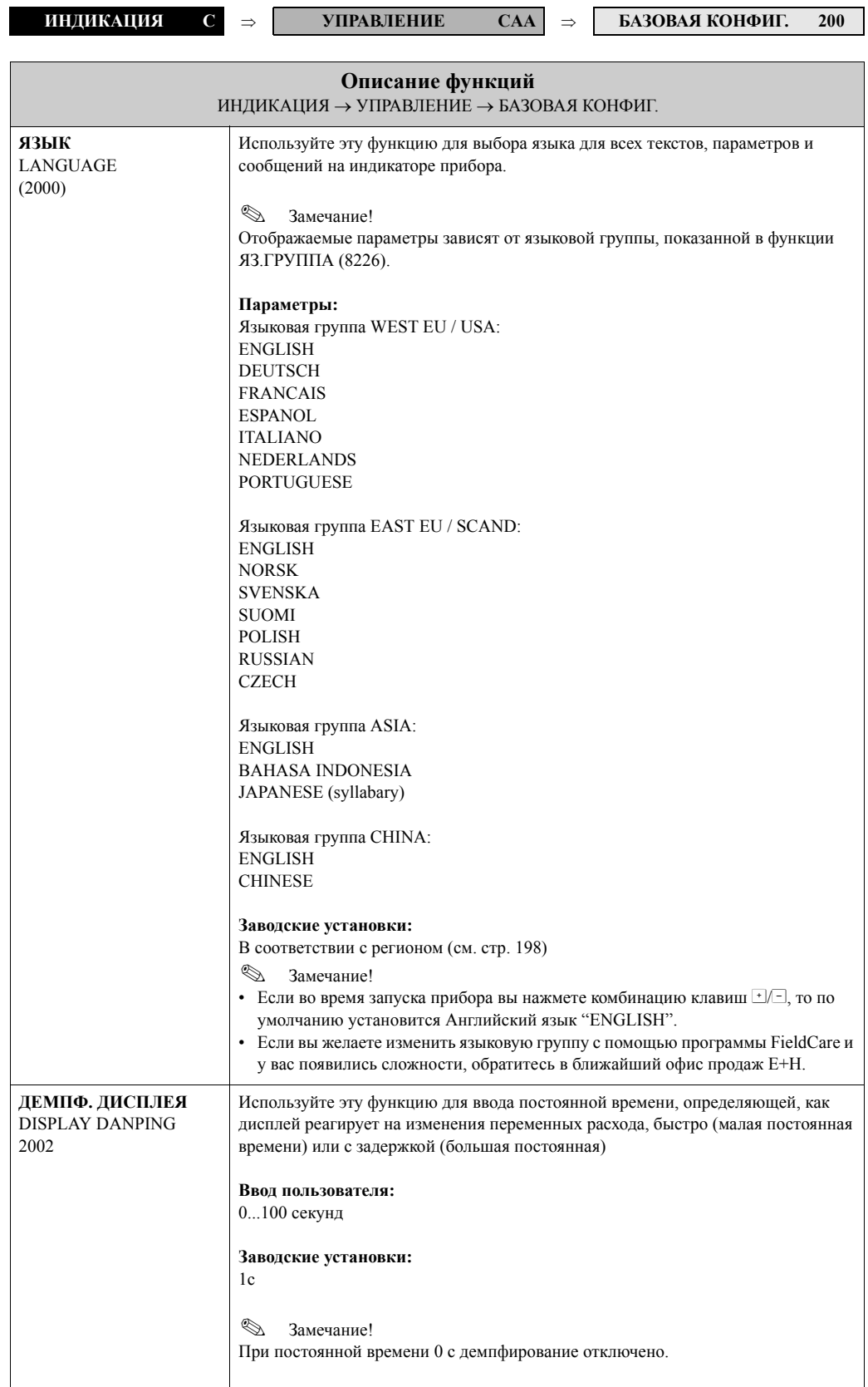
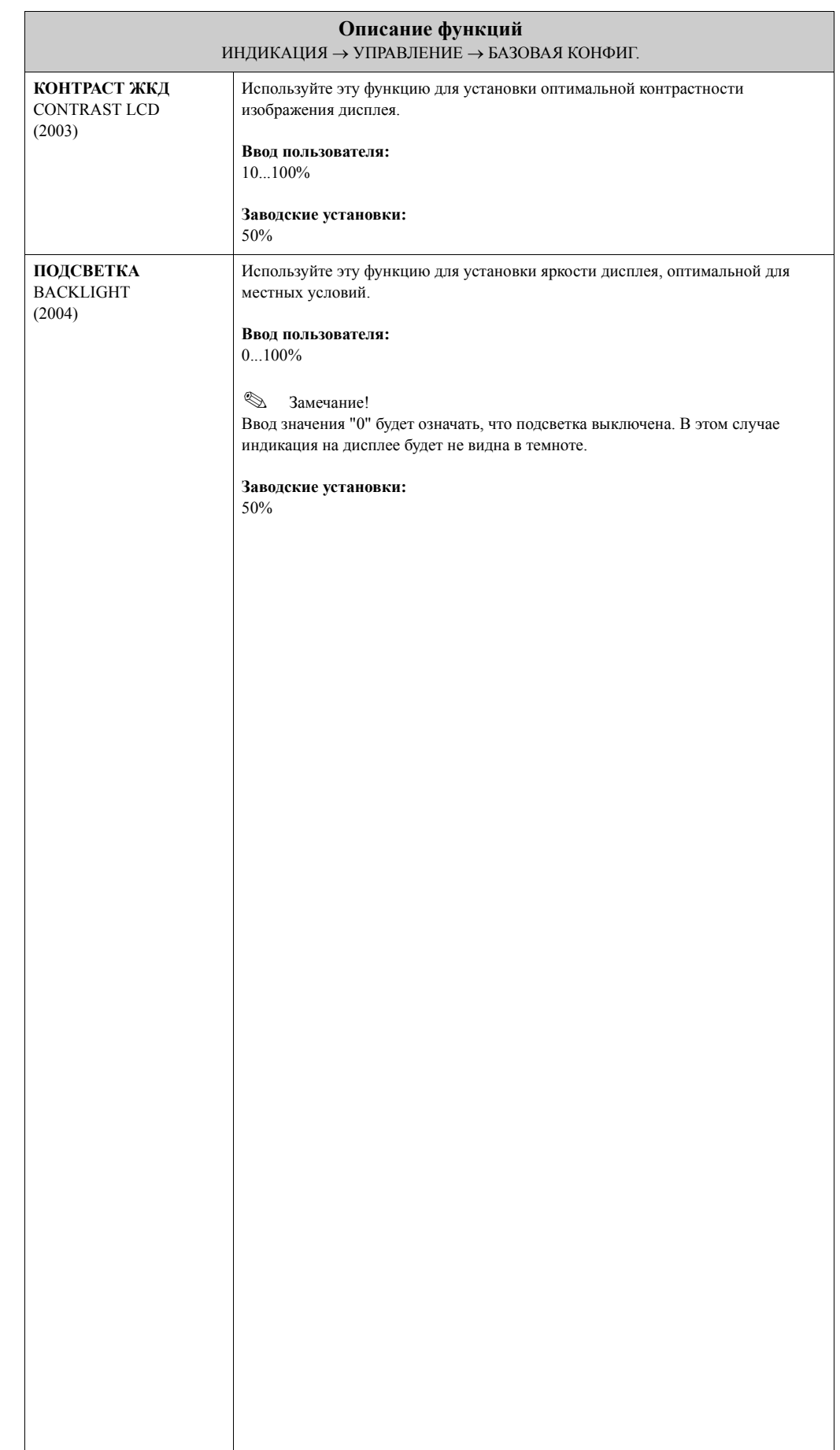

#### **5.1.2 Группа функций УПРАВЛЕНИЕ ДОСТУПОМ**

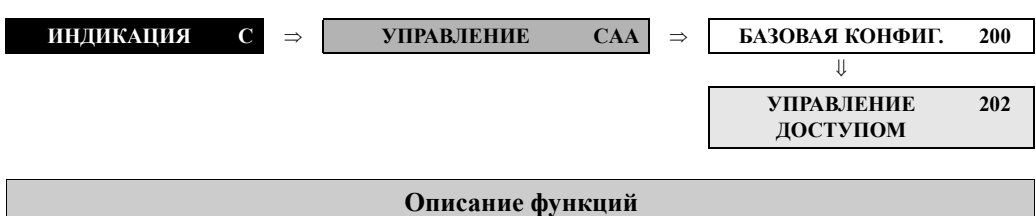

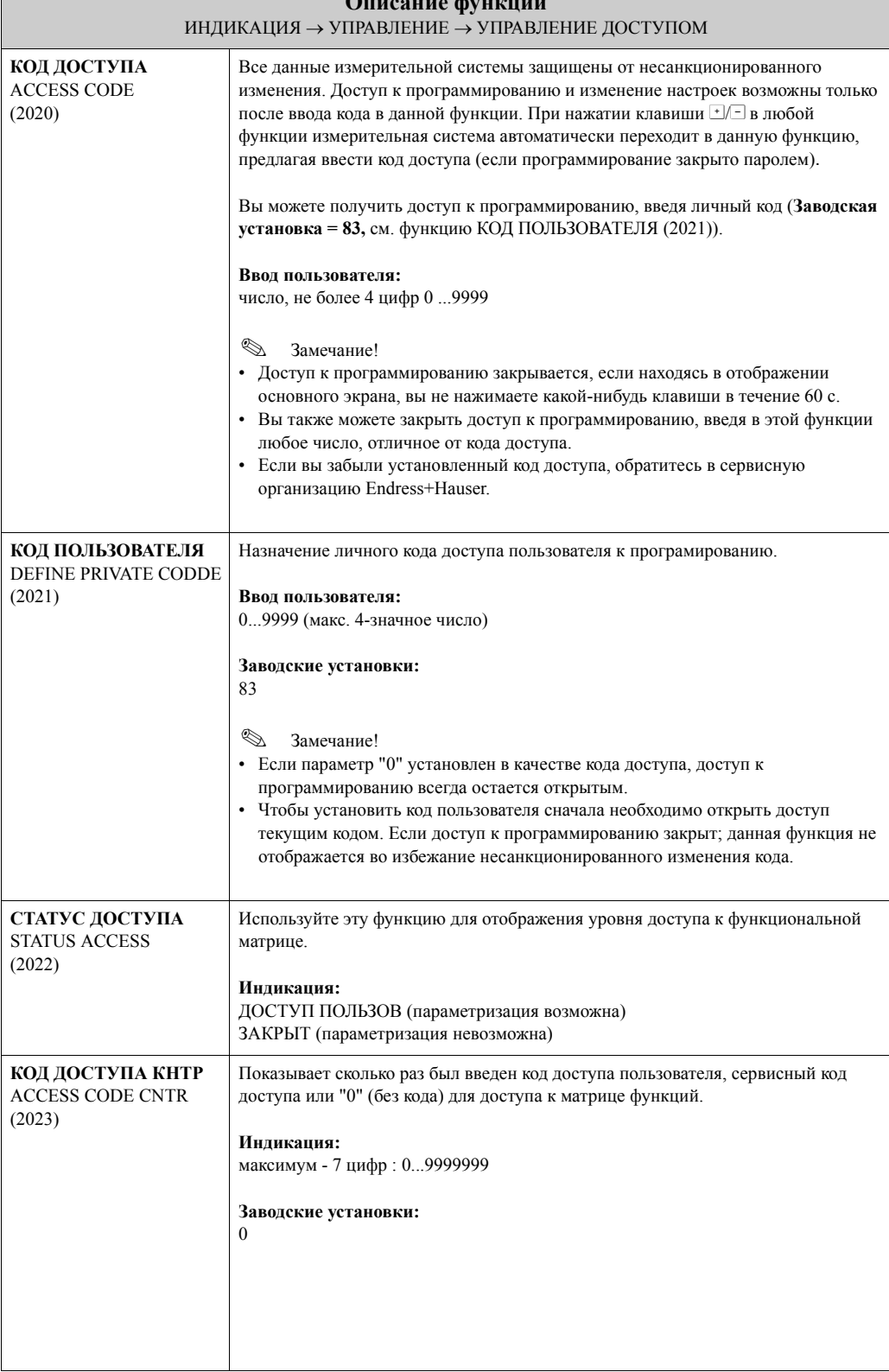

#### **5.1.3 Группа функций РАБОТА**

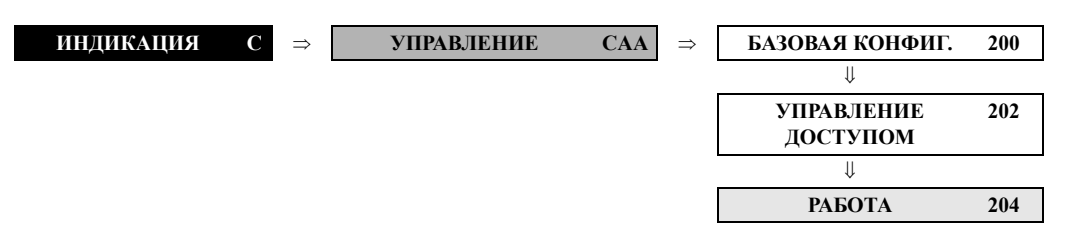

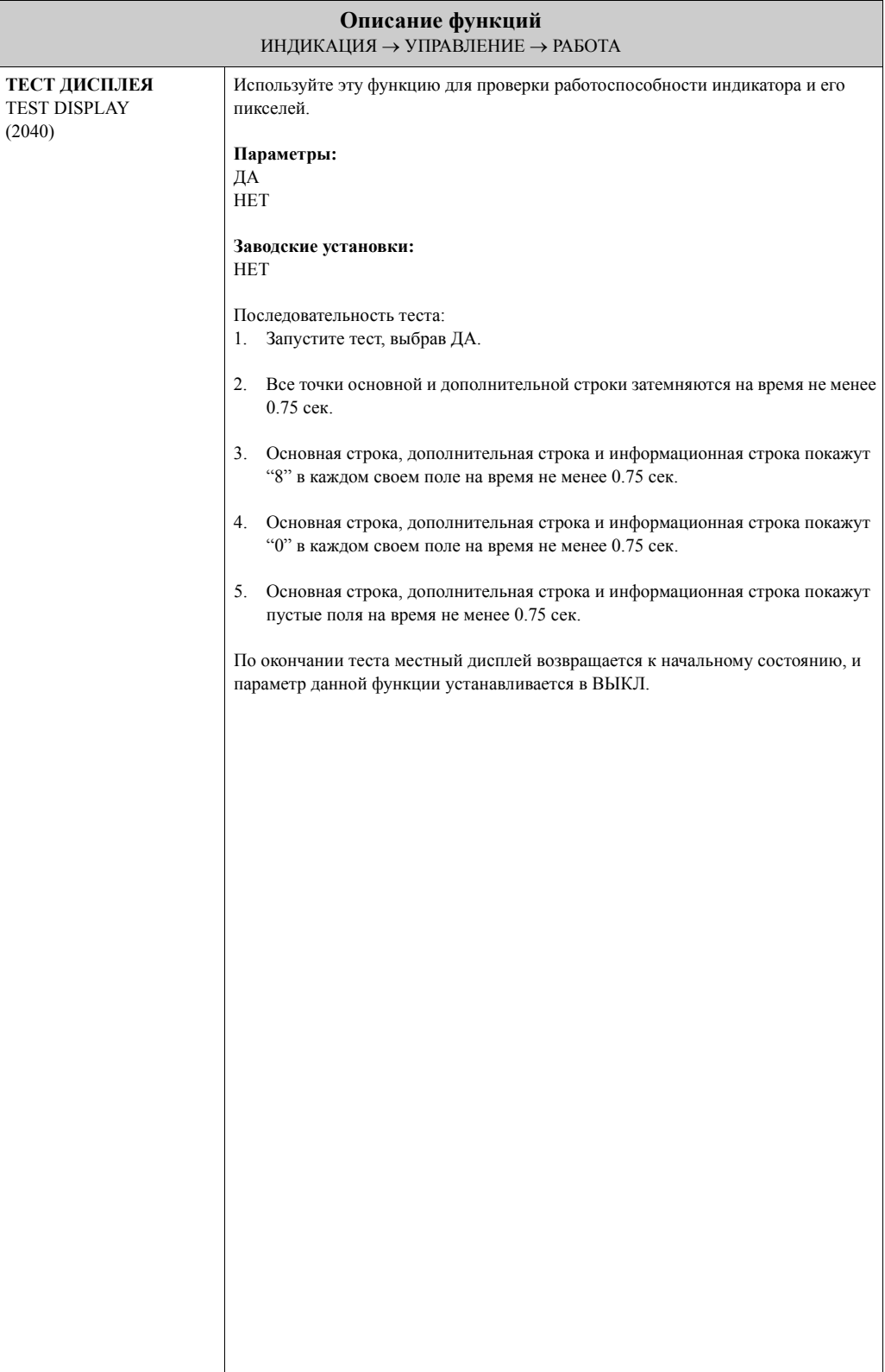

## **5.2 Группа ОСНОВН. СТРОКА**

#### **5.2.1 Группа функций КОНФИГУРАЦ.**

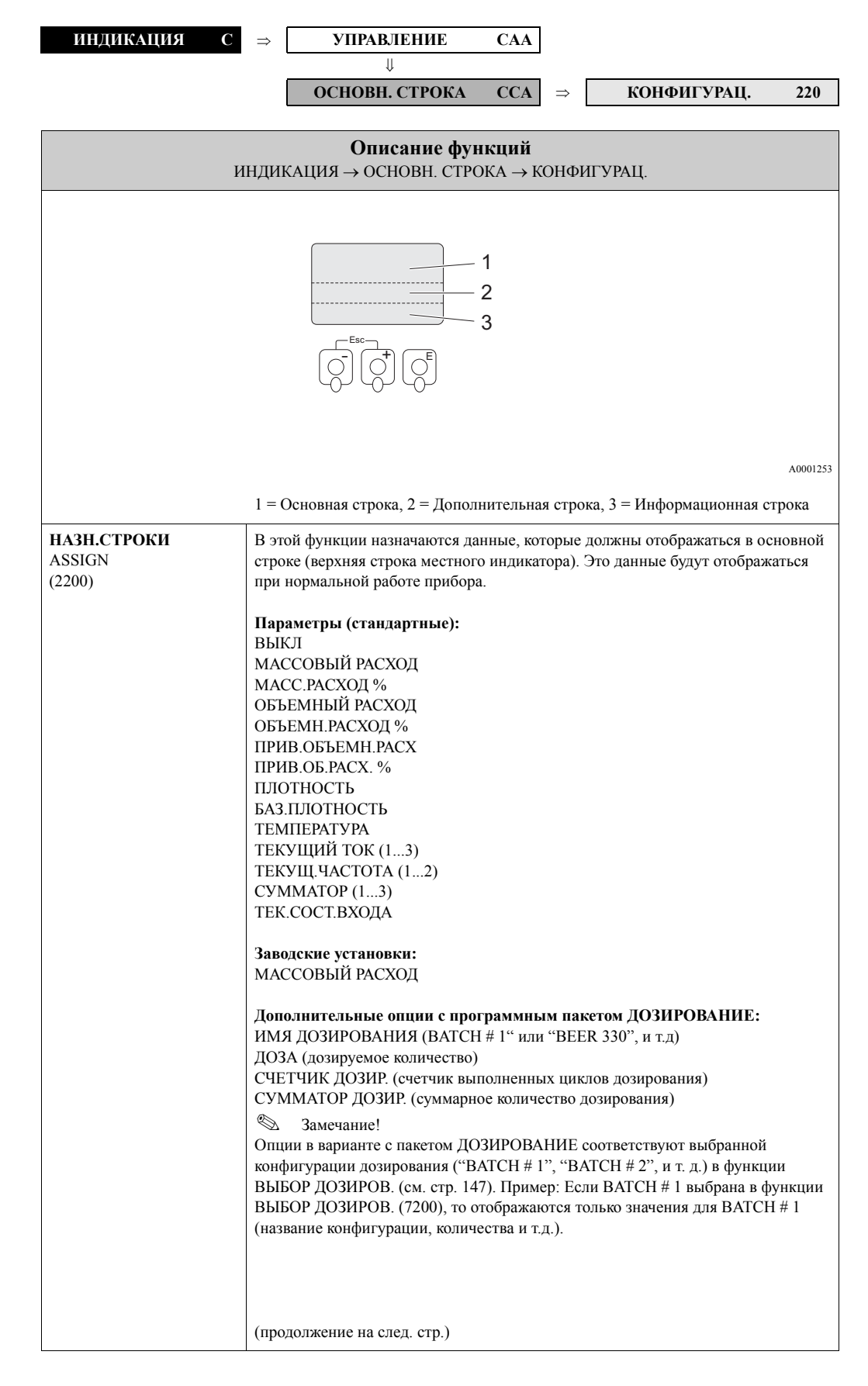

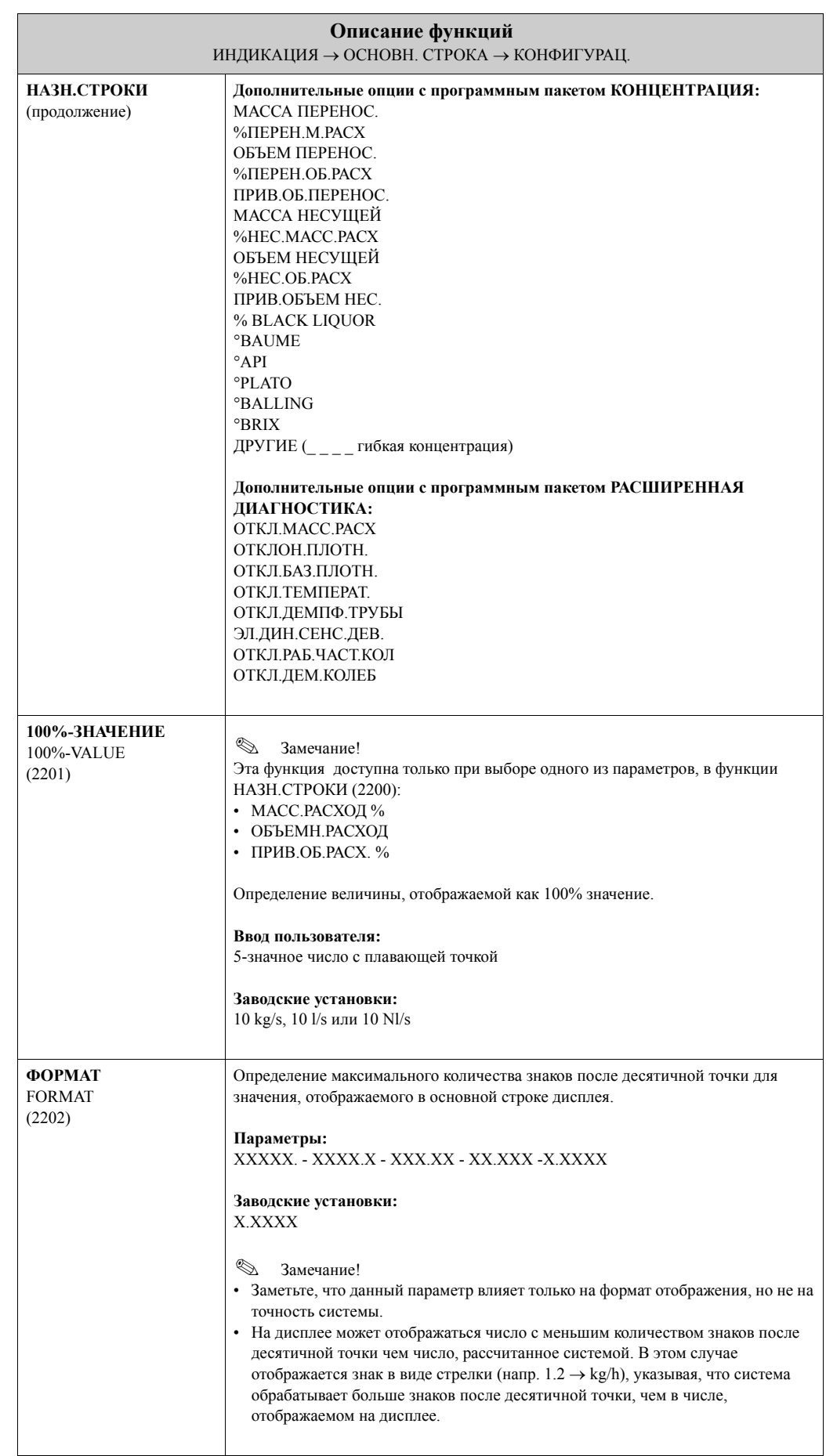

### **5.2.2 Группа функций МУЛЬТИПЛЕКС.**

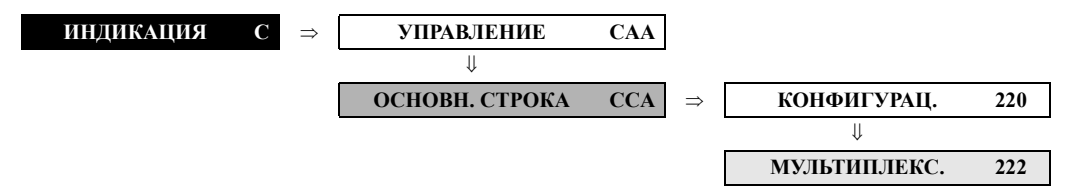

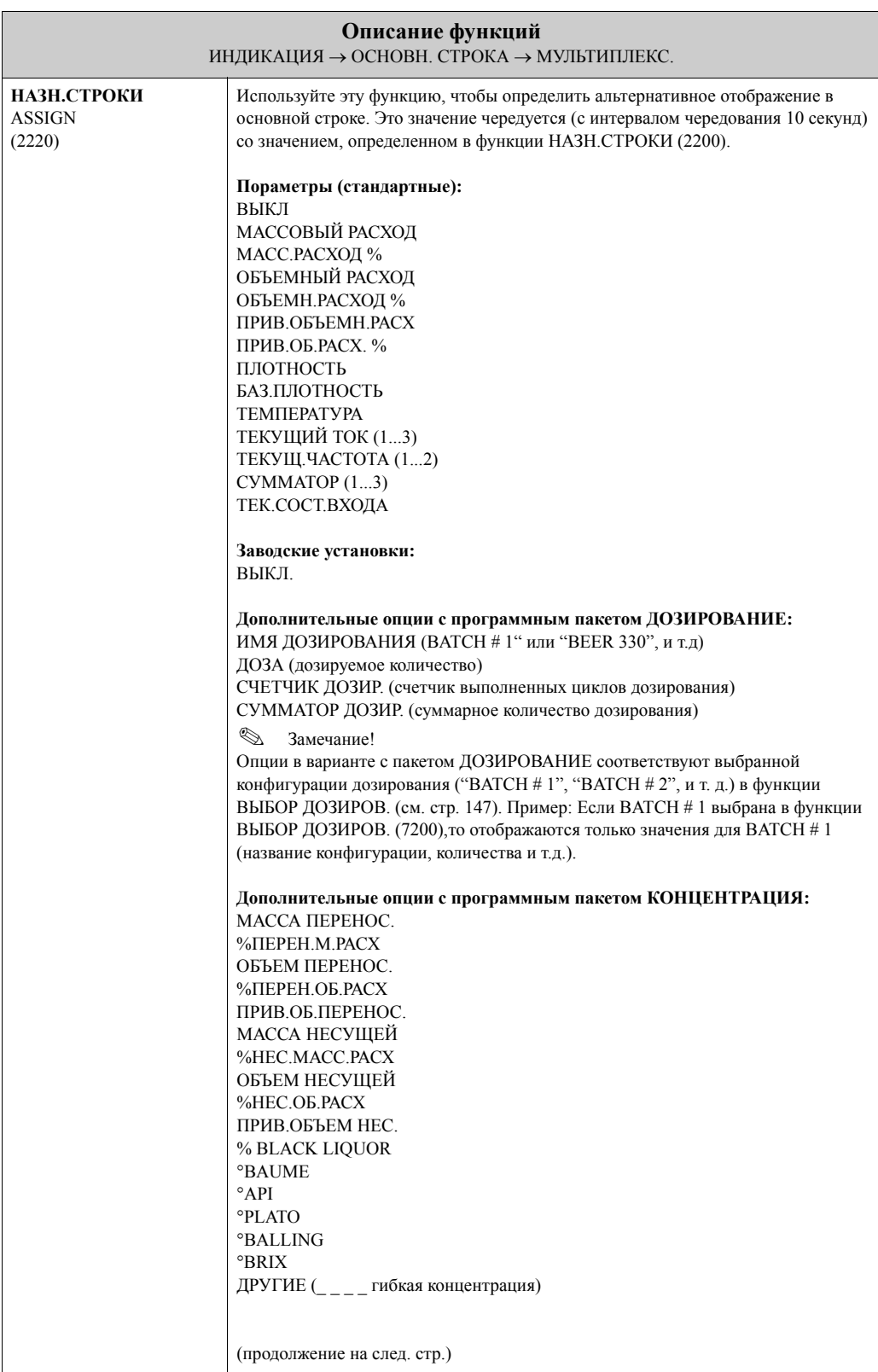

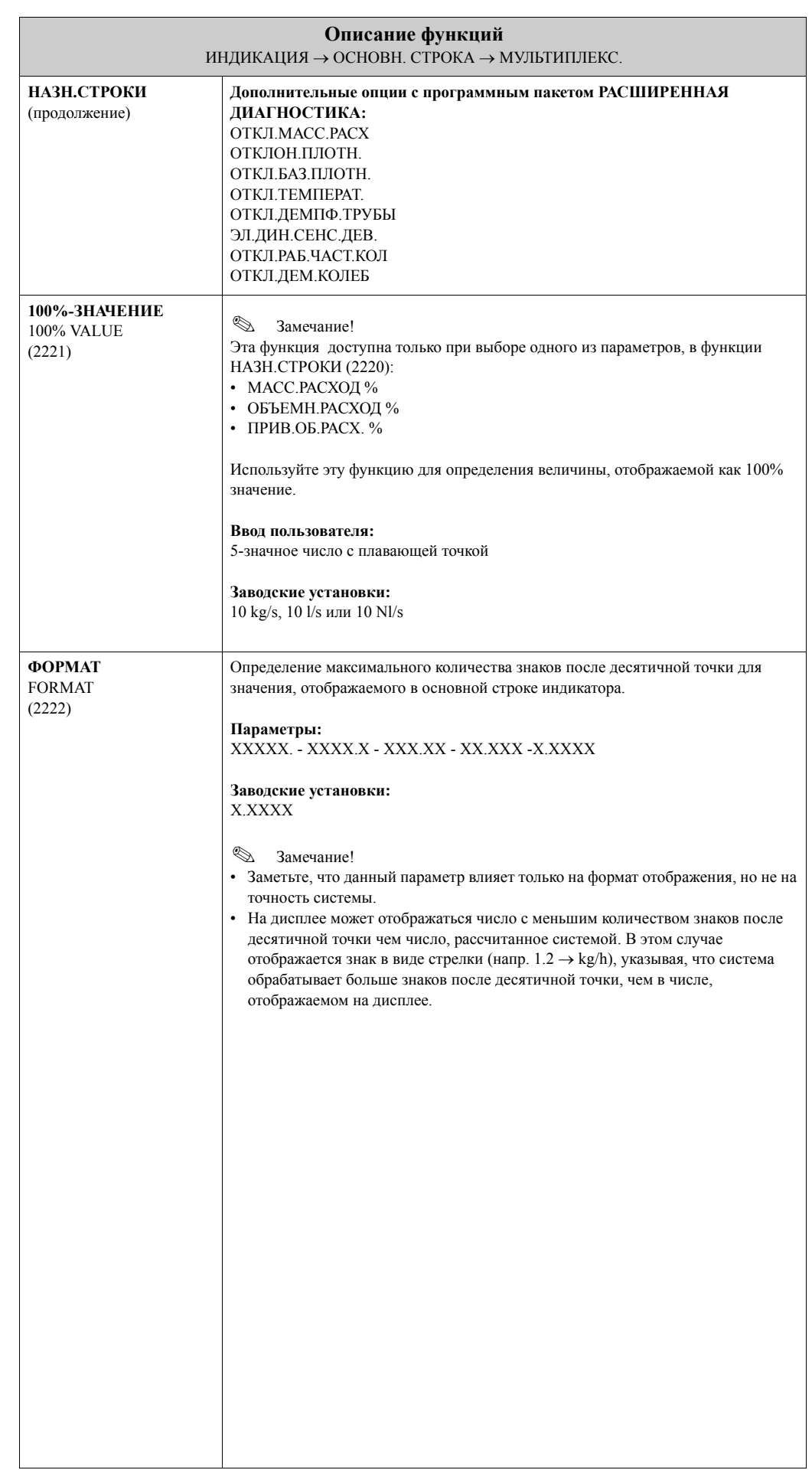

## **5.3 Группа ДОП.СТРОКА**

#### **5.3.1 Группа функций КОНФИГУРАЦ.**

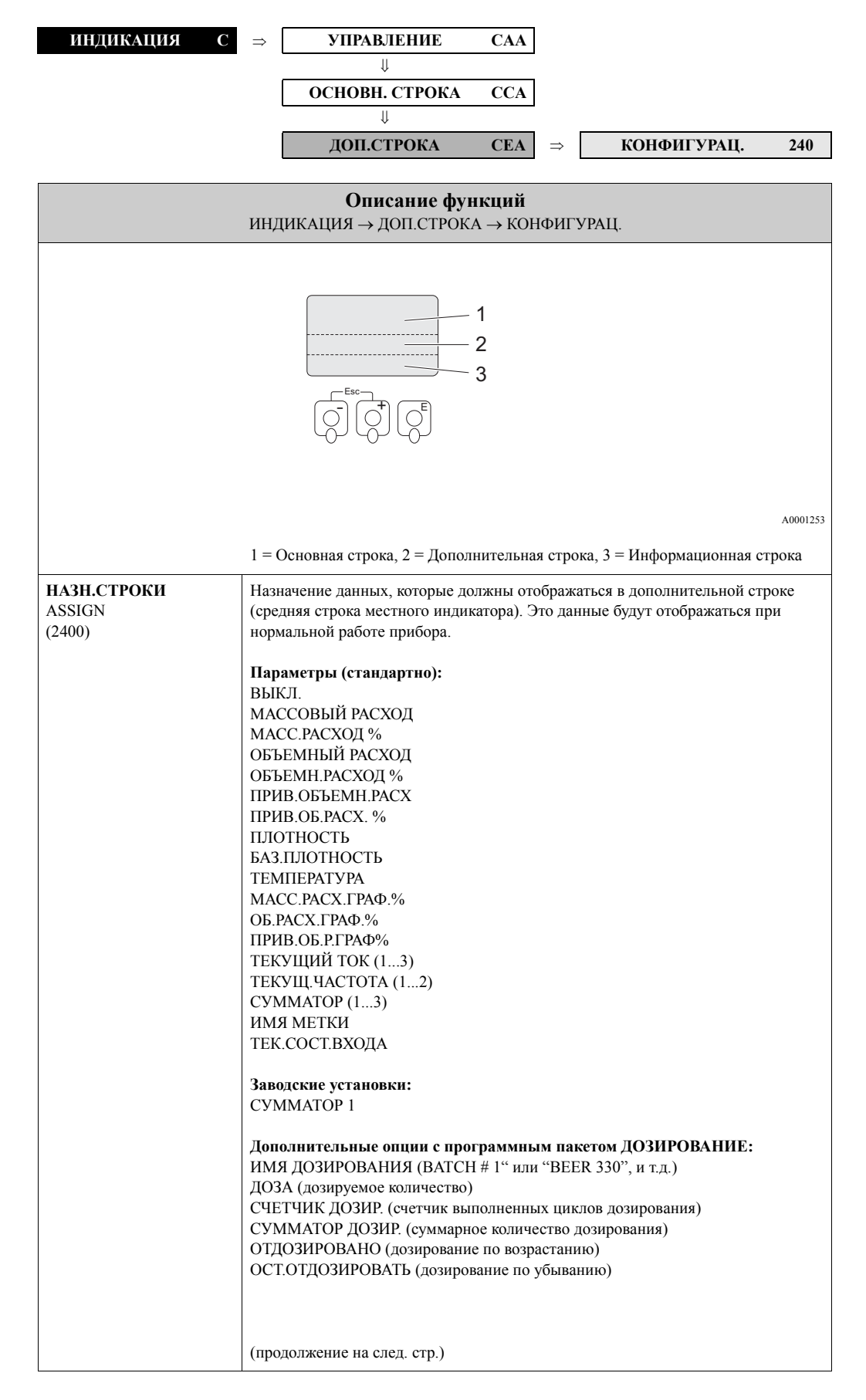

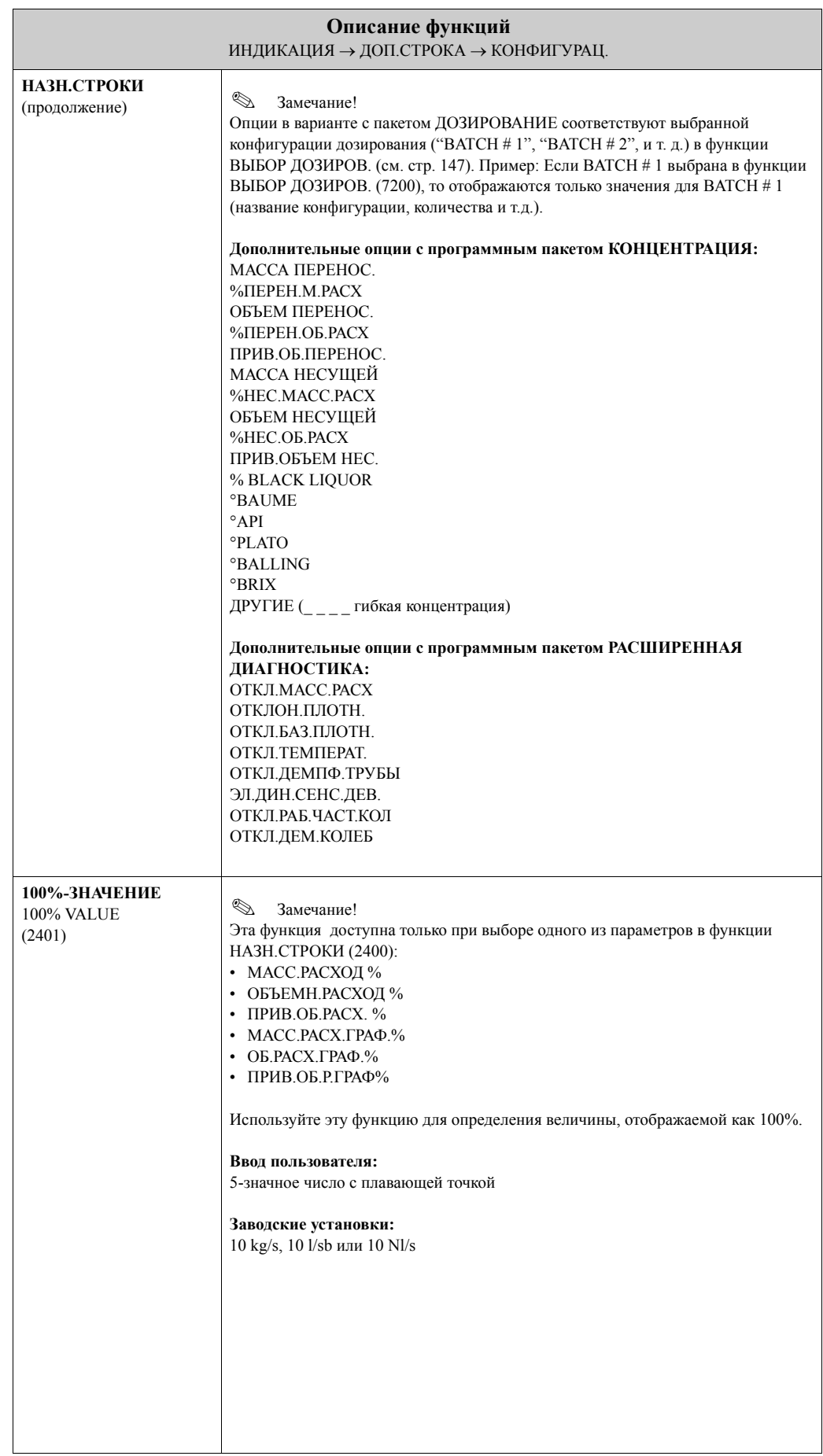

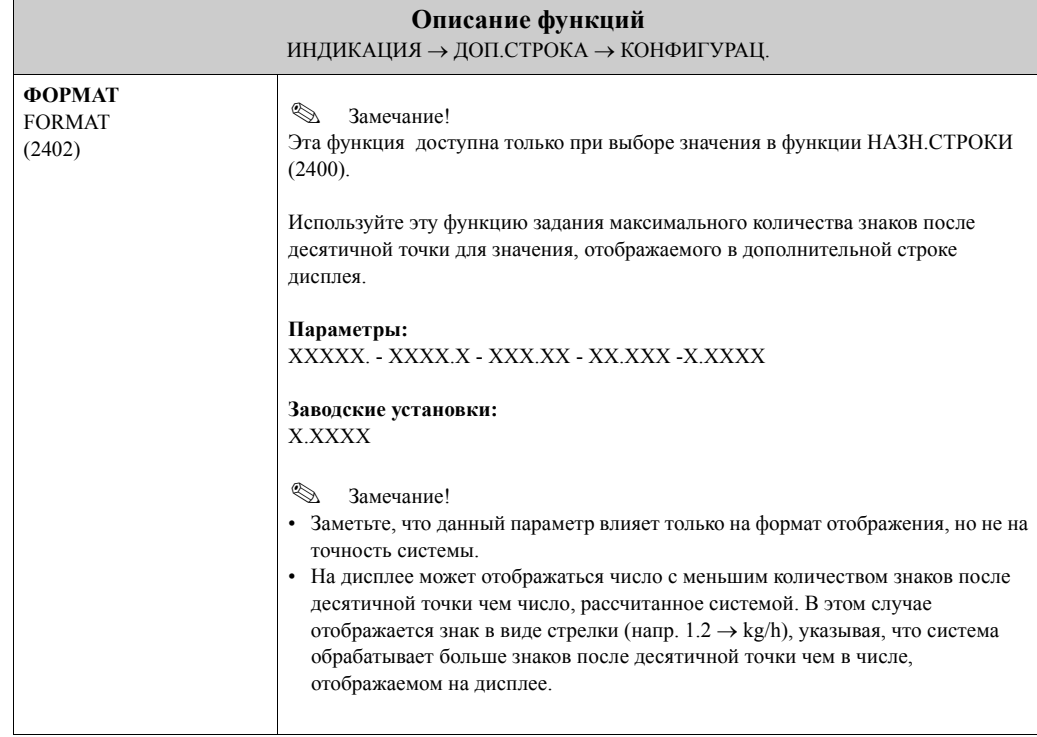

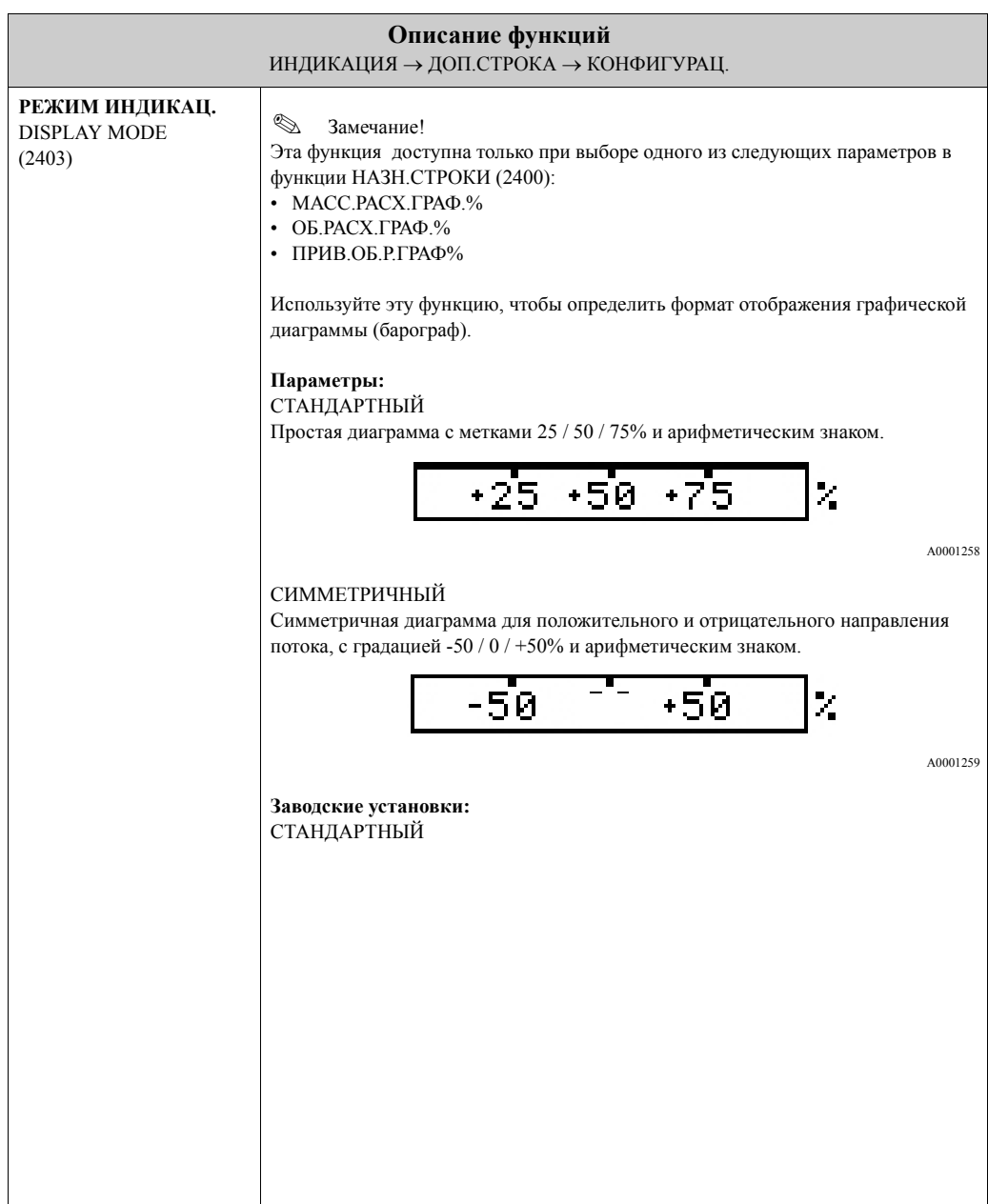

#### **5.3.2 Группа функций МУЛЬТИПЛЕКС.**

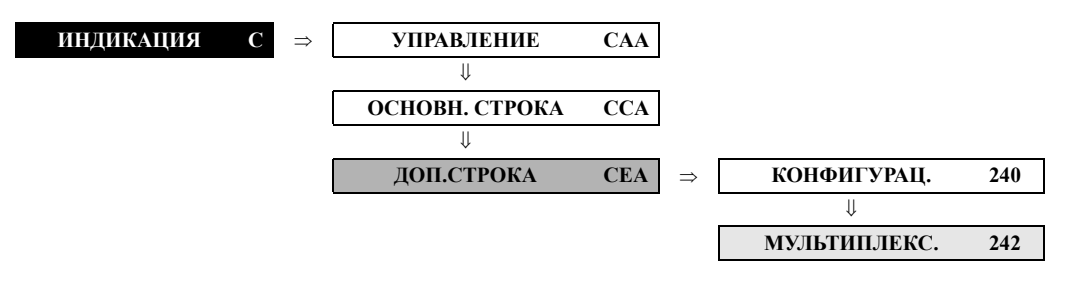

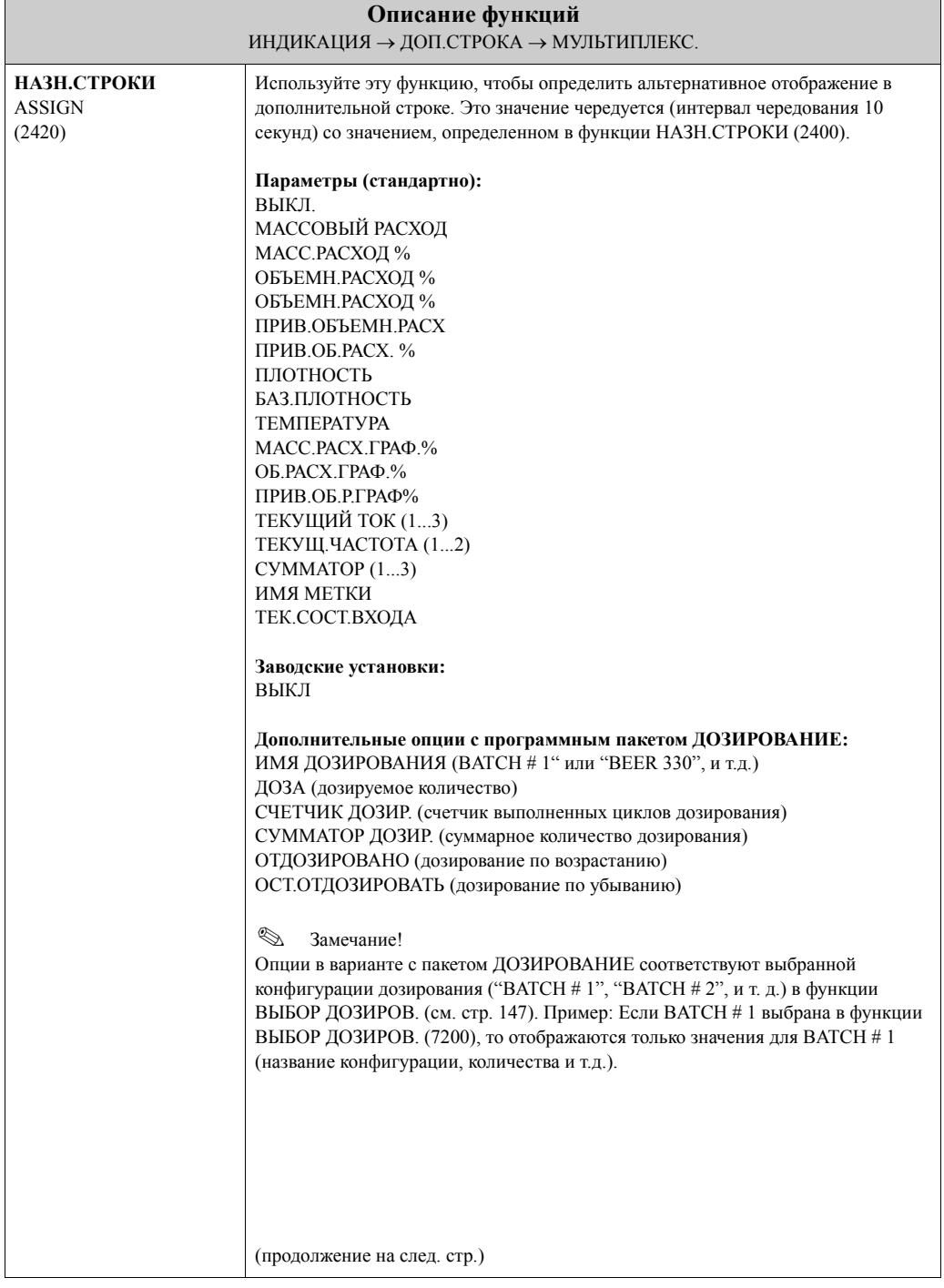

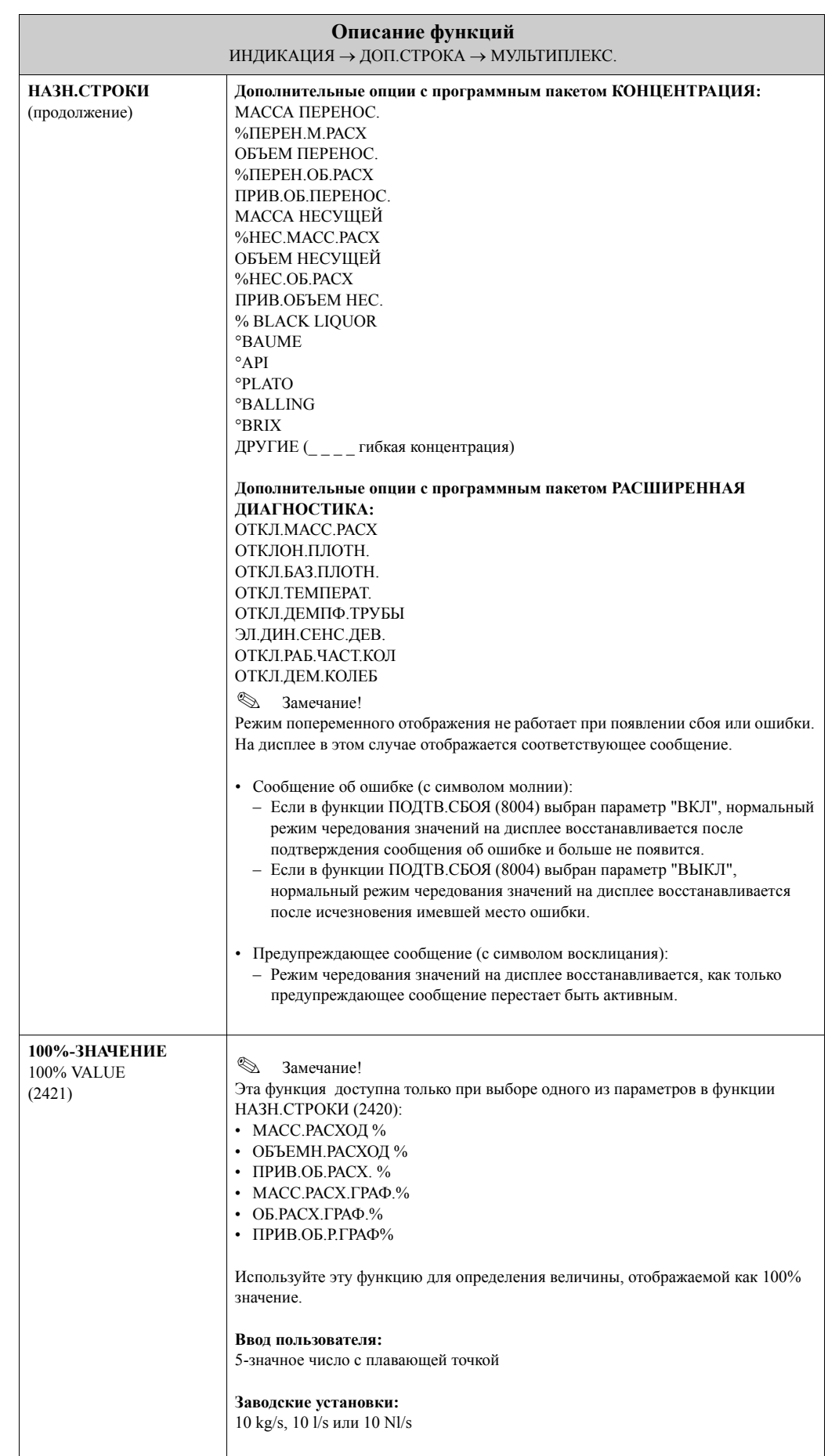

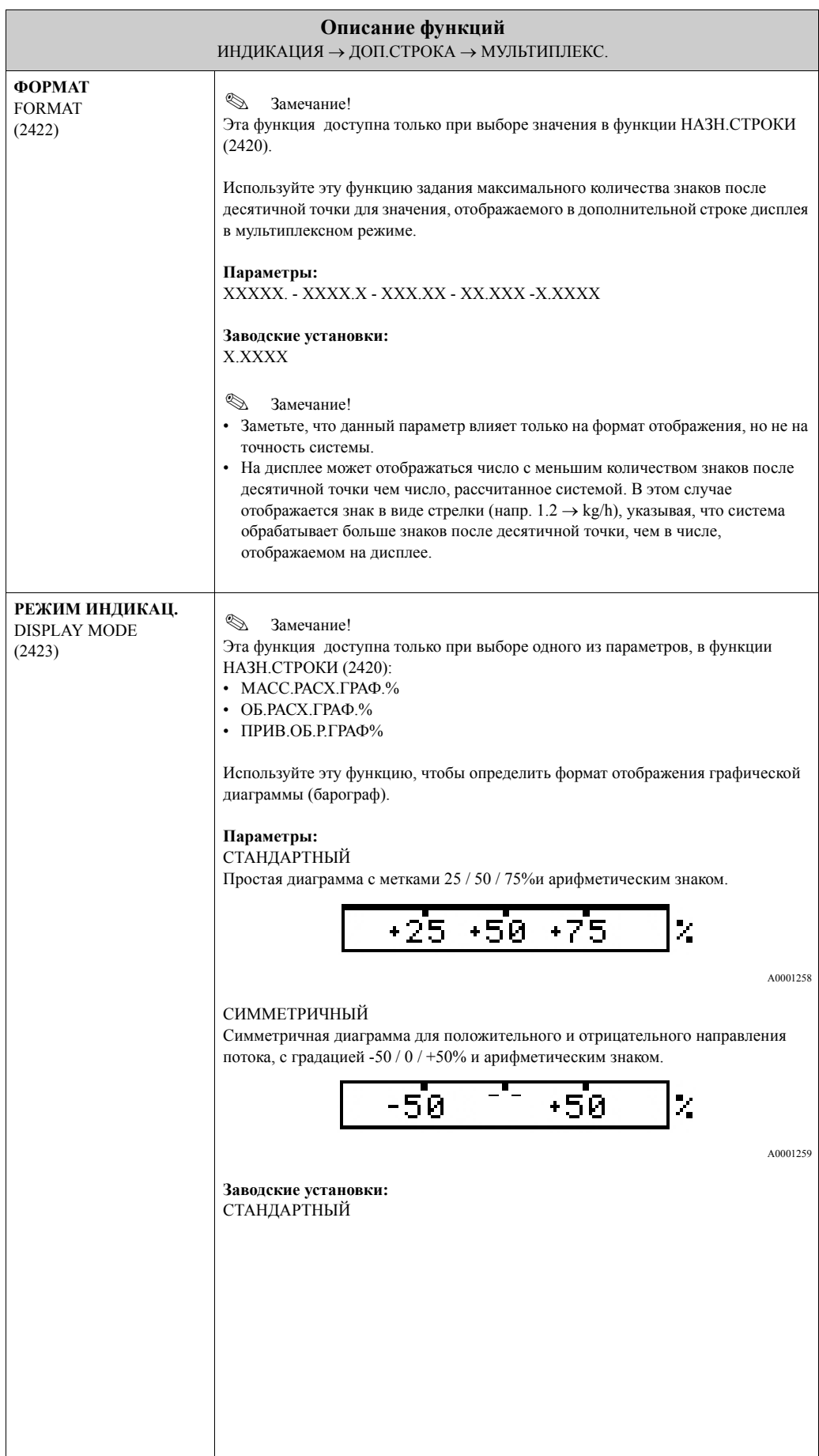

## **5.4 Группа ИНФОРМ. СТРОКА**

#### **5.4.1 Группа функций КОНФИГУРАЦ.**

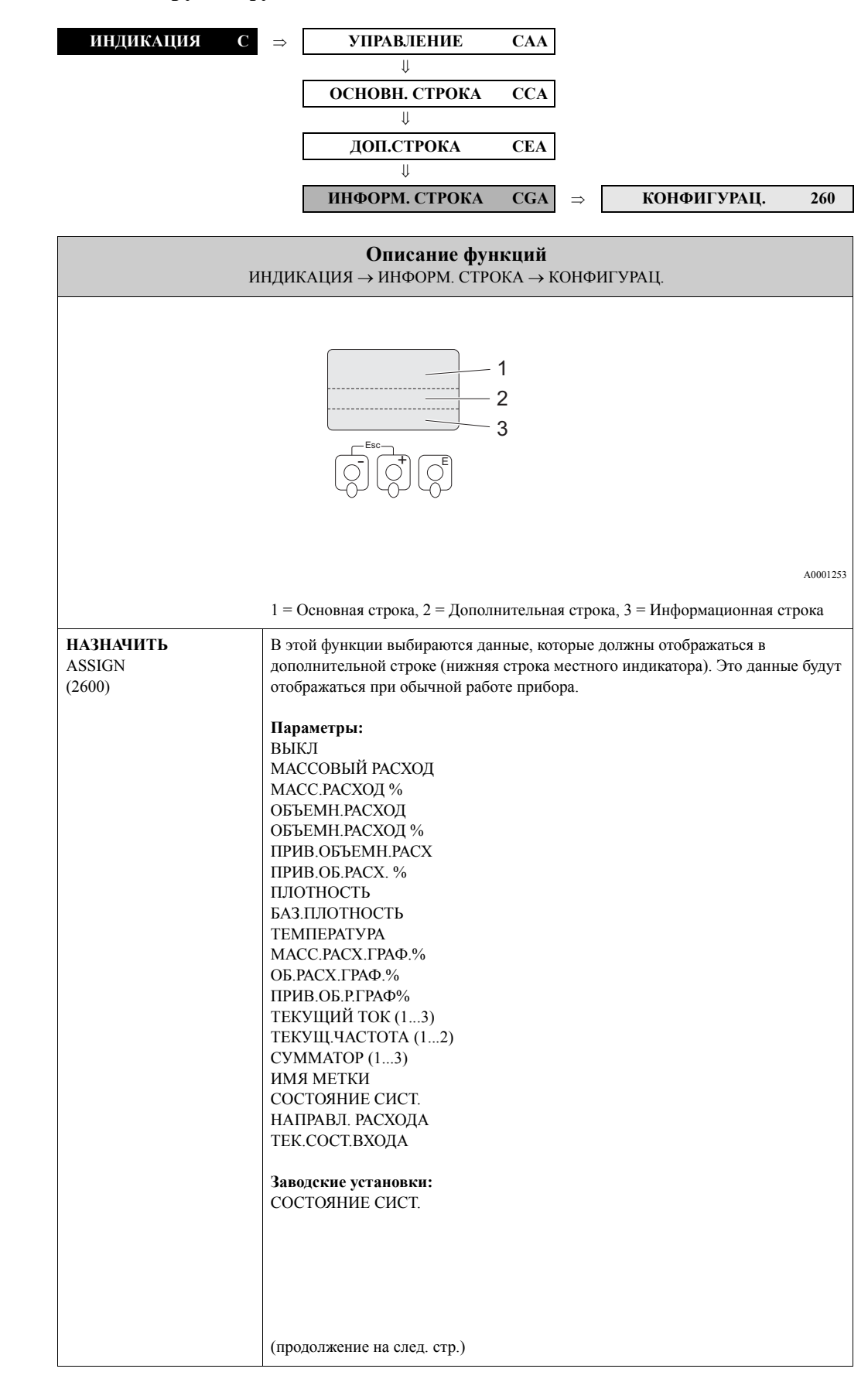

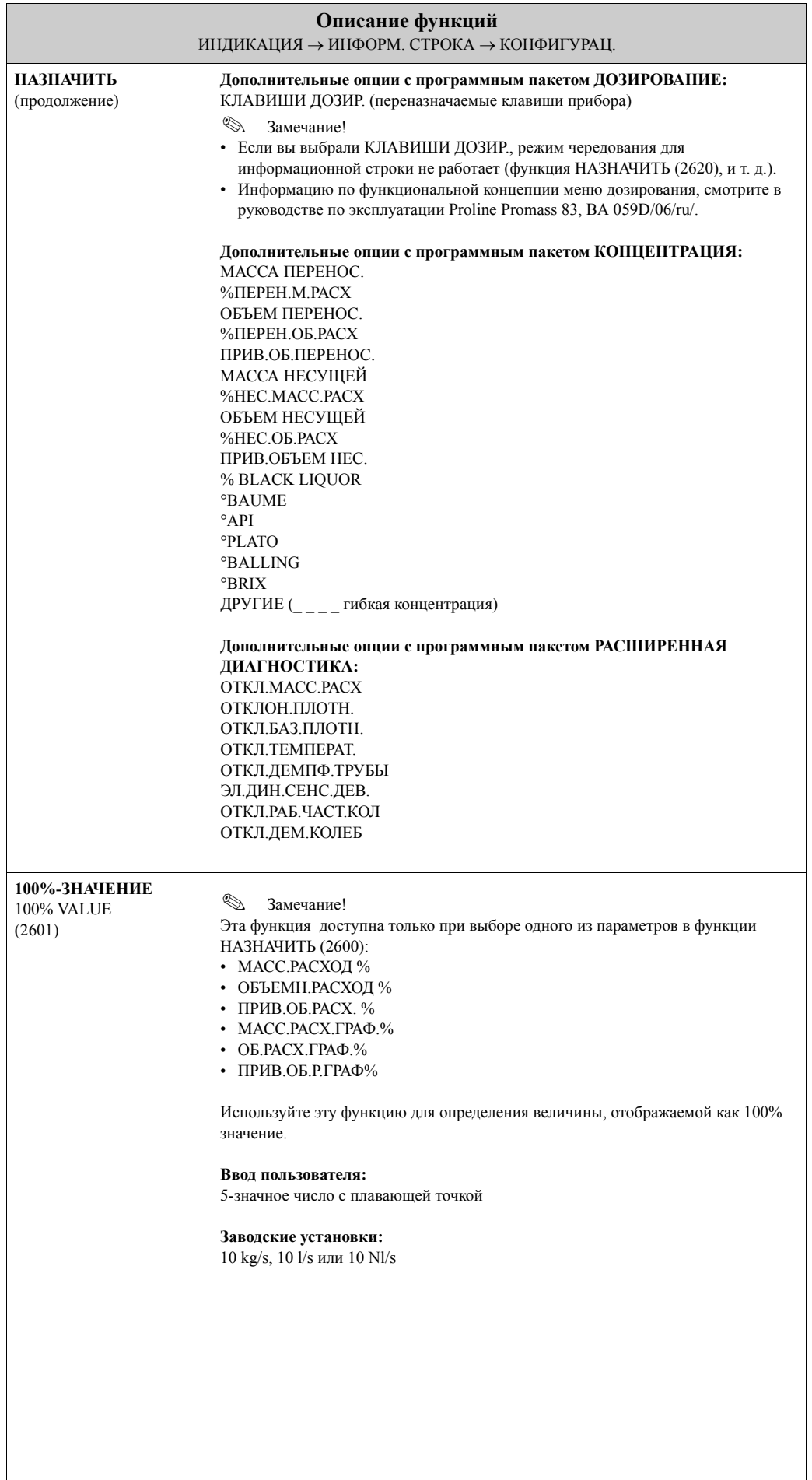

 $\overline{\phantom{a}}$ 

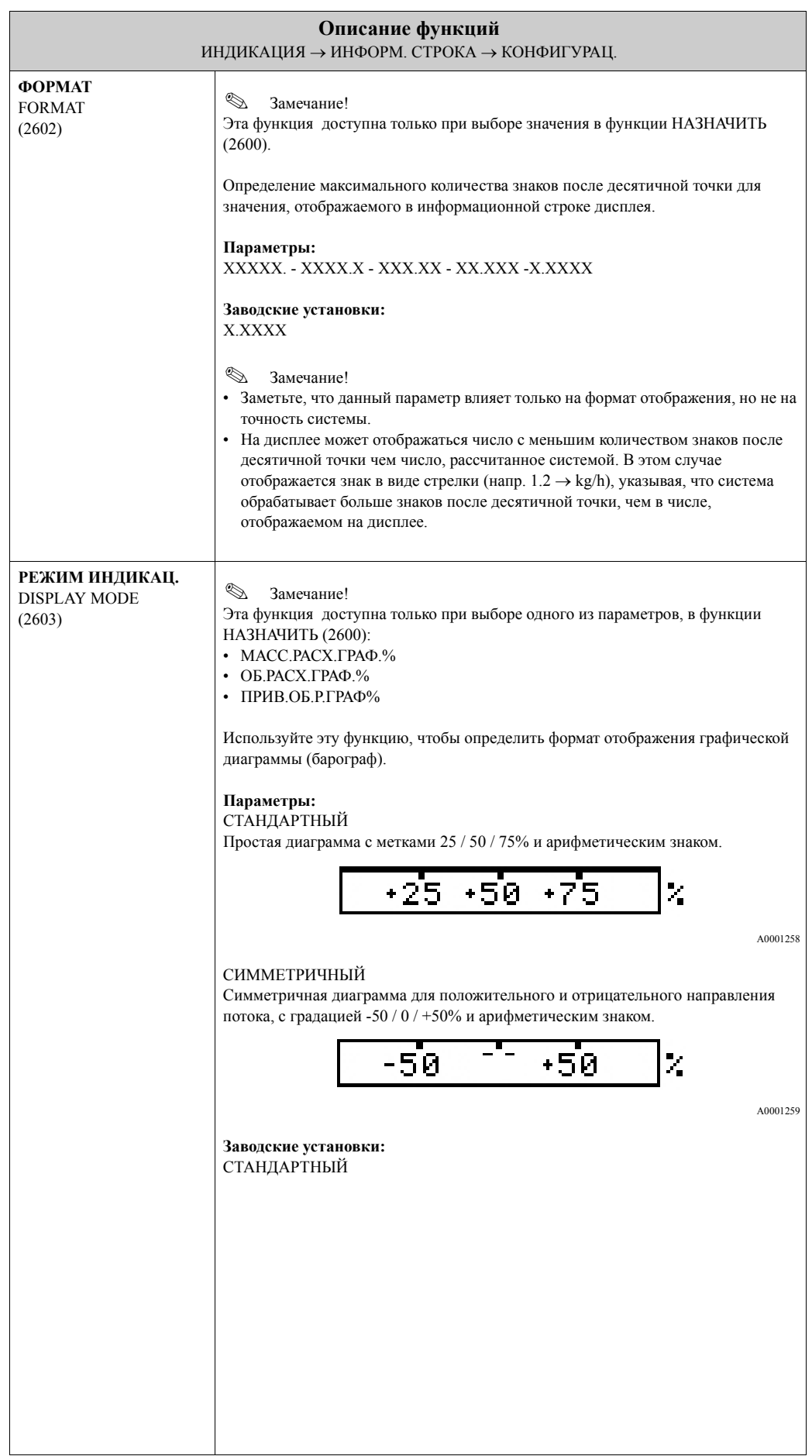

## ⇓ **ОСНОВН. СТРОКА CCA** ⇓ **ДОП.СТРОКА CEA** ⇓ **ИНФОРМ. СТРОКА CGA** ⇒ **КОНФИГУРАЦ. 260** ⇓ **МУЛЬТИПЛЕКС.. 262 Описание функций** ИНДИКАЦИЯ → ИНФОРМ. СТРОКА → МУЛЬТИПЛЕКС.. ! Замечание! Если вы выбрали параметр КЛАВИШИ ДОЗИР. в функции НАЗНАЧИТЬ (2600), режим чередования для информационной строки не работает. **НАЗНАЧИТЬ** ASSIGN (2620) Используйте эту функцию, чтобы определить альтернативное отображение в информационной строке. Это значение чередуется (с интервалом чередования 10 секунд) со значением, определенном в функции НАЗНАЧИТЬ (2600). **Параметры:** ВЫКЛ МАССОВЫЙ РАСХОД МАСС.РАСХОД % ОБЪЕМН.РАСХОД ОБЪЕМН.РАСХОД % ПРИВ.ОБЪЕМН.РАСХ ПРИВ.ОБ.РАСХ. % ПЛОТНОСТЬ БАЗ.ПЛОТНОСТЬ ТЕМПЕРАТУРА МАСС.РАСХ.ГРАФ.% ОБ.РАСХ.ГРАФ.% ПРИВ.ОБ.Р.ГРАФ% ТЕКУЩИЙ ТОК (1...3) ТЕКУЩ.ЧАСТОТА (1...2) СУММАТОР (1...3) ИМЯ МЕТКИ СОСТОЯНИЕ СИСТ. НАПРАВЛ. РАСХОДА ТЕК.СОСТ.ВХОДА **Заводские установки:** ВЫКЛ (продолжение на след. стр.)

#### **5.4.2 Группа функций МУЛЬТИПЛЕКС.**

**ИНДИКАЦИЯ C** ⇒ **УПРАВЛЕНИЕ CAA**

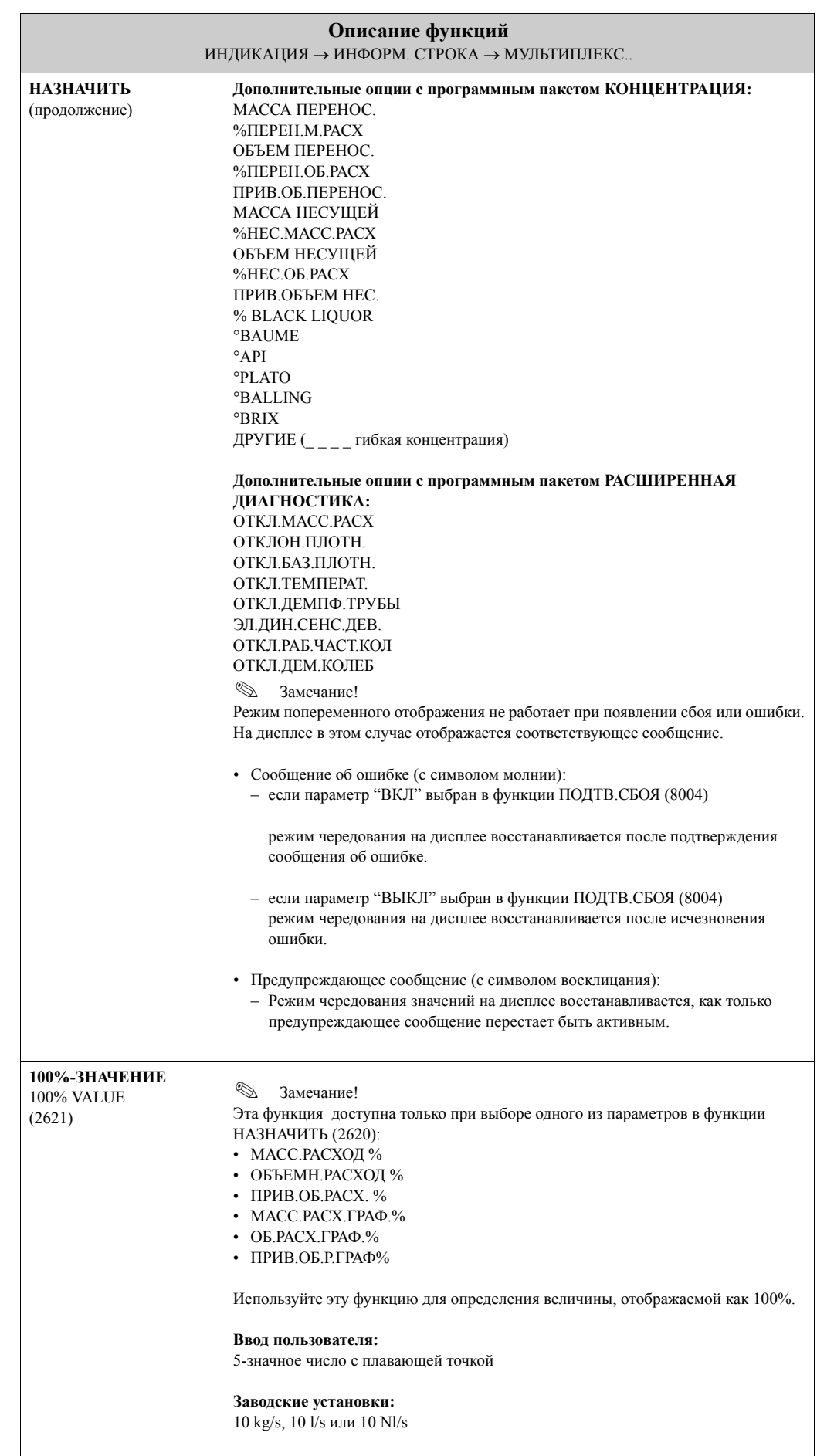

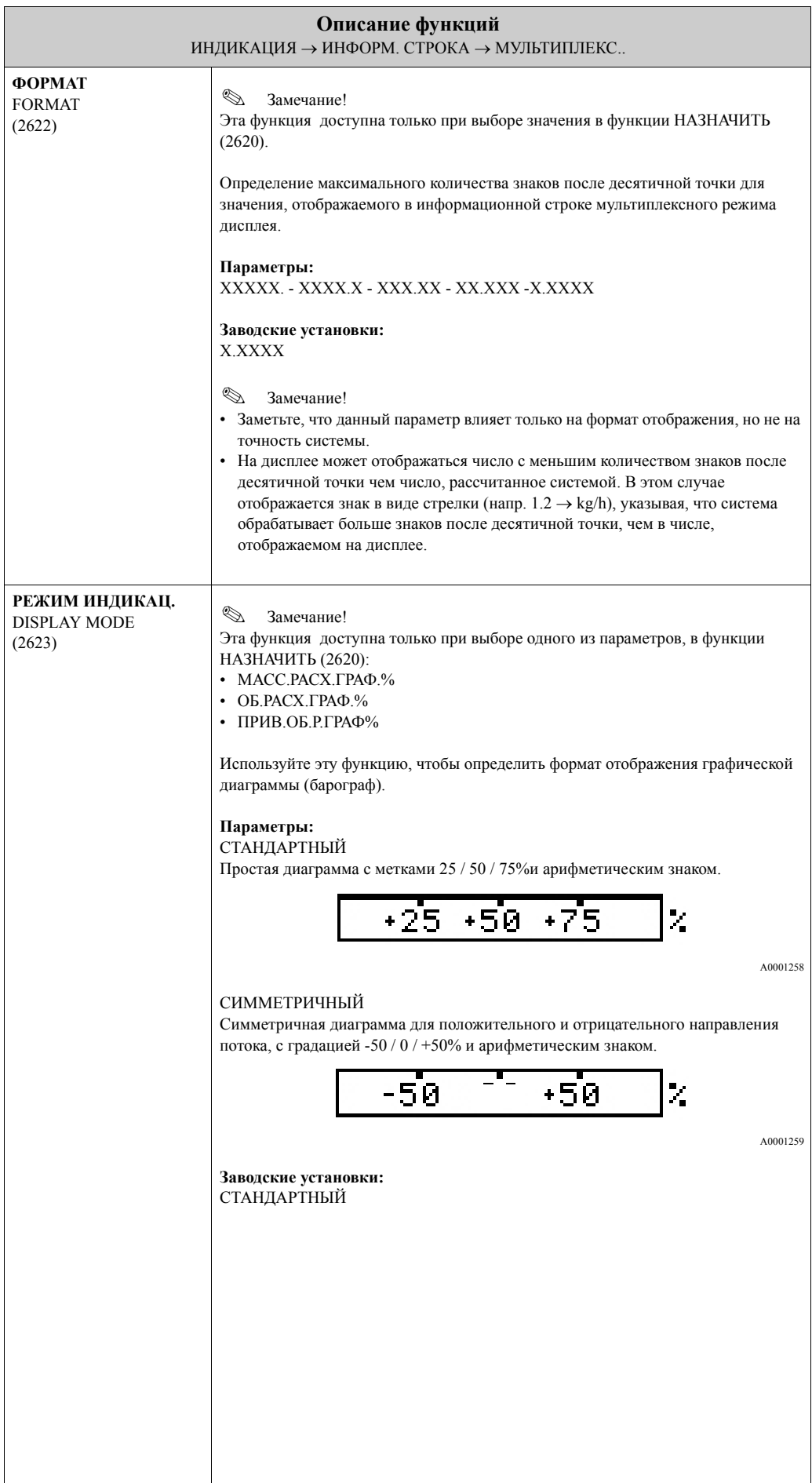

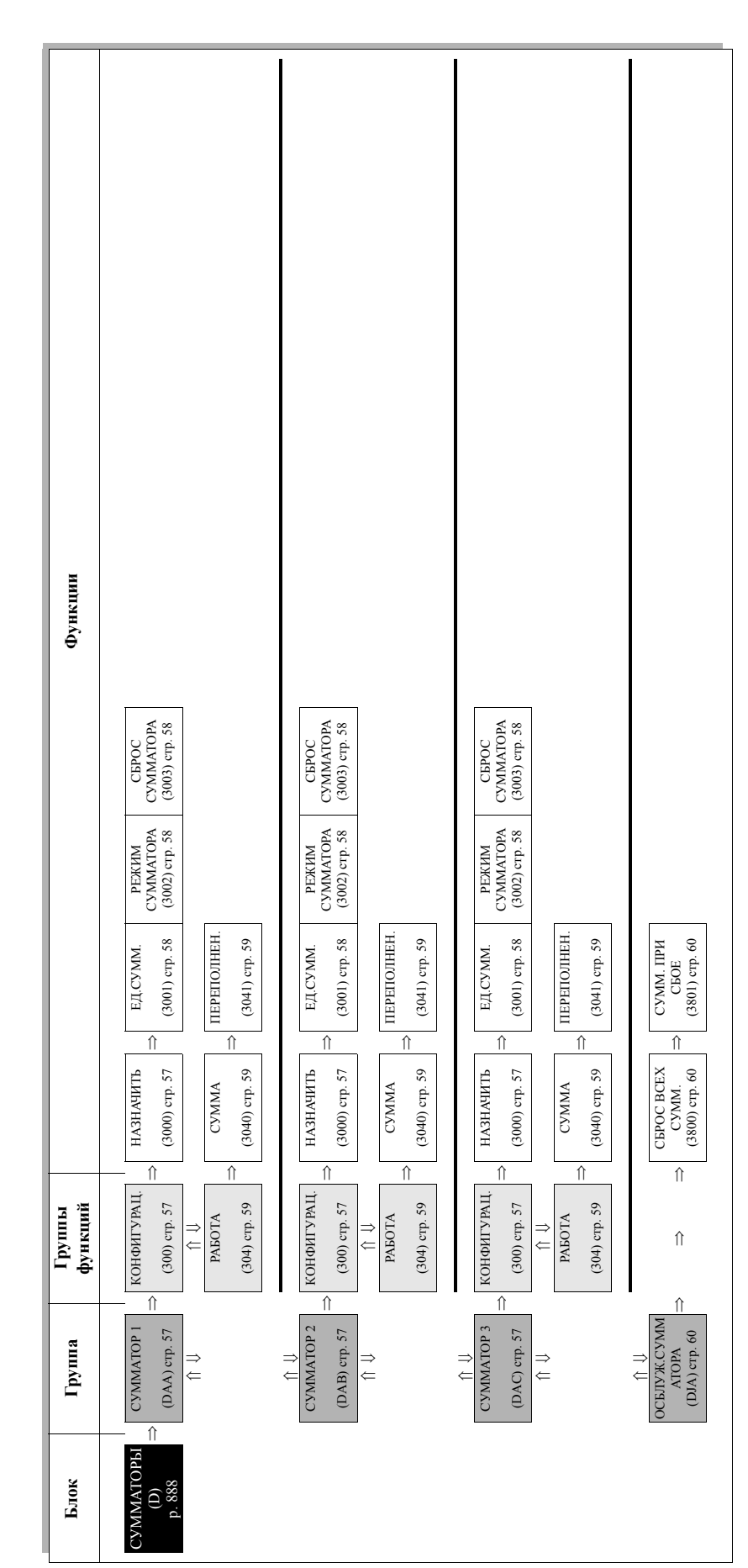

# **6 Блок СУММАТОРЫ**

# <span id="page-57-2"></span>**6.1 Группа СУММАТОР (1...3)**

## <span id="page-57-1"></span>**6.1.1 Группа функций КОНФИГУРАЦ.**

<span id="page-57-0"></span>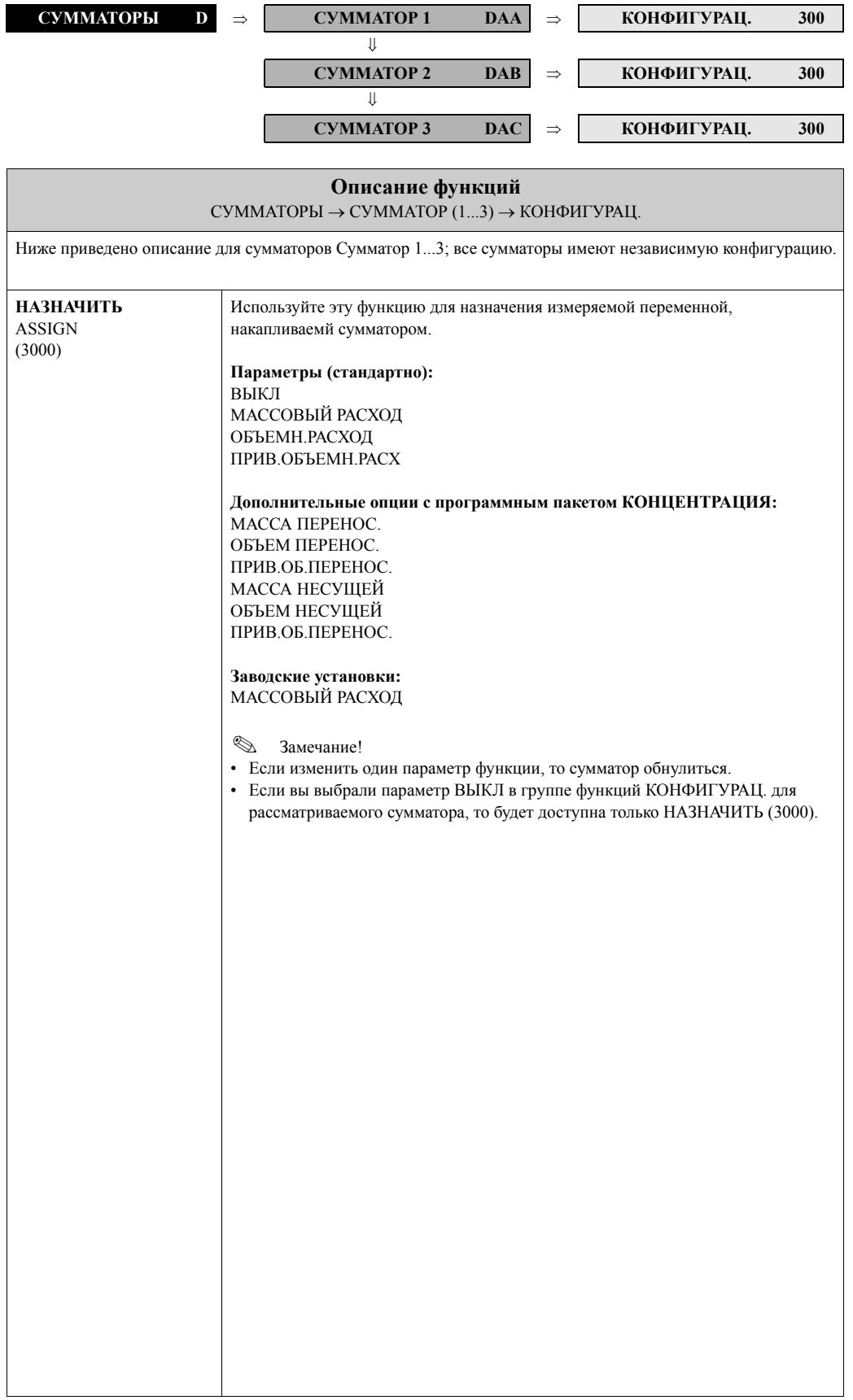

<span id="page-58-2"></span><span id="page-58-1"></span><span id="page-58-0"></span>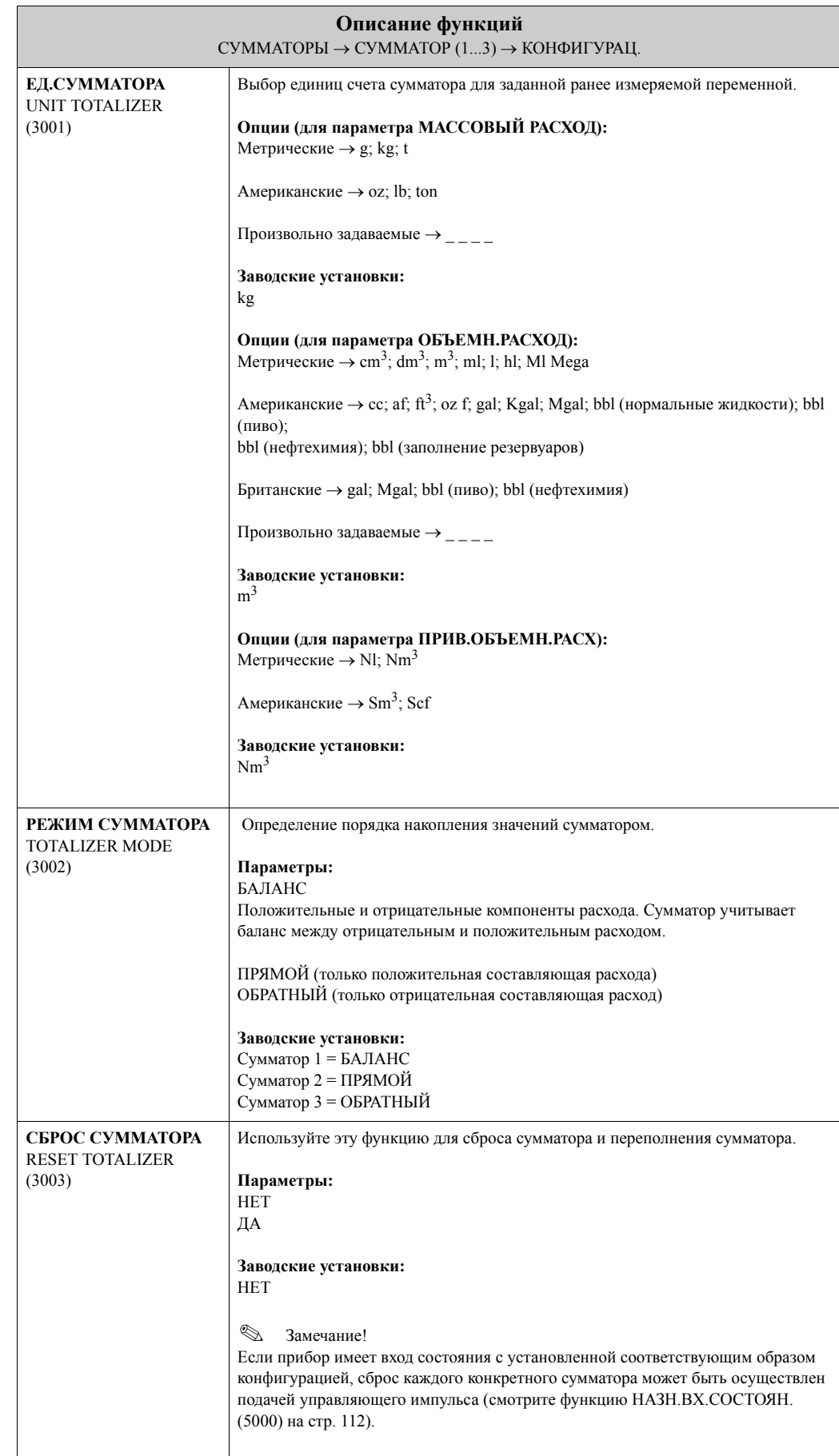

#### <span id="page-59-1"></span><span id="page-59-0"></span>**CYMMATOPH D**  $\Rightarrow$  **CYMMATOP1 DAA**  $\Rightarrow$  **KOHФИГУРАЦ.** 300  $^{\prime}$ ⇓ **РАБОТА 304**  $\text{CYMMATOP 2}$  **DAB**  $\Rightarrow$  **KOHΦИГУРАЦ.** 300 ⇓ ⇓ **РАБОТА 304**  $\overline{C}$ **CYMMATOP** 3 **DAC**  $\Rightarrow$  **KOHΦИГУРАЦ.** 300 ⇓ **РАБОТА 304 Описание функций** СУММАТОРЫ → СУММАТОР (1...3) → РАБОТА Ниже приведено описание для сумматоров Сумматор 1...3; все сумматоры имеют независимую конфигурацию. **СУММА SUMM** (3040) Просмотр накопленного значения измеряемой переменной с начала измерения. Значение может быть положительным или отрицательным в зависимости от параметра функции "РЕЖИМ СУММАТОРА" (3002) и направления расхода. **Индикация:** 7-значное число с плавающей точкой (максимум), дополнительно арифметический знак и единицы (напр. 15467.04 m<sup>3</sup>; -4925.631 kg). **•••** Замечание! • Настройки функции "РЕЖИМ СУММАТОРА" (см. стр[. 58](#page-58-1)) приводят к следующему: – Если установлен режим "БАЛАНС", сумматор учитывает баланс положительного и отрицательного направлений расхода. – Если установлен режим "ПРЯМОЙ", сумматор учитывает только расход в положительном направлении потока. – Если установлен режим "ОБРАТНЫЙ", сумматор учитывает расход только в отрицательном направлении потока. • Реакция работы сумматоров при появлении ошибки определяется в функции "СУММ. ПРИ СБОЕ" (3801), ( см. стр[. 60](#page-60-0)). **ПЕРЕПОЛНЕН.** OVERFLOW (3041) Используйте эту функцию для просмотра значения переполнения сумматора с начала измерений. Сумматор расхода представляется как 7-значное число (максимум) с плавающей десятичной точкой. Вы можете использовать эту функцию для просмотра больших значений (>9 999 999), представленных в виде переполнения. Текущее значение накопленного расхода является суммой значений функций ПЕРЕПОЛНЕН. и СУММА. Пример: Значение переполнения:  $2 \cdot 10^7$  kg (= 20,000,000 kg) Значение в функции СУММА = 196,845.7 kg Текущее накопленное значение = 20,196,845.7 kg **Индикация:** Целое число с экспонентой, знак, елиницы, например,  $2 \cdot 10^7$  kg

#### <span id="page-59-2"></span>**6.1.2 Группа функций РАБОТА**

## <span id="page-60-2"></span>**6.2 Группа ОСБЛУЖ.СУММАТОРА**

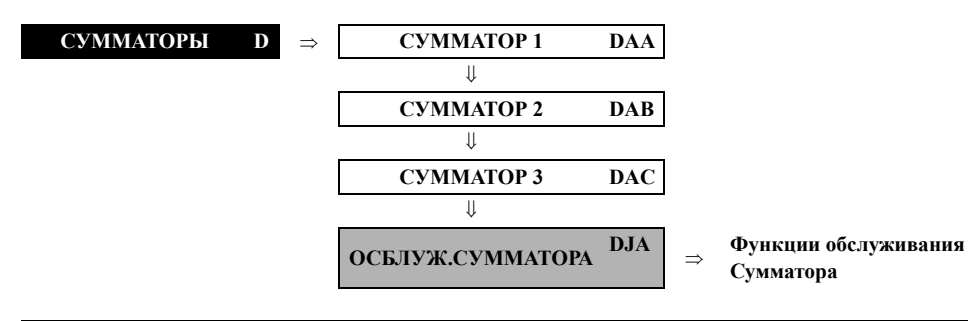

<span id="page-60-1"></span><span id="page-60-0"></span>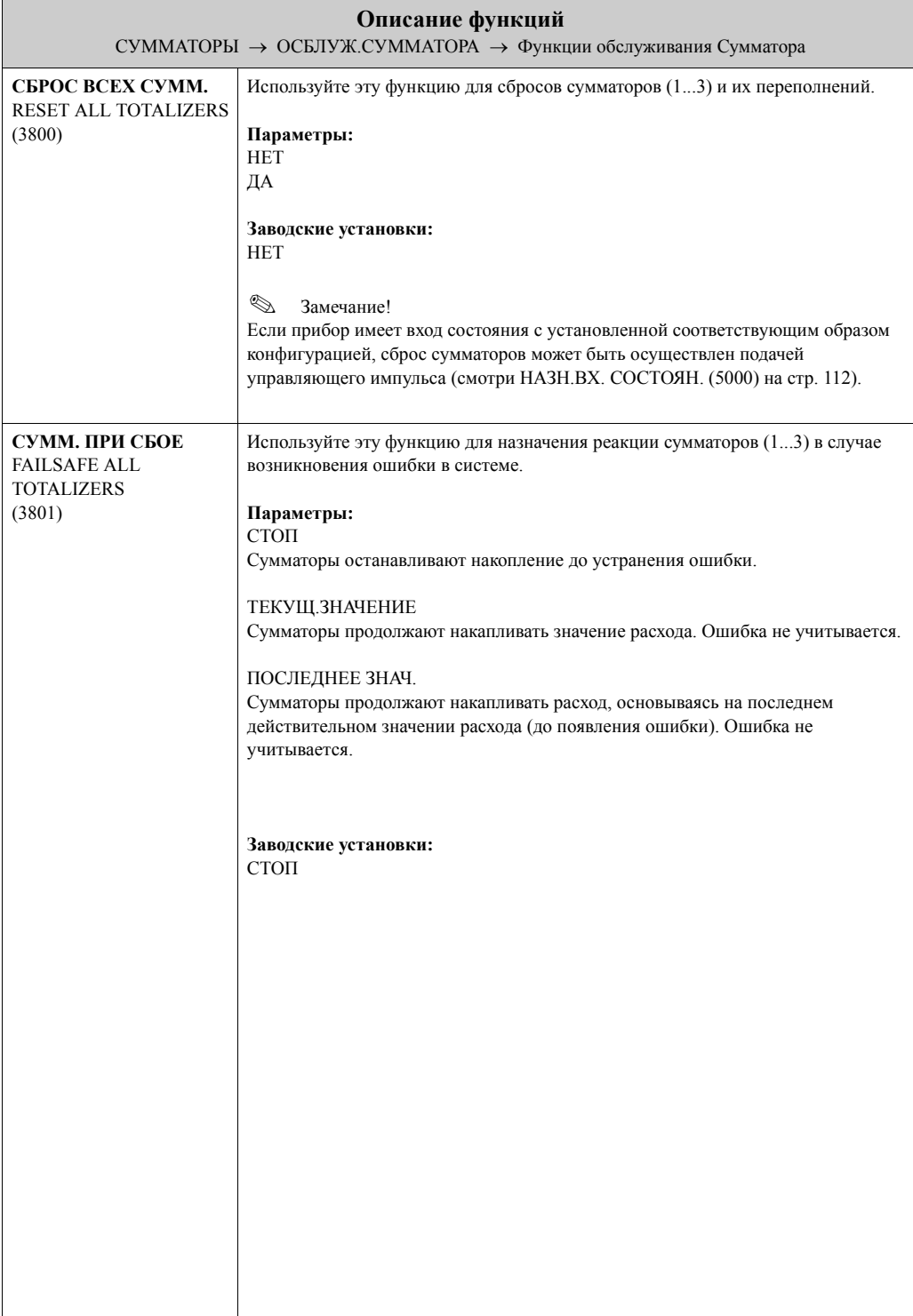

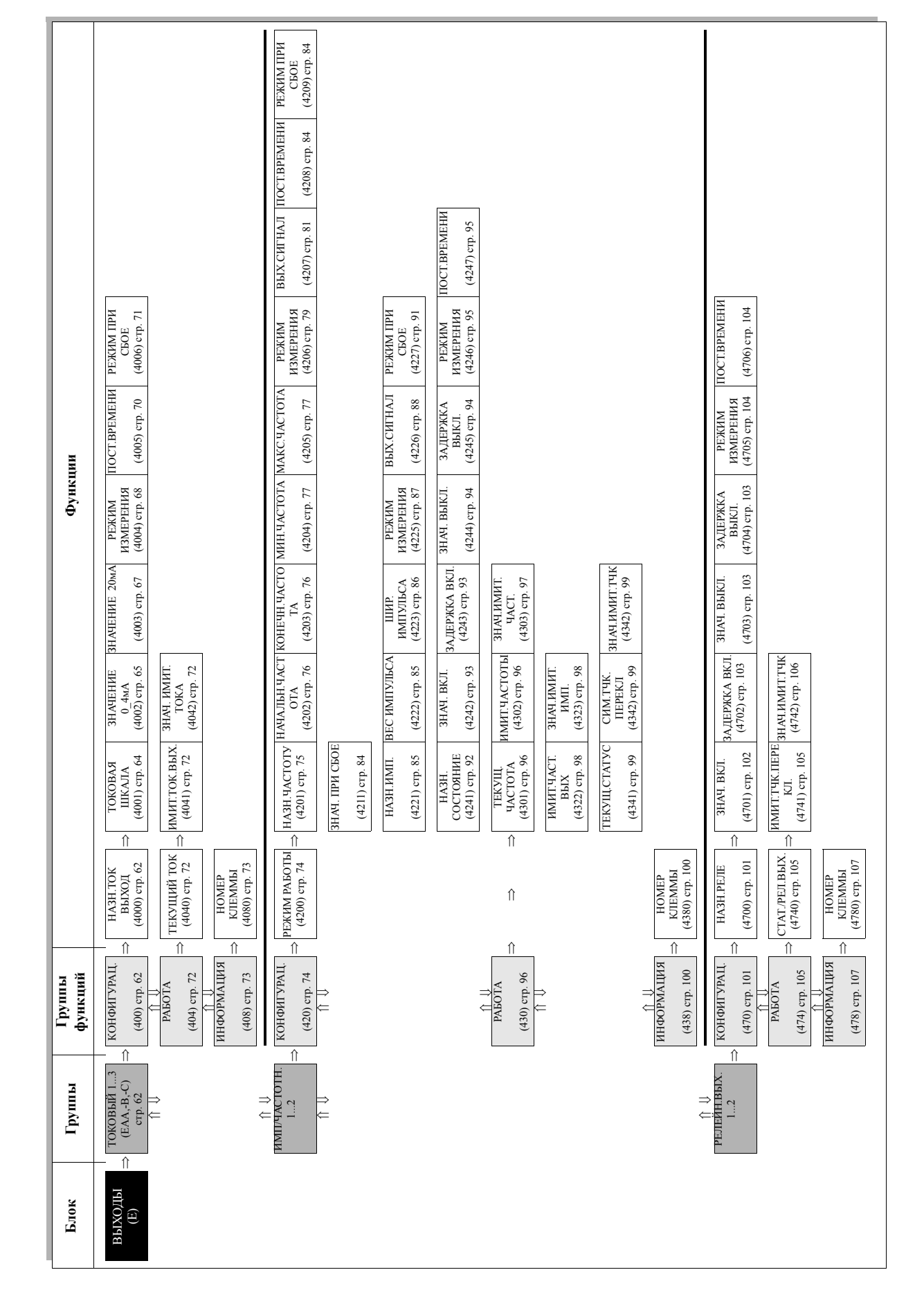

# <span id="page-62-2"></span>**7.1 Группа ТОКОВЫЙ ВЫХОД (1...3)**

## <span id="page-62-1"></span>**7.1.1 Группа функций КОНФИГУРАЦ.**

<span id="page-62-0"></span>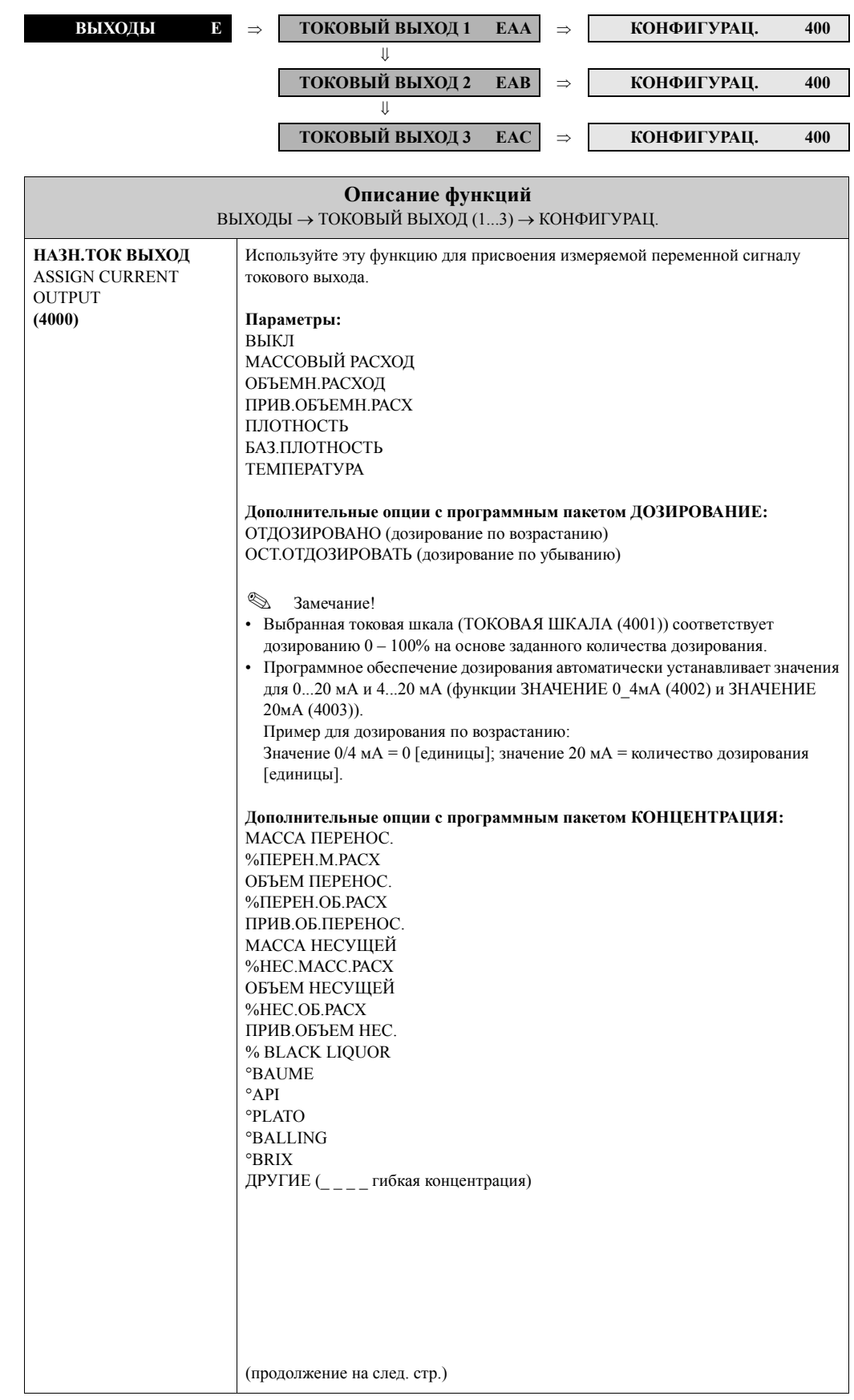

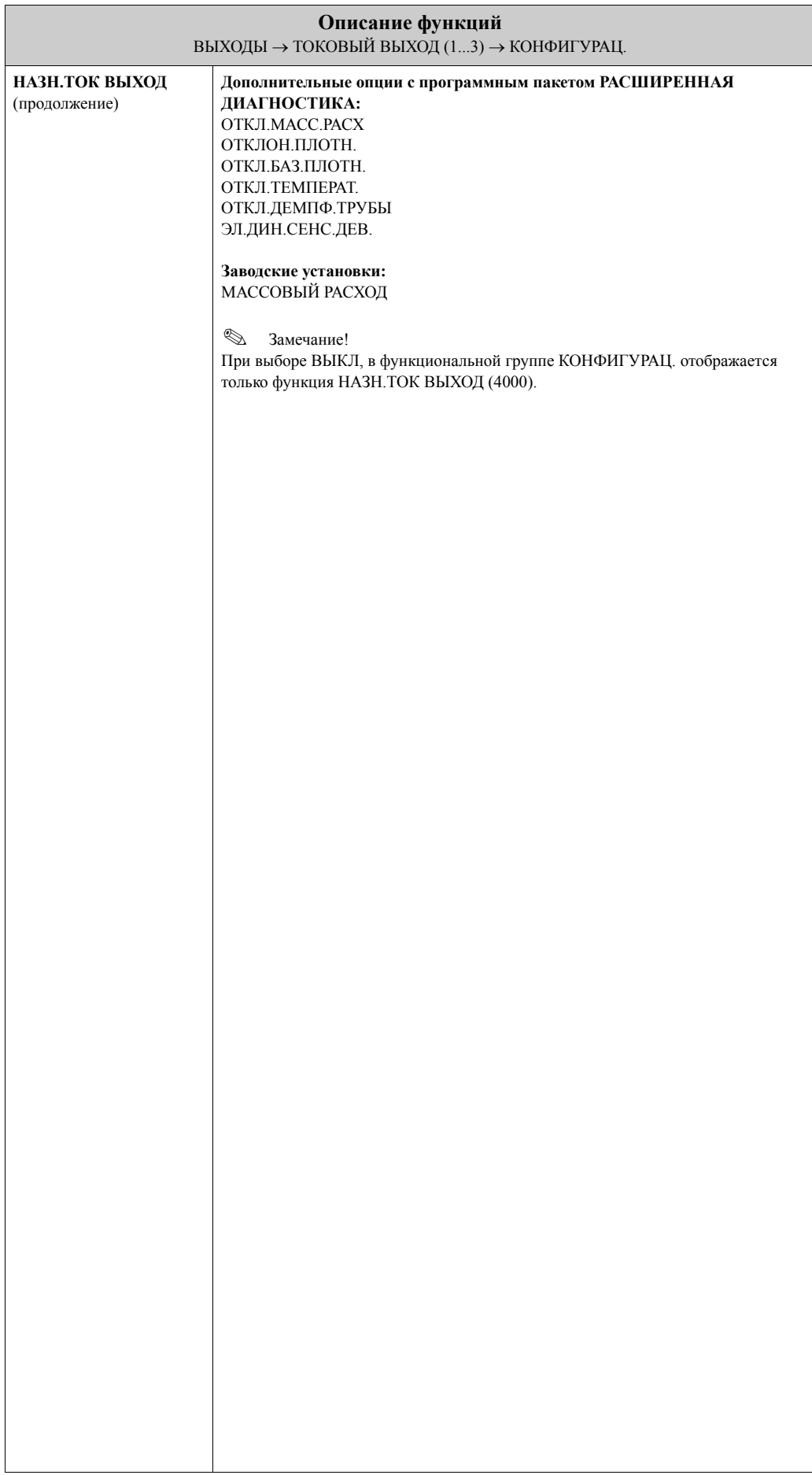

<span id="page-64-0"></span>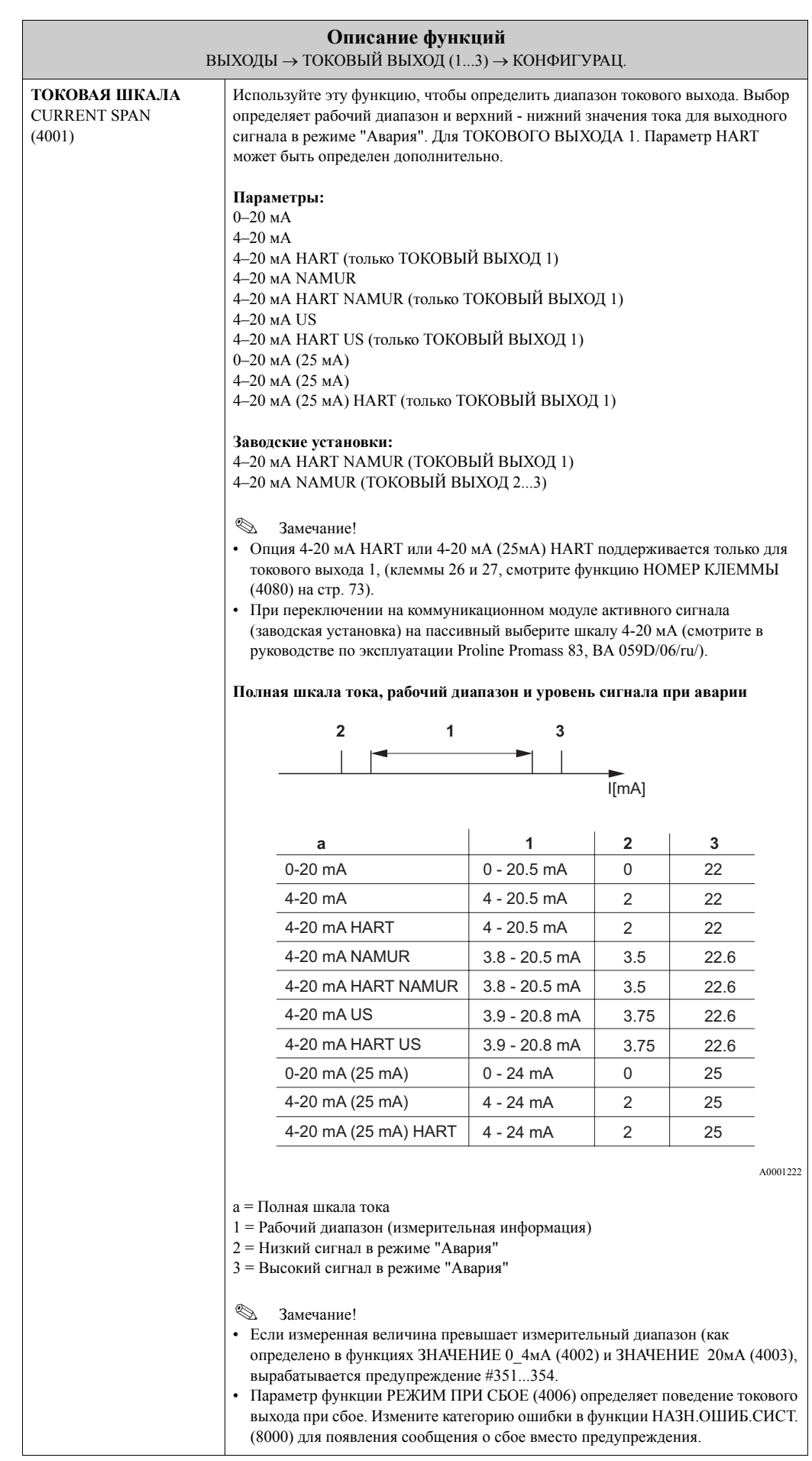

i

<span id="page-65-0"></span>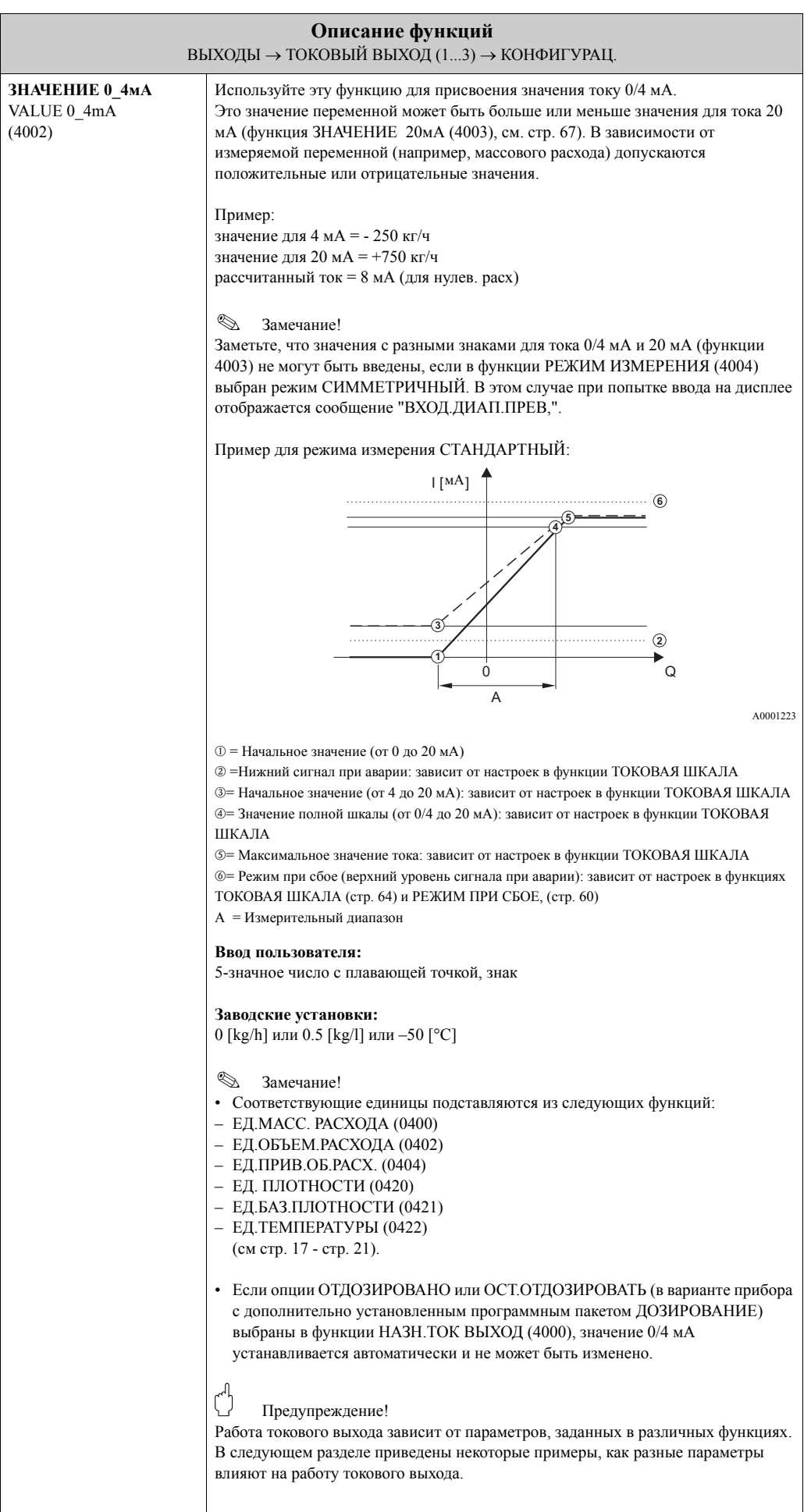

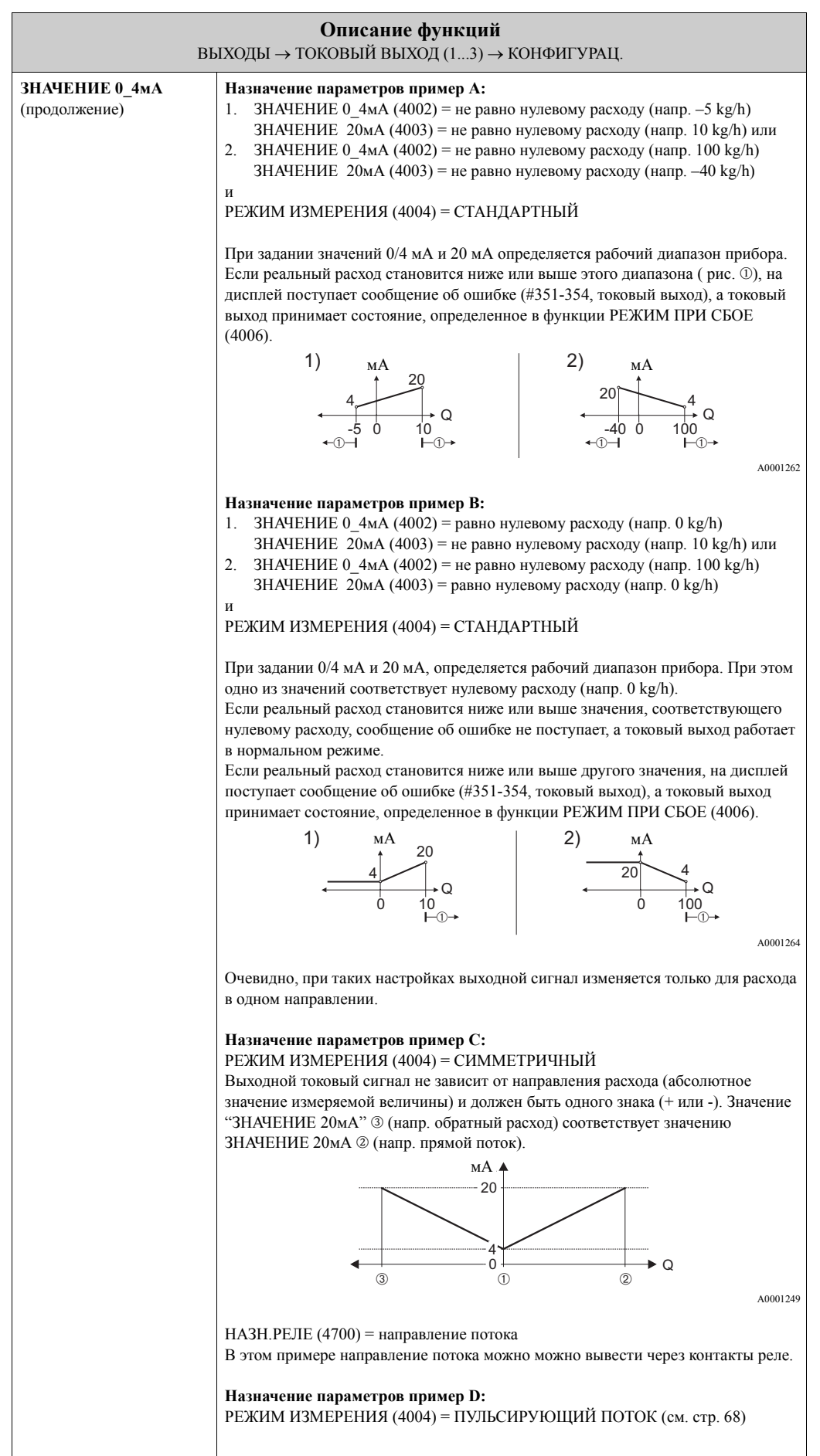

<span id="page-67-0"></span>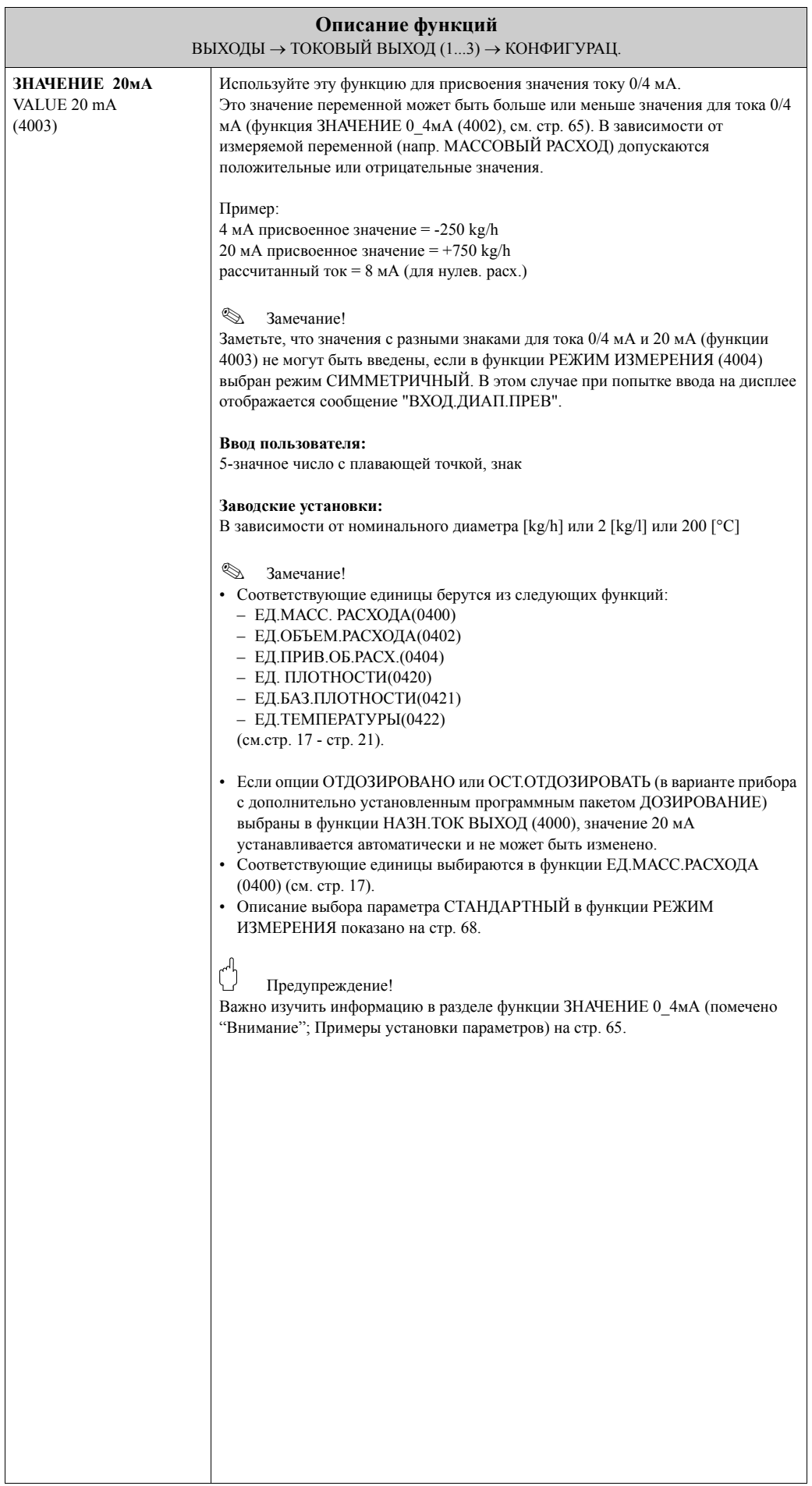

<span id="page-68-0"></span>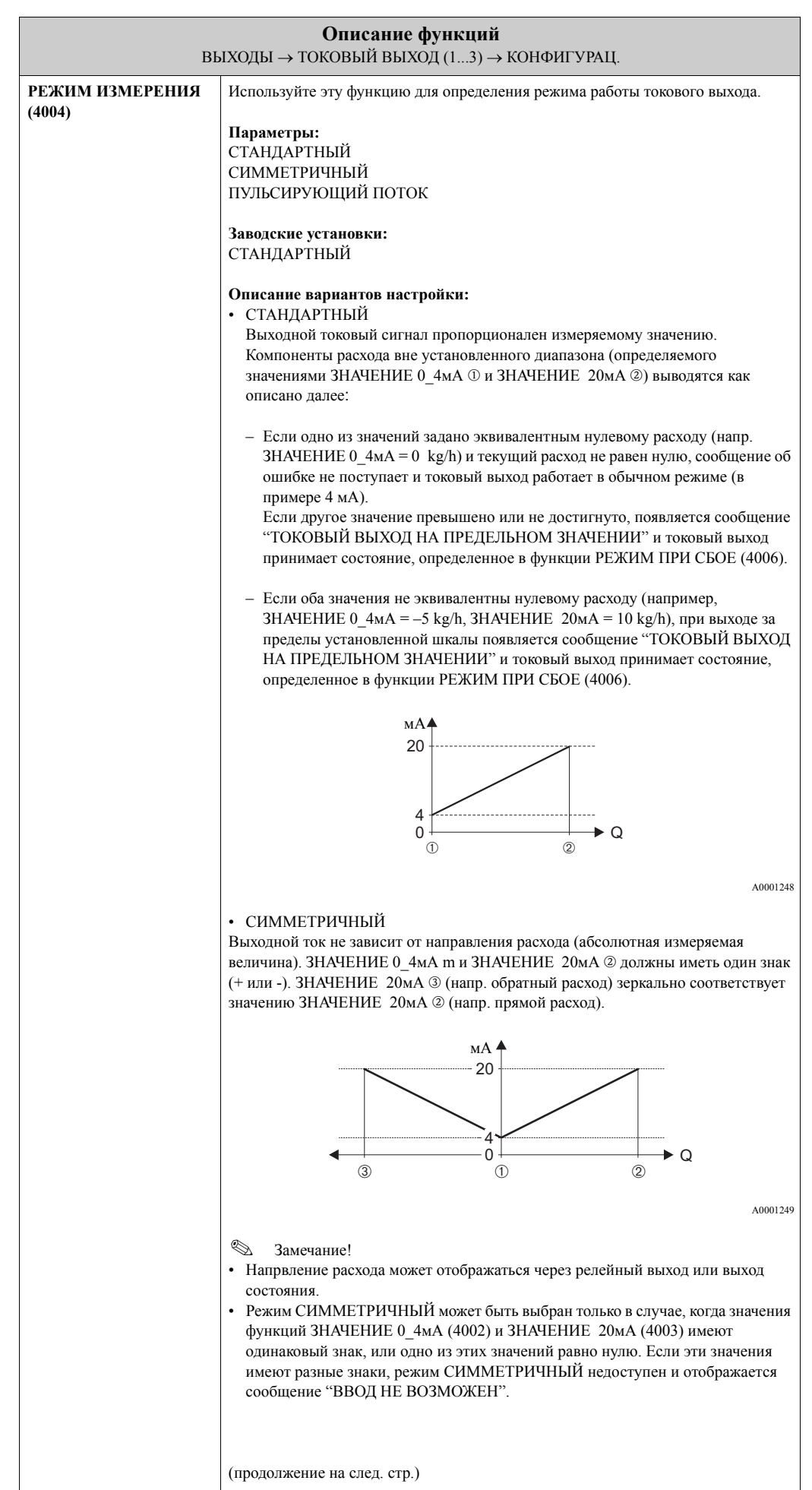

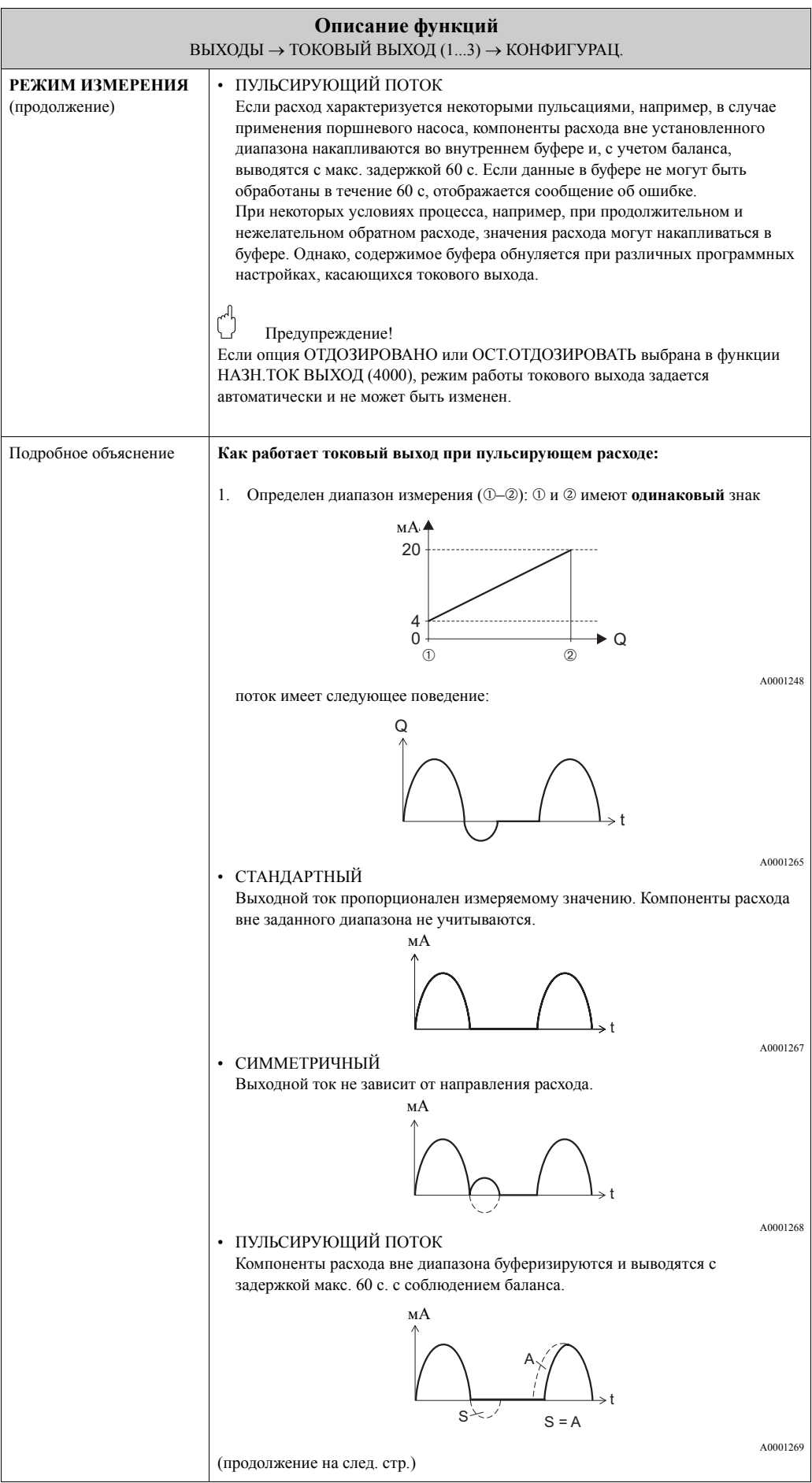

<span id="page-70-0"></span>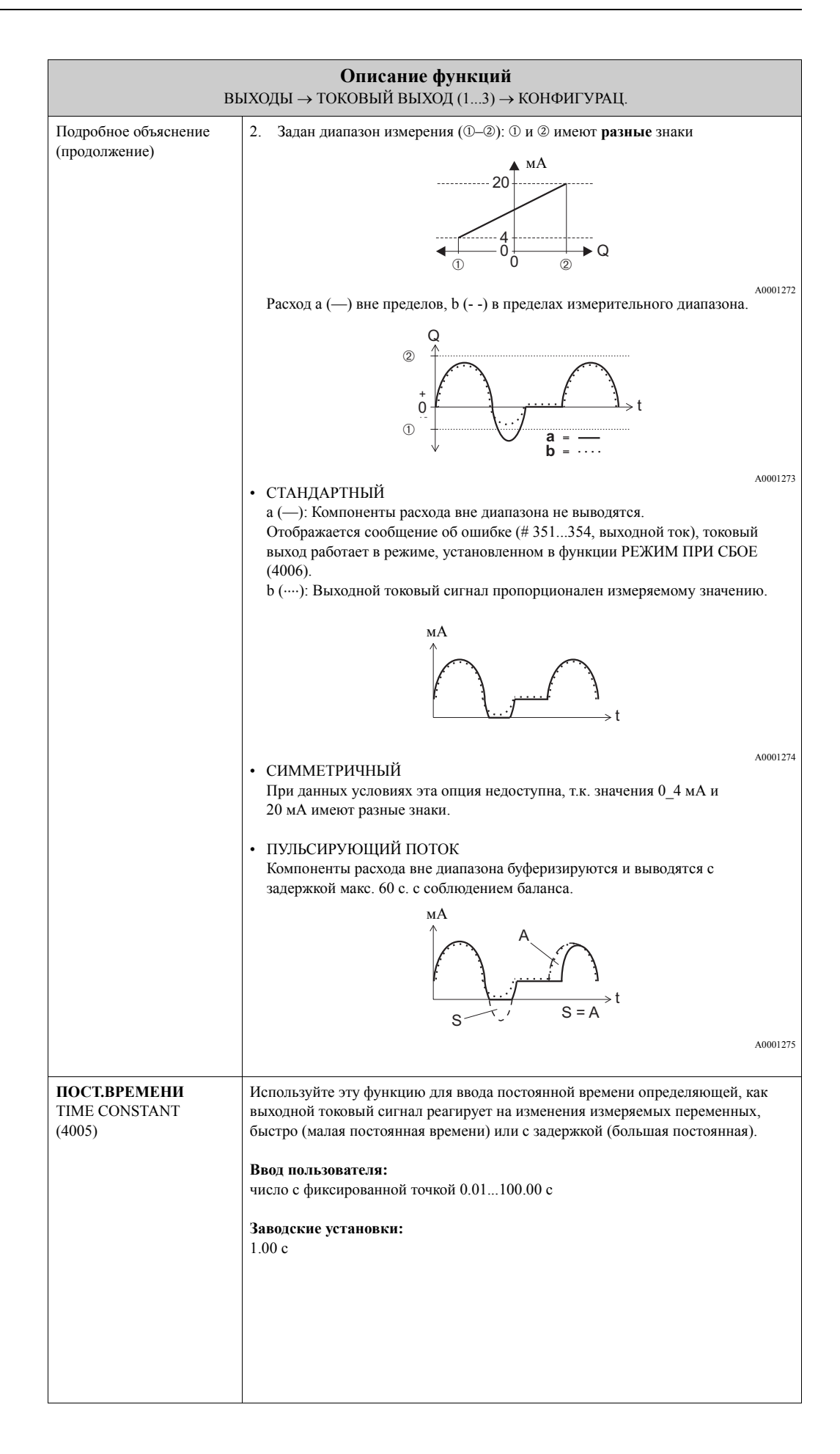

<span id="page-71-0"></span>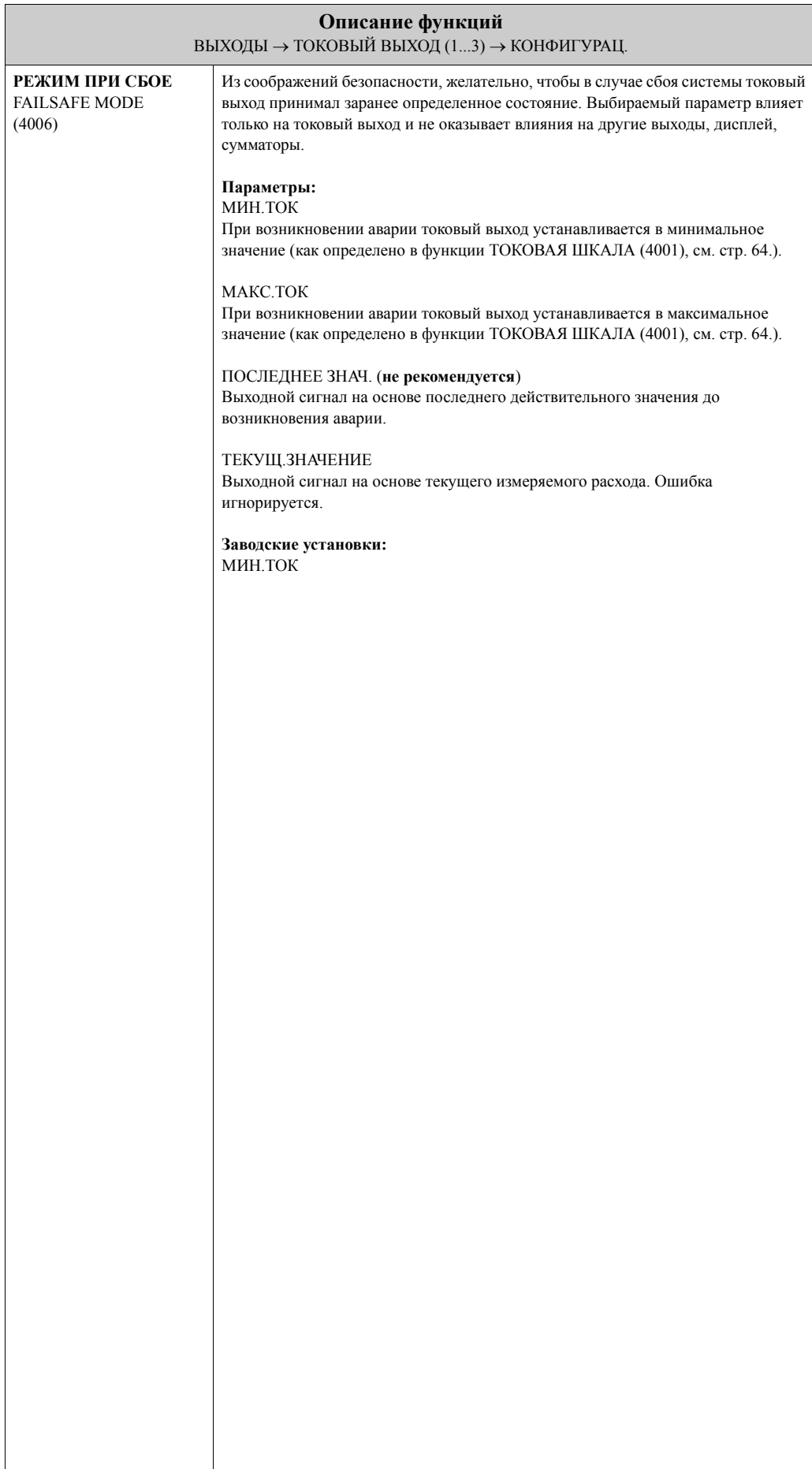

 $\overline{\phantom{a}}$
#### **7.1.2 Группа функций РАБОТА**

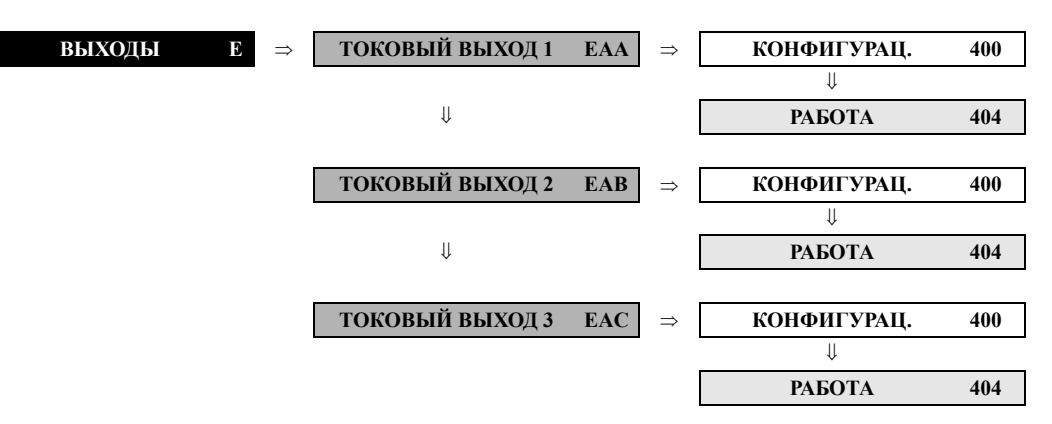

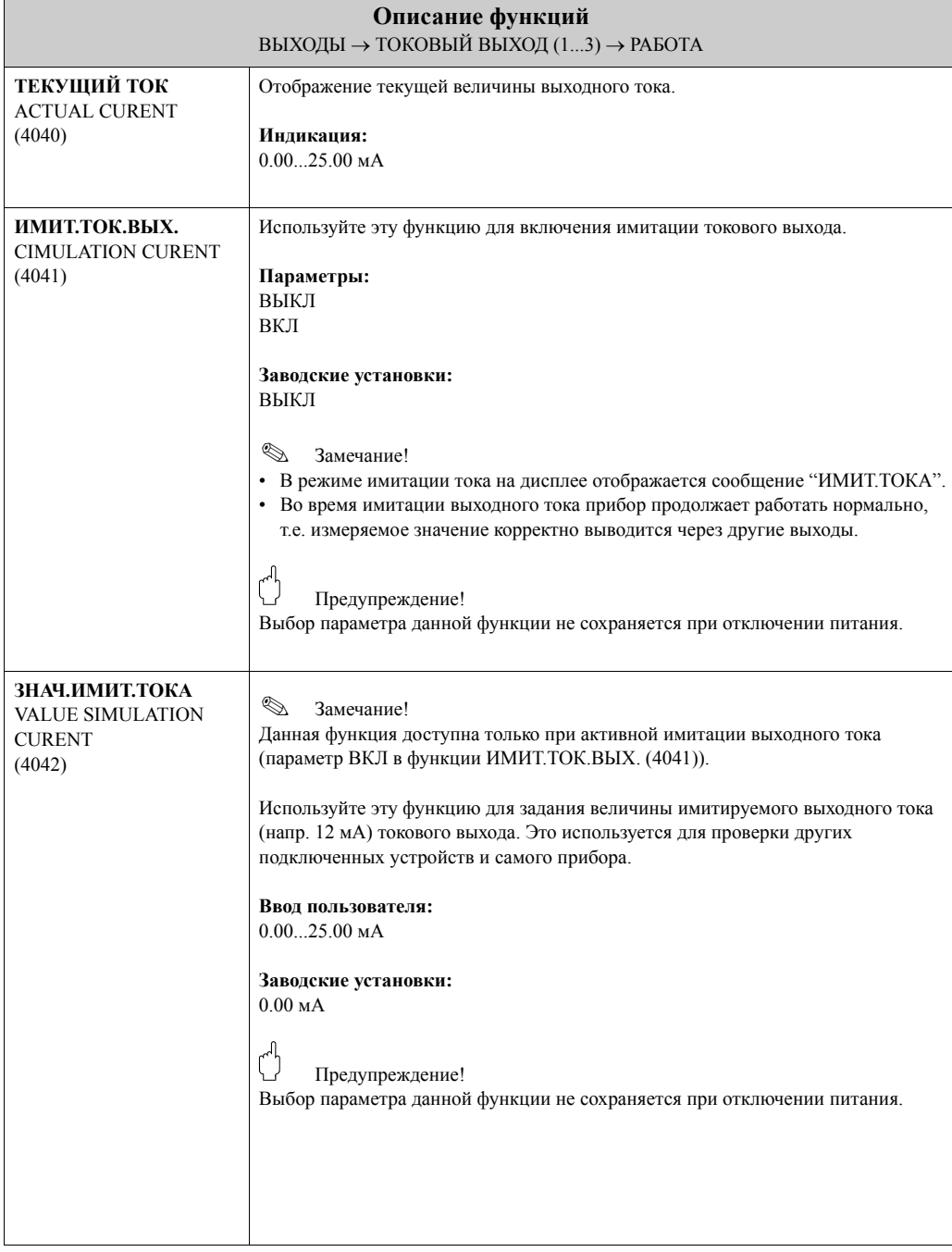

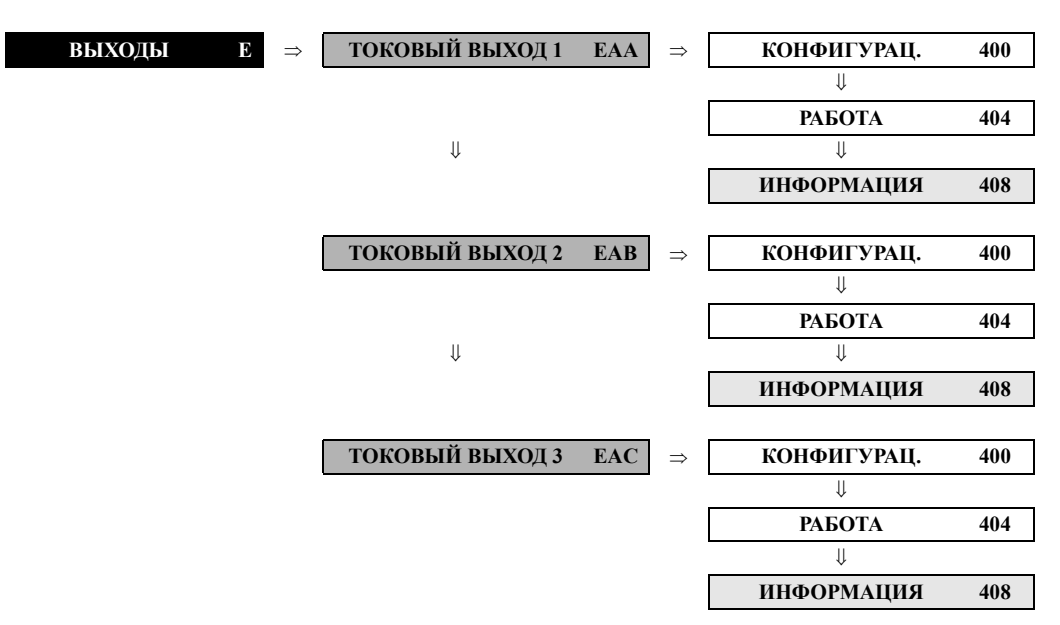

# **Описание функций** ВЫХОДЫ → ТОКОВЫЙ ВЫХОД 1 → ИНФОРМАЦИЯ **НОМЕР КЛЕММЫ** TERMINAL NUMBER (4080) В данной функции отображаются номера контактов токового выхода в отделении подключения.

#### **7.1.3 Группа функций ИНФОРМАЦИЯ**

## **7.2 Группа ИМПУЛЬСНЫЙ/ЧАСТОТНЫЙ ВЫХОД (1...2)**

#### **7.2.1 Группа функций КОНФИГУРАЦ.**

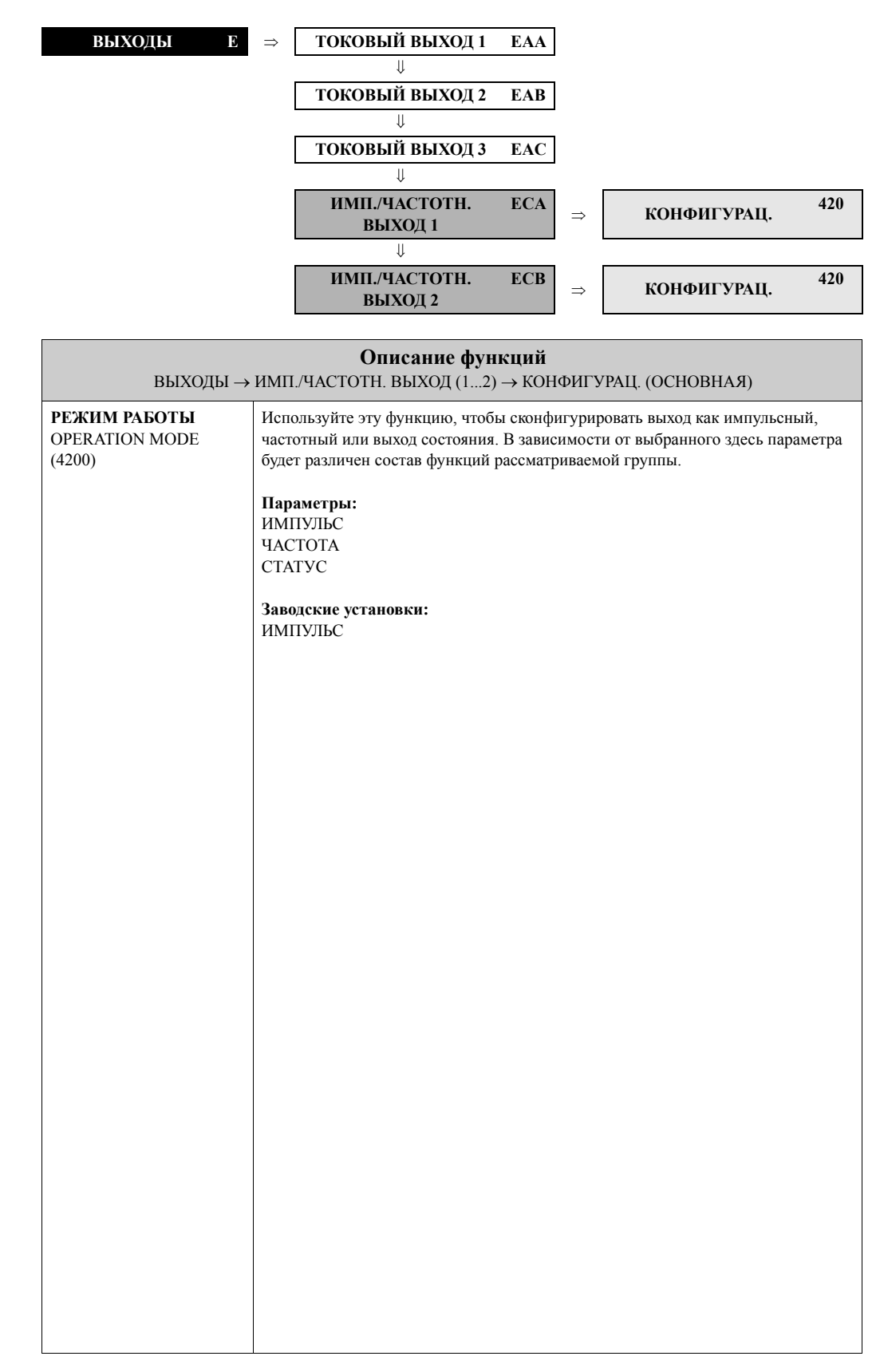

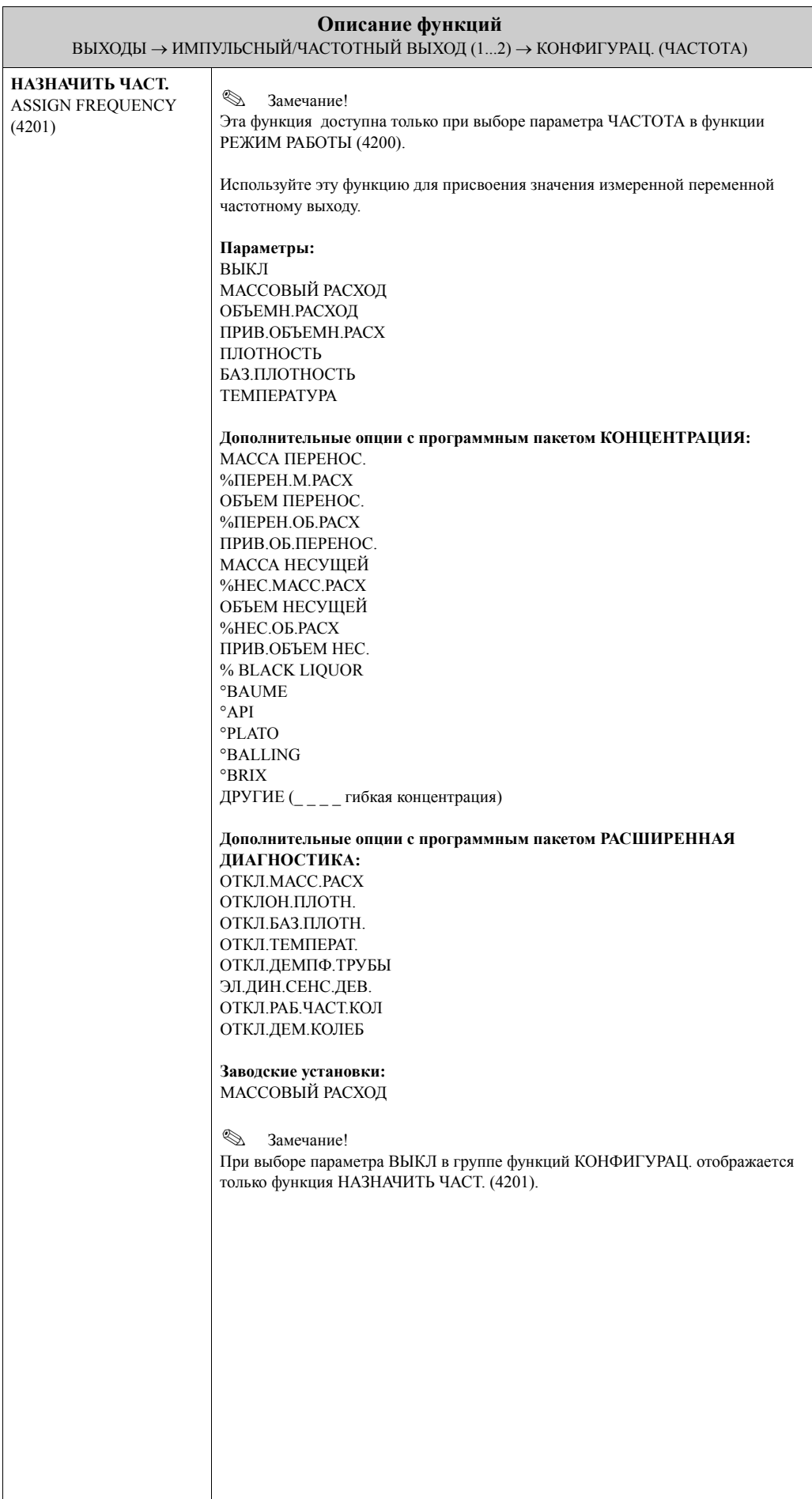

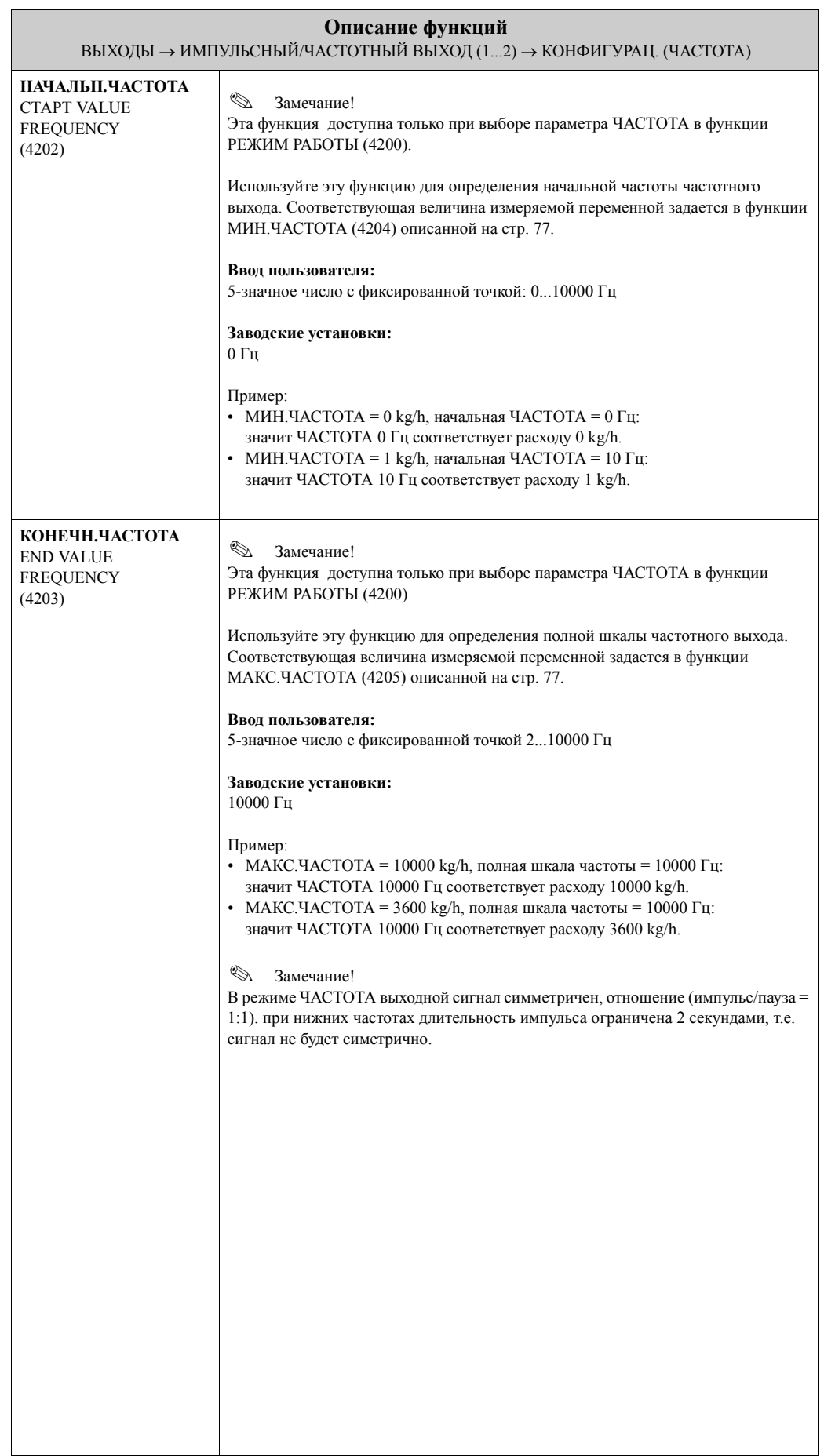

<span id="page-77-1"></span><span id="page-77-0"></span>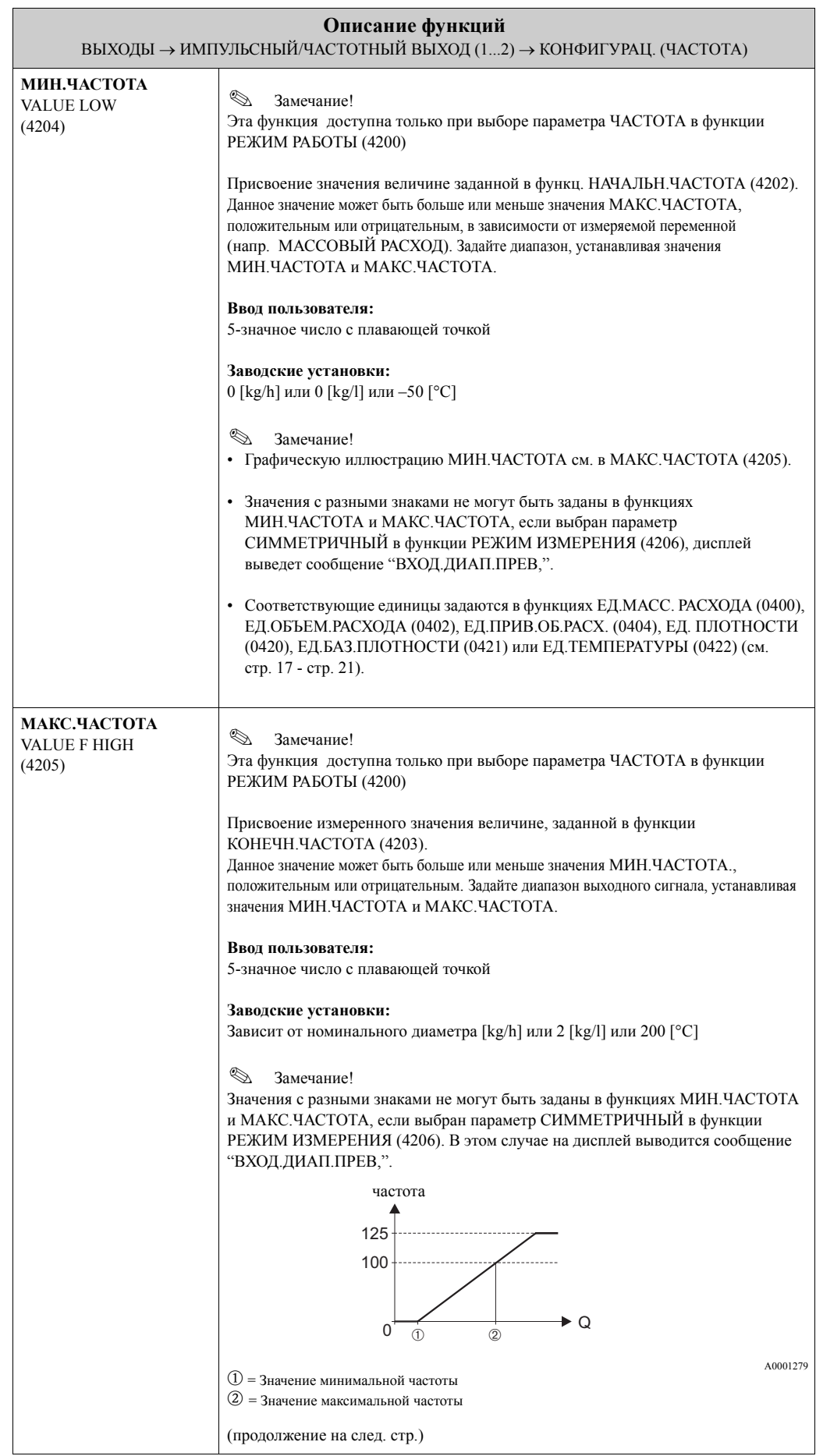

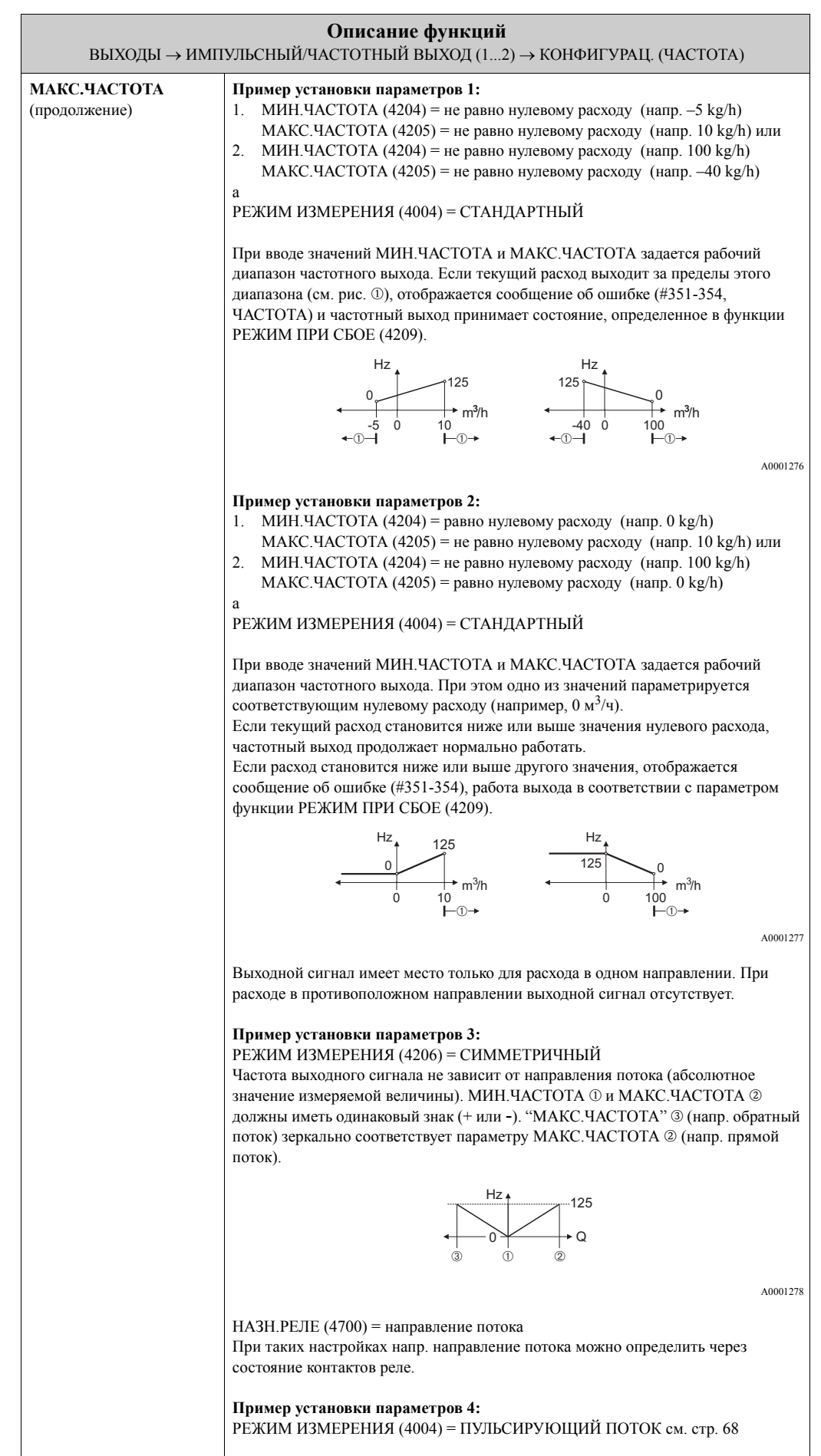

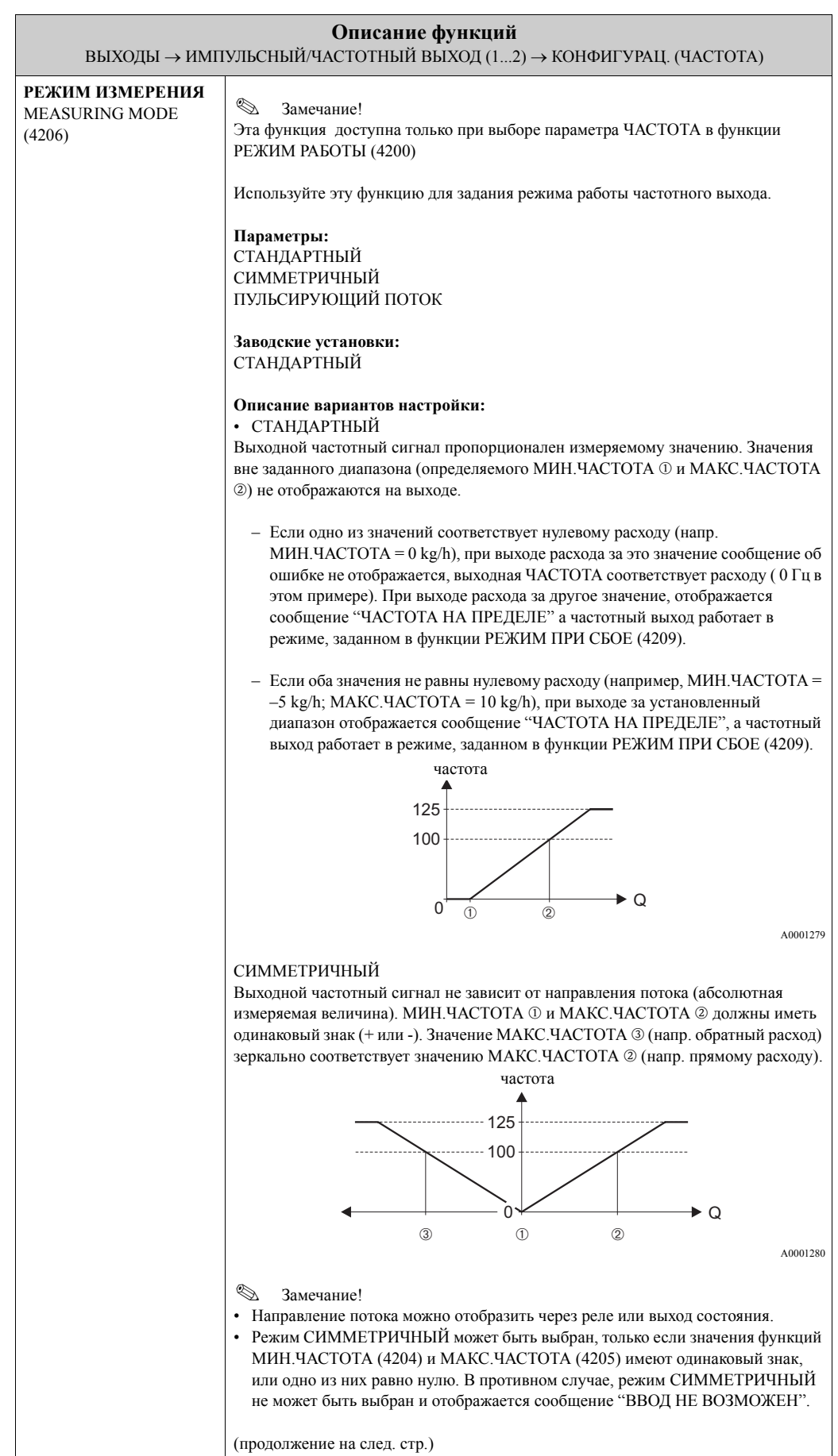

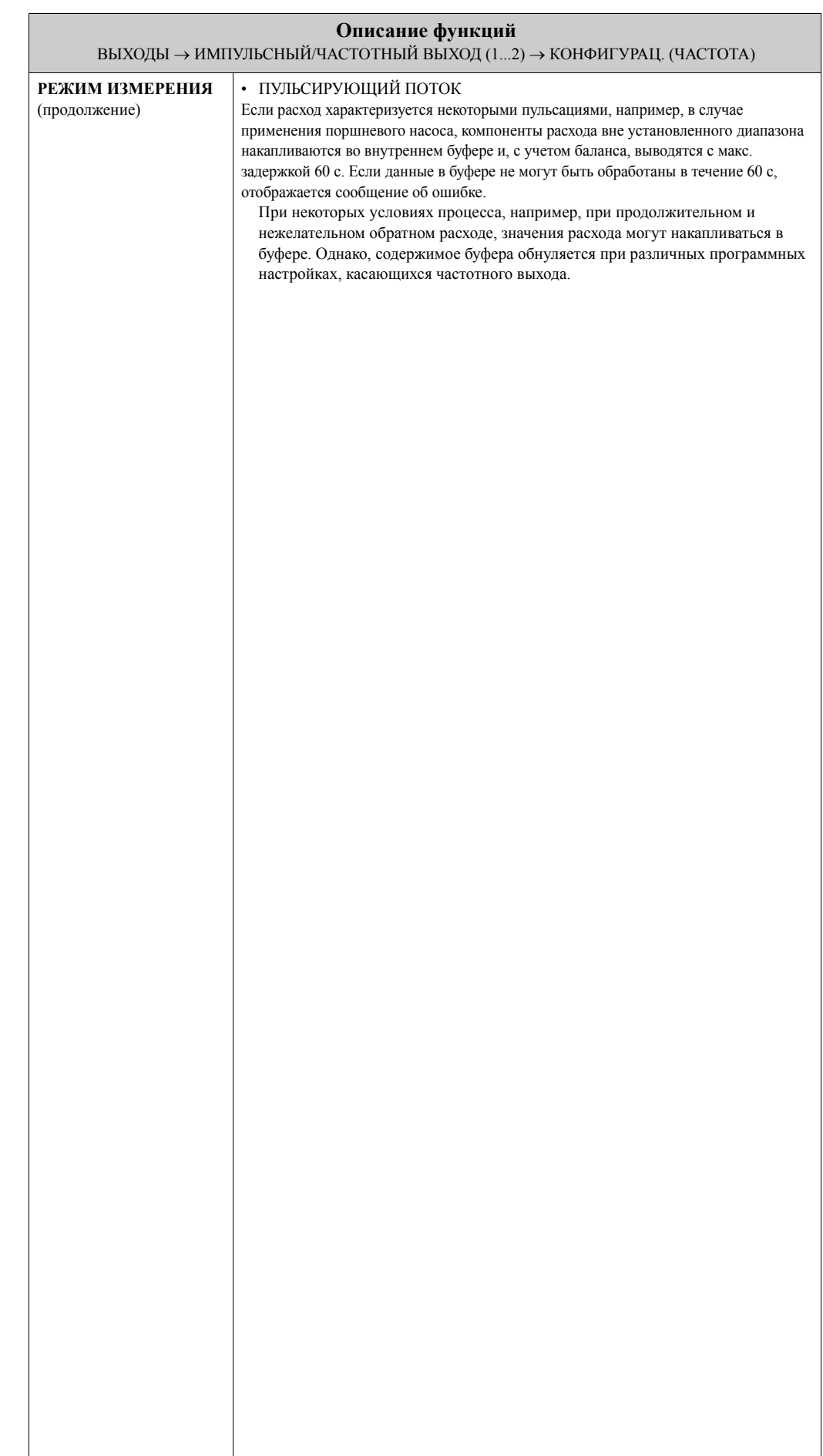

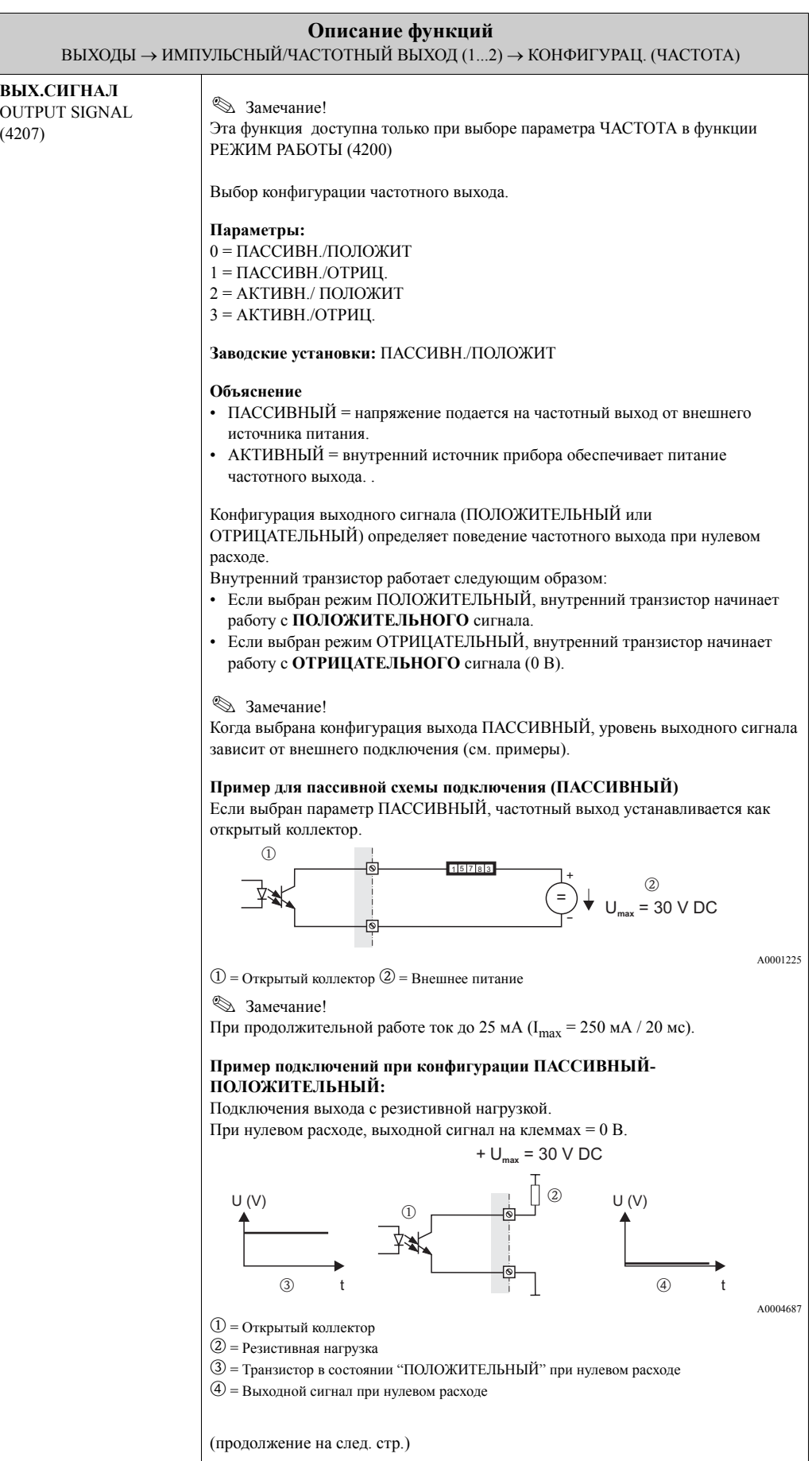

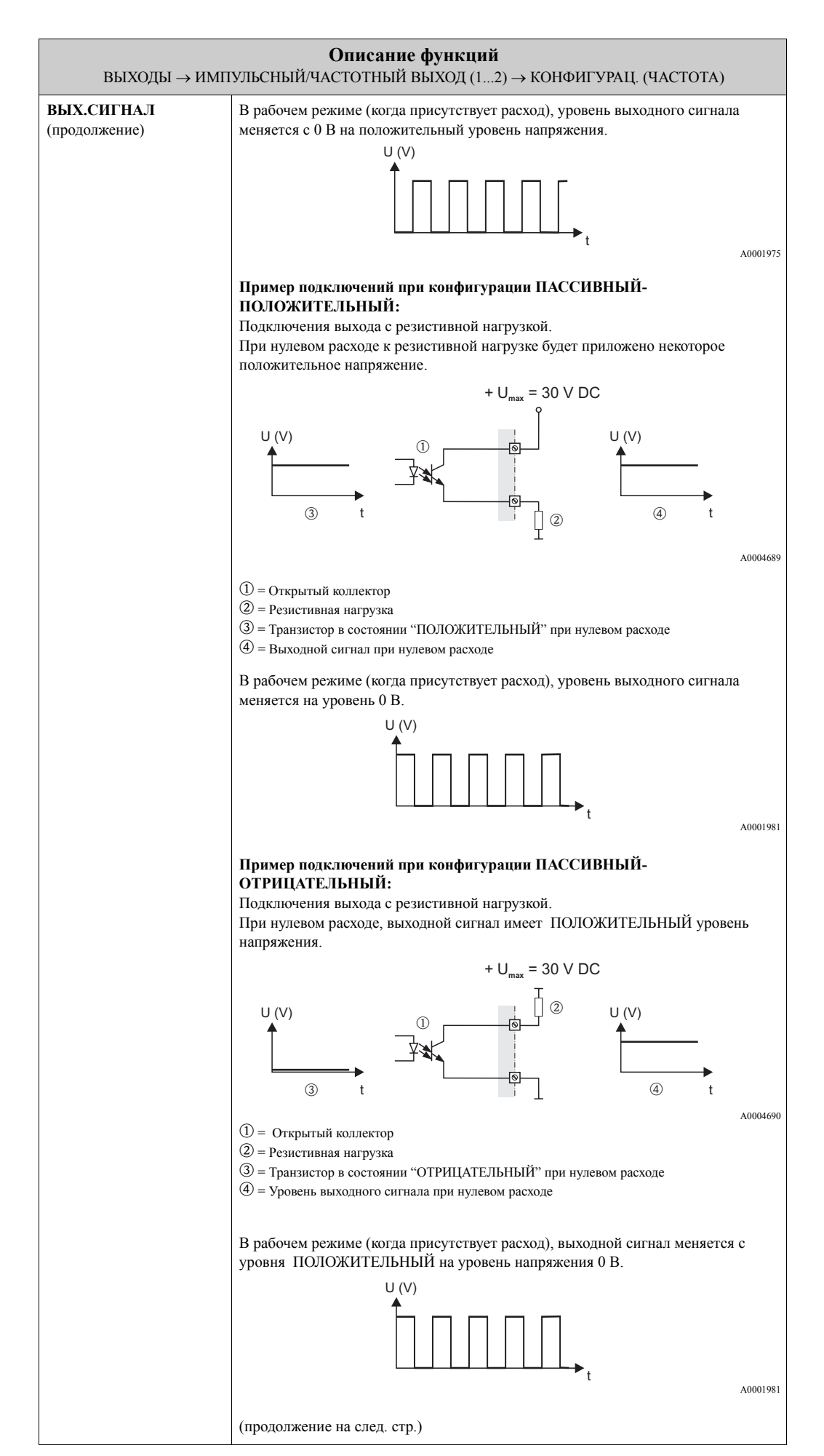

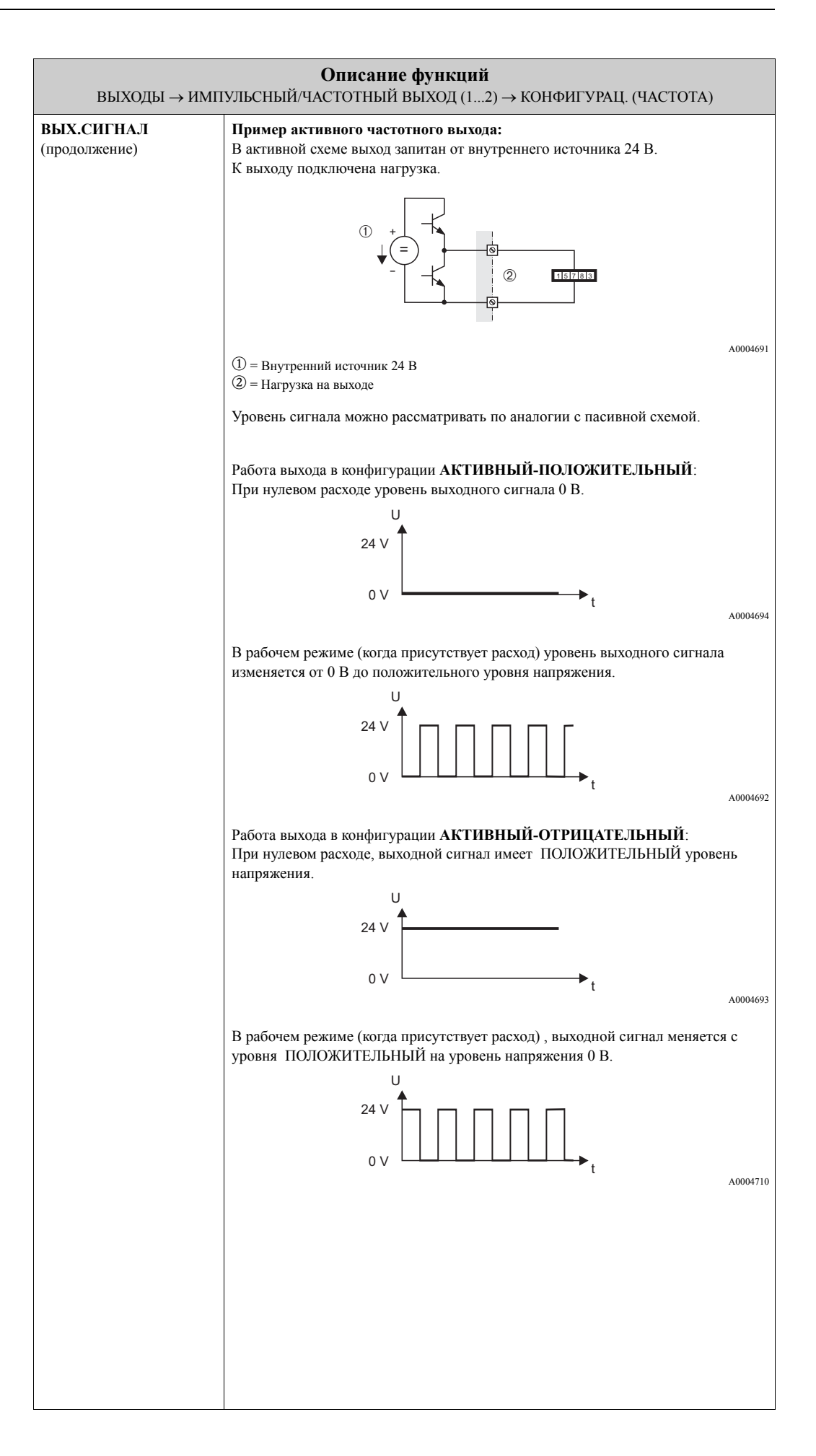

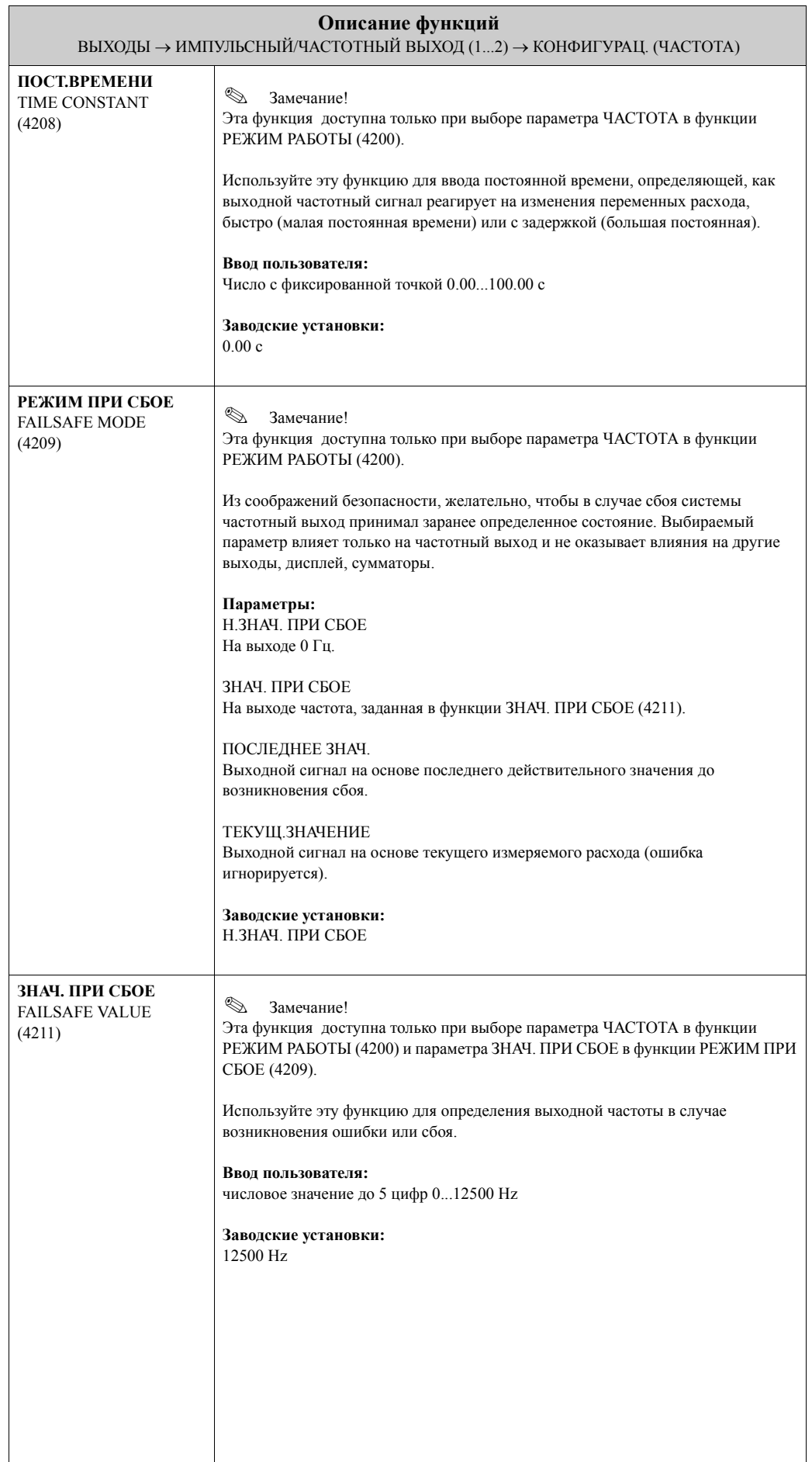

<span id="page-85-0"></span>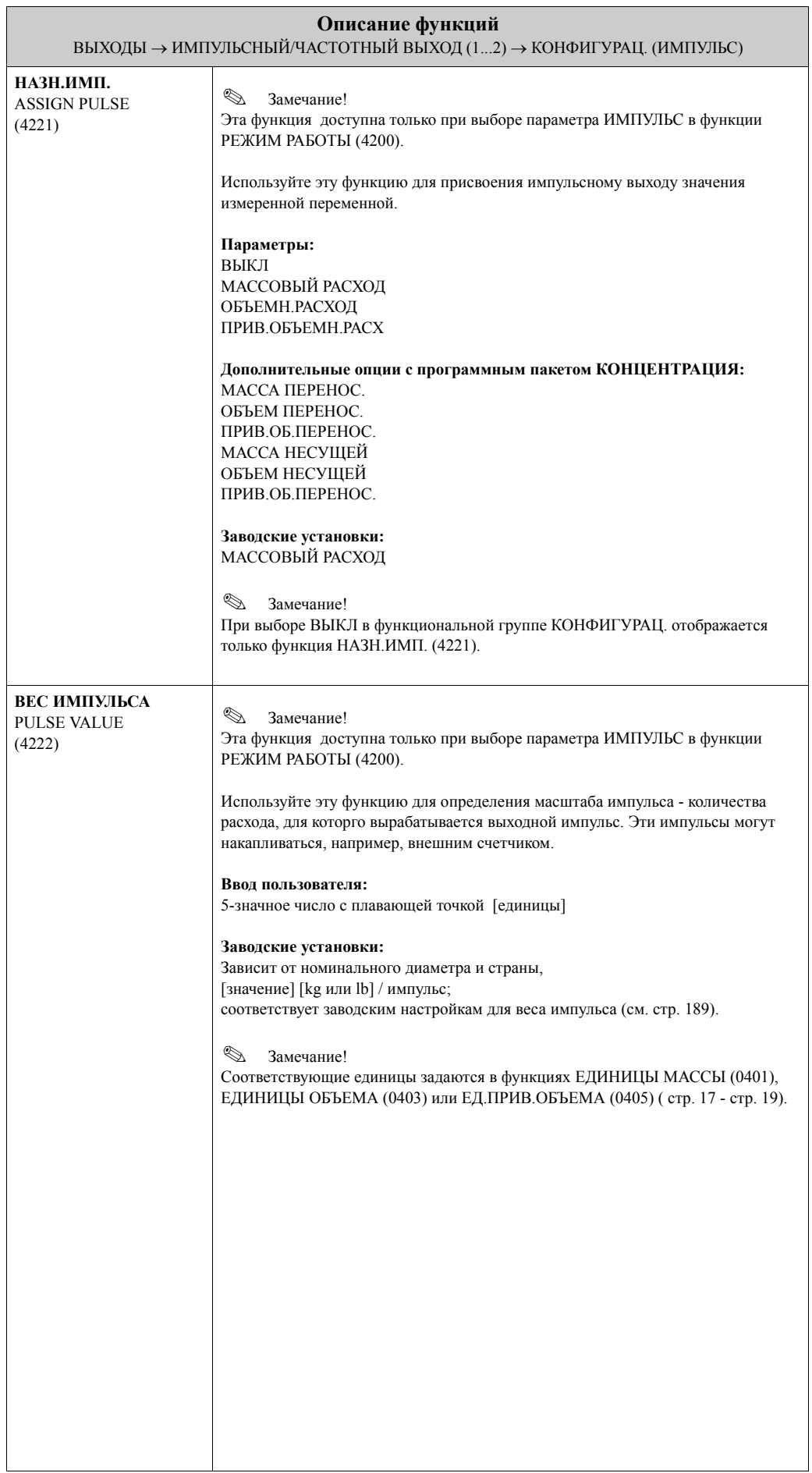

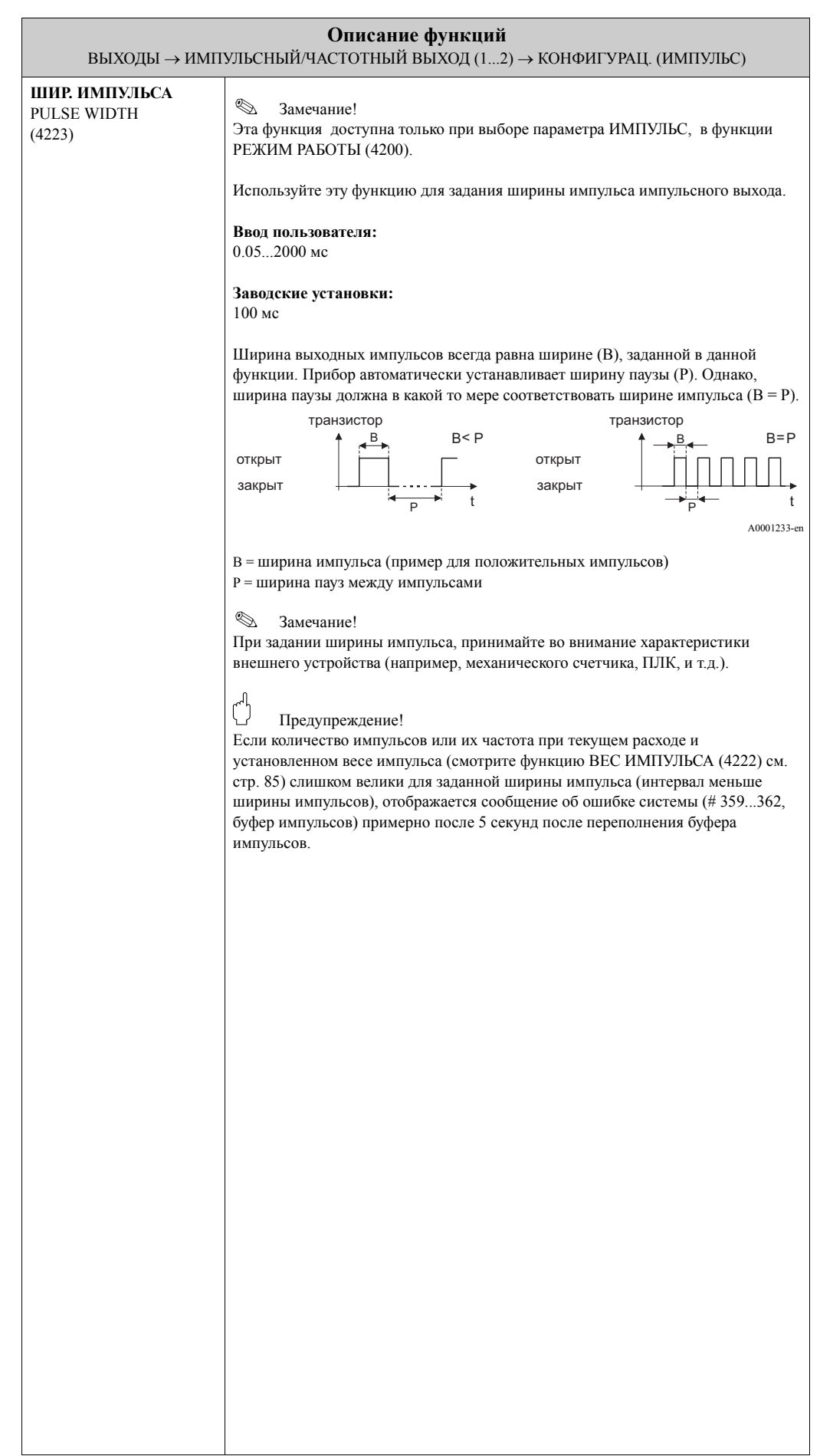

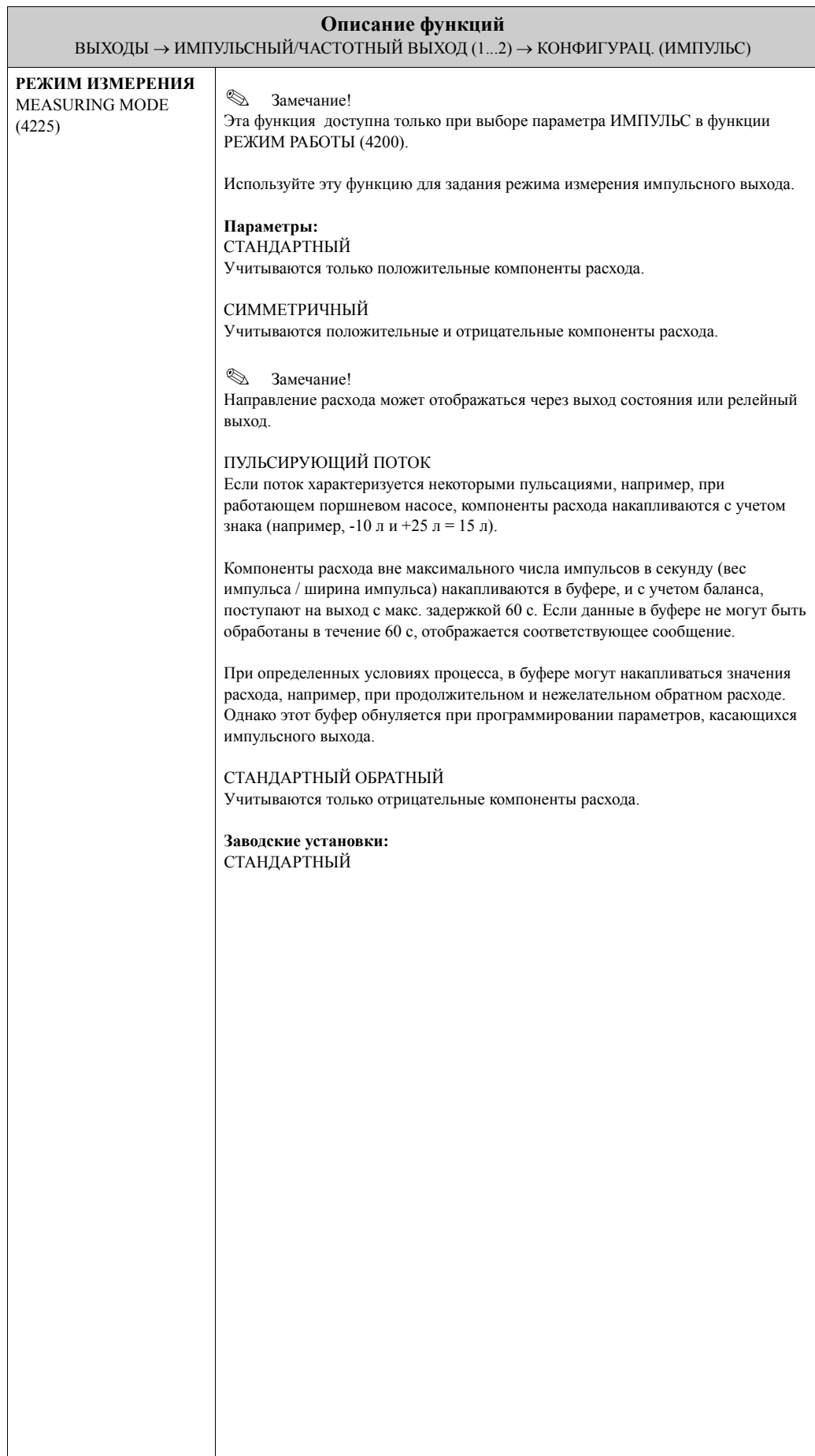

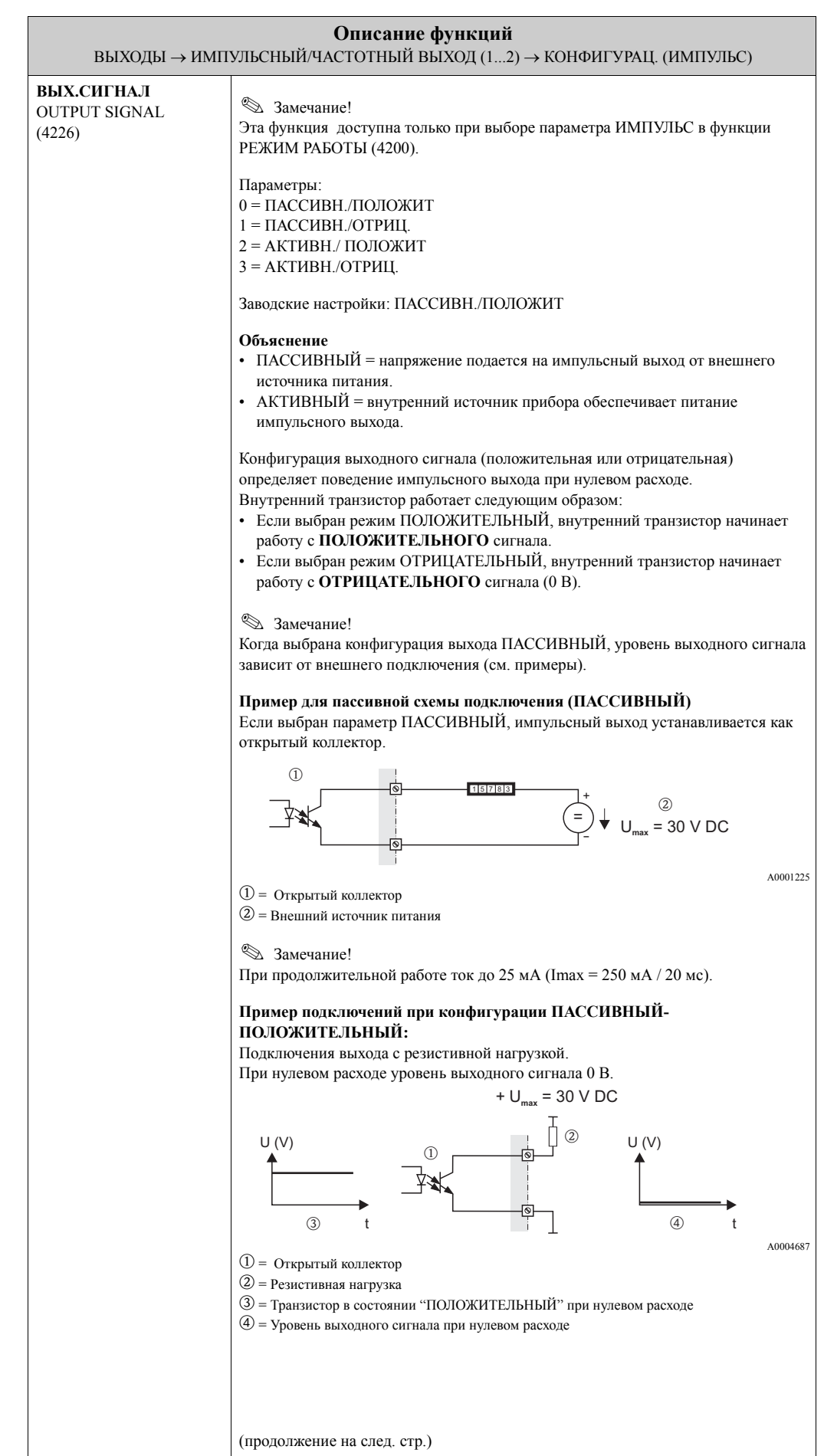

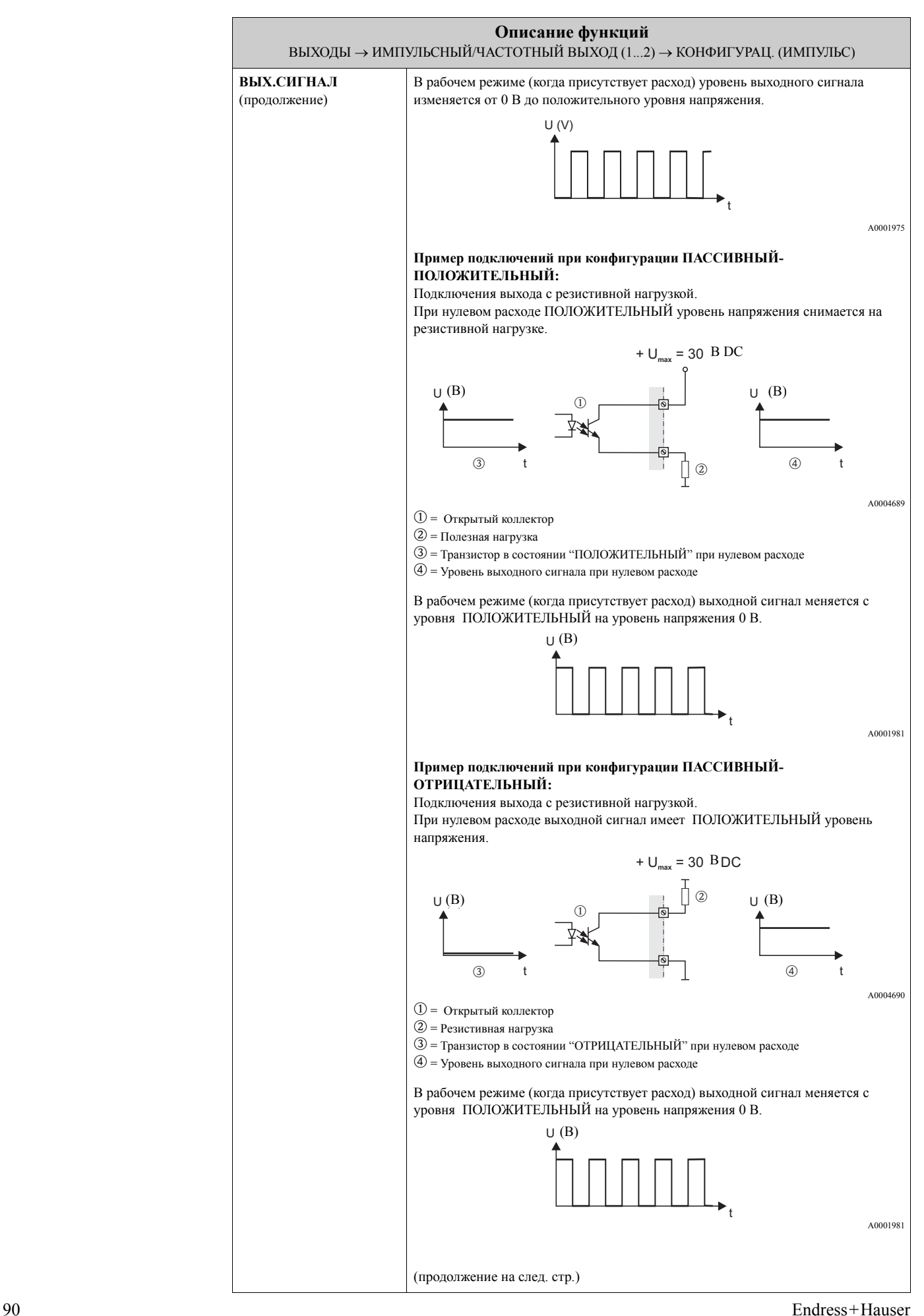

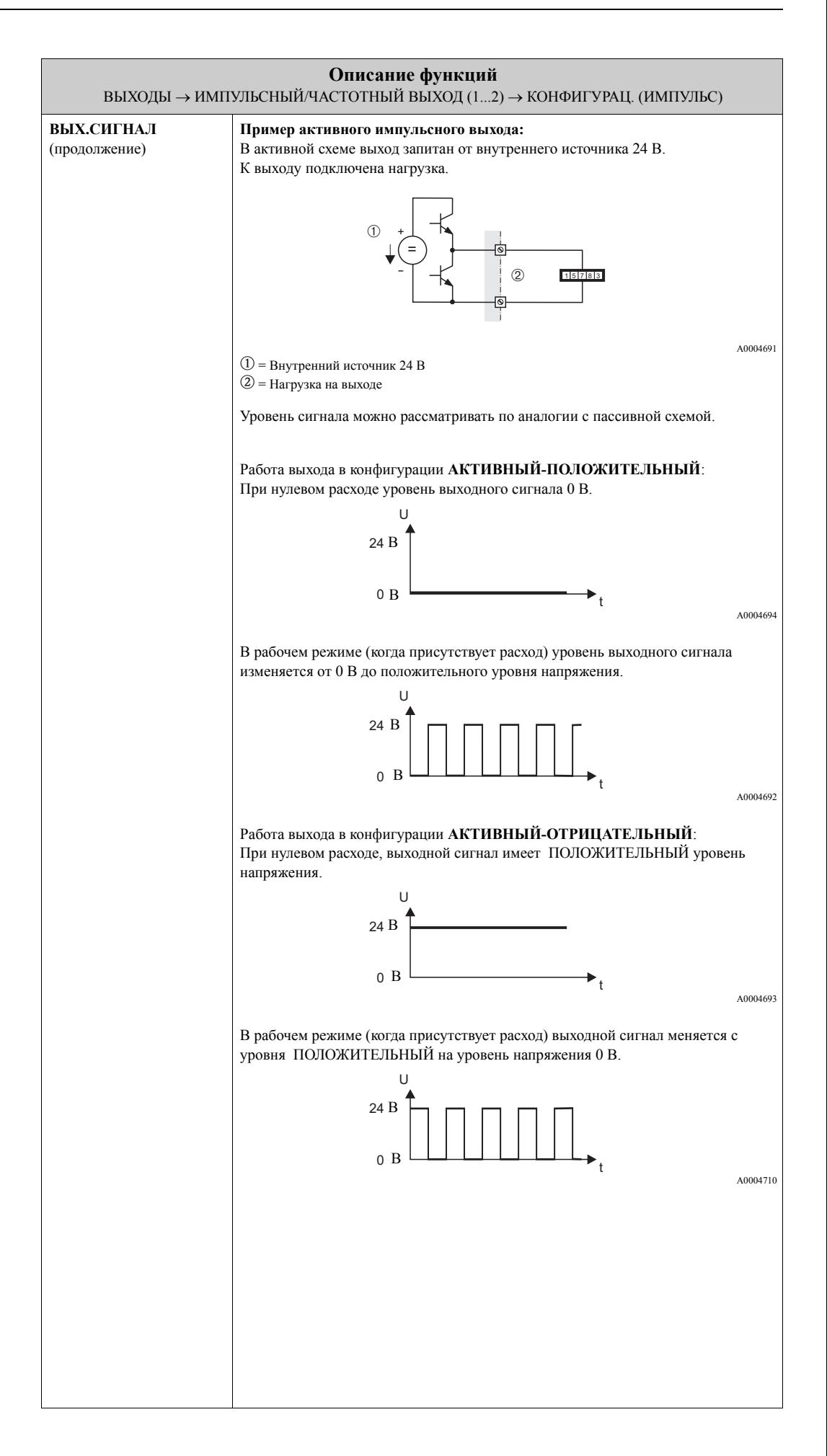

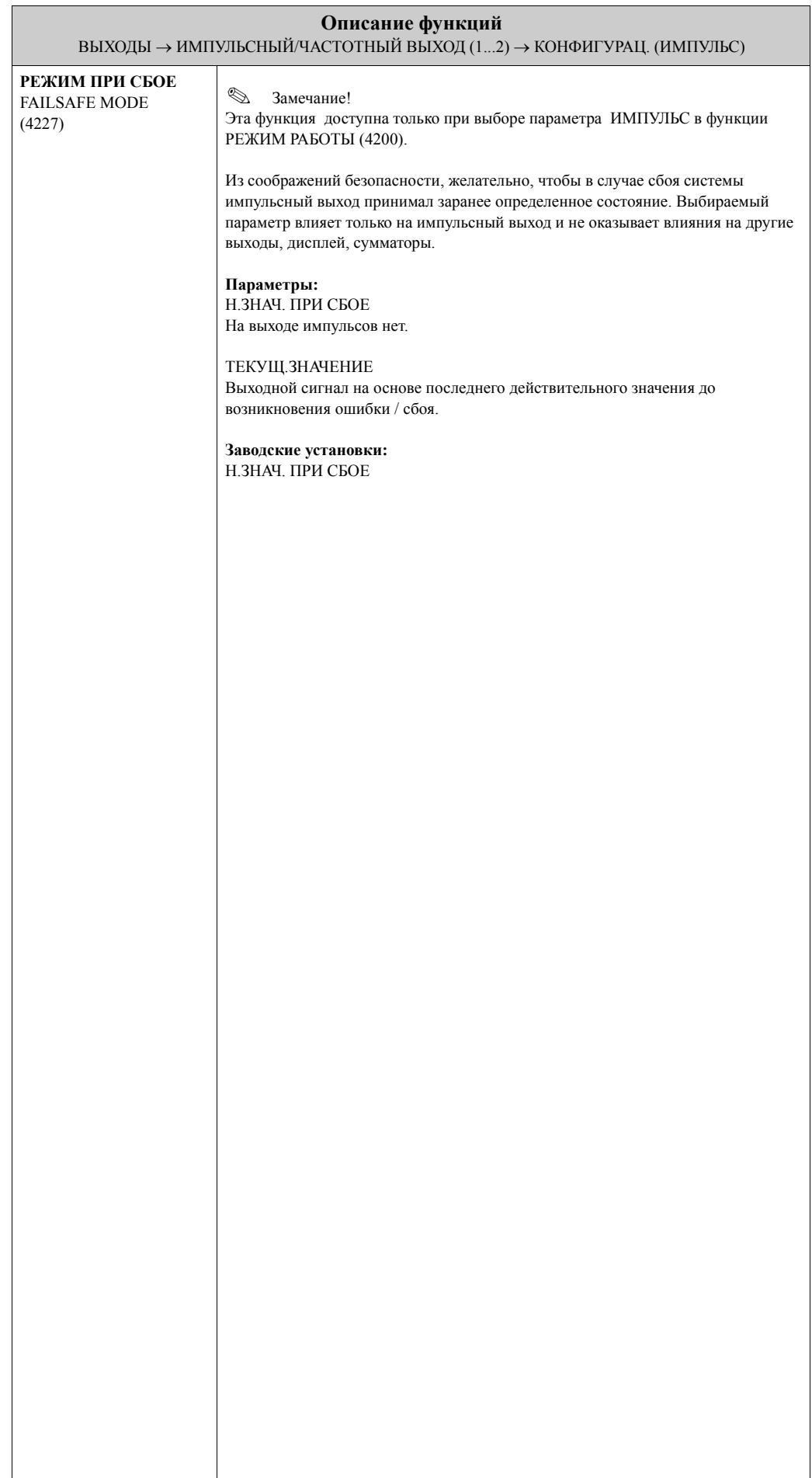

 $\overline{\phantom{a}}$ 

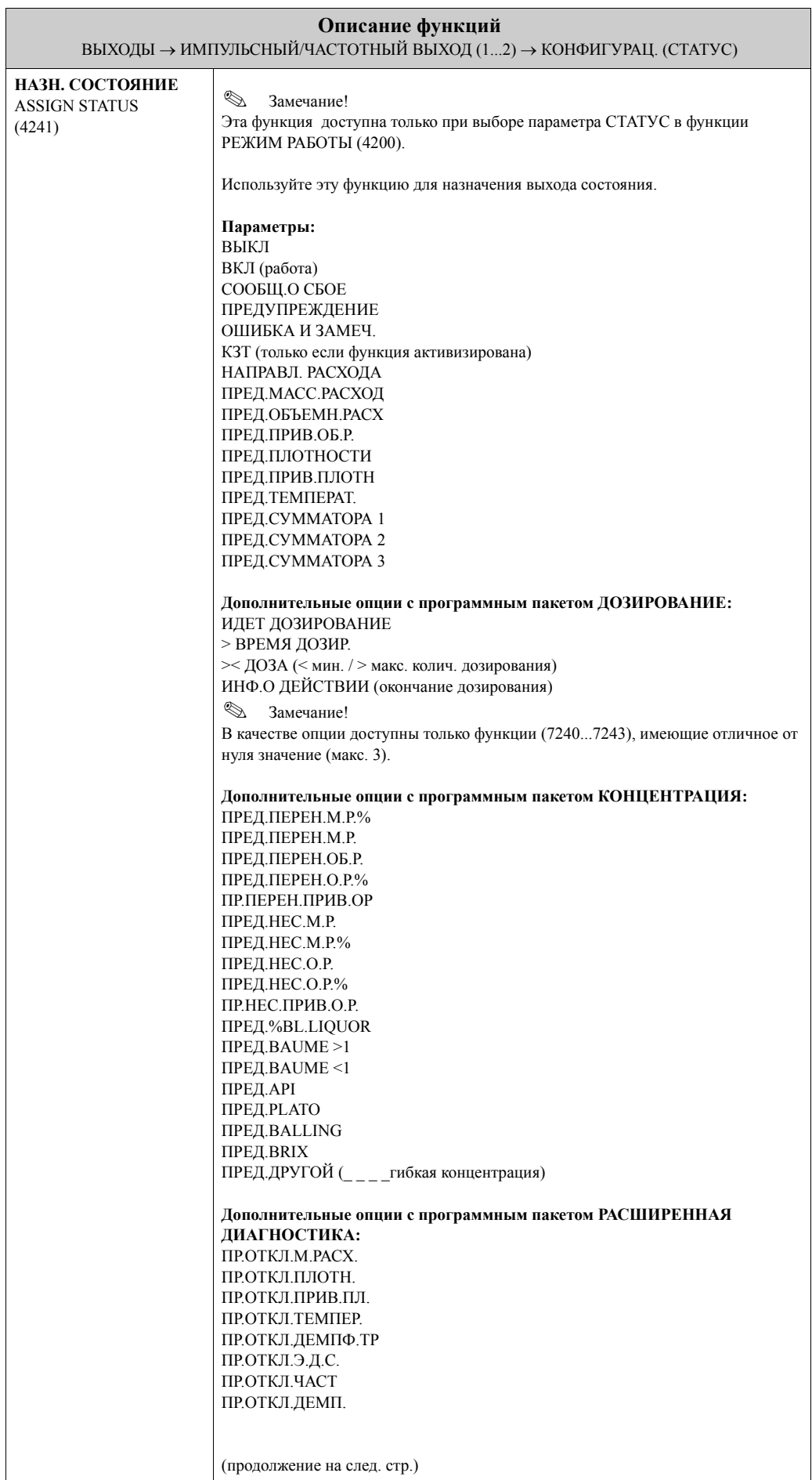

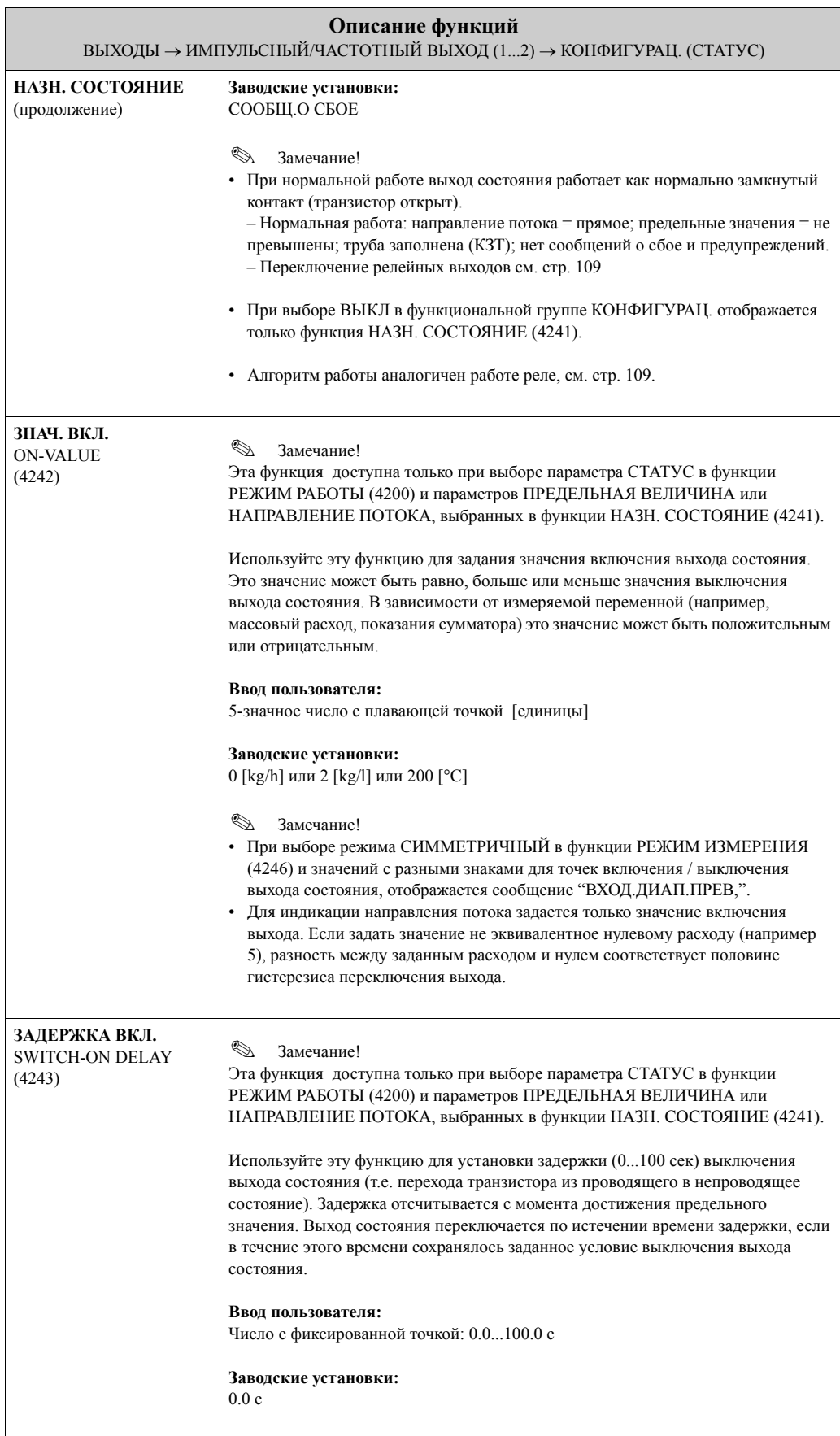

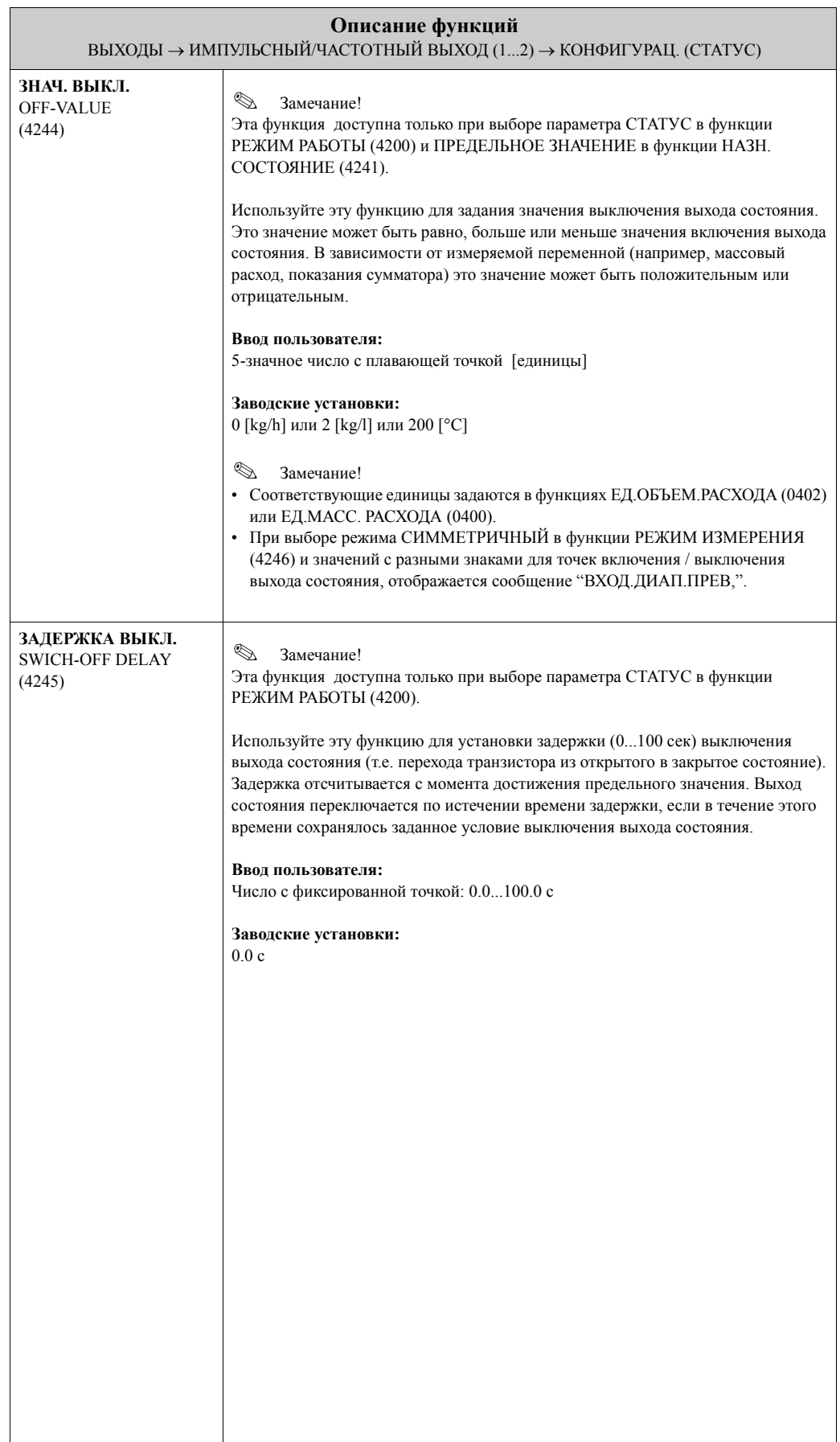

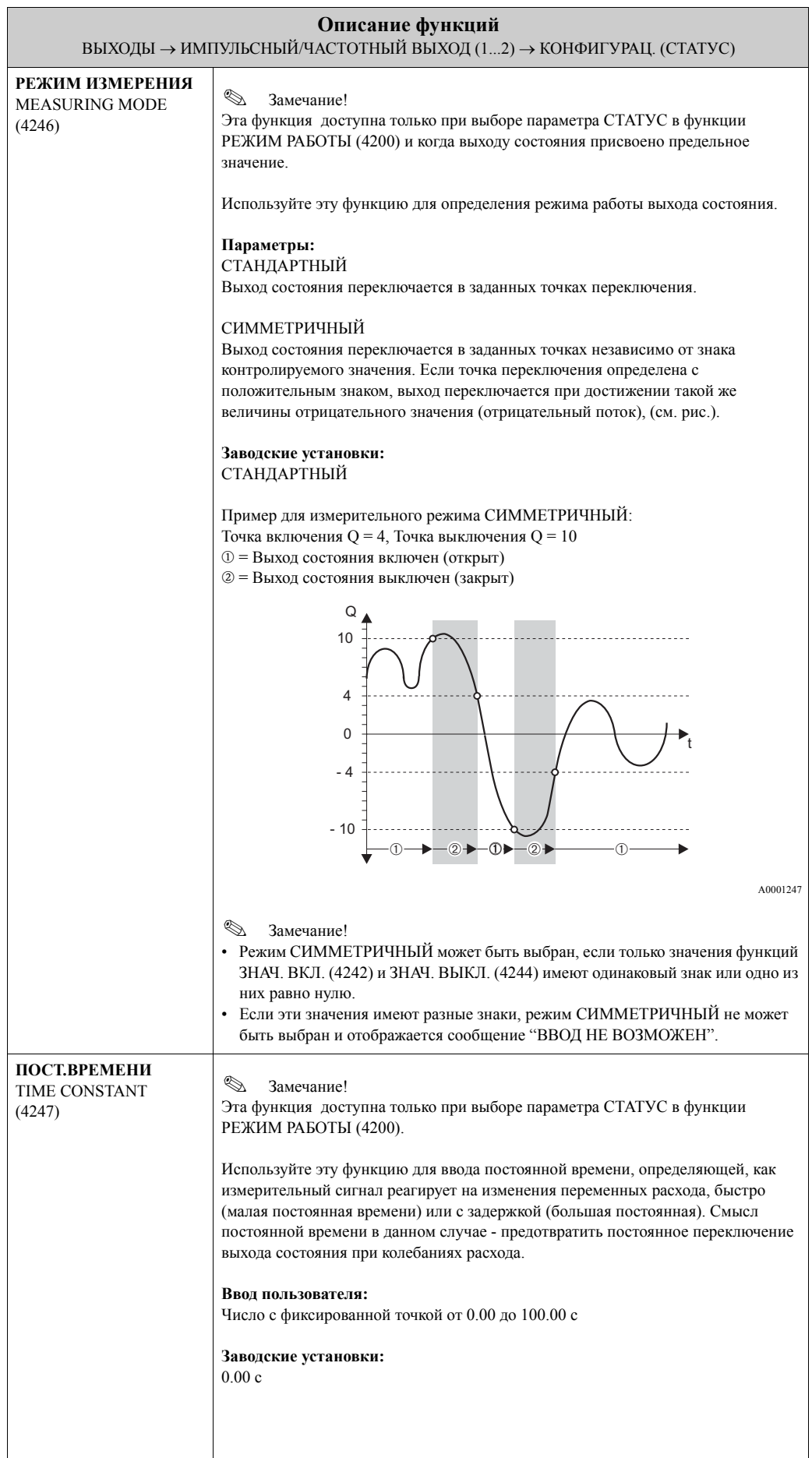

 $\overline{\phantom{a}}$ 

#### **7.2.2 Группа функций РАБОТА**

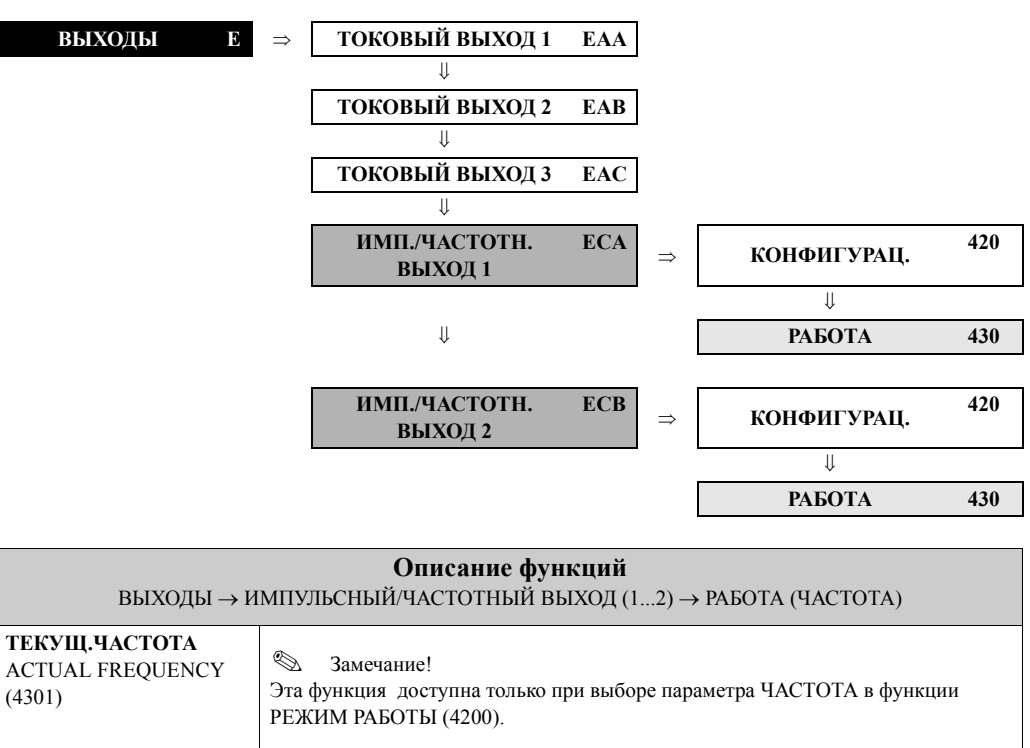

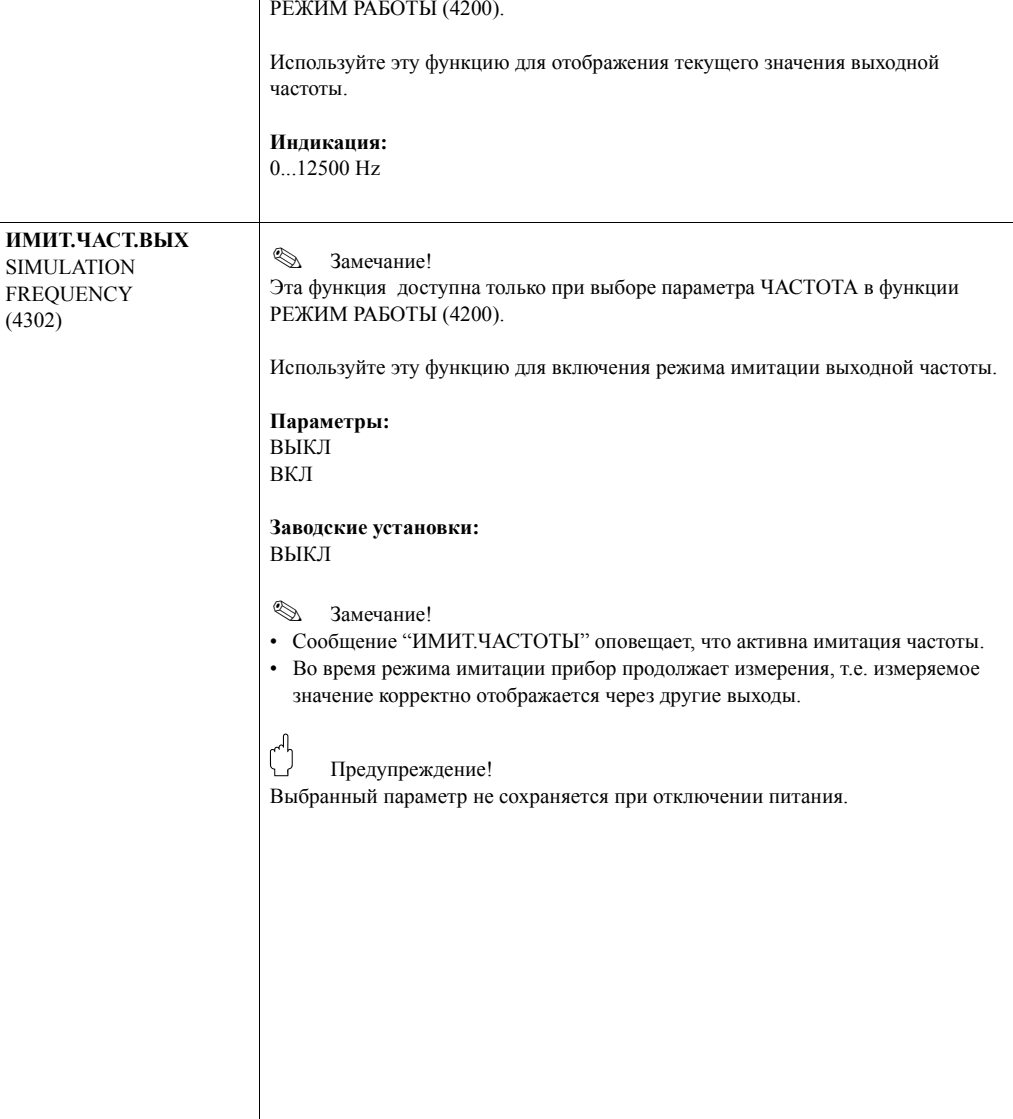

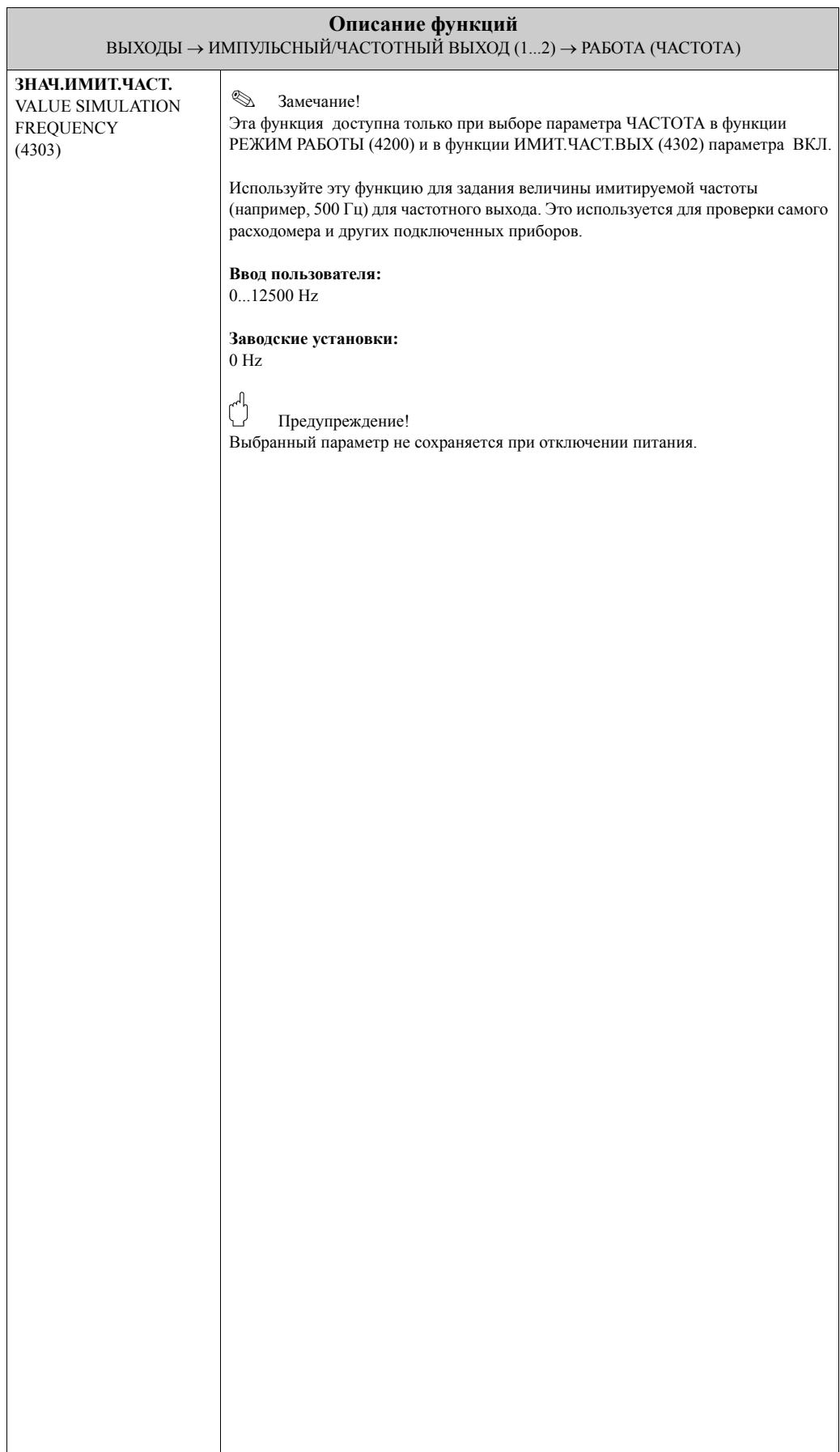

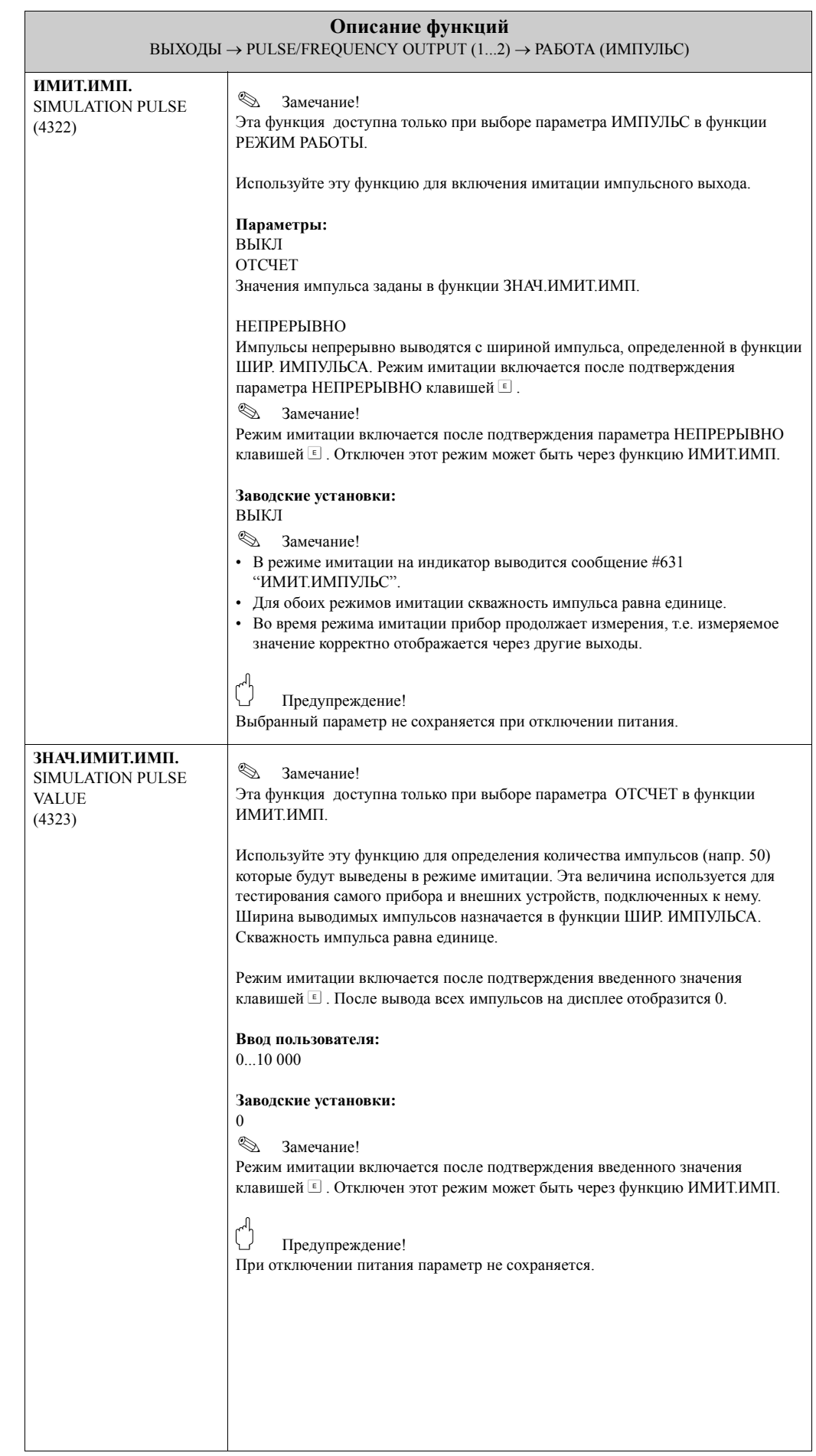

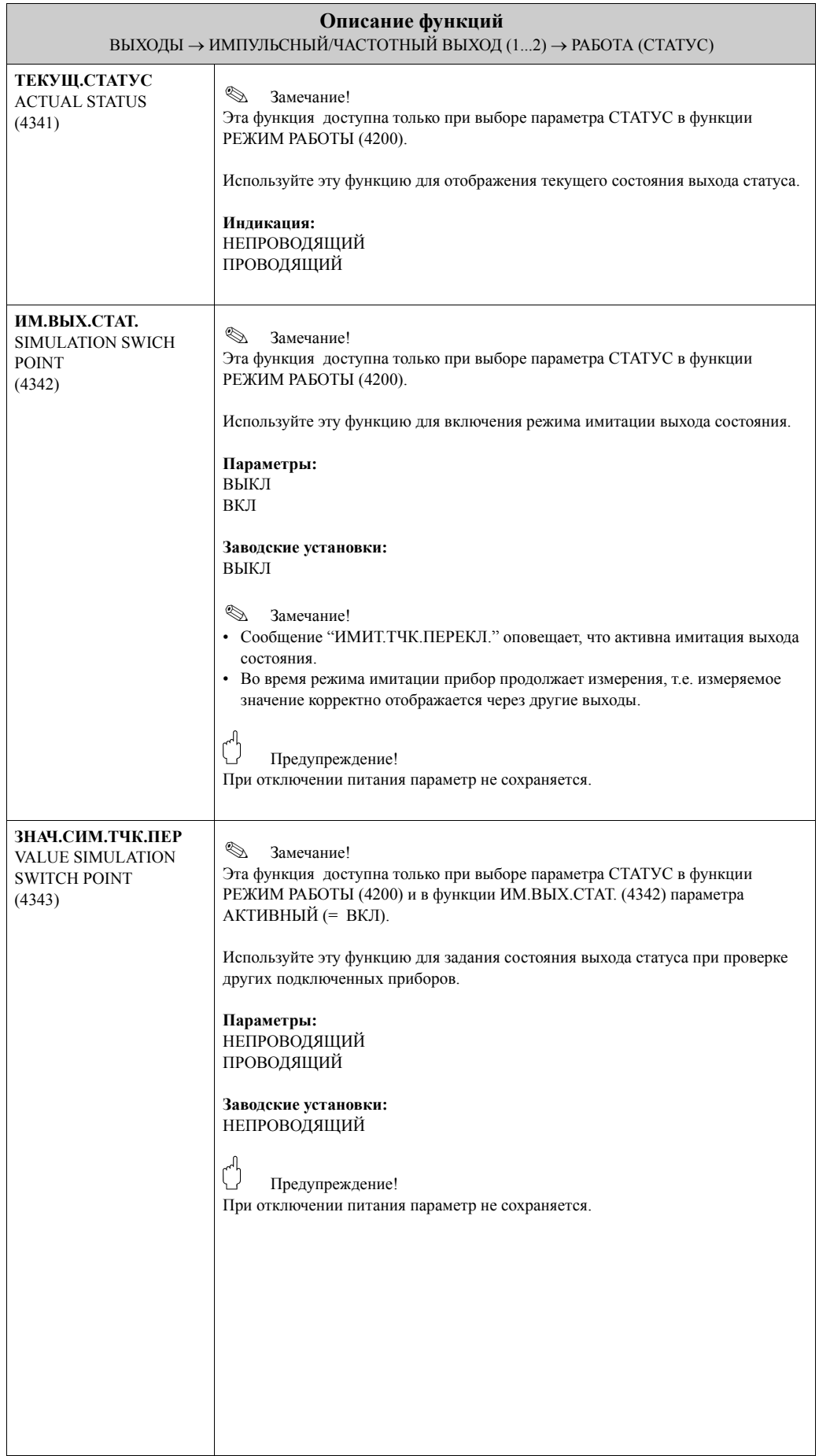

#### **7.2.3 Группа функций ИНФОРМАЦИЯ**

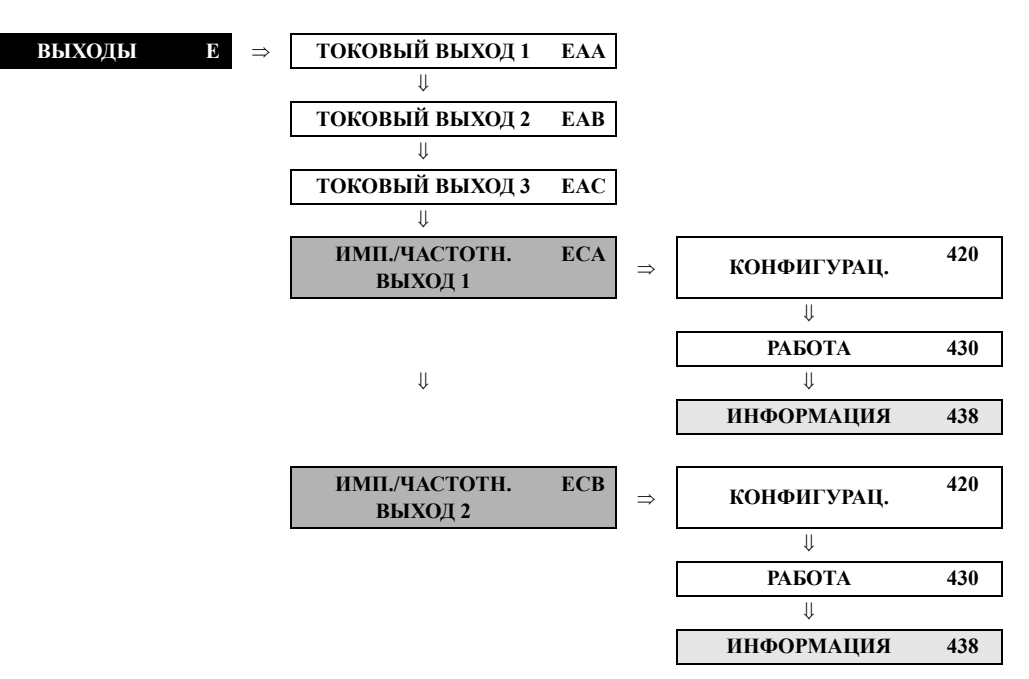

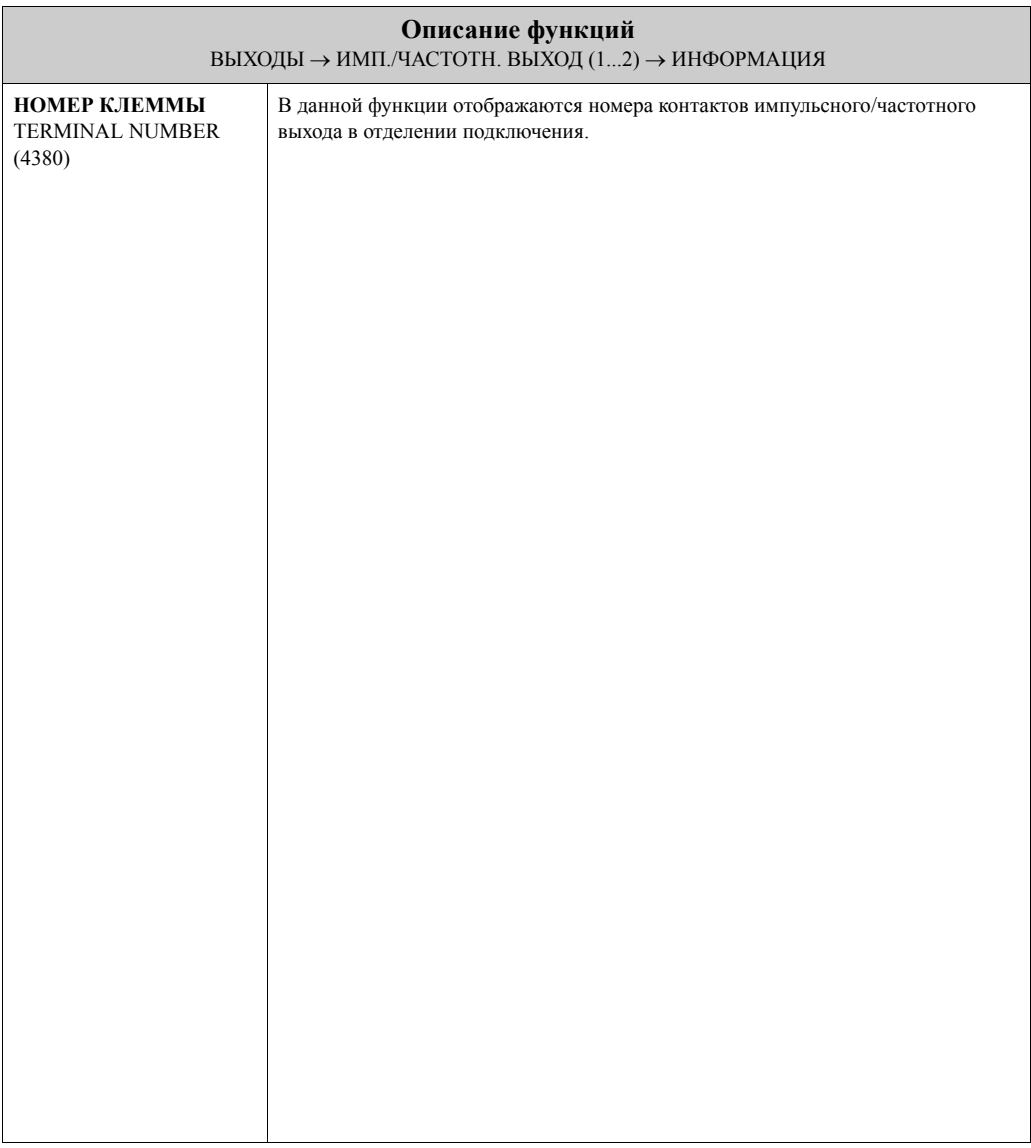

# **7.3 Группа РЕЛЕЙН.ВЫХ. (1...2)**

#### **7.3.1 Группа функций КОНФИГУРАЦ.**

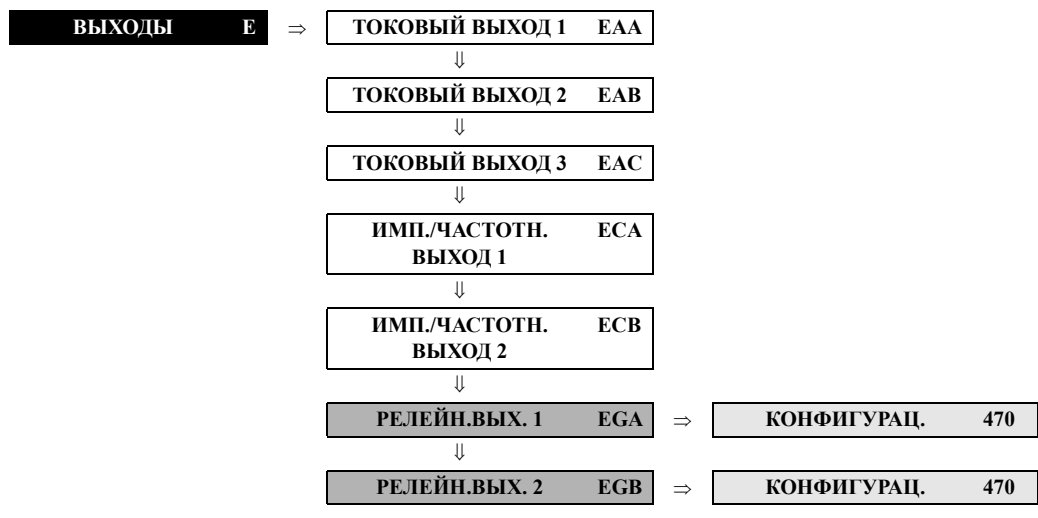

<span id="page-101-0"></span>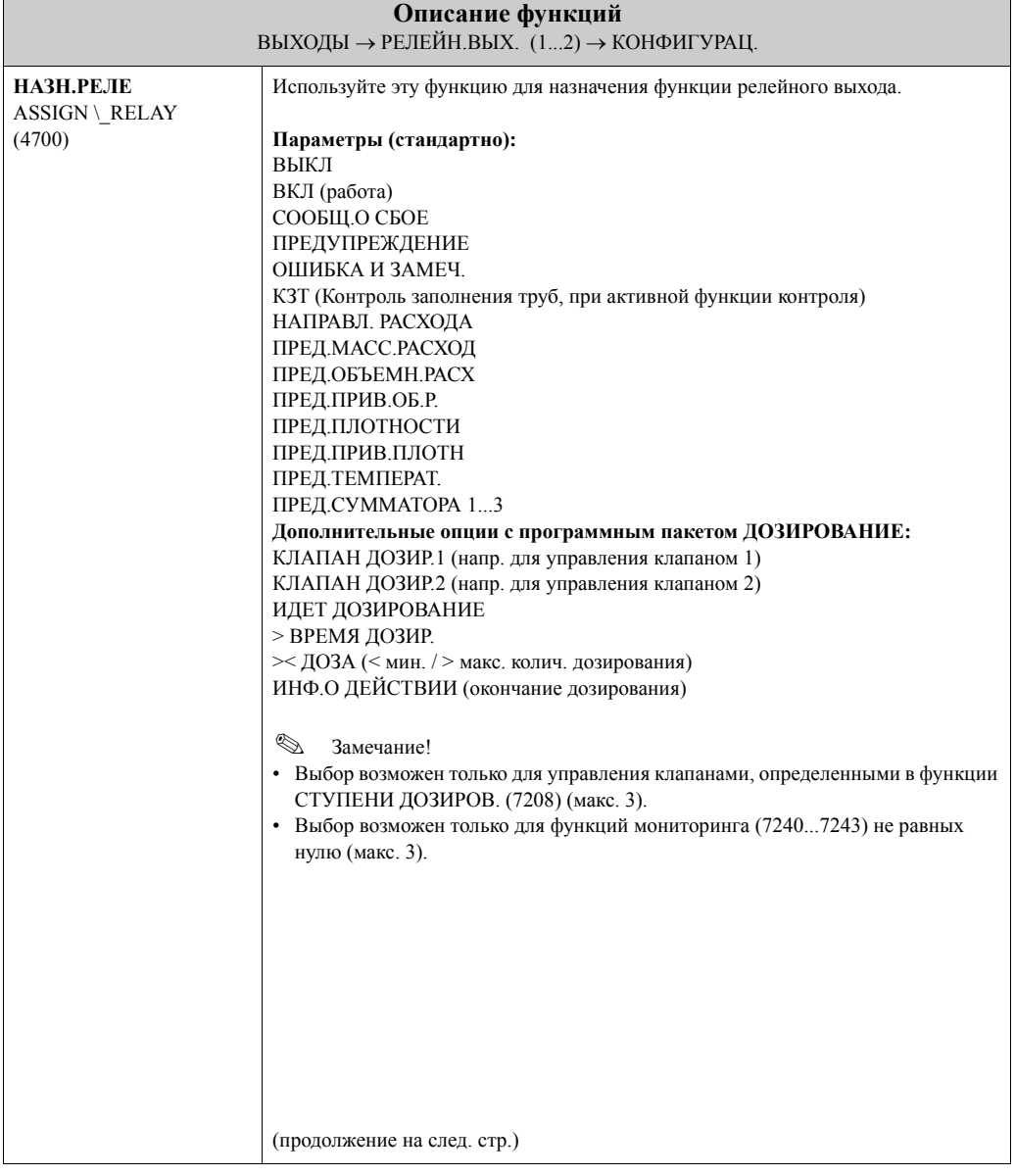

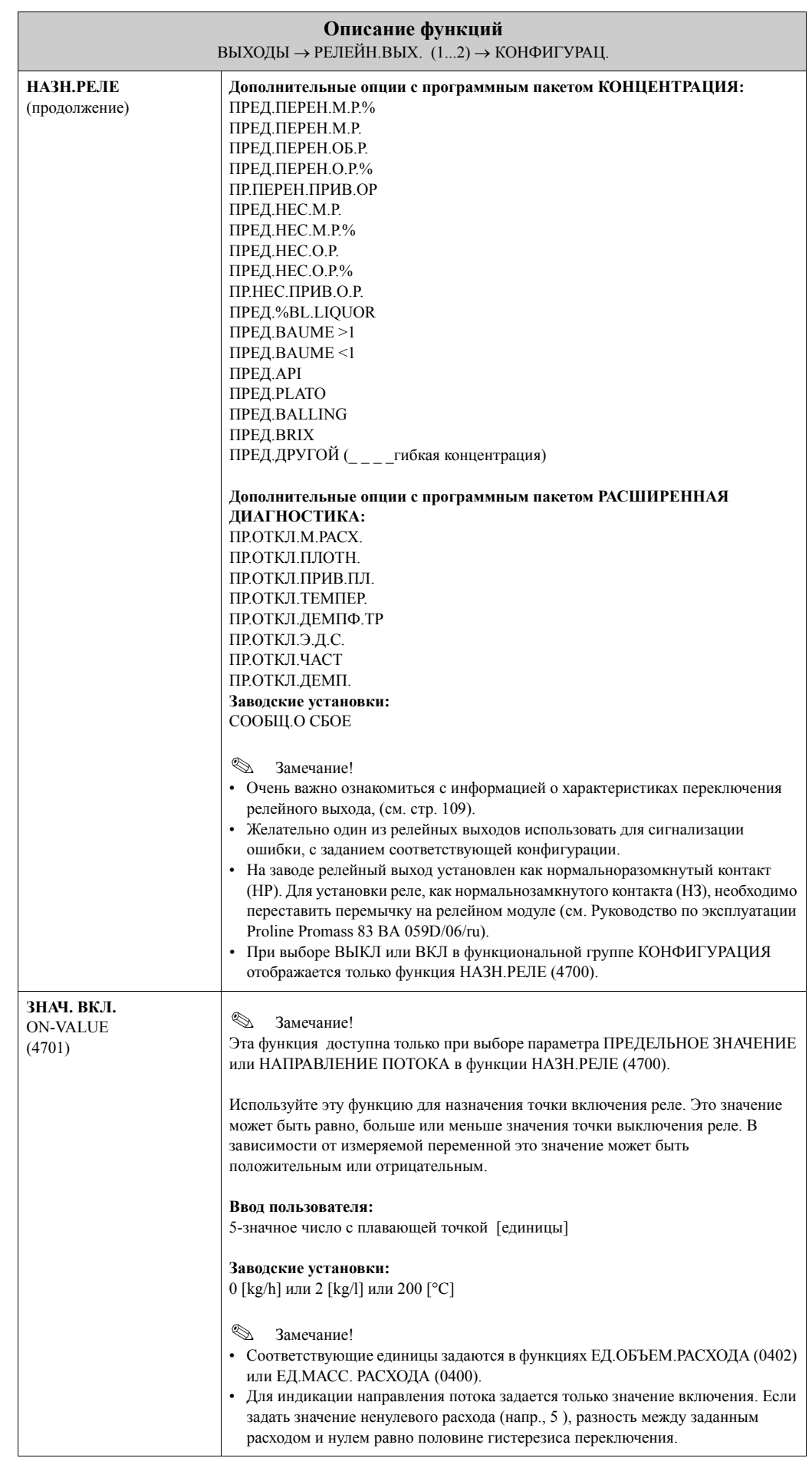

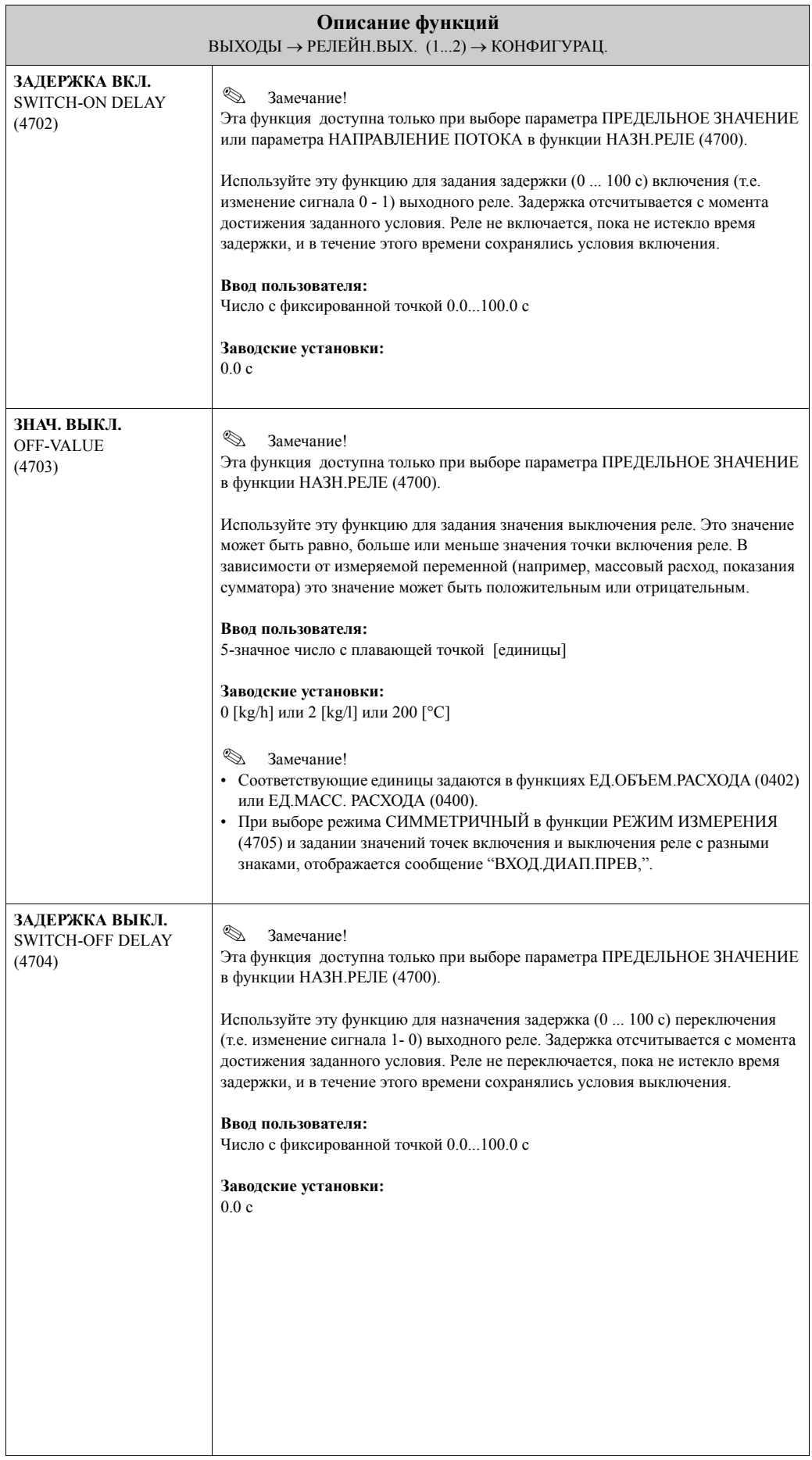

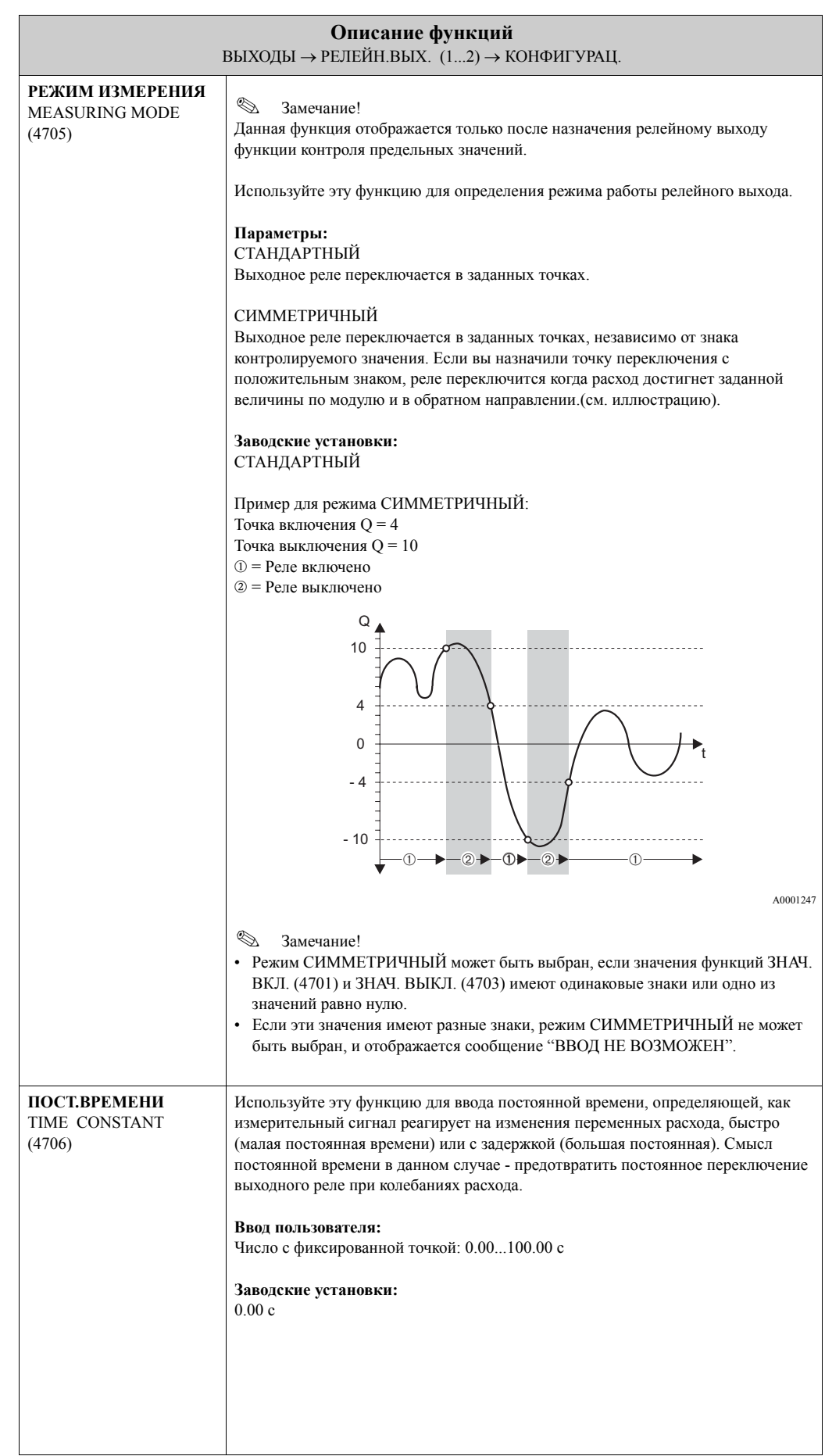

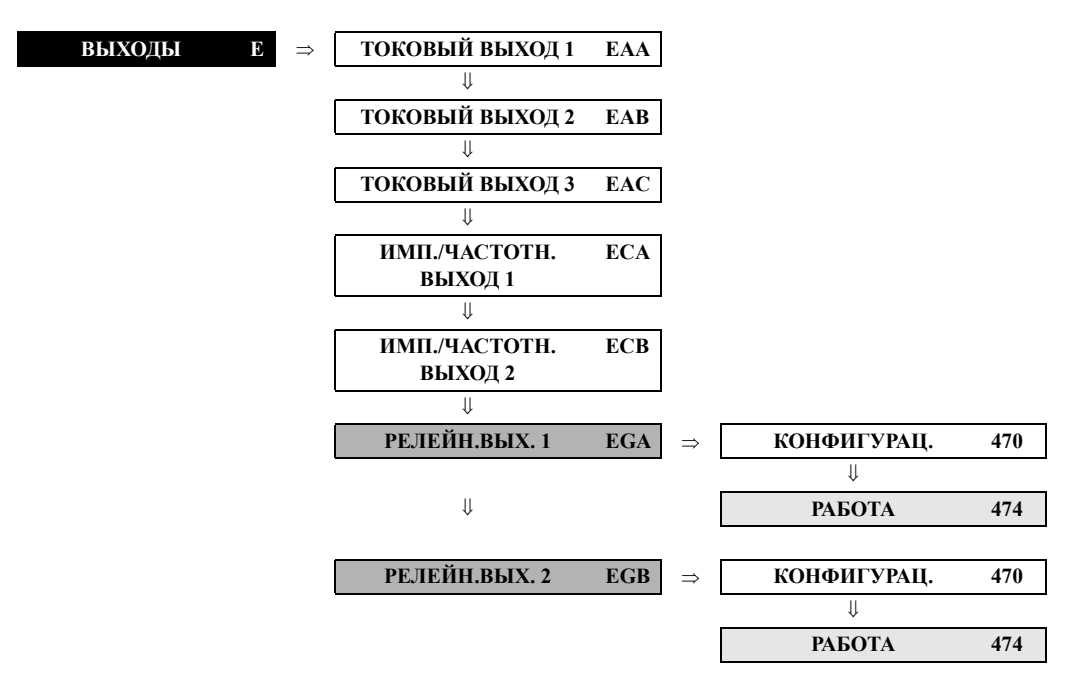

### **7.3.2 Группа функций РАБОТА**

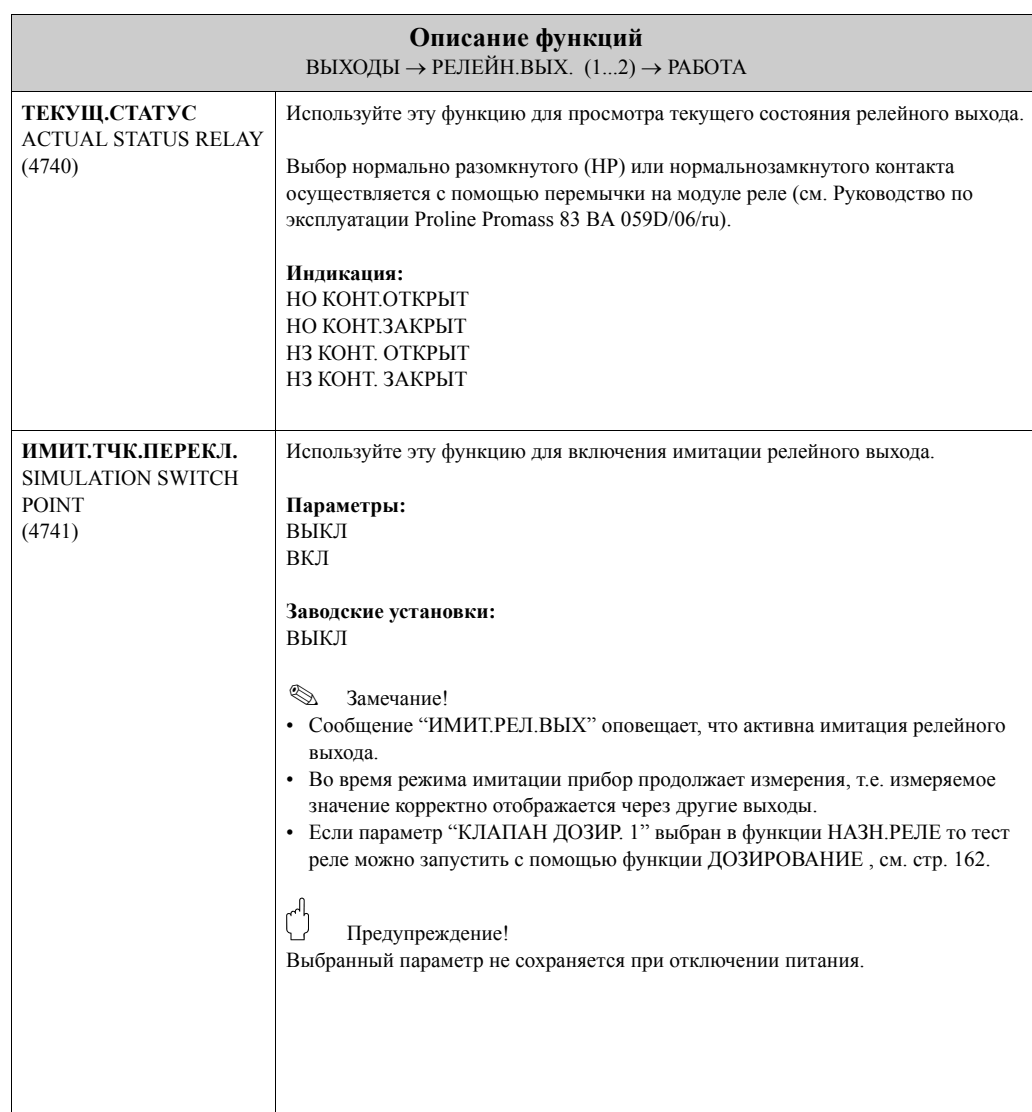

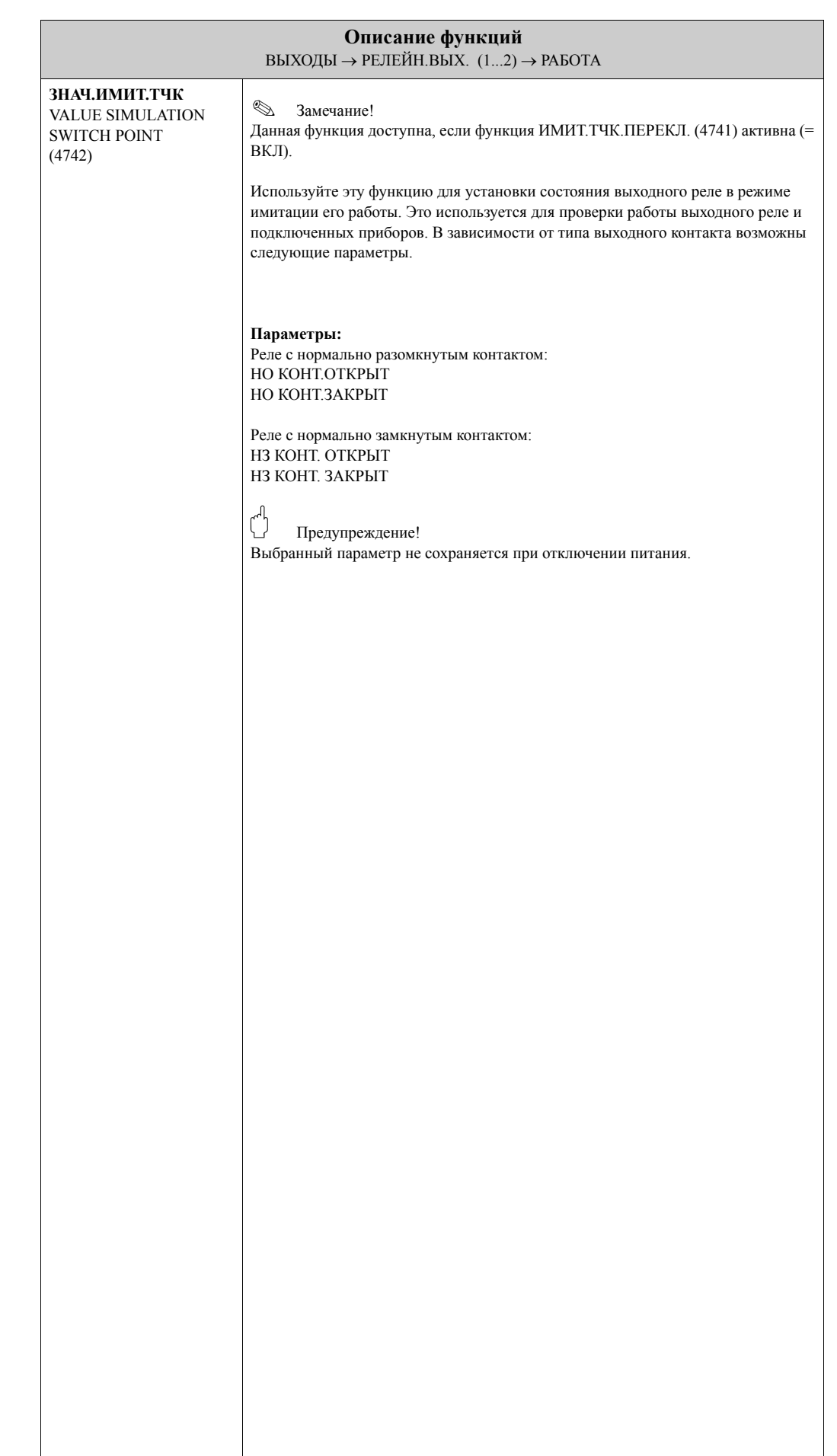

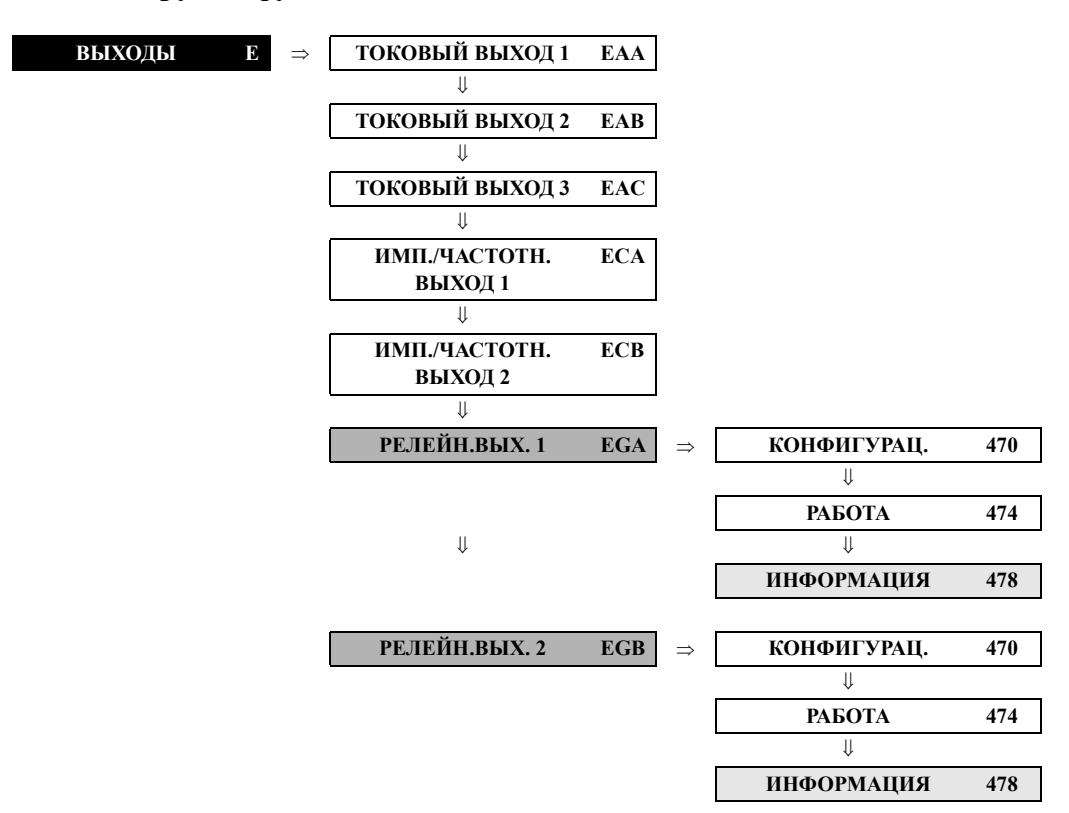

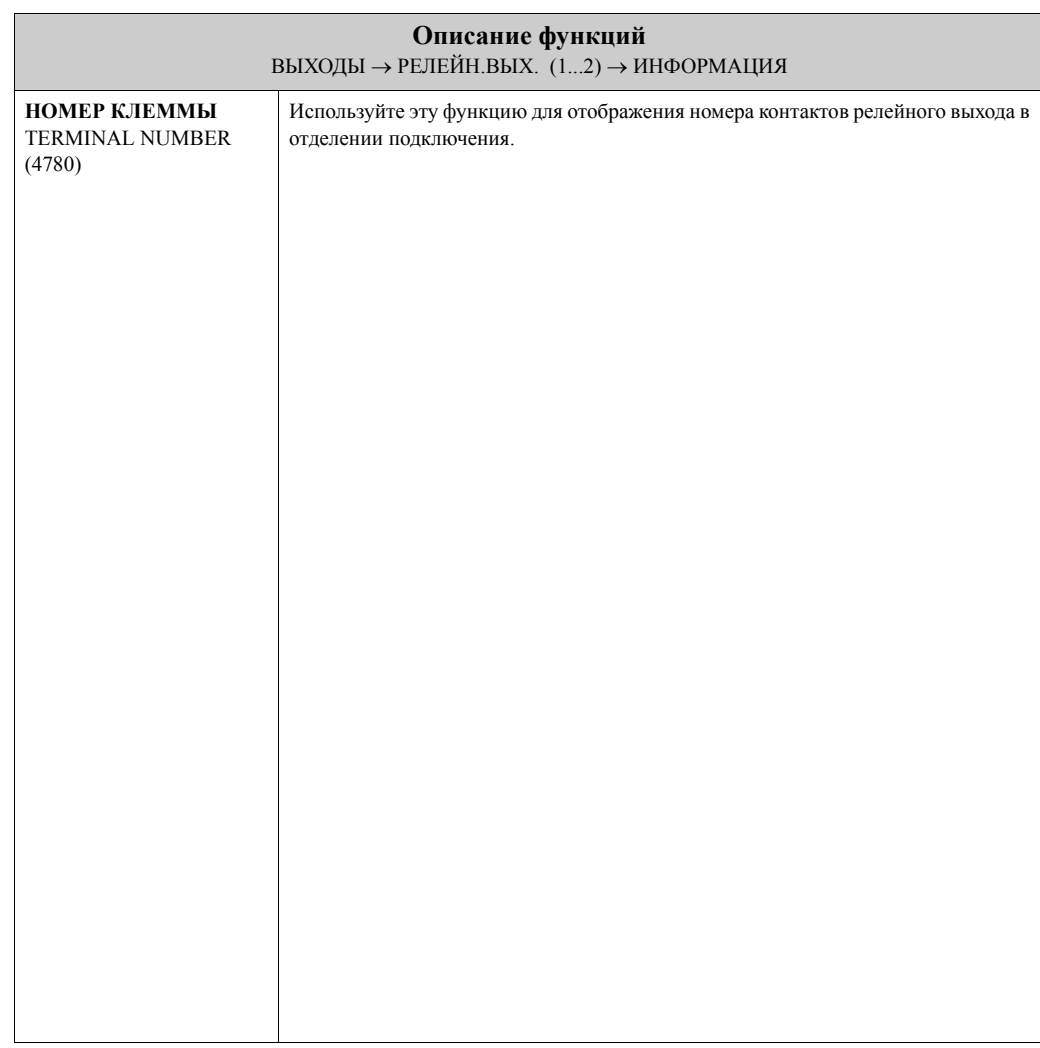

#### **7.3.3 Группа функций ИНФОРМАЦИЯ**
#### **7.3.4 Информация о работе релейного выхода**

#### **Основные положения**

Если вы сконфигурировали релейный выход как "ПРЕДЕЛЬНОЕ ЗНАЧЕНИЕ" или "НАПРАВЛЕНИЕ ПОТОКА", вы можете установить значения для точек переключения в функциях ЗНАЧ. ВКЛ. и ЗНАЧ. ВЫКЛ. Когда измеряемое значение достигает установленного значения, релейный выход переключается, как показано далее на рис.

#### **Релейный выход, сконфигурирован для индикации направления потока**

Значение, вводимое в функции ЗНАЧ. ВКЛ., определяет точку переключения между прямым и обратным расходом.

Например, если точка переключения задана 1 м<sup>3</sup>/ч, реле "отпускает" в точке - 1 м<sup>3</sup>/ч и срабатывает в точке +1 м<sup>3</sup>/ч. Если точка переключения задана 0, реле переключается без гистерезиса непосредственно в точке 0. Если на расходомере установлена отсечка дрейфа, желательно, чтобы значение точки переключения реле было не менее величины отсечки.

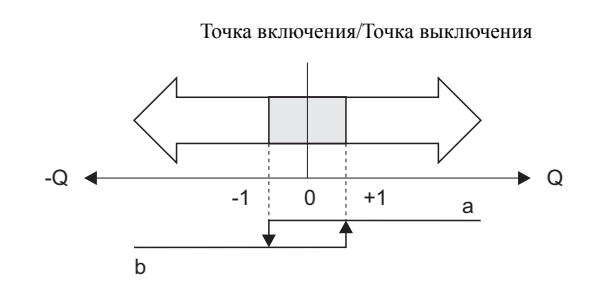

a = Реле включено

b = Реле выключено

#### **Релейный выход сконфигурирован для контроля предельных значений**

Релейный выход переключается, когда измеряемое значение выходит за пределы установленных точек переключения.

Применение: мониторинг расхода или контроль условий процесса.

#### Измеряемое значение

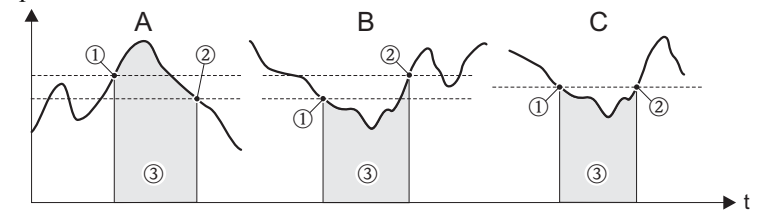

A0001235

A0001236

 $\mathbb{O} =$  Точка выключенияТ,  $\mathbb{Q} =$  Точка включения,  $\mathbb{Q} =$  Реле выключено

- A = Максимальная безопасность (Точка выключения > Точка включения)
- B = Минимальная безопасность (Точка выключения < Точка включения)
- C = Минимальная безопасность (Точка выключения = Точка включения, такую конфигурацию надо избегать)

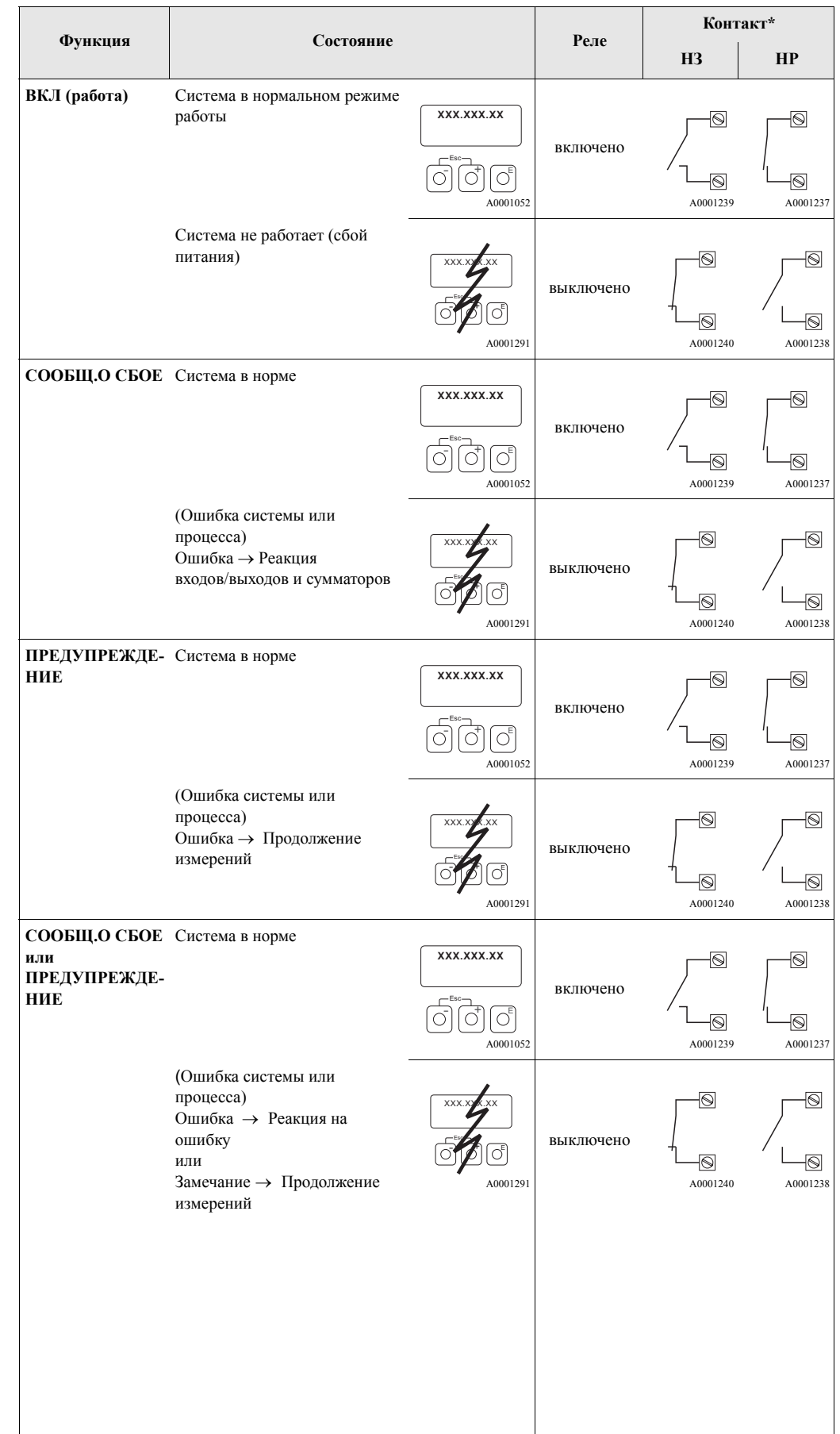

### **7.3.5 Алгоритм переключения релейного выхода**

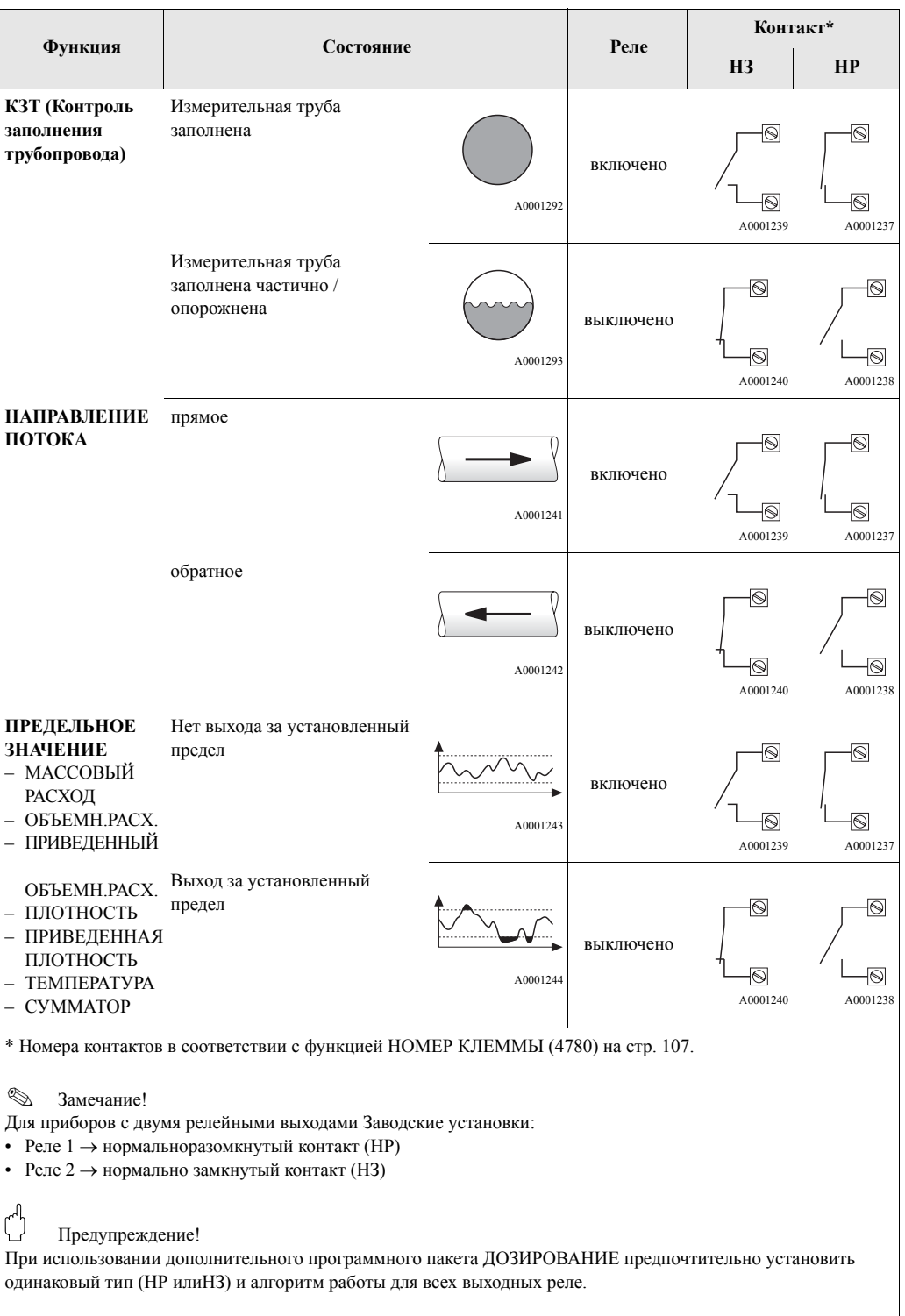

**Функция**<br>Финансон<br>ЭНАЧЕНИЕ ЗНАЧЕНИЕ<br>ОШИБ.<br>(5204) стр. 116 (5204) [стр](#page-116-0). 116 3HAYEHHE 20MA ЗНАЧЕНИЕ 20мА (5203) стр. 116 (5203) [стр](#page-116-1). 116 МИН.ШИРИНА<br>ИМП.<br>(5002) стр. 112  $\frac{0.4 \text{MA}}{(5202) \text{ crp.}}$  115 ЗНАЧ.ИМИТ.ТОК ЗНАЧ.ИМИТ.ТОК МИН.ШИРИНА (5002) стр. [112](#page-112-0) ЗНАЧЕНИЕ (5242) стр. [117](#page-117-0) (5042) [стр](#page-113-0). 113 (5202) стр. [115](#page-115-0) ЗНАЧЕНИЕ А А АКТИВН.<br>УРОВЕНЬ<br>(5001) стр. 112 MMHTBX<br>CTATYCA<br>(5041) crp. 113 ТОКОВАЯ<br>ШКАЛА<br>(5201) стр. 115 ИМИТ.ТОК.ВХ. (5001) [стр](#page-112-1). 112 (5041) [стр](#page-113-1). 113 (5201) [стр](#page-115-1). 115 (5241) стр. [117](#page-117-1) ИМИТ.ВХ. АКТИВН. УРОВЕНЬ СТАТУСА ТОКОВАЯ ⇒⇑ ⇒ ⇒ НАЗН.ВХ.<br>СОСТОЯН.<br>(5000) стр. 112 НАЗН.ТОК<br>(5200) стр. 115 НОМЕР<br>КЛЕММЫ<br>(5080) стр. 114 ТЕКУЩ.<br>ЗНАЧЕНИЕ<br>(5240) стр. 117 Я I 1 du (0825)<br>ИМИЯ<br>НОМЕР (5000) [стр](#page-112-2). 112 (5080) [стр](#page-114-0). 114 (5240) [стр](#page-117-2). 117 (5040) [стр](#page-113-2). 113 (5200) [стр](#page-115-2). 115 (5280) [стр](#page-118-0). 118 ТЕК.СОСТ. НАЗН.ВХ. ЗНАЧЕНИЕ СОСТОЯН. КЛЕММЫ НАЗН.ТОК КЛЕММЫ ВХОДА ⇒⇒⇒ ⇒ ⇒ ⇑ **КОНФИГУРАЦ.** ИНФОРМАЦИЯ **КОНФИГУРАЦ.** ИНФОРМАЦИЯ КОНФИГУРАЦ.  $(500)$  crp.  $112\,$ ИНФОРМАЦИЯ КОНФИГУРАЦ.  $(520)$  crp.  $115$  $(524)$  crp. 117 ИНФОРМАЦИЯ  $(528)$  crp.  $117$  $(504)$  crp. 113  $(508)$  crp. 113 (500) [стр](#page-112-3). 112 (504) [стр](#page-113-3). 113 (508) [стр](#page-114-1). 113 (520) [стр](#page-115-3). 115 (524) стр. [117](#page-117-3) (528) стр. [117](#page-118-1) **Группы функций** РАБОТА РАБОТА ⇒ ⇒ ⇒ ⇒ ⇐ ⇐ ⇐ ⇐ ⇒⇒ВХОД СТАТУСА гоковый вход ТОКОВЫЙ ВХОД ВХОД СТАТУСА  $(FCA)$  crp.  $115$  $(FAA)$  crp.  $112$ **Группаs** (FAA) [стр](#page-112-4). 112 (FCA) [стр](#page-115-4). 115 ⇒ ⇐ ⇒**Блок** ВХОДЫ (F)

**8 Блок ВХОДЫ**

## <span id="page-112-4"></span>**8.1 Группа ВХОД СТАТУСА**

### <span id="page-112-3"></span>**8.1.1 Группа функций КОНФИГУРАЦ.**

<span id="page-112-2"></span><span id="page-112-1"></span><span id="page-112-0"></span>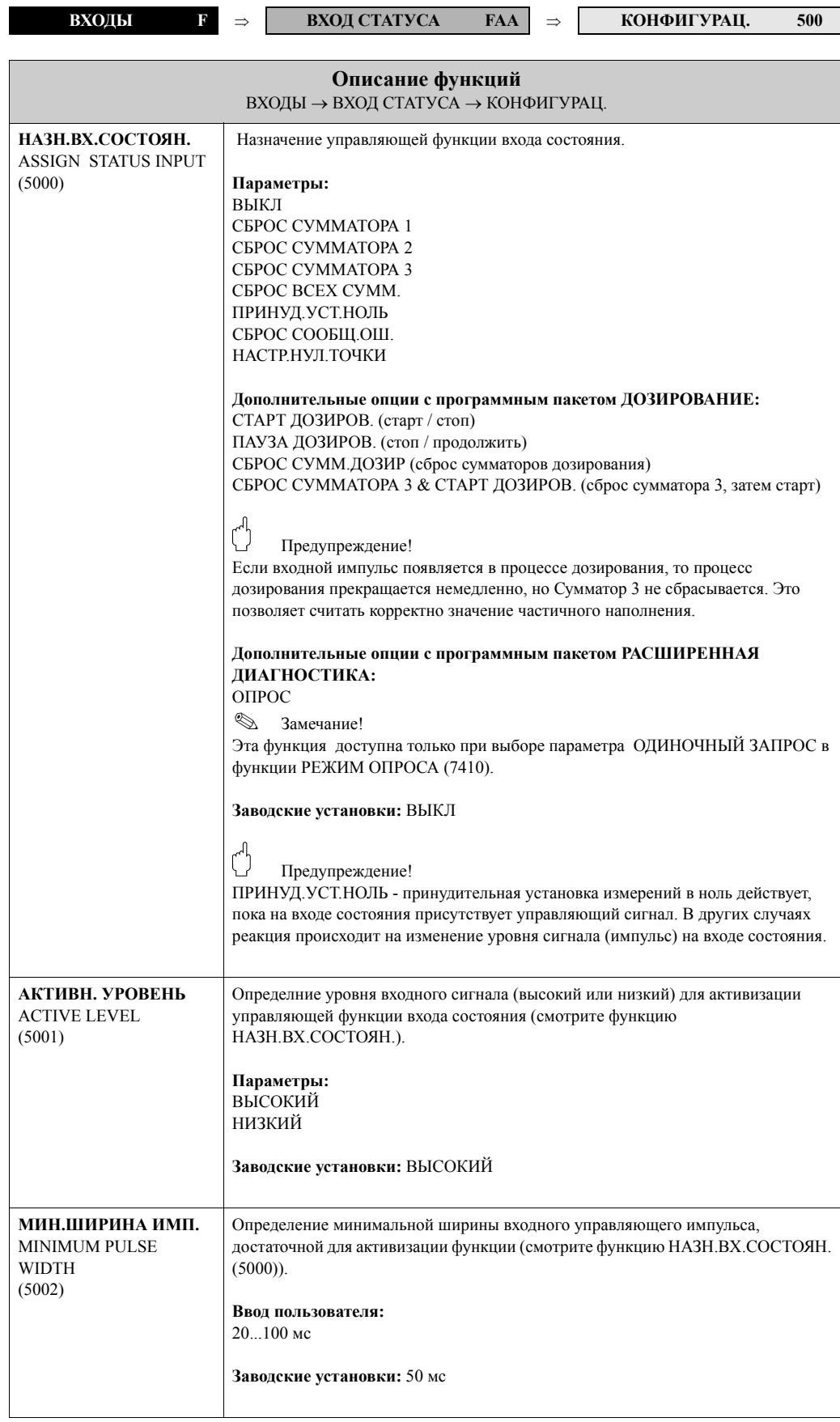

### <span id="page-113-3"></span>**8.1.2 Группа функций РАБОТА**

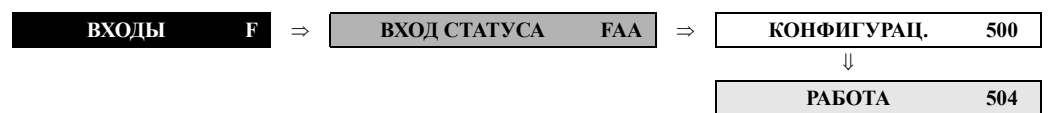

<span id="page-113-2"></span><span id="page-113-1"></span><span id="page-113-0"></span>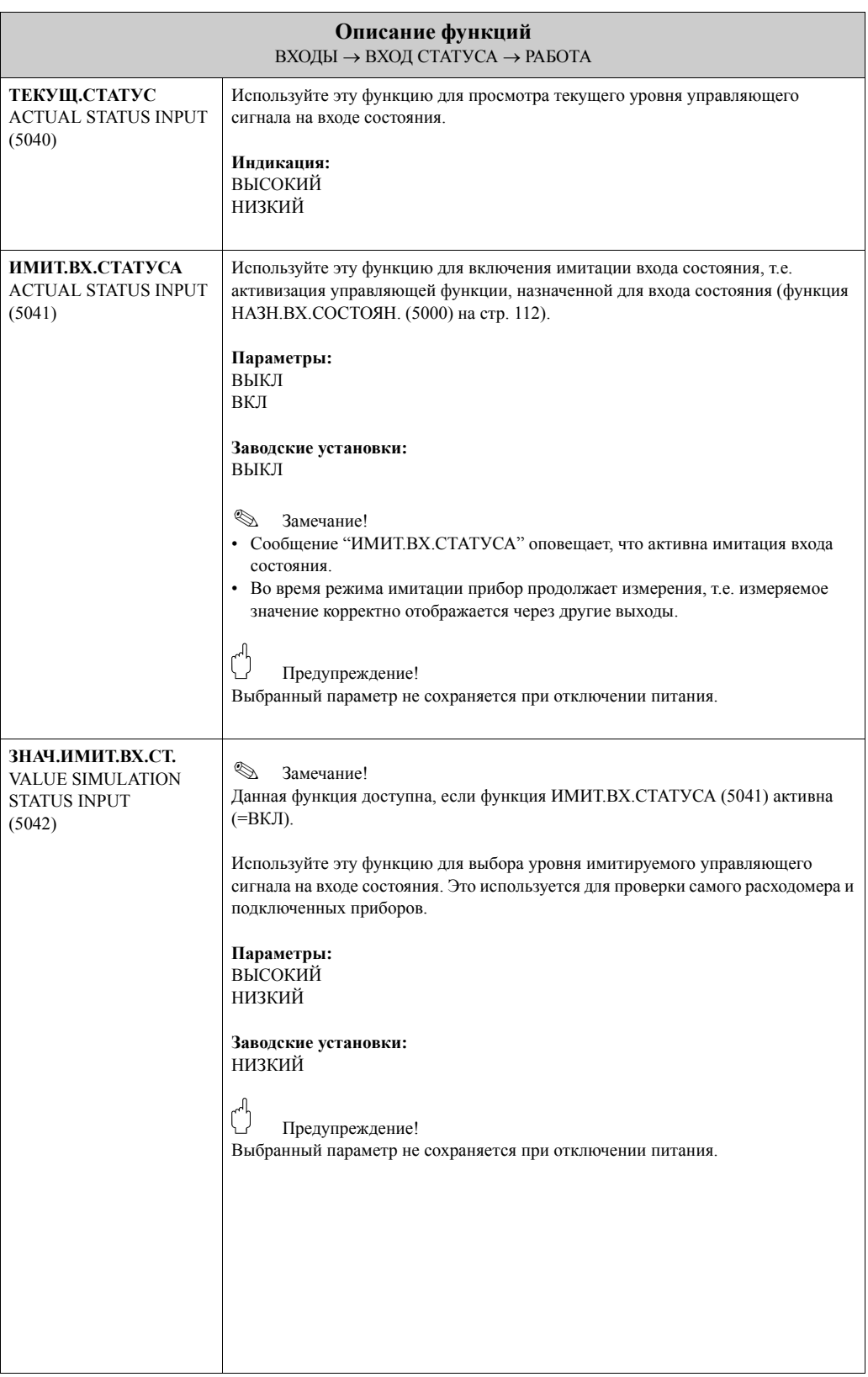

### <span id="page-114-1"></span>**8.1.3 Группа функций ИНФОРМАЦИЯ**

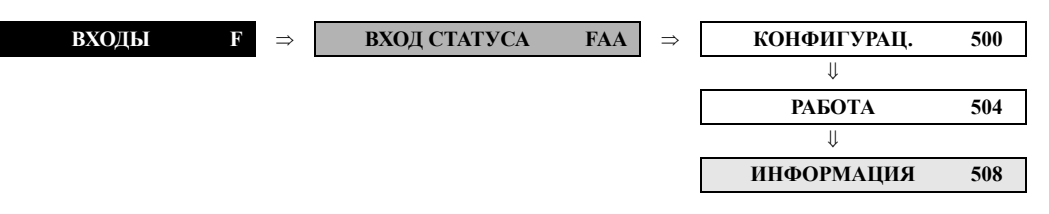

<span id="page-114-0"></span>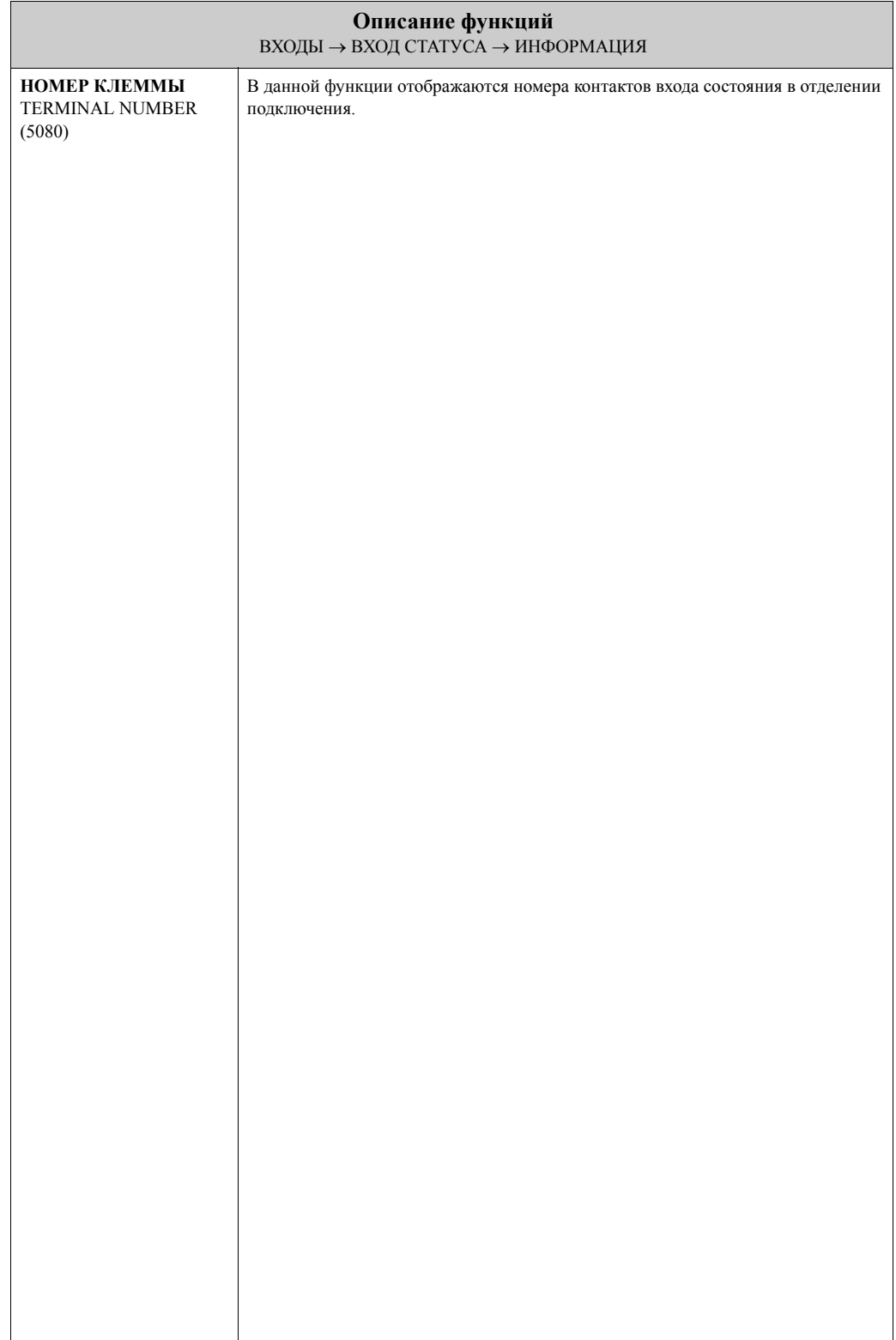

# <span id="page-115-4"></span>**8.2 Группа ТОКОВЫЙ ВХОД**

### <span id="page-115-3"></span>**8.2.1 Группа функций КОНФИГУРАЦ.**

<span id="page-115-2"></span><span id="page-115-1"></span><span id="page-115-0"></span>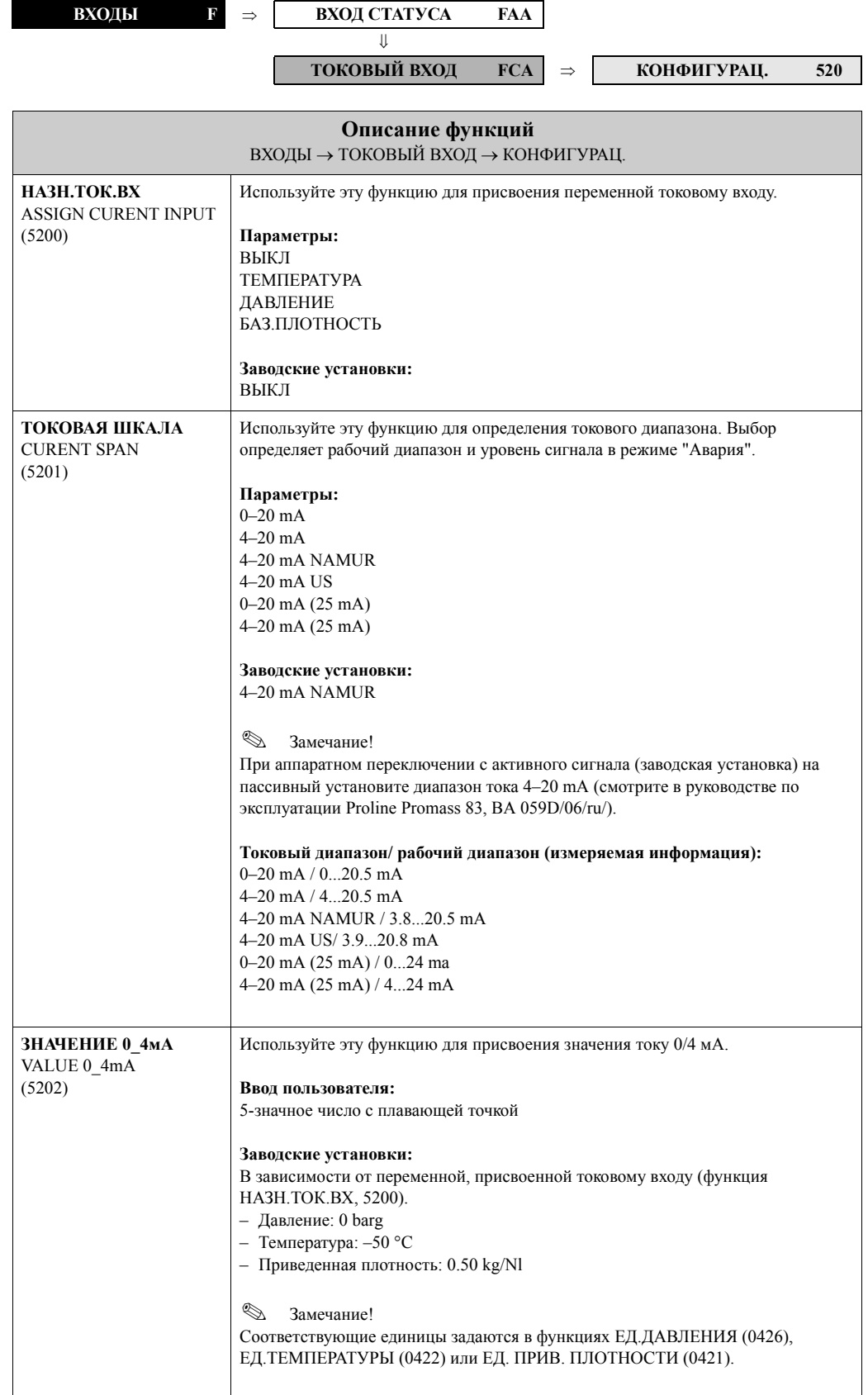

<span id="page-116-1"></span><span id="page-116-0"></span>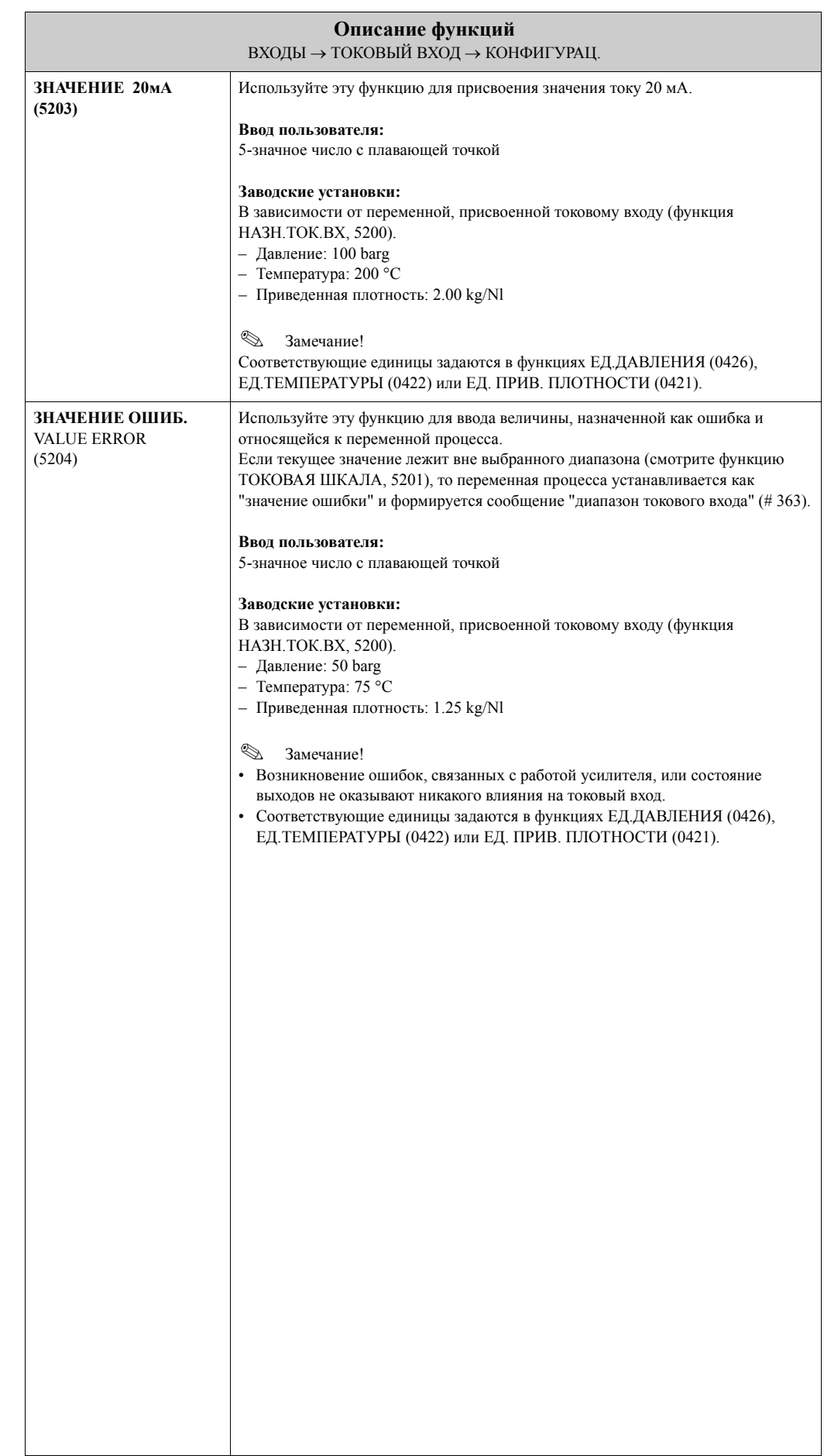

### <span id="page-117-3"></span>**8.2.2 Группа функций РАБОТА**

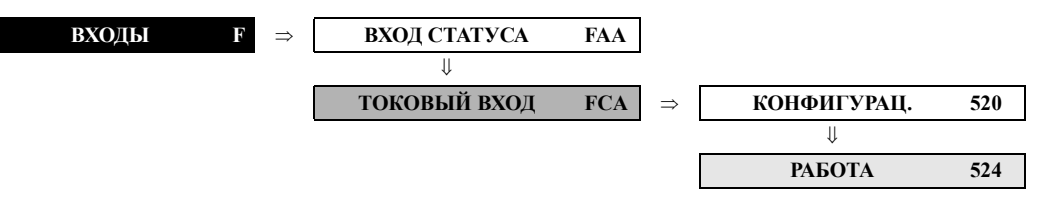

<span id="page-117-2"></span><span id="page-117-1"></span><span id="page-117-0"></span>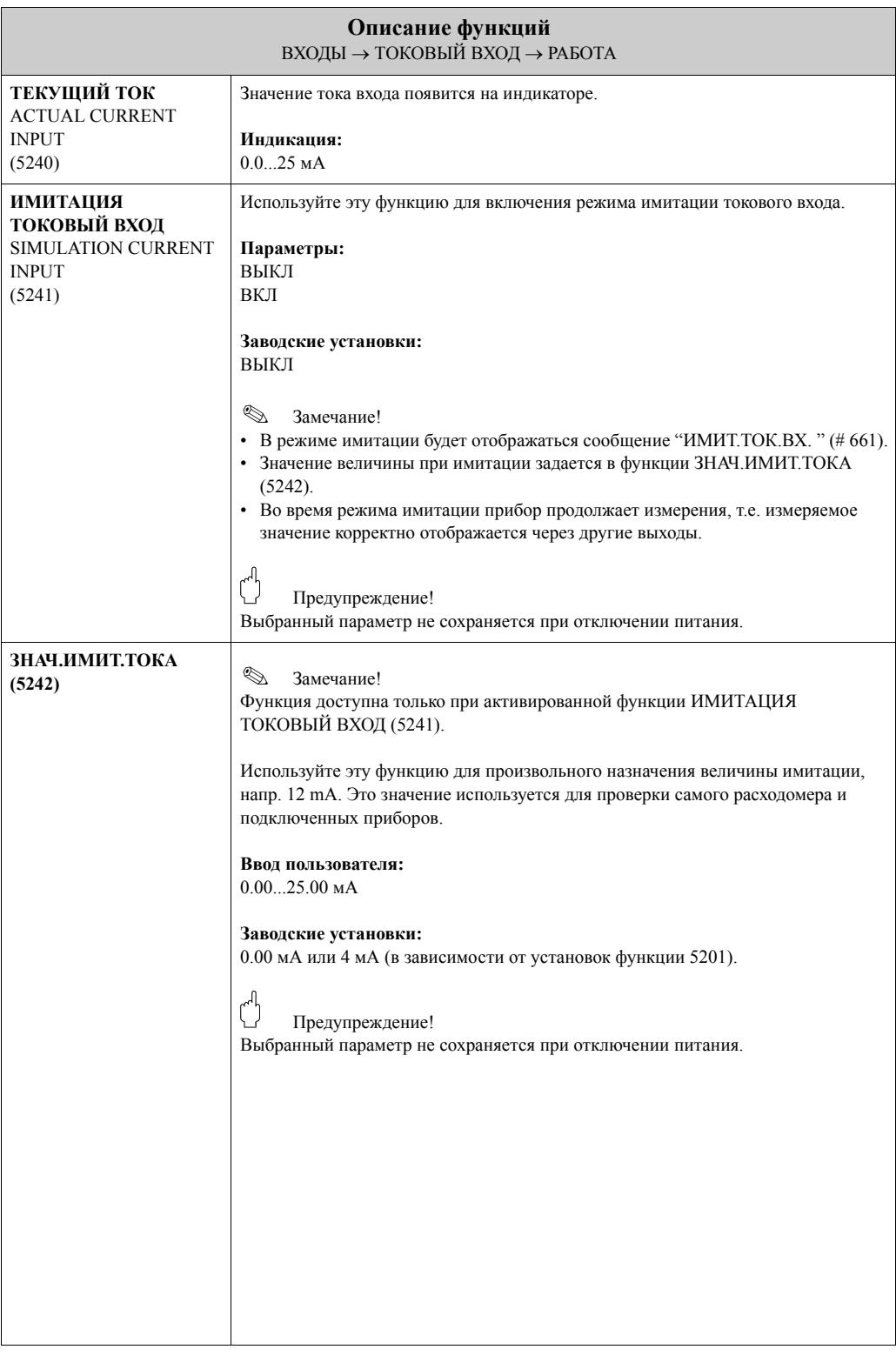

### <span id="page-118-1"></span>**8.2.3 Группа функций ИНФОРМАЦИЯ**

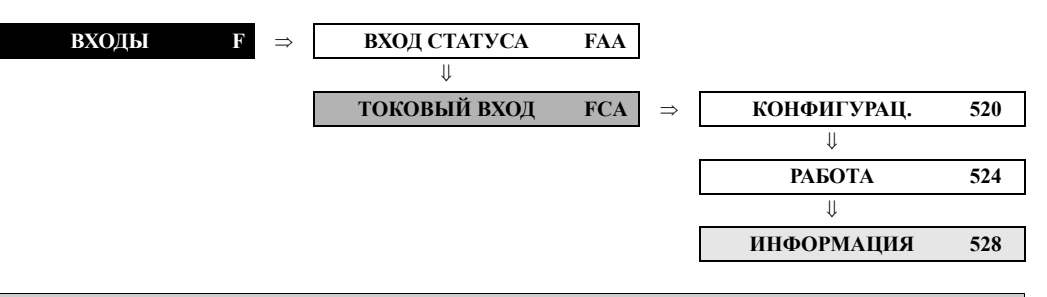

<span id="page-118-0"></span>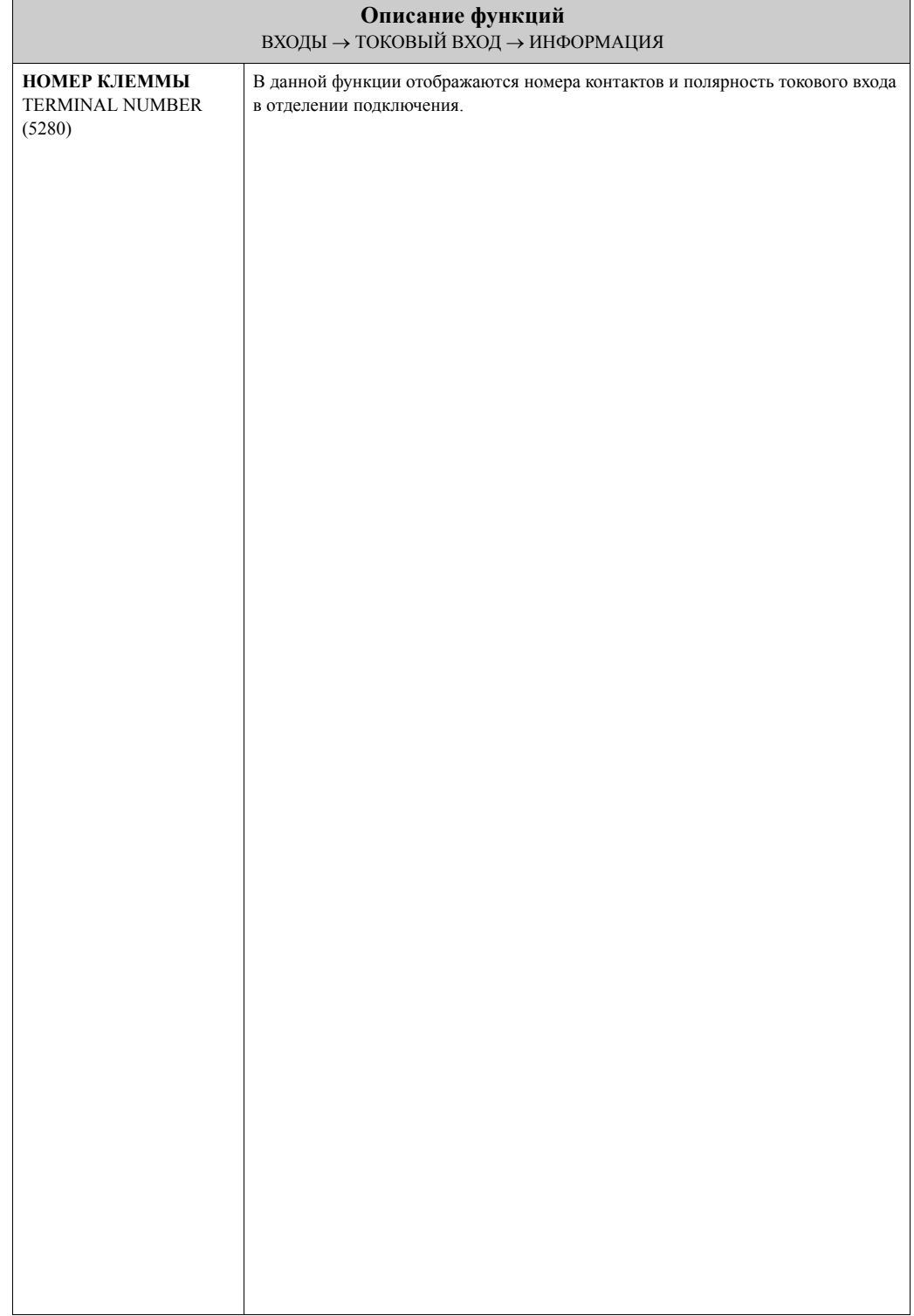

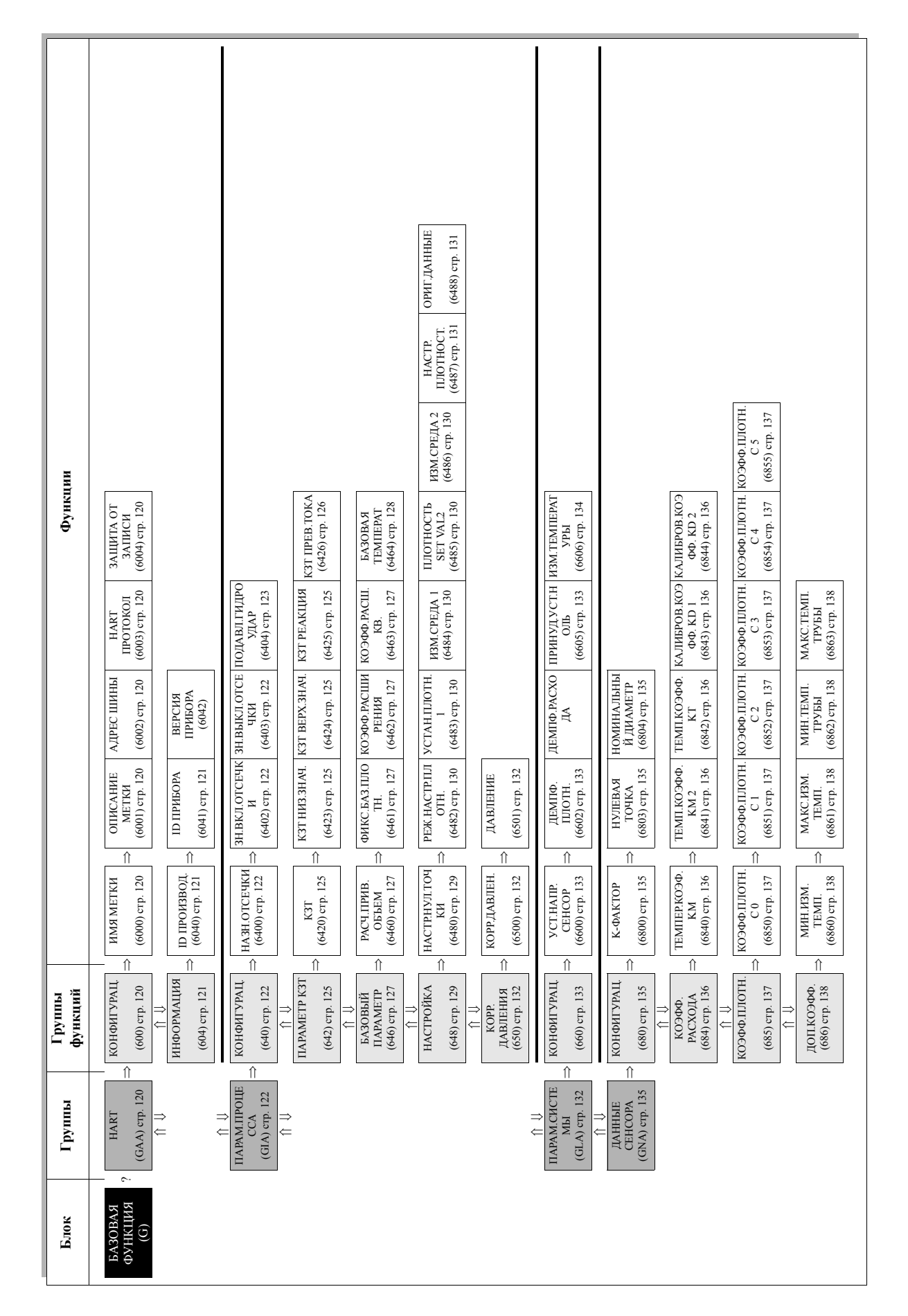

# **9 Блок БАЗОВАЯ ФУНКЦИЯ**

## <span id="page-120-6"></span>**9.1 Группа HART**

### <span id="page-120-5"></span>**9.1.1 Группа функций КОНФИГУРАЦ.**

<span id="page-120-4"></span><span id="page-120-3"></span><span id="page-120-2"></span><span id="page-120-1"></span><span id="page-120-0"></span>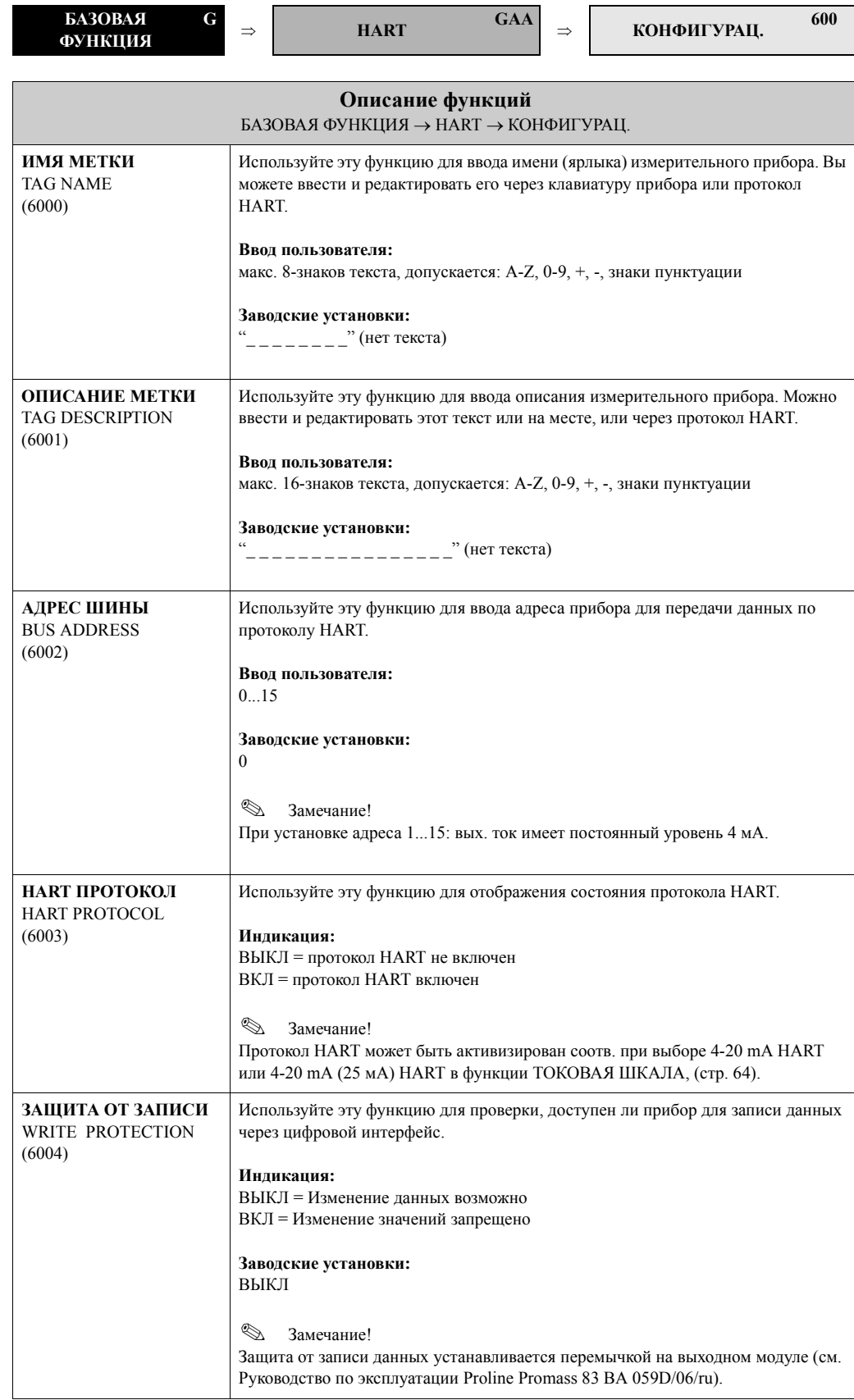

### <span id="page-121-2"></span>**9.1.2 Группа функций ИНФОРМАЦИЯ**

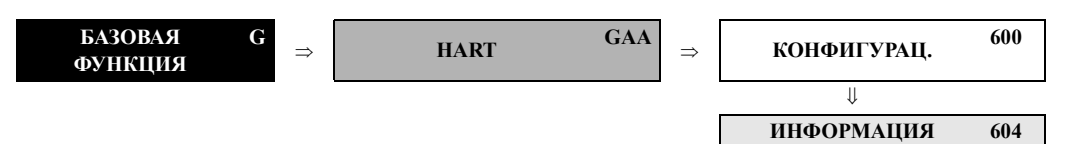

<span id="page-121-1"></span><span id="page-121-0"></span>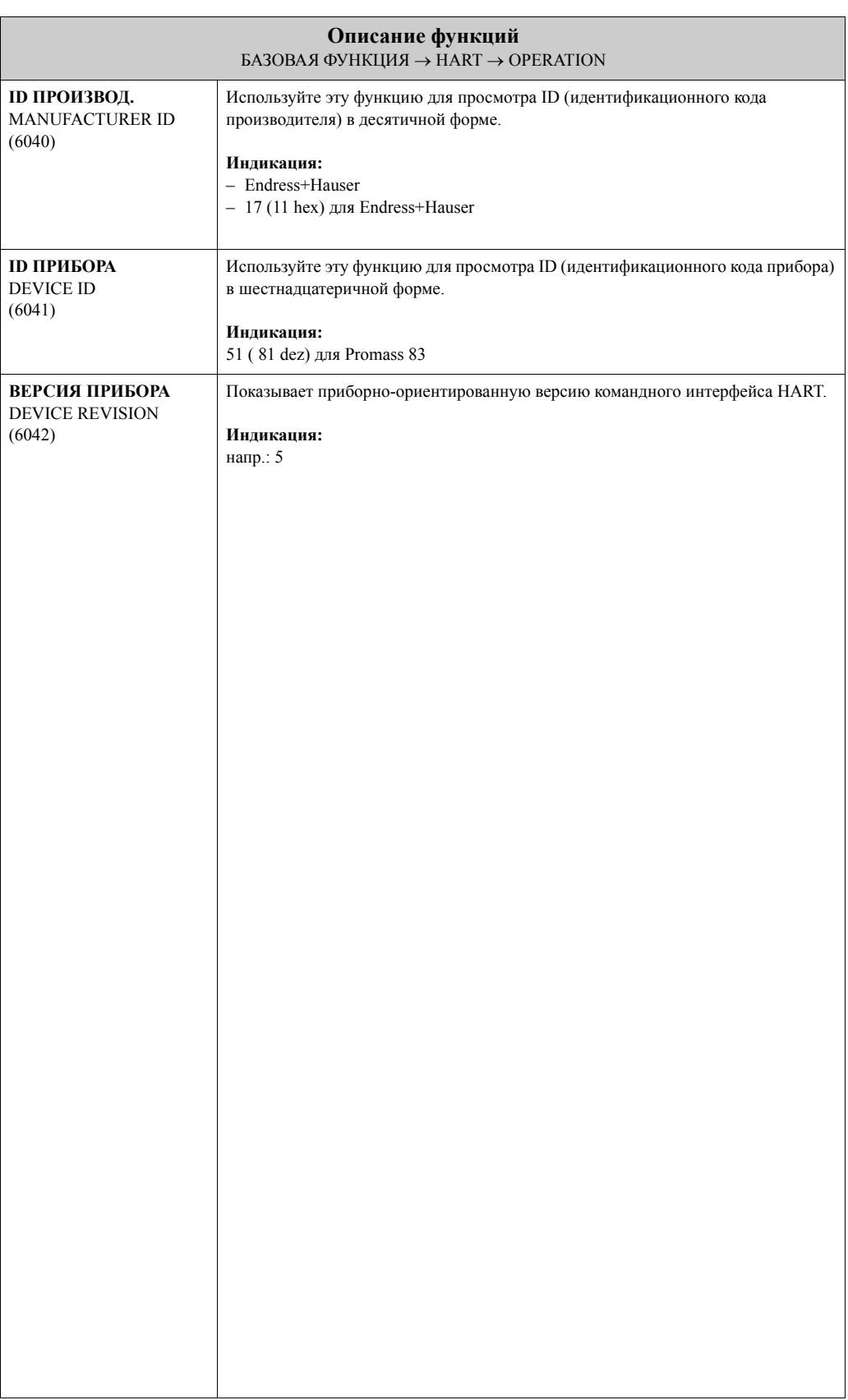

## <span id="page-122-4"></span>**9.2 Группа ПАРАМ.ПРОЦЕССА**

### <span id="page-122-3"></span>**9.2.1 Группа функций КОНФИГУРАЦ.**

<span id="page-122-2"></span><span id="page-122-1"></span><span id="page-122-0"></span>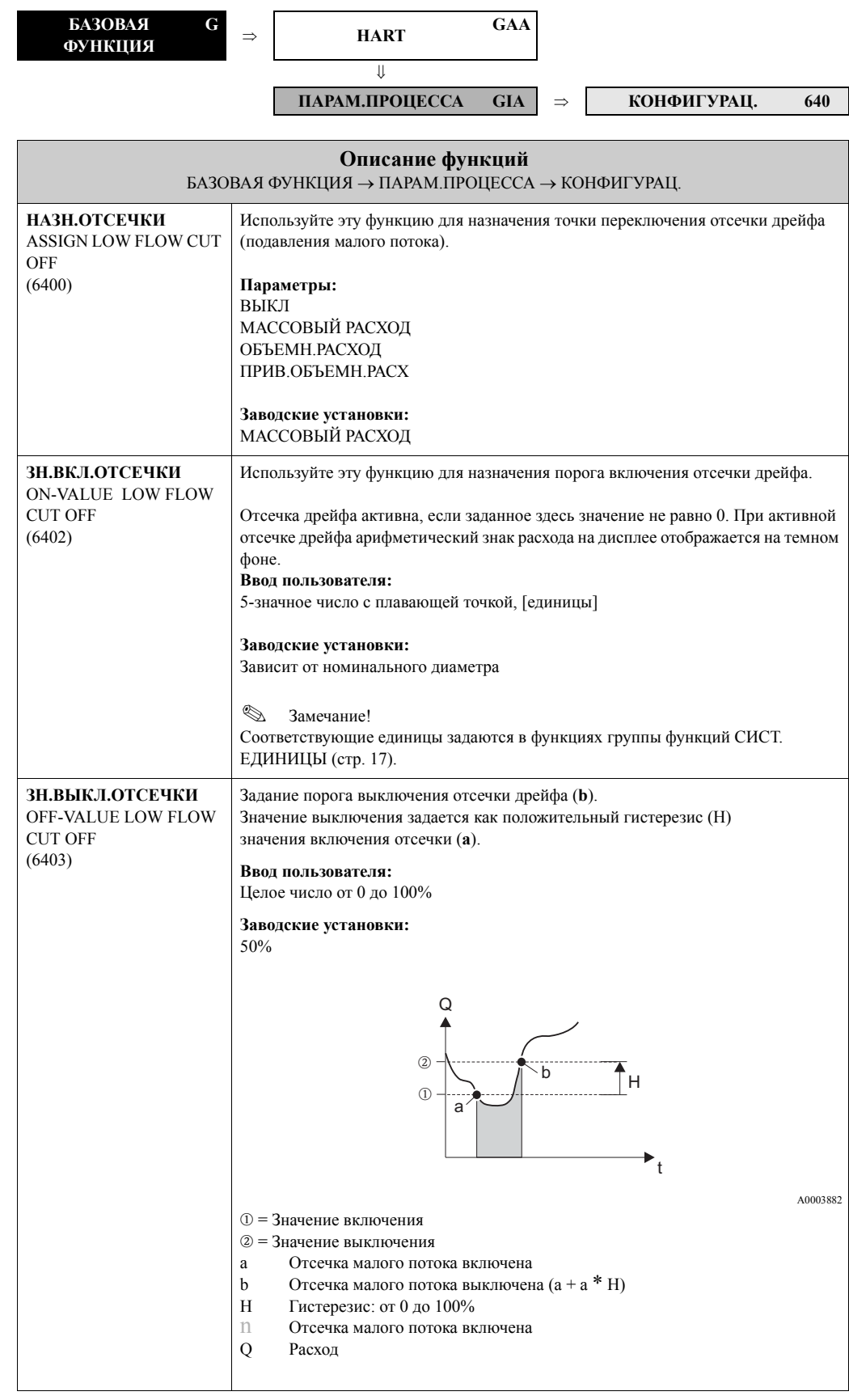

<span id="page-123-0"></span>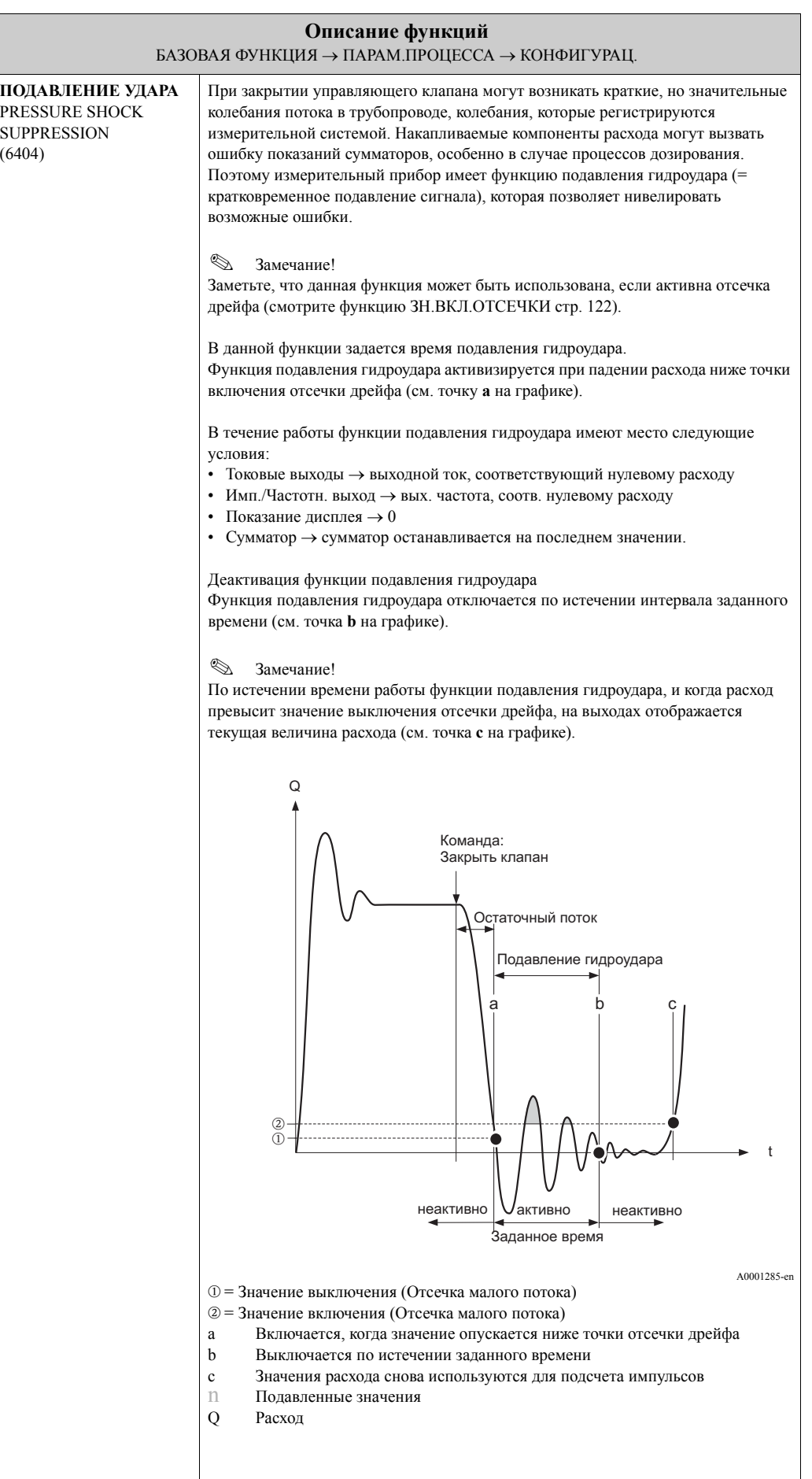

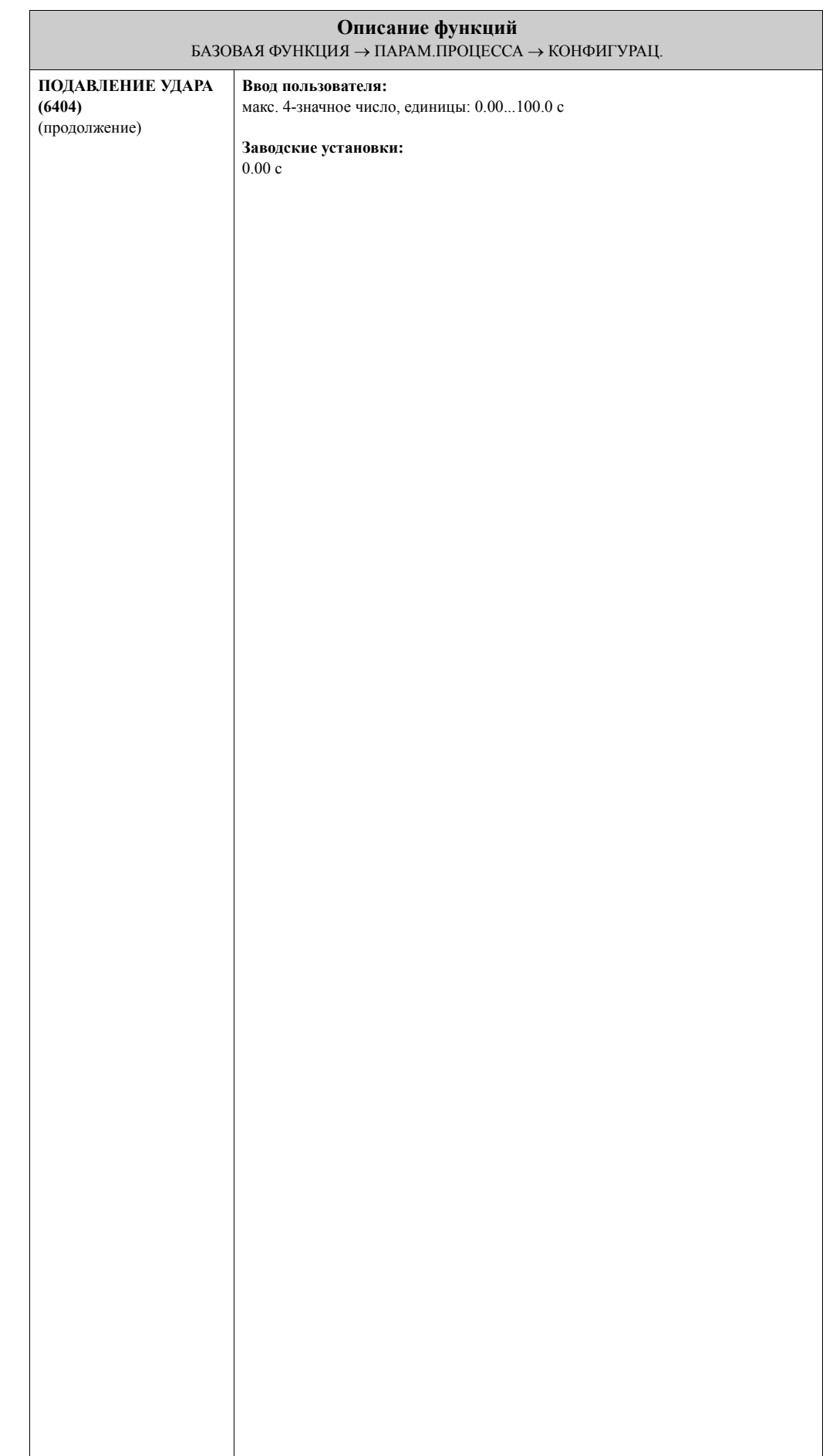

### <span id="page-125-4"></span>**9.2.2 Группа функций ПАРАМЕТР КЗТ**

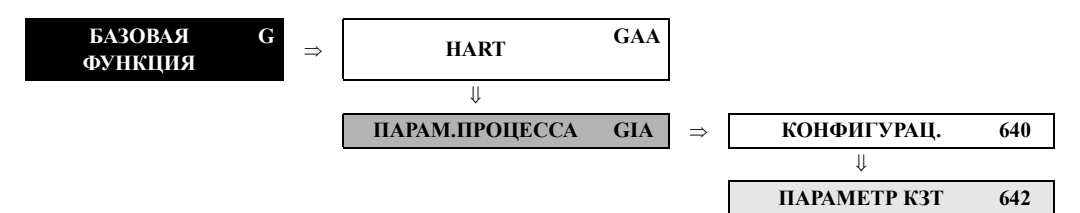

<span id="page-125-3"></span><span id="page-125-2"></span><span id="page-125-1"></span><span id="page-125-0"></span>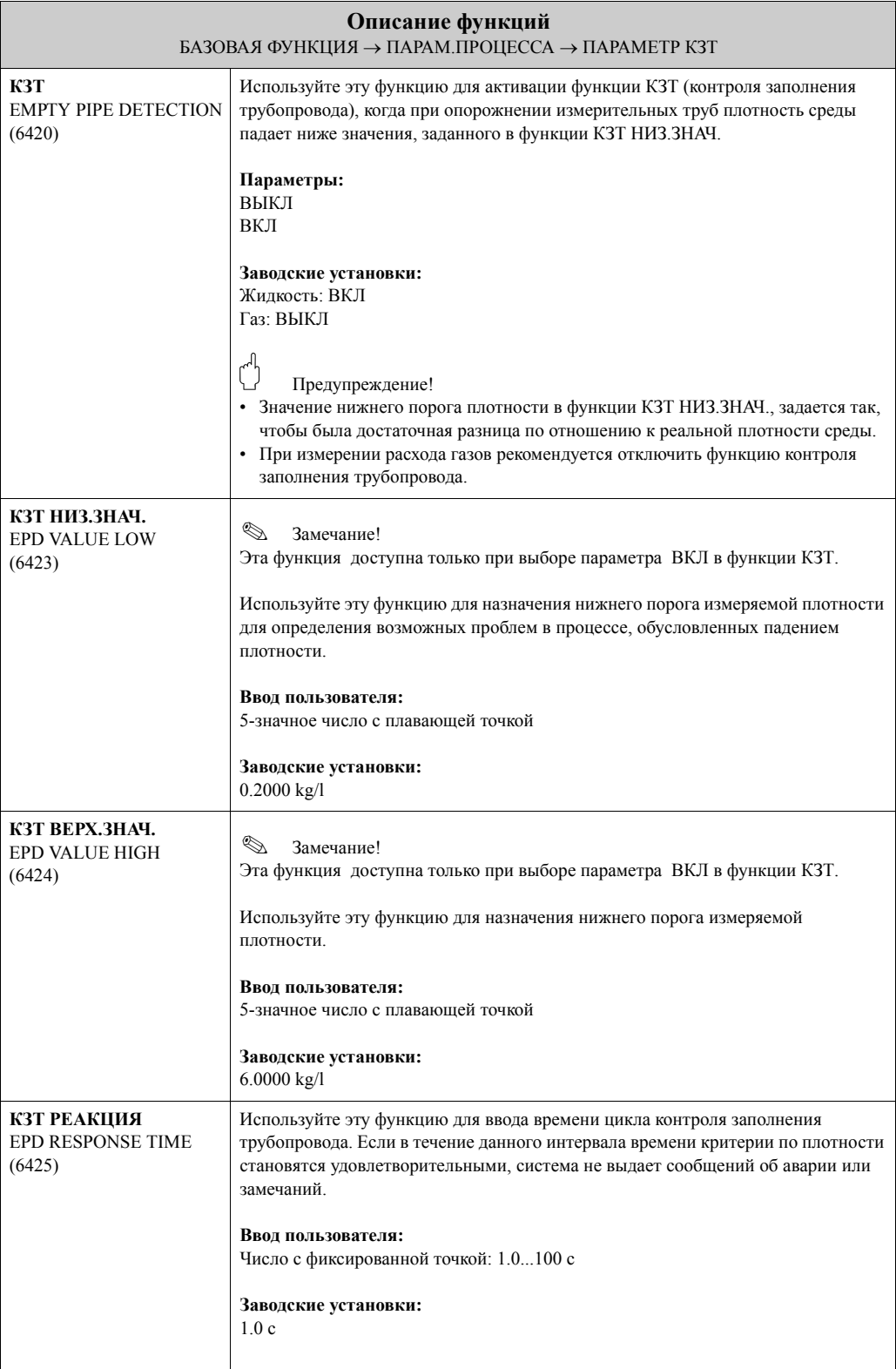

<span id="page-126-0"></span>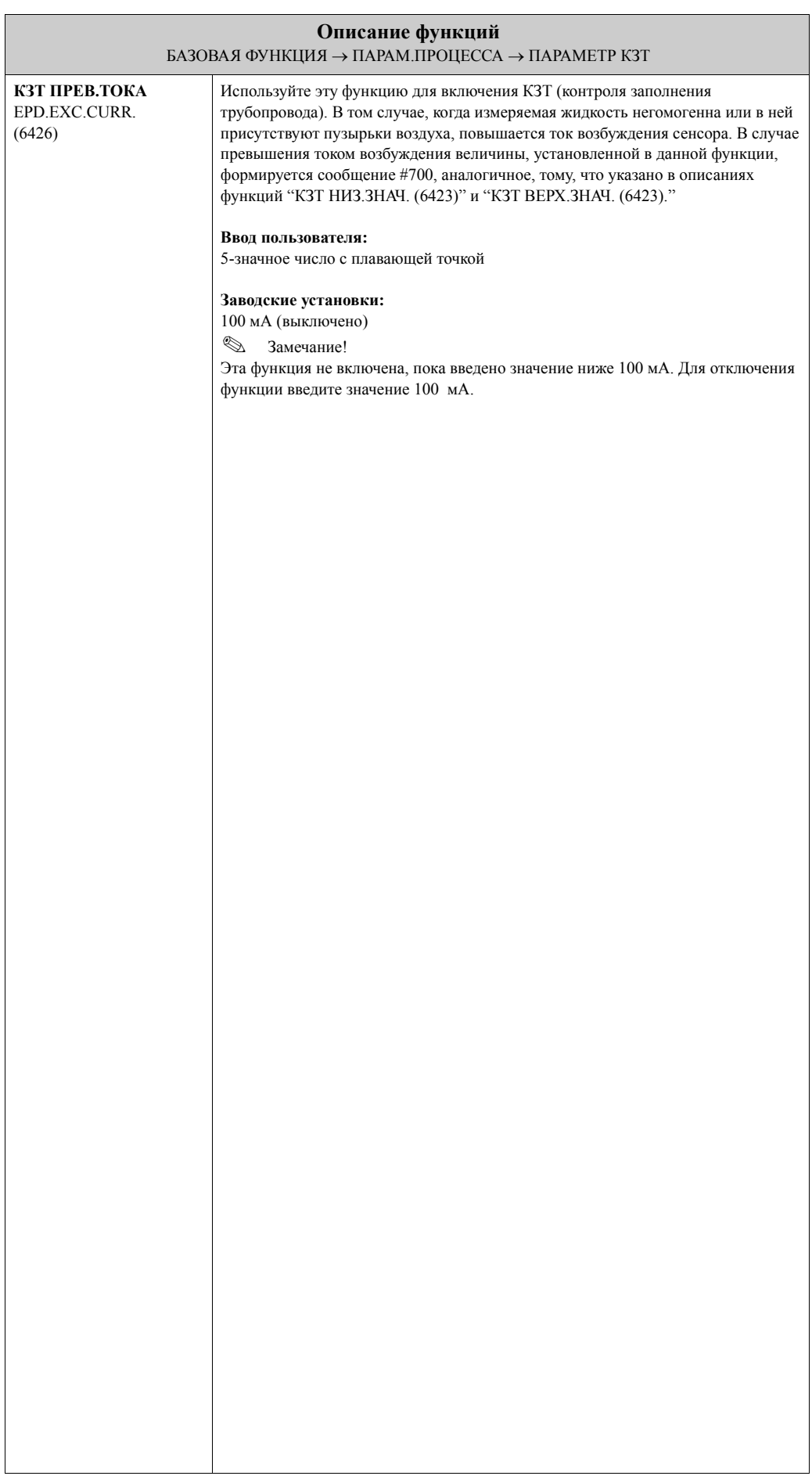

### <span id="page-127-4"></span>**9.2.3 Группа функций БАЗОВЫЙ ПАРАМЕТР**

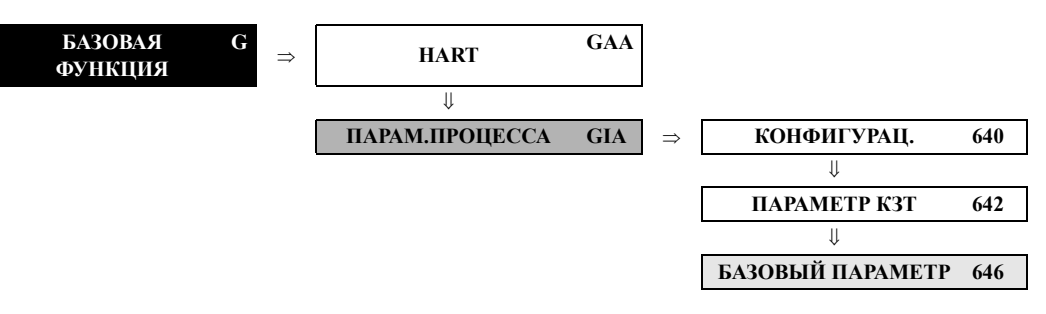

<span id="page-127-3"></span><span id="page-127-2"></span><span id="page-127-1"></span><span id="page-127-0"></span>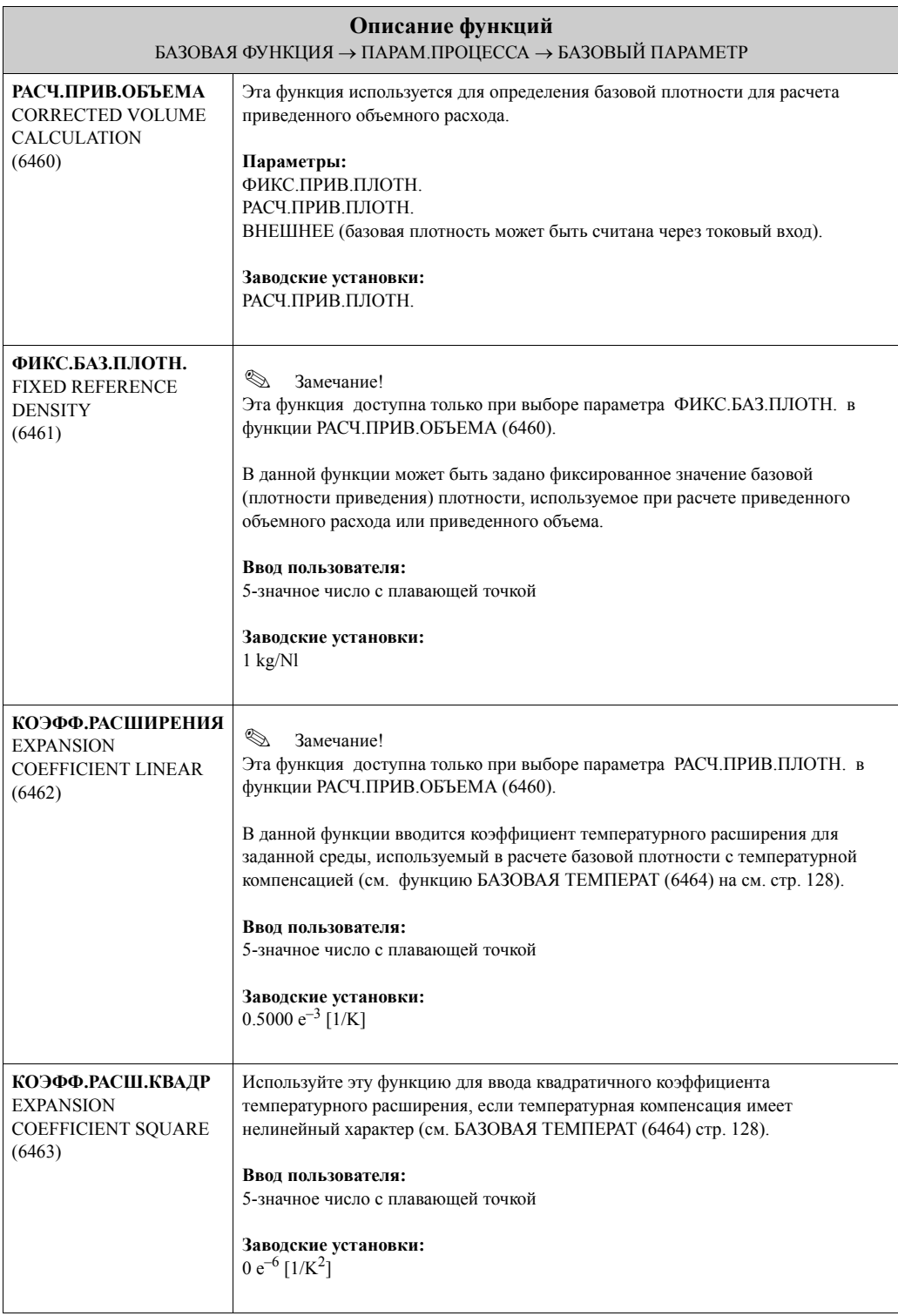

<span id="page-128-0"></span>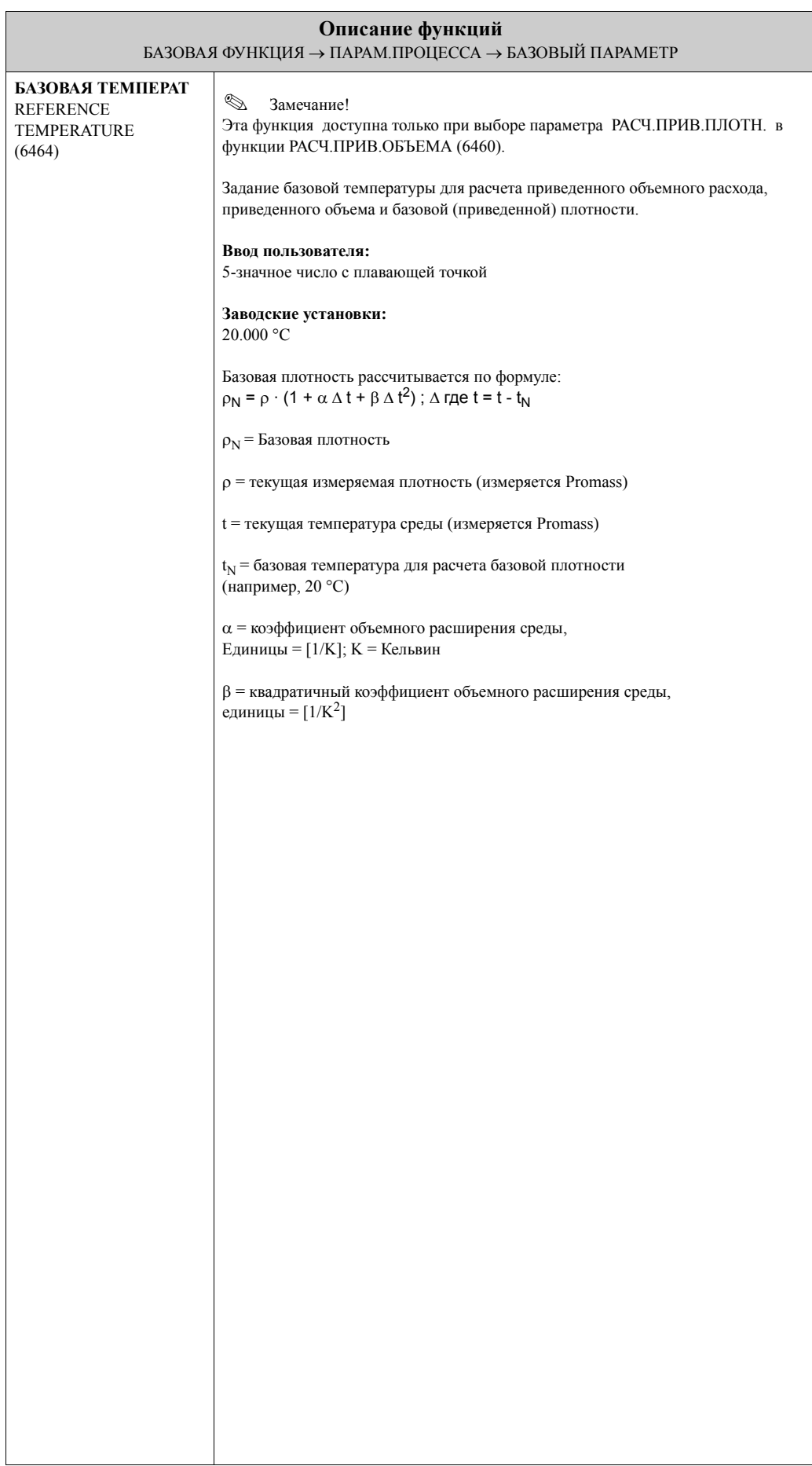

## <span id="page-129-1"></span>**9.2.4 Группа функций НАСТРОЙКА**

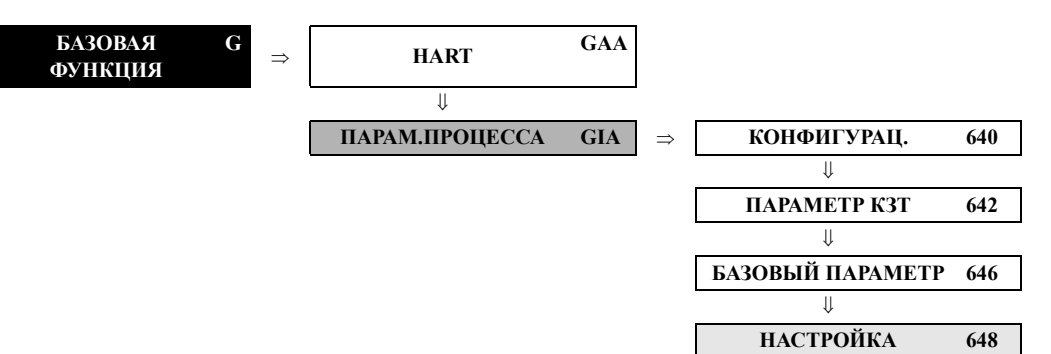

<span id="page-129-0"></span>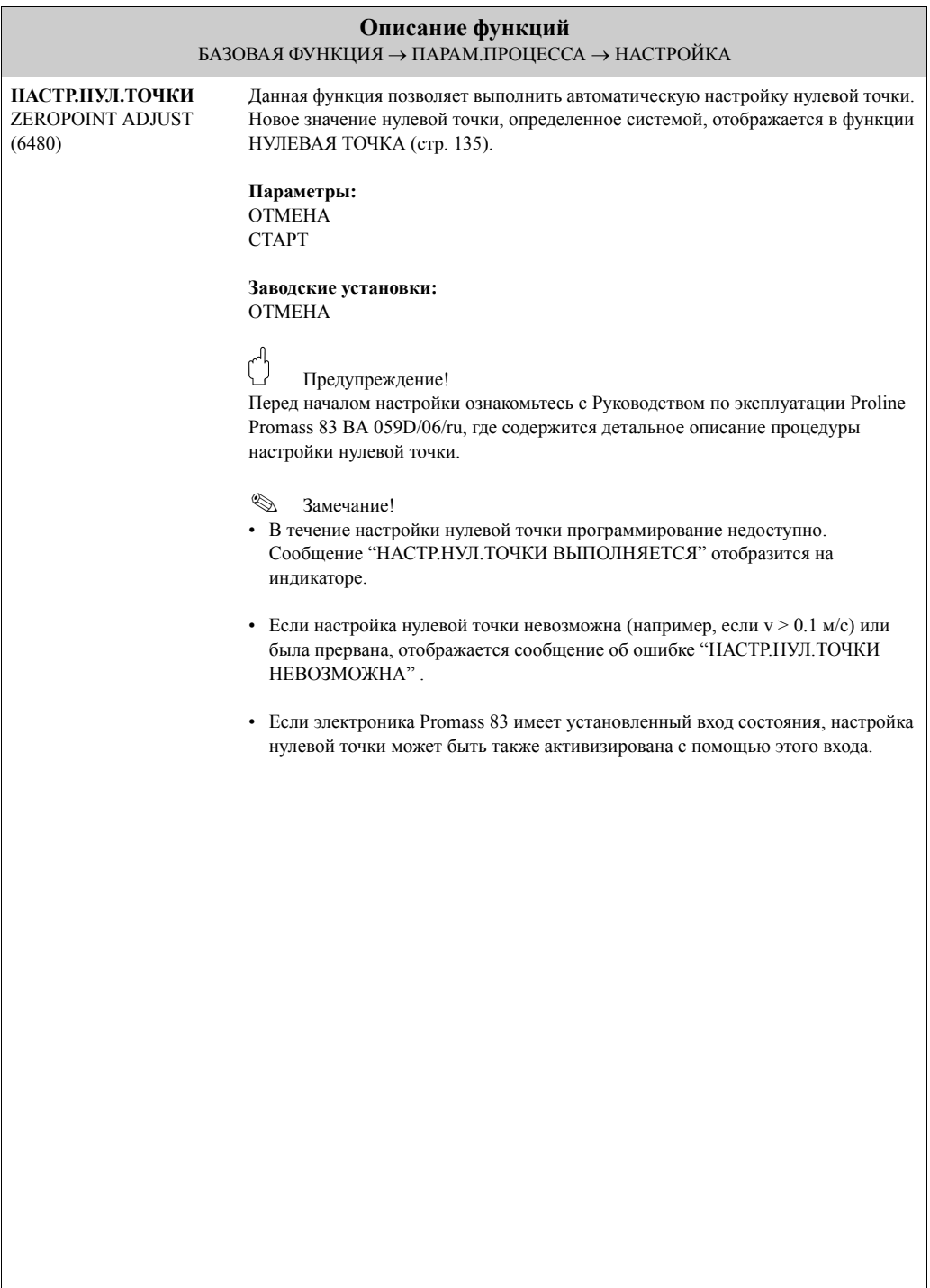

<span id="page-130-4"></span><span id="page-130-3"></span><span id="page-130-2"></span><span id="page-130-1"></span><span id="page-130-0"></span>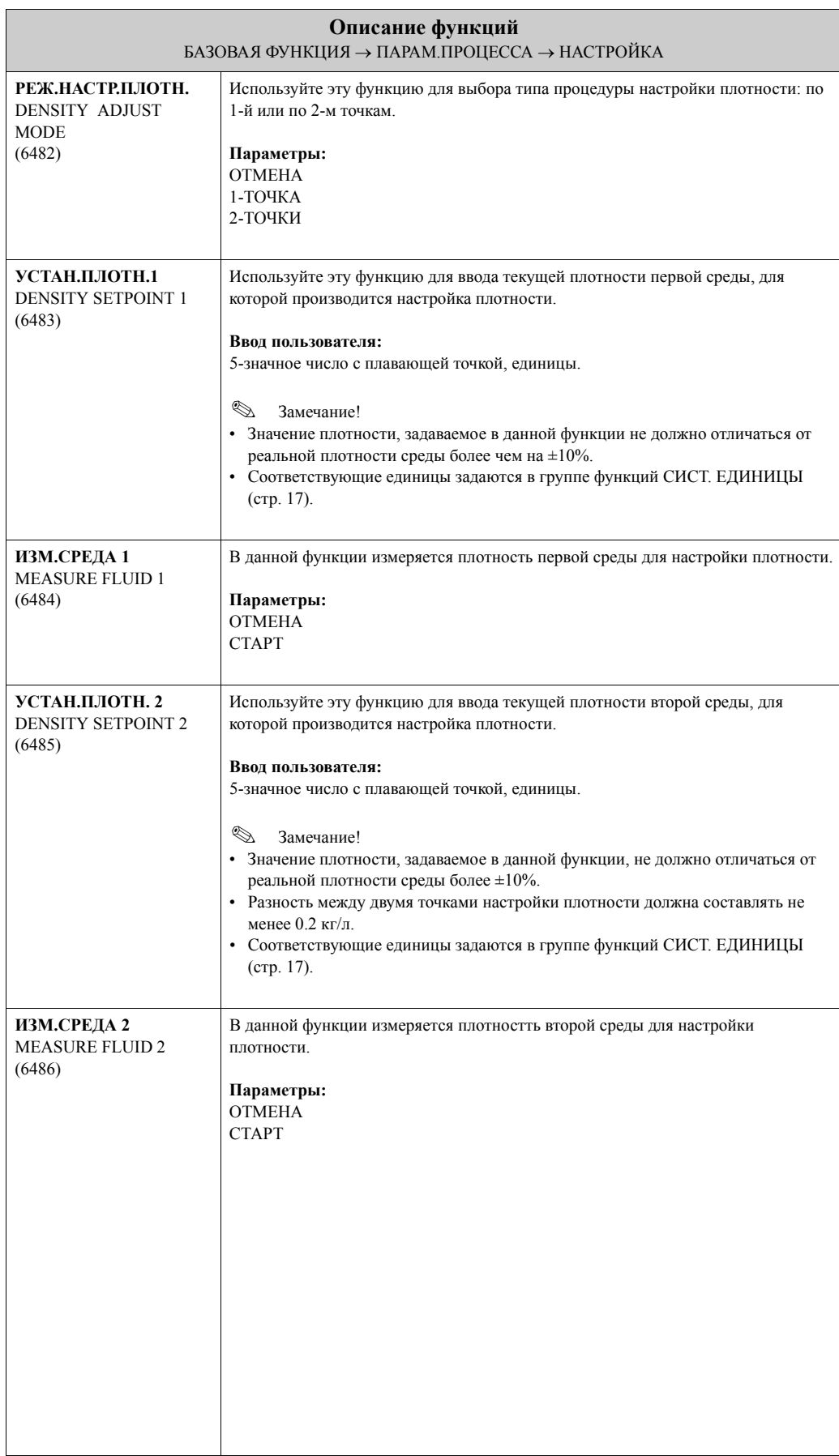

<span id="page-131-1"></span><span id="page-131-0"></span>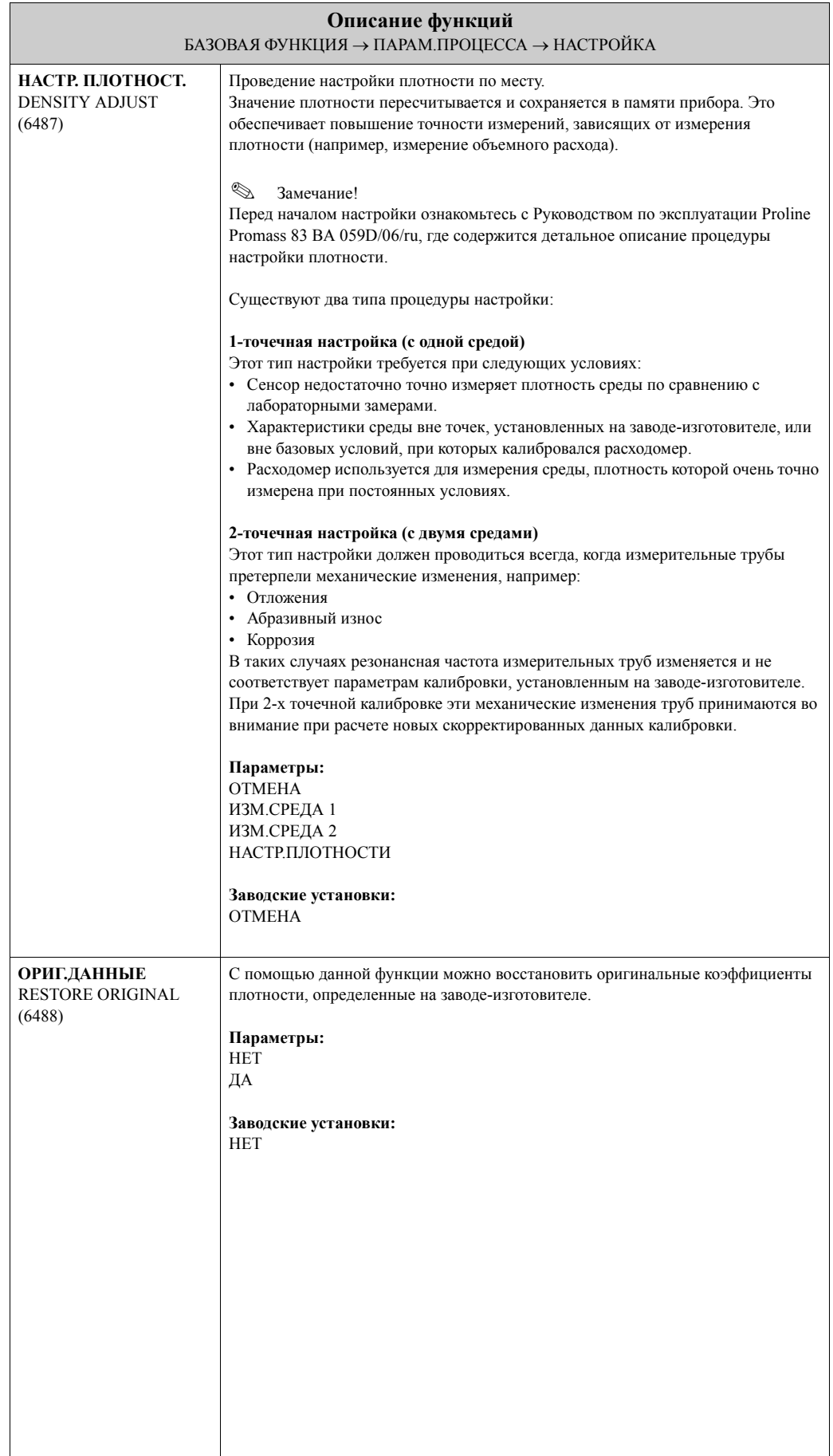

#### <span id="page-132-2"></span>**9.2.5 Группа функций КОРР. ДАВЛЕНИЯ**

<span id="page-132-1"></span><span id="page-132-0"></span>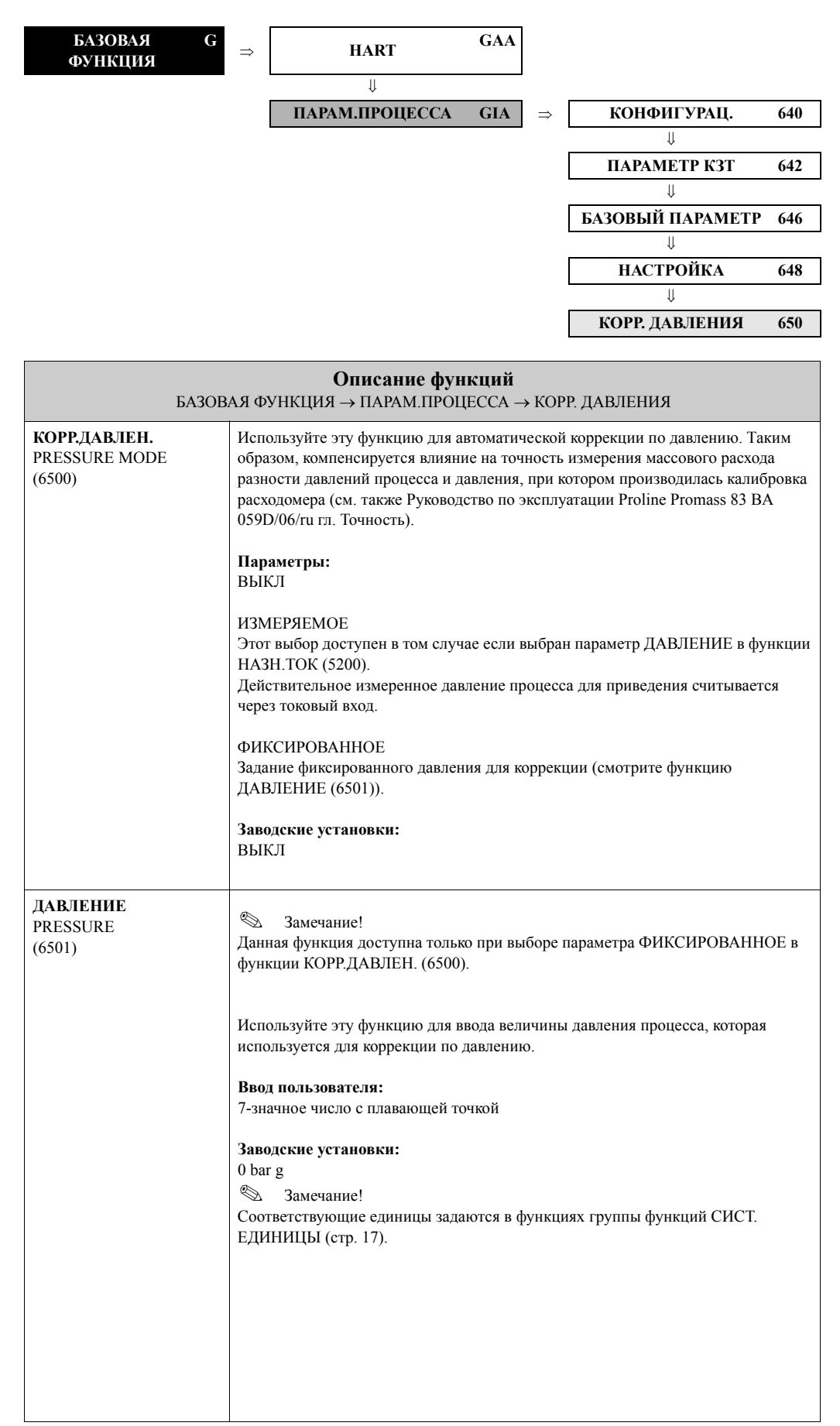

## <span id="page-133-4"></span>**9.3 Группа ПАРАМ.СИСТЕМЫ**

### <span id="page-133-3"></span>**9.3.1 Группа функций КОНФИГУРАЦ.**

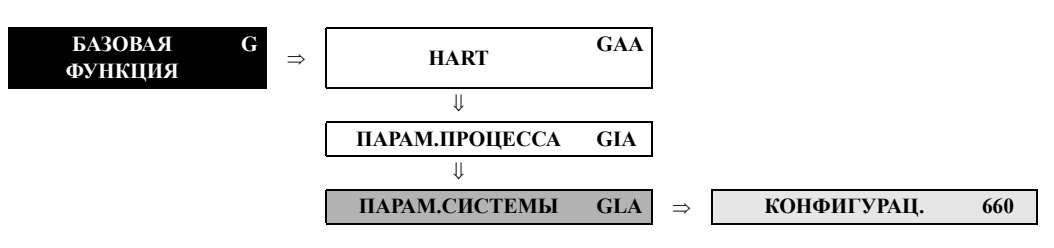

<span id="page-133-2"></span><span id="page-133-1"></span><span id="page-133-0"></span>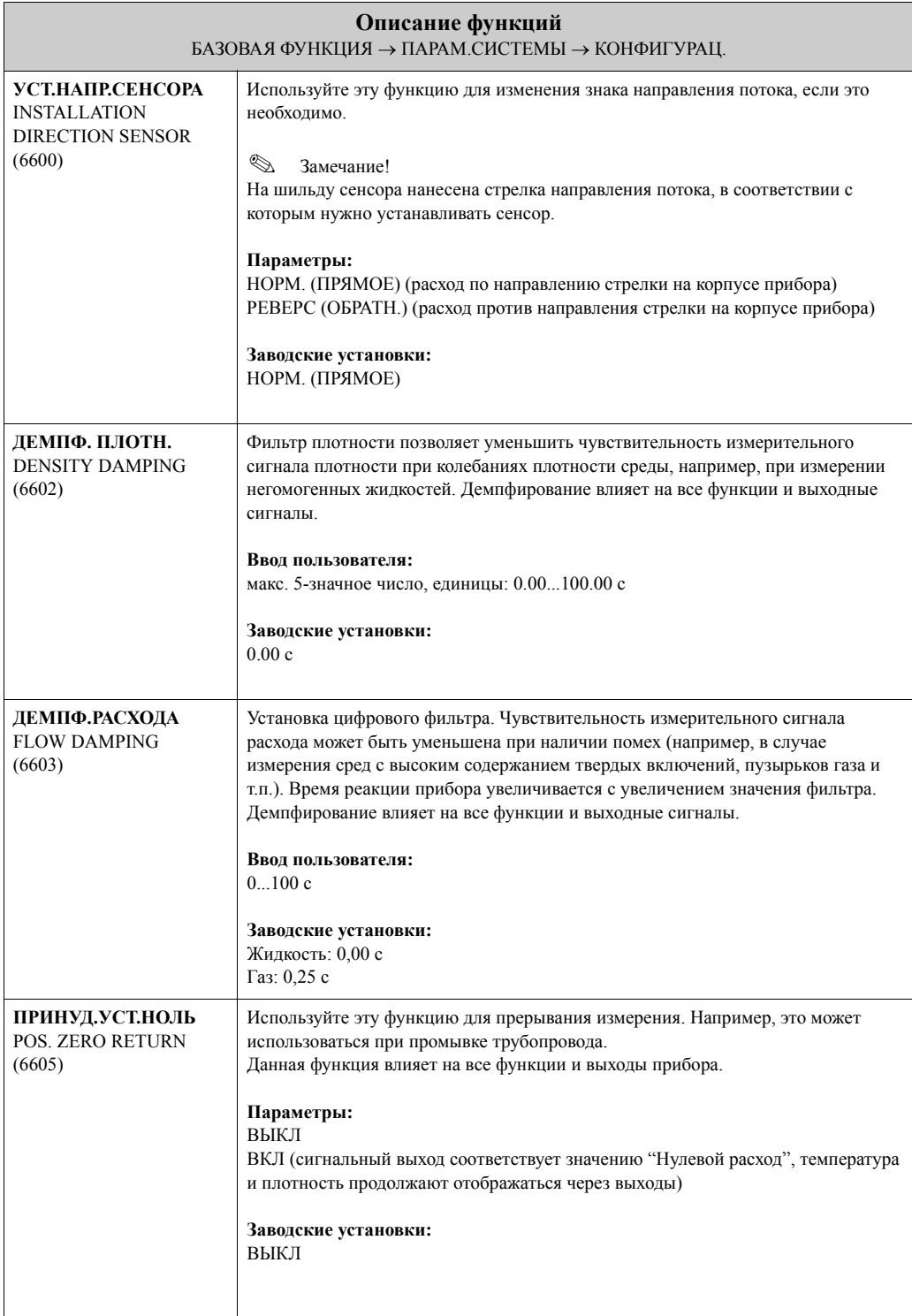

<span id="page-134-0"></span>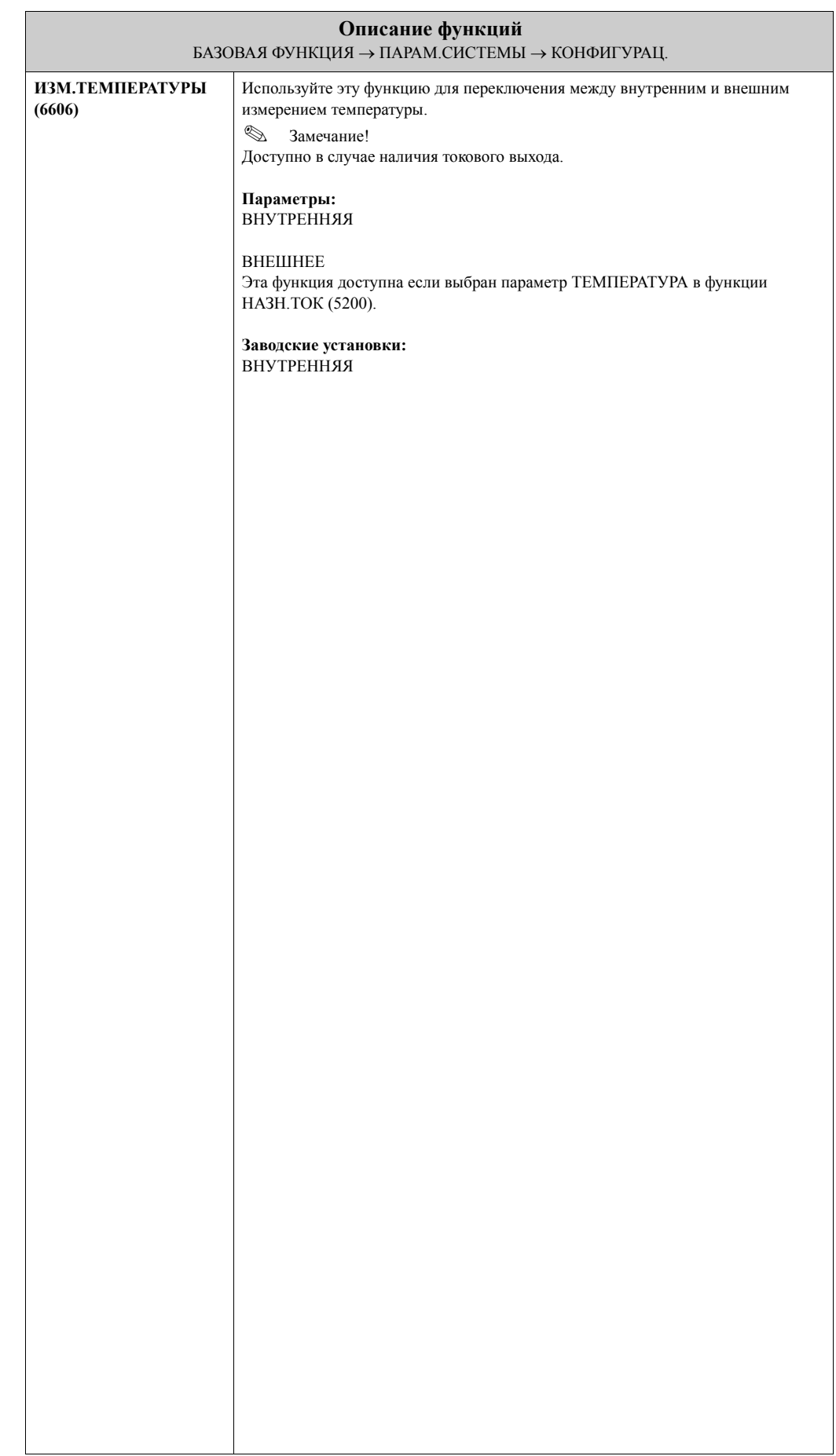

## <span id="page-135-4"></span>**9.4 Группа ДАННЫЕ СЕНСОРА**

### <span id="page-135-3"></span>**9.4.1 Группа функций КОНФИГУРАЦ.**

<span id="page-135-2"></span><span id="page-135-1"></span><span id="page-135-0"></span>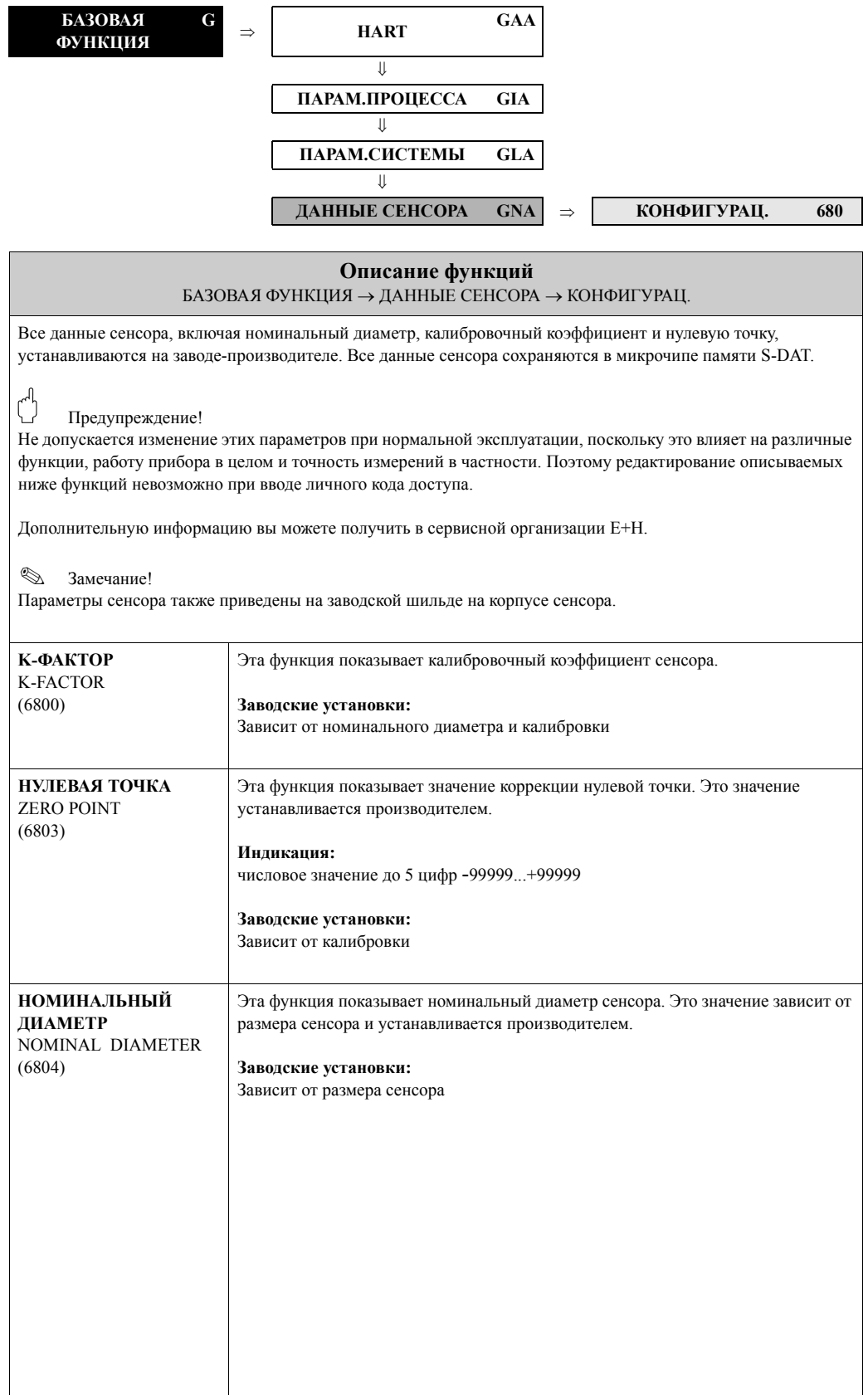

### <span id="page-136-5"></span>**9.4.2 Группа функций КОЭФФ.РАСХОДА**

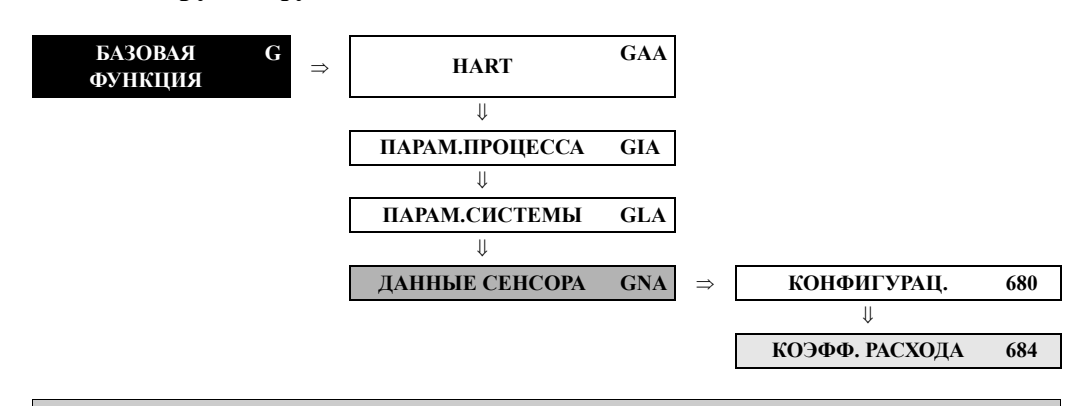

<span id="page-136-4"></span><span id="page-136-3"></span><span id="page-136-2"></span><span id="page-136-1"></span><span id="page-136-0"></span>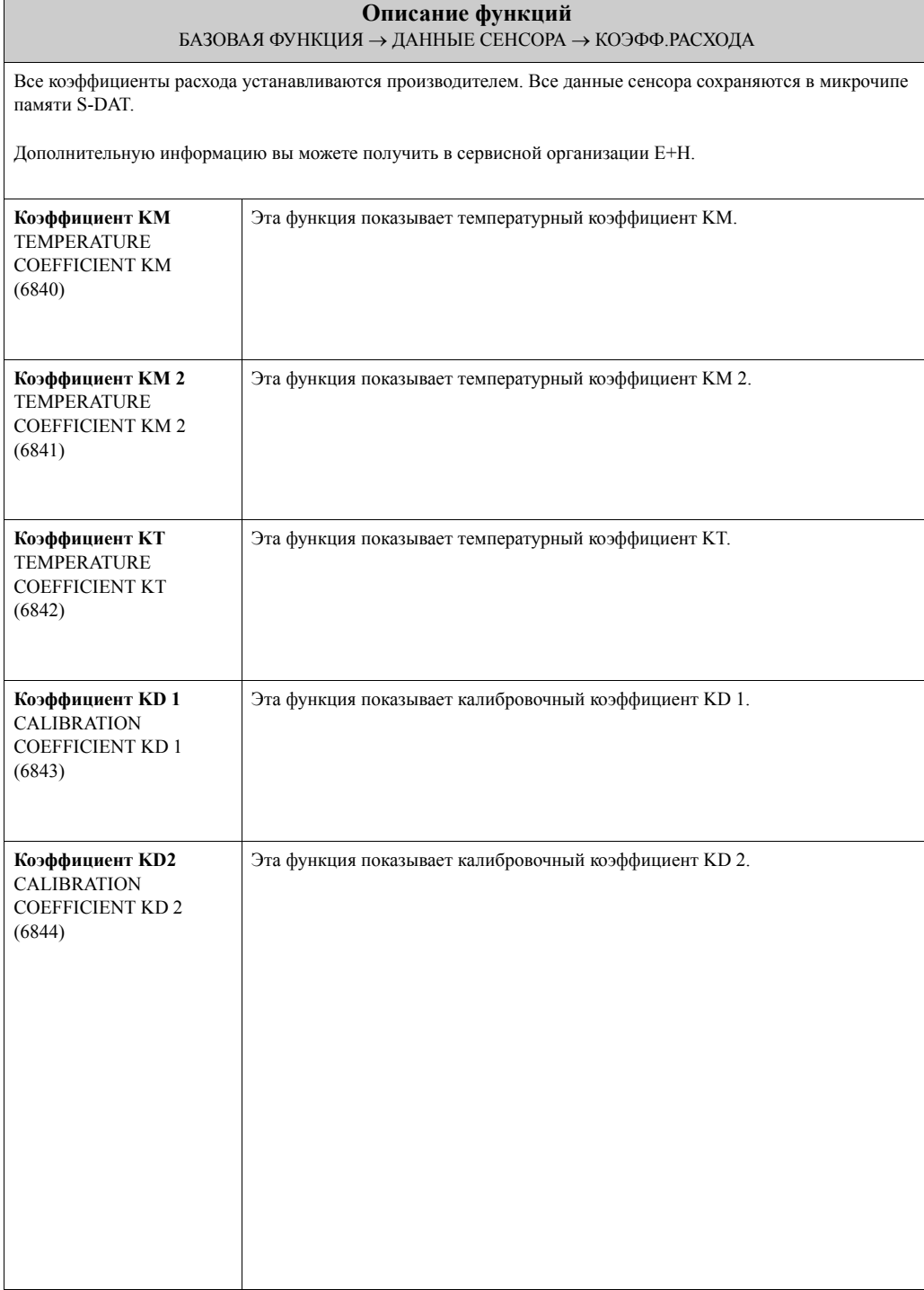

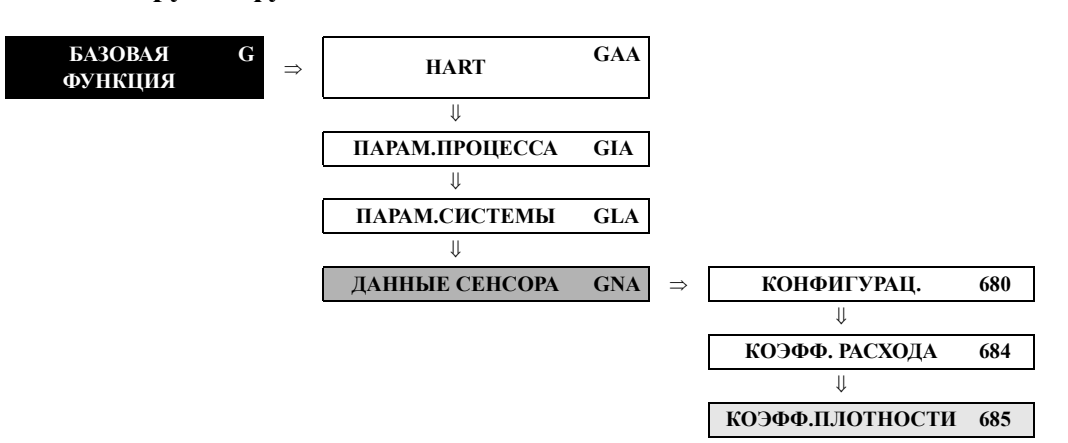

### <span id="page-137-6"></span>**9.4.3 Группа функций КОЭФФ.ПЛОТНОСТИ**

<span id="page-137-5"></span><span id="page-137-4"></span><span id="page-137-3"></span><span id="page-137-2"></span><span id="page-137-1"></span><span id="page-137-0"></span>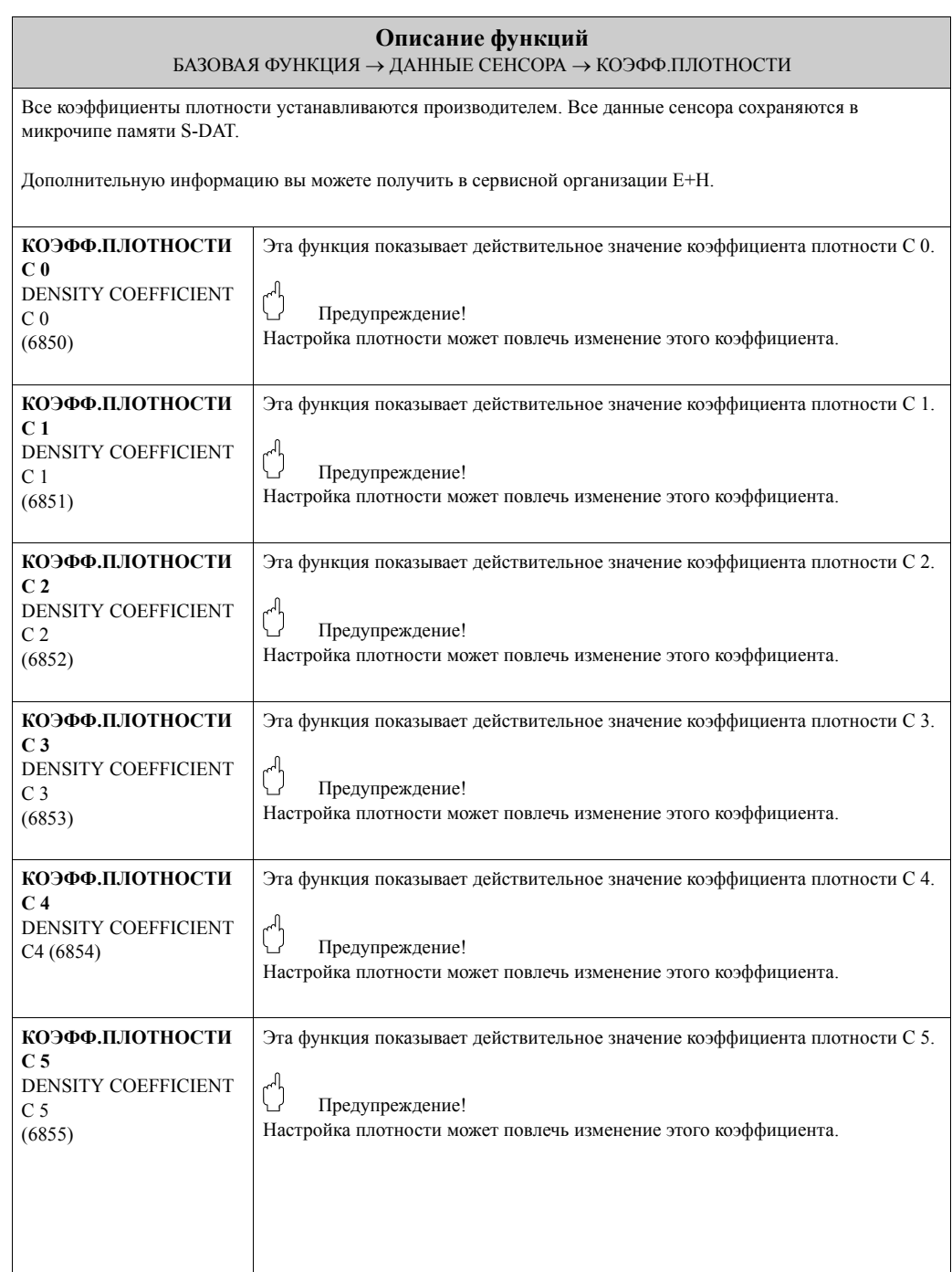

### <span id="page-138-4"></span>**9.4.4 Группа функций ДОП.КОЭФФ.**

<span id="page-138-3"></span><span id="page-138-2"></span><span id="page-138-1"></span><span id="page-138-0"></span>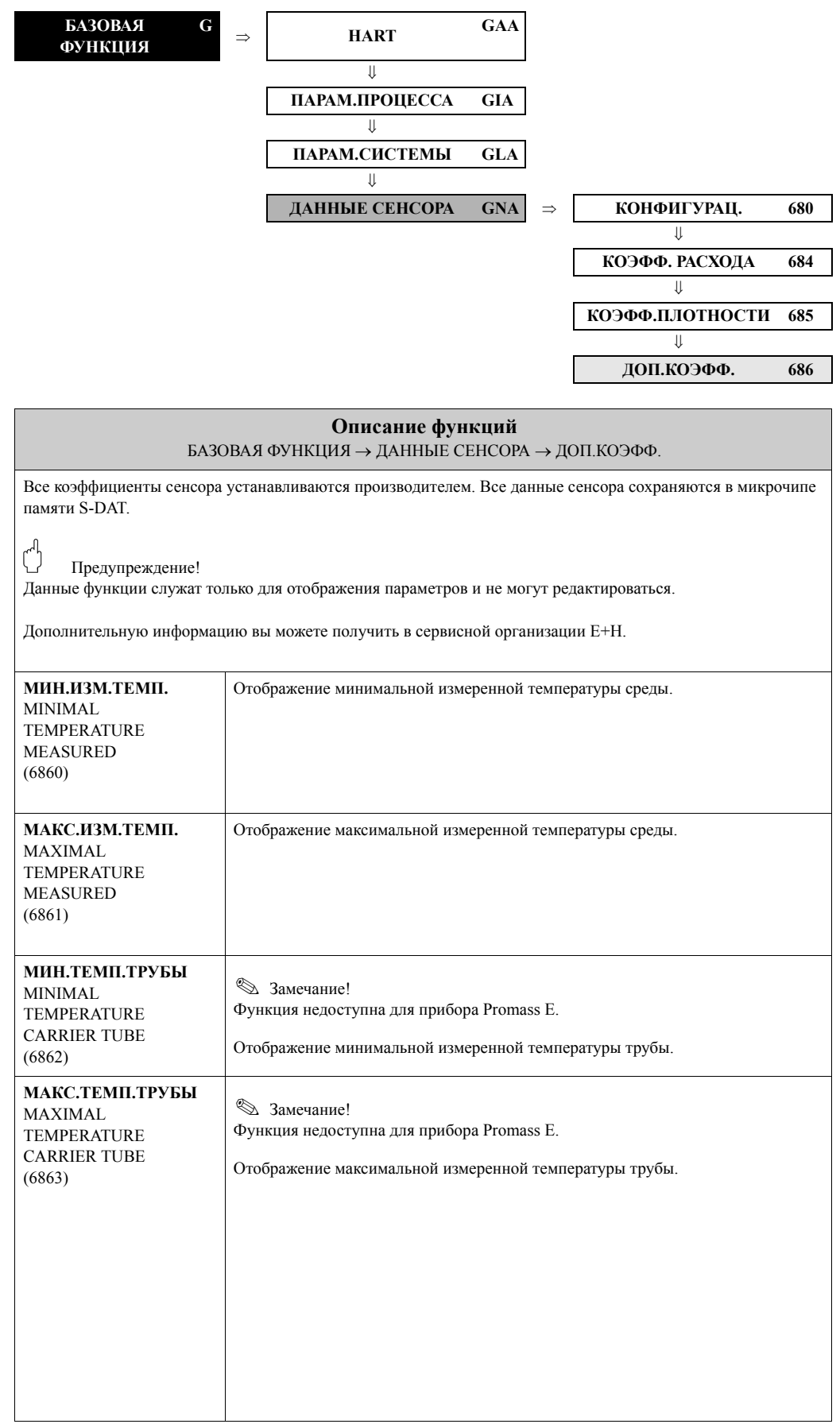

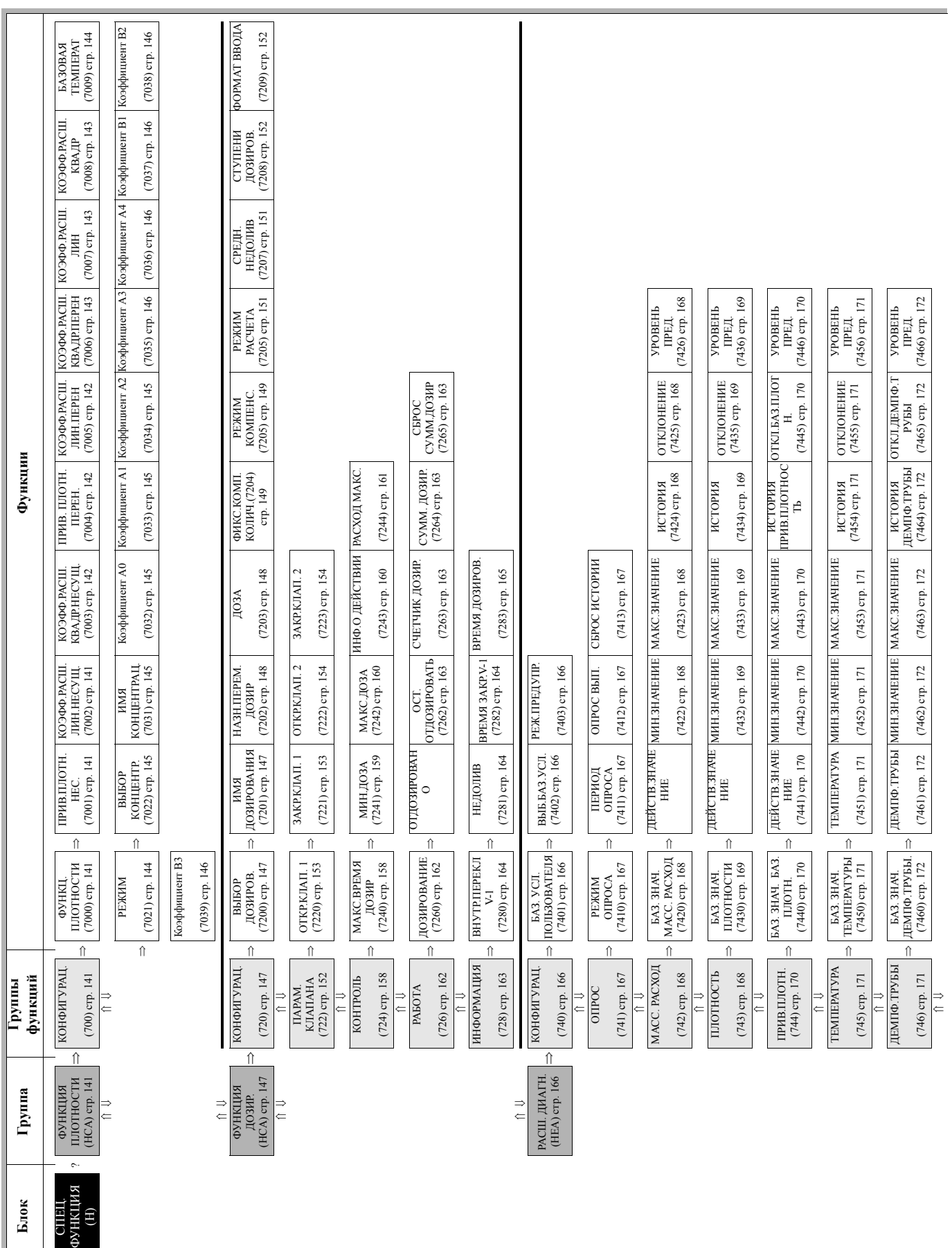

# **10 Блок СПЕЦ. ФУНКЦИЯ**

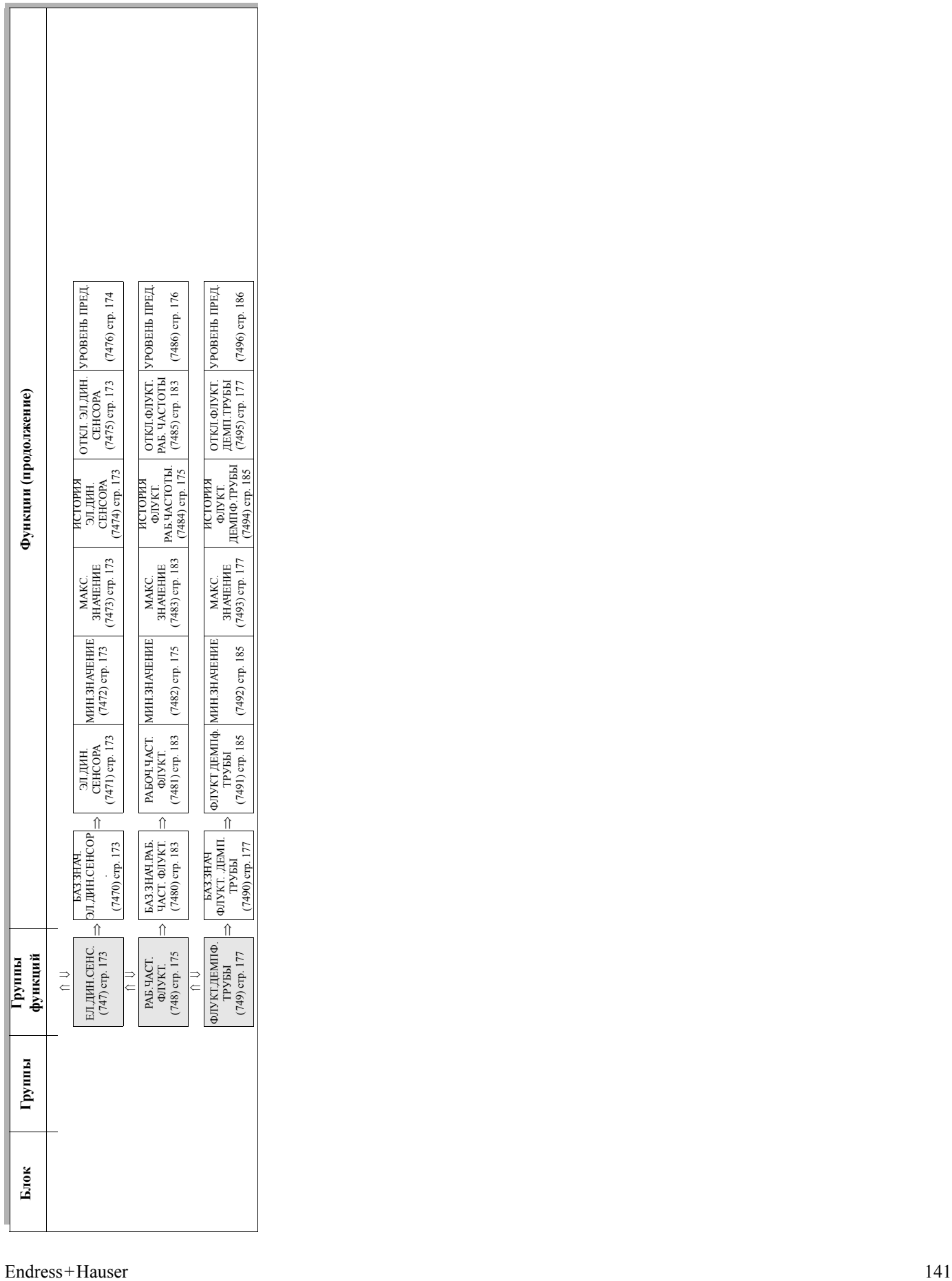

 $\mathsf{L}% _{0}\left( \mathsf{L}_{0}\right) ^{\ast }=\mathsf{L}_{0}\left( \mathsf{L}_{0}\right) ^{\ast }$ 

 $\mathbf{r}$ 

## <span id="page-141-4"></span>**10.1 Группа ФУНКЦИЯ ПЛОТНОСТИ**

### <span id="page-141-3"></span>**10.1.1 Группа функций КОНФИГУРАЦ.**

<span id="page-141-2"></span><span id="page-141-1"></span><span id="page-141-0"></span>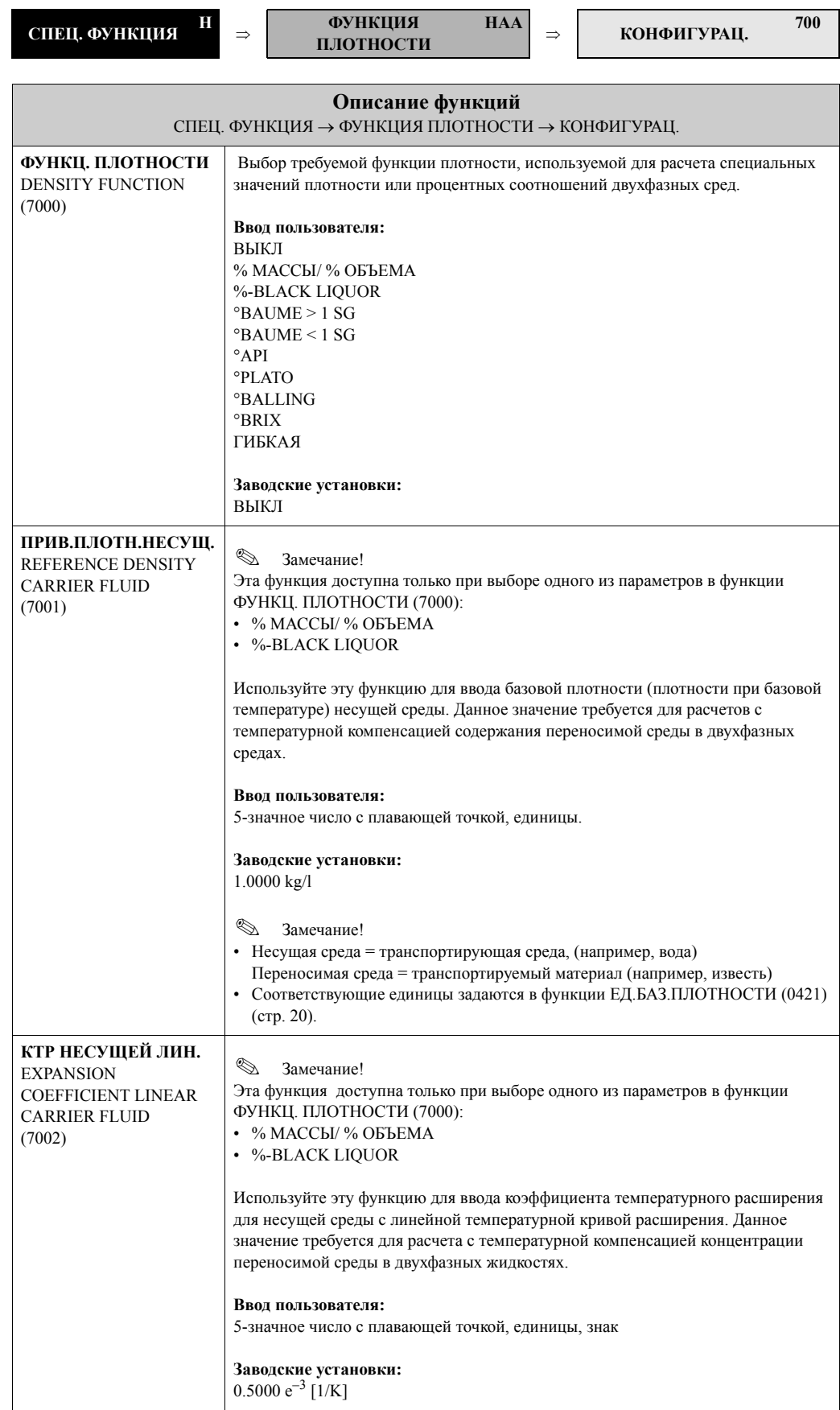

<span id="page-142-2"></span><span id="page-142-1"></span><span id="page-142-0"></span>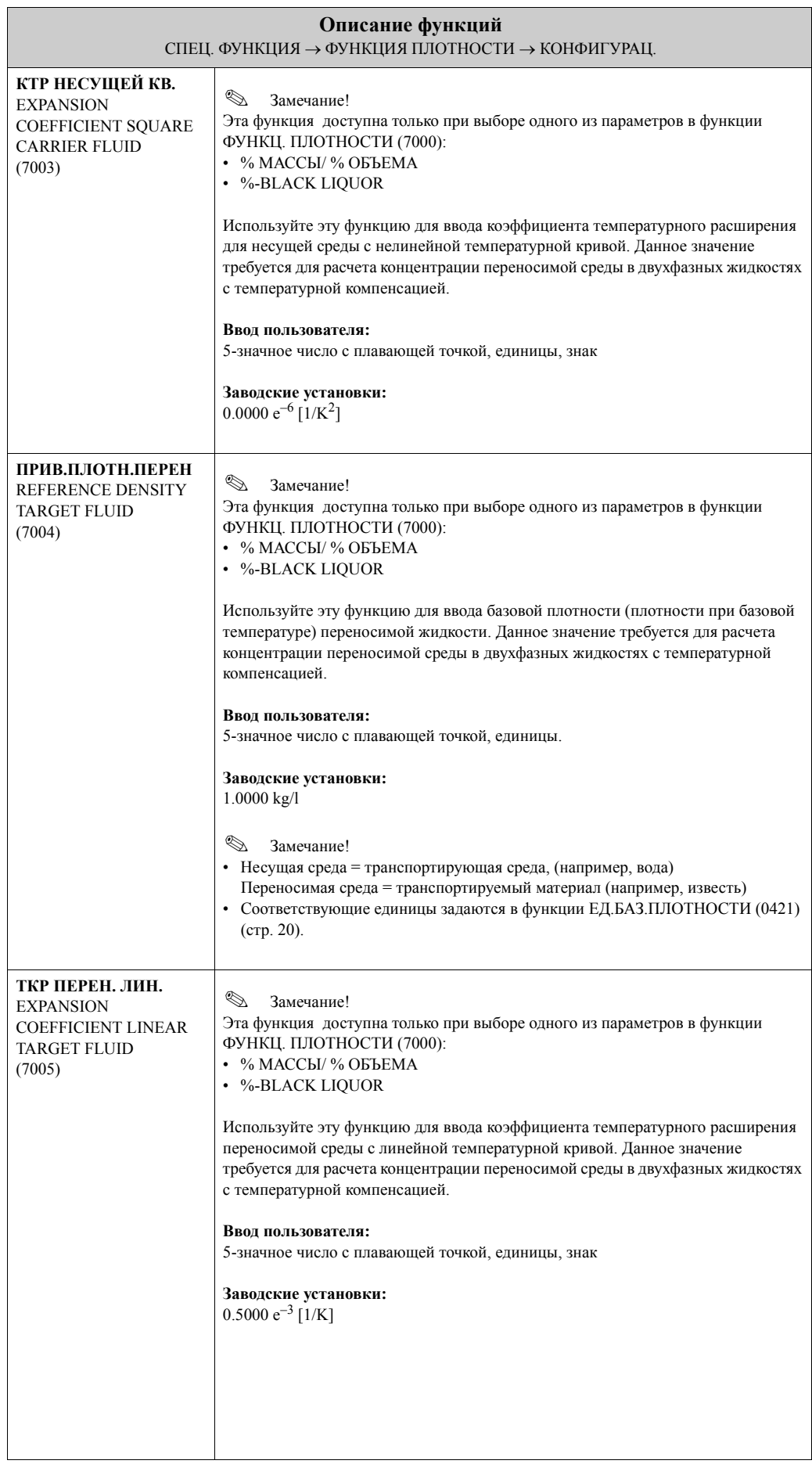

<span id="page-143-2"></span><span id="page-143-1"></span><span id="page-143-0"></span>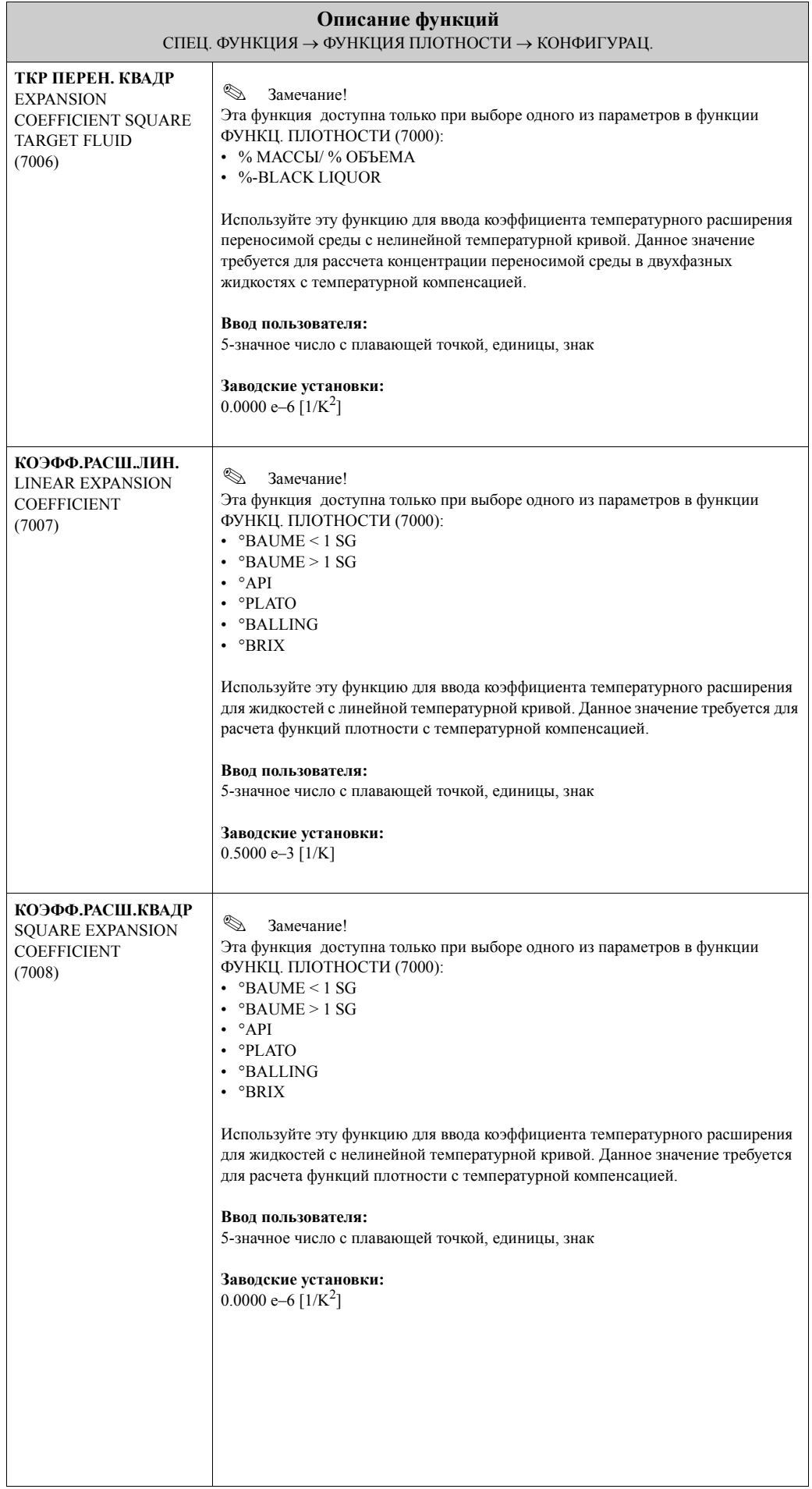
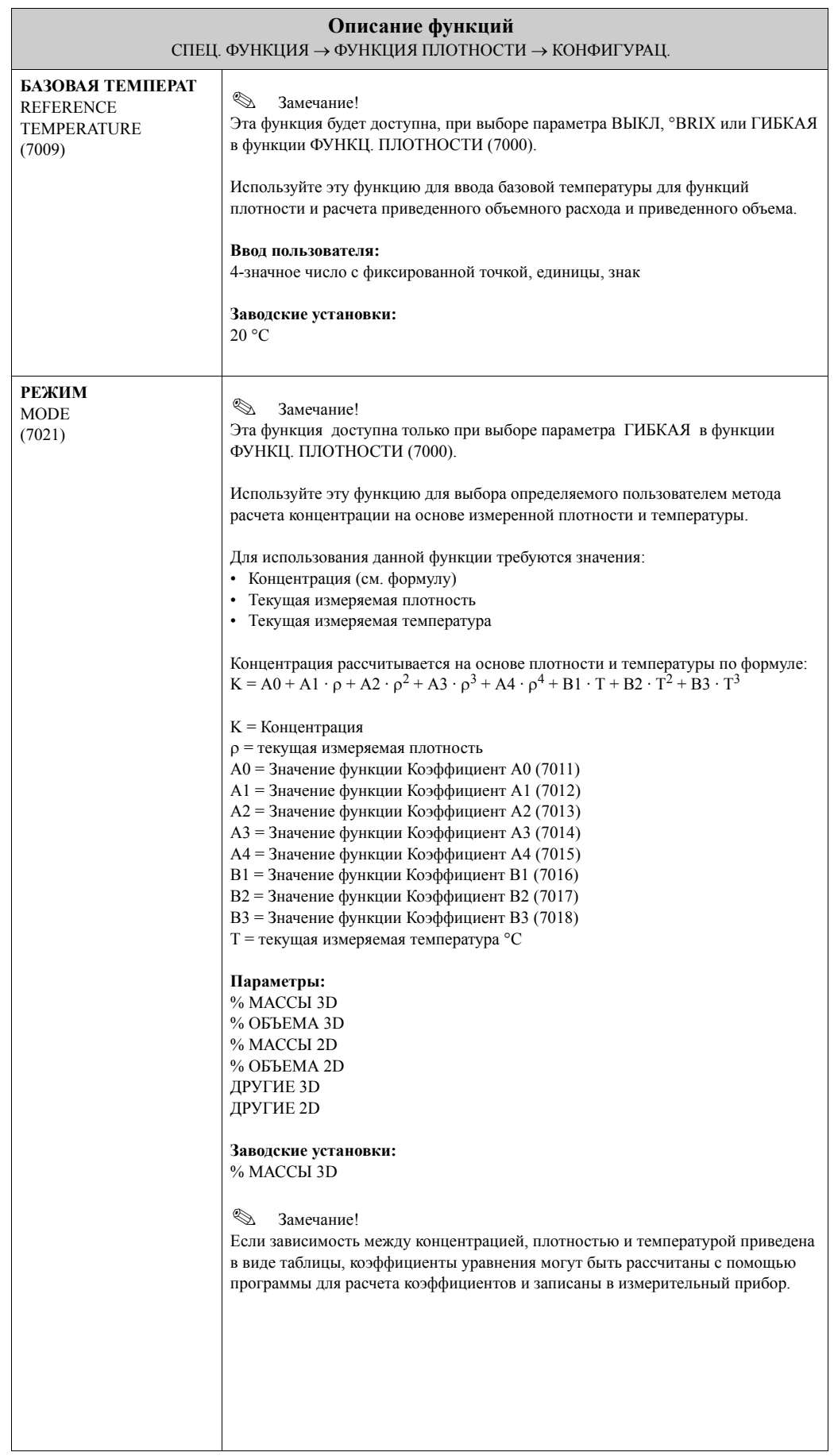

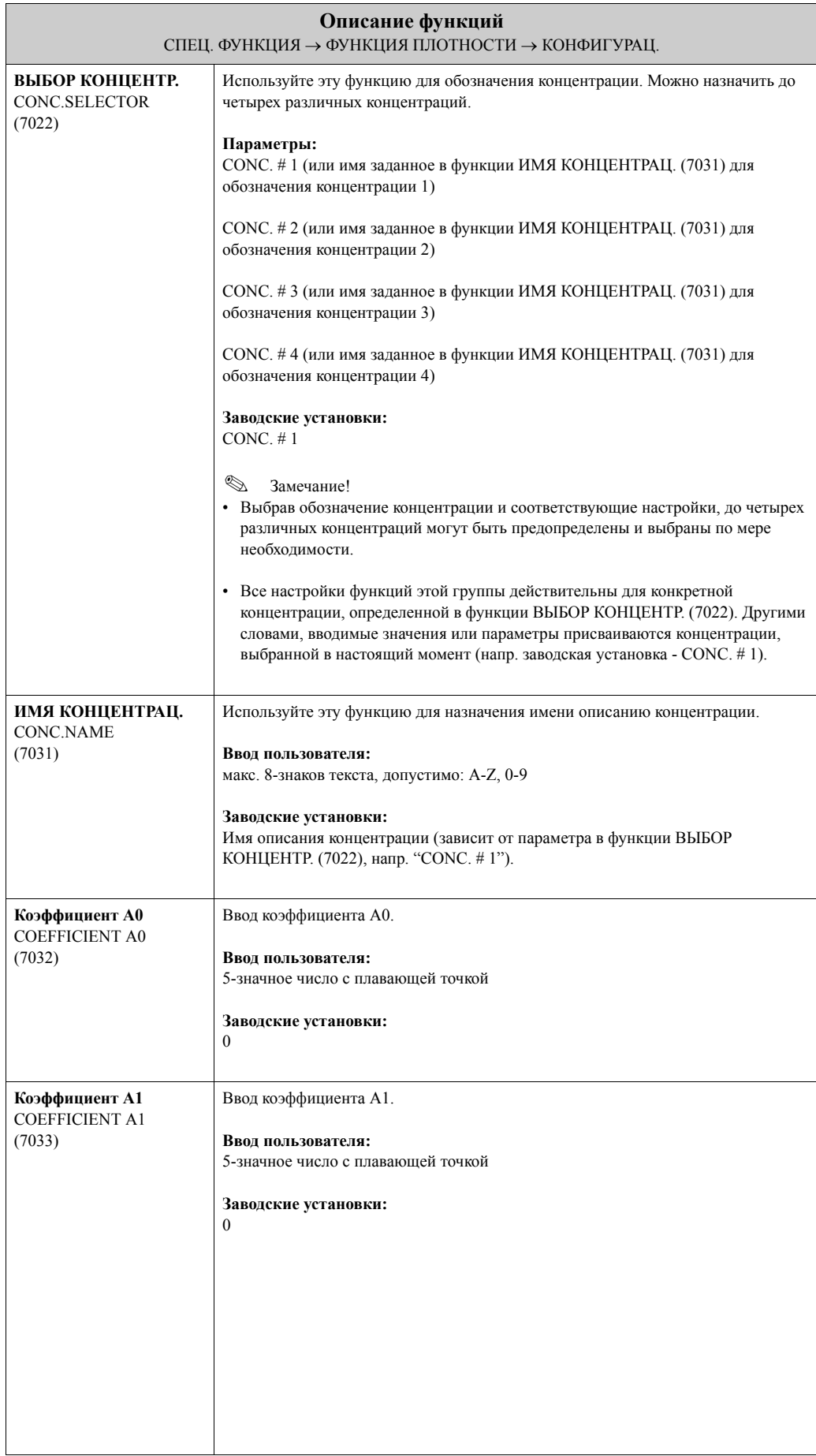

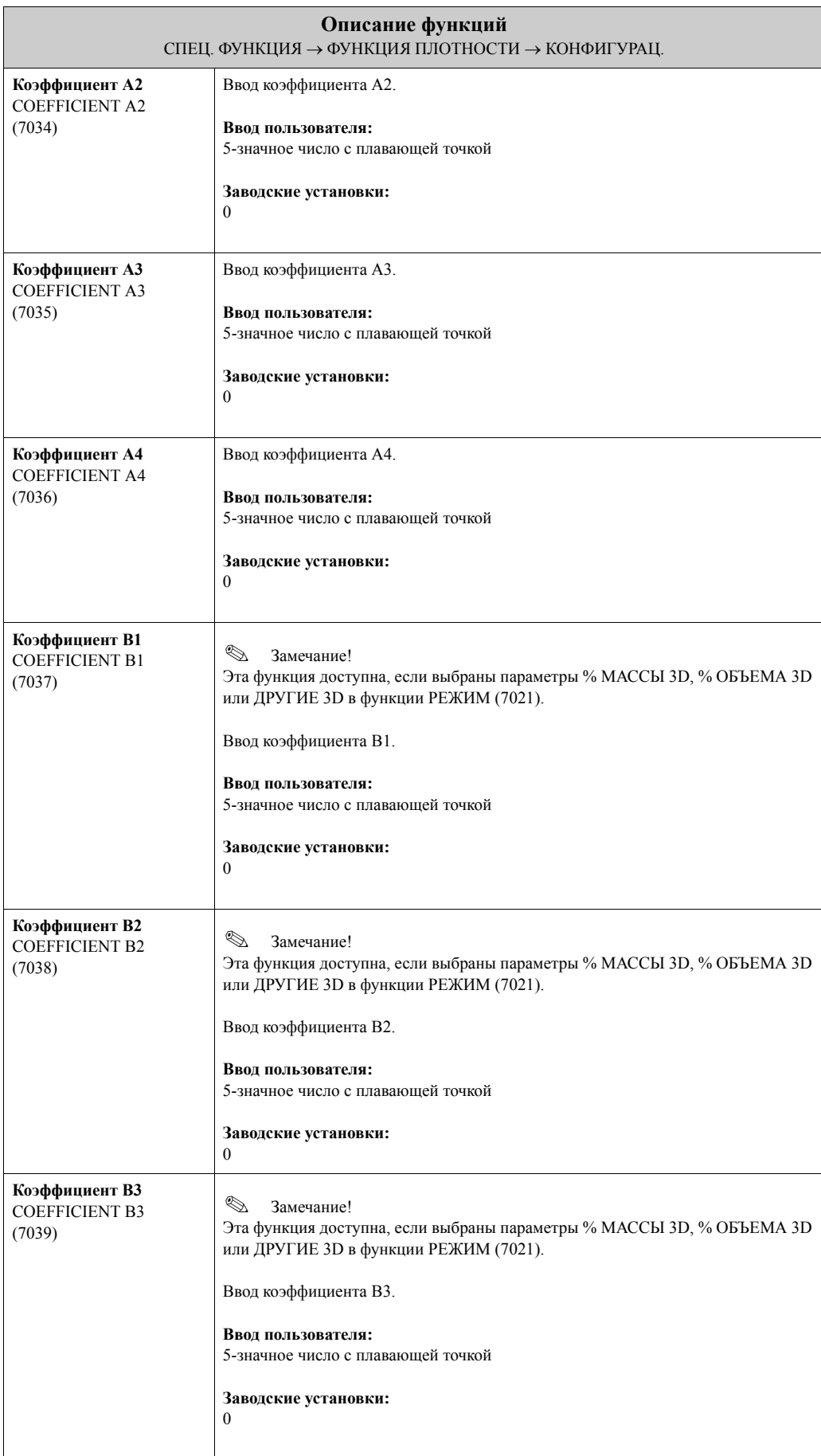

# **10.2 Группа ФУНКЦИЯ ДОЗИР.**

## **10.2.1 Группа функций КОНФИГУРАЦ.**

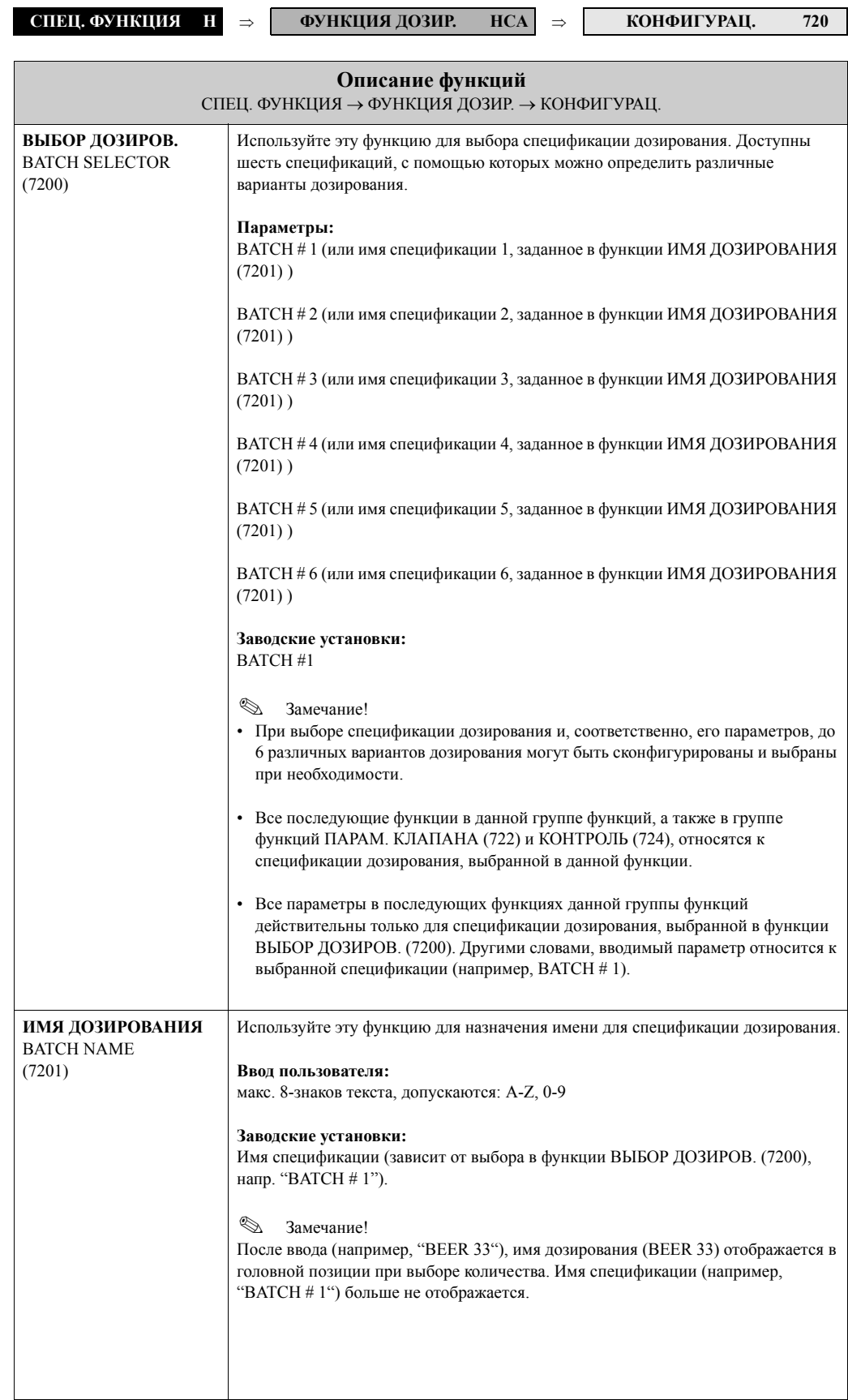

<span id="page-148-1"></span><span id="page-148-0"></span>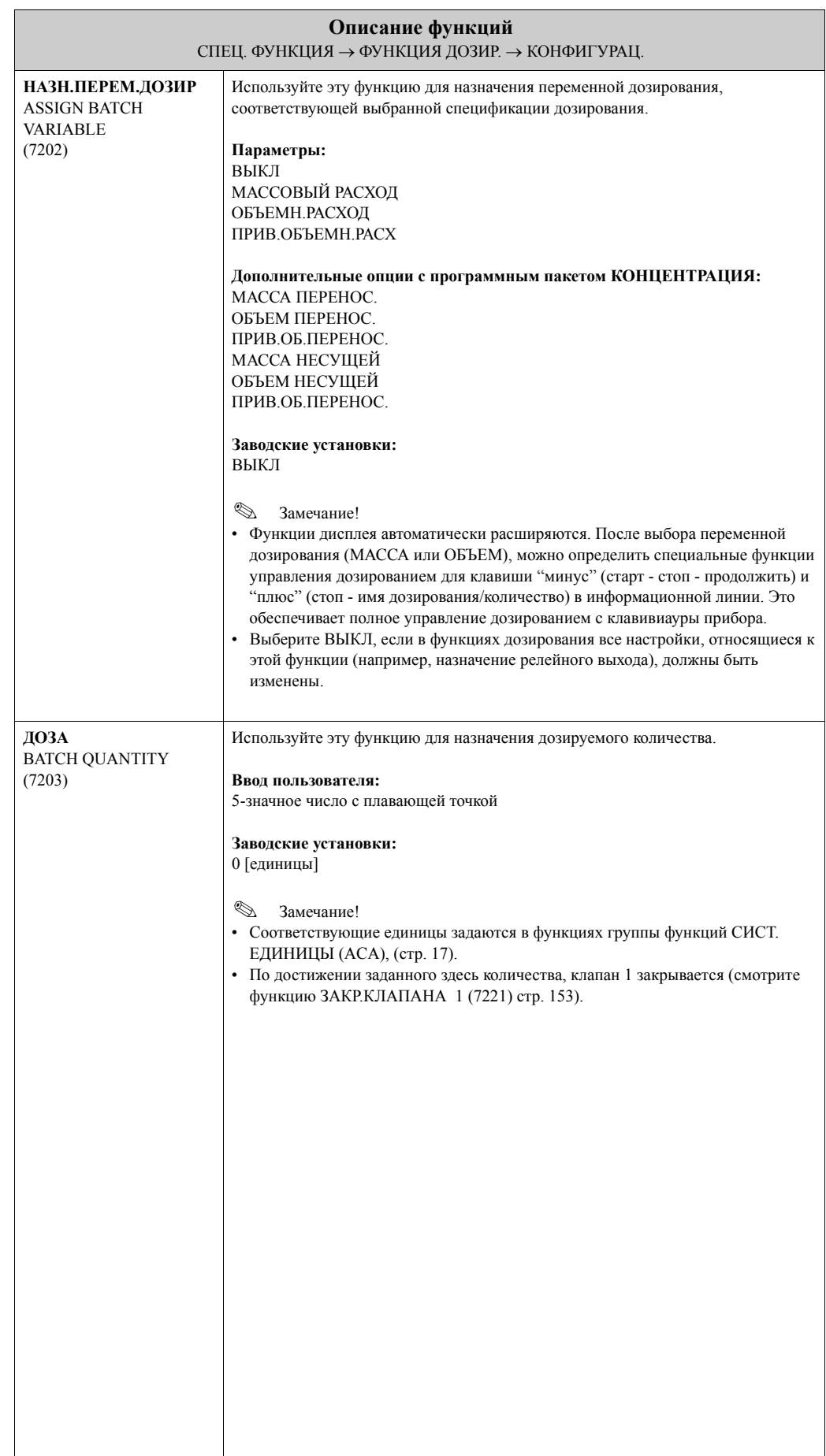

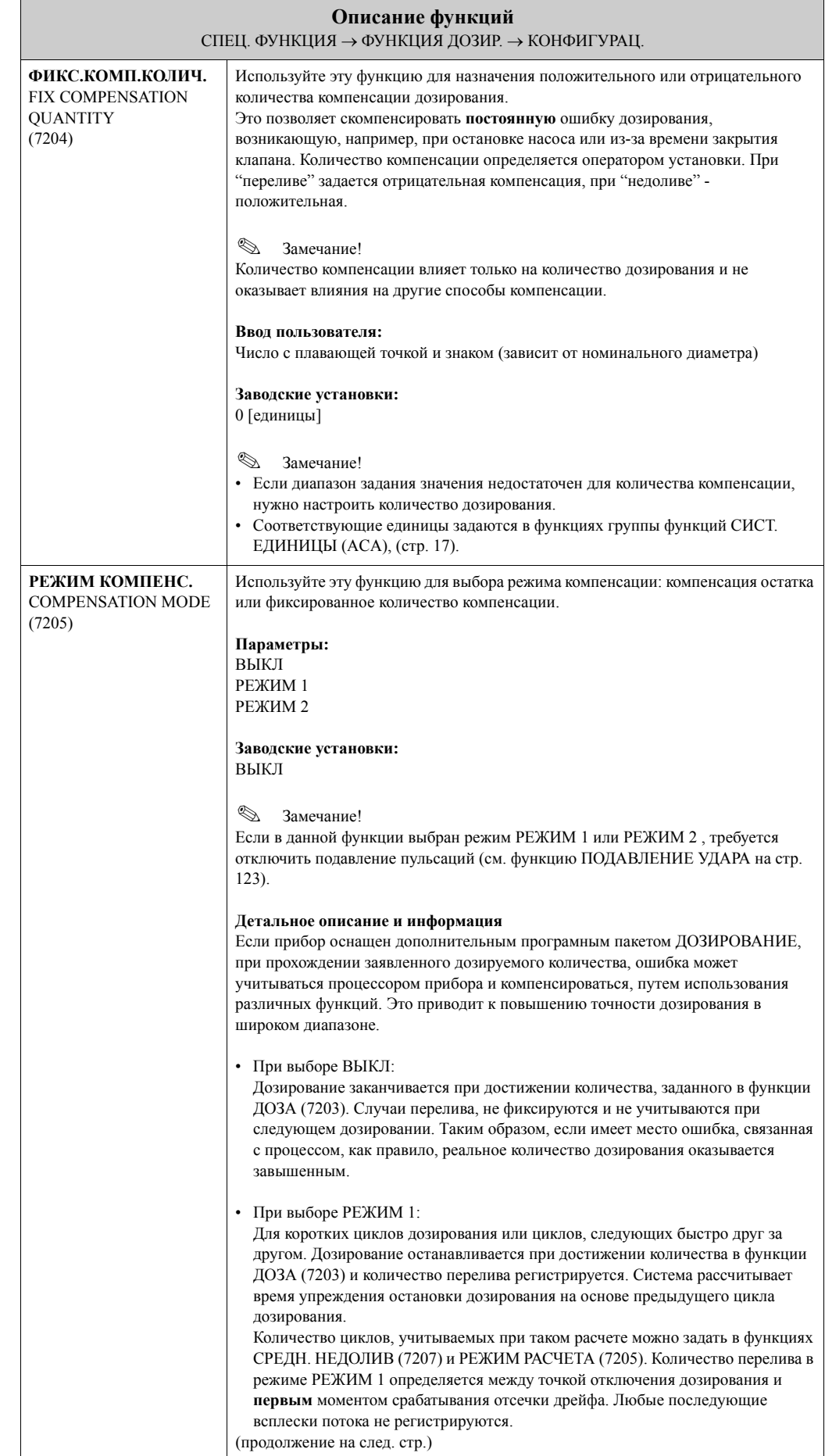

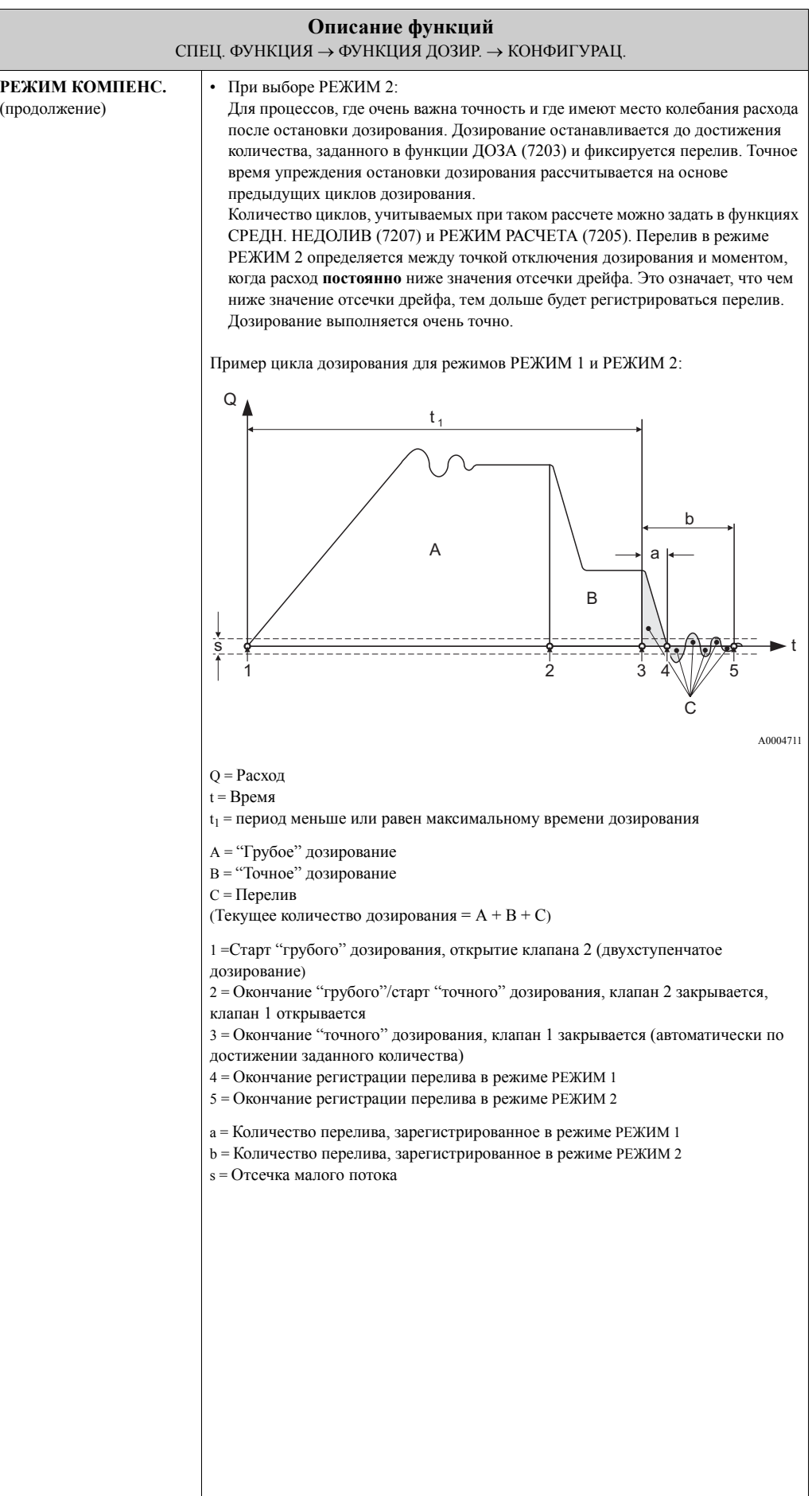

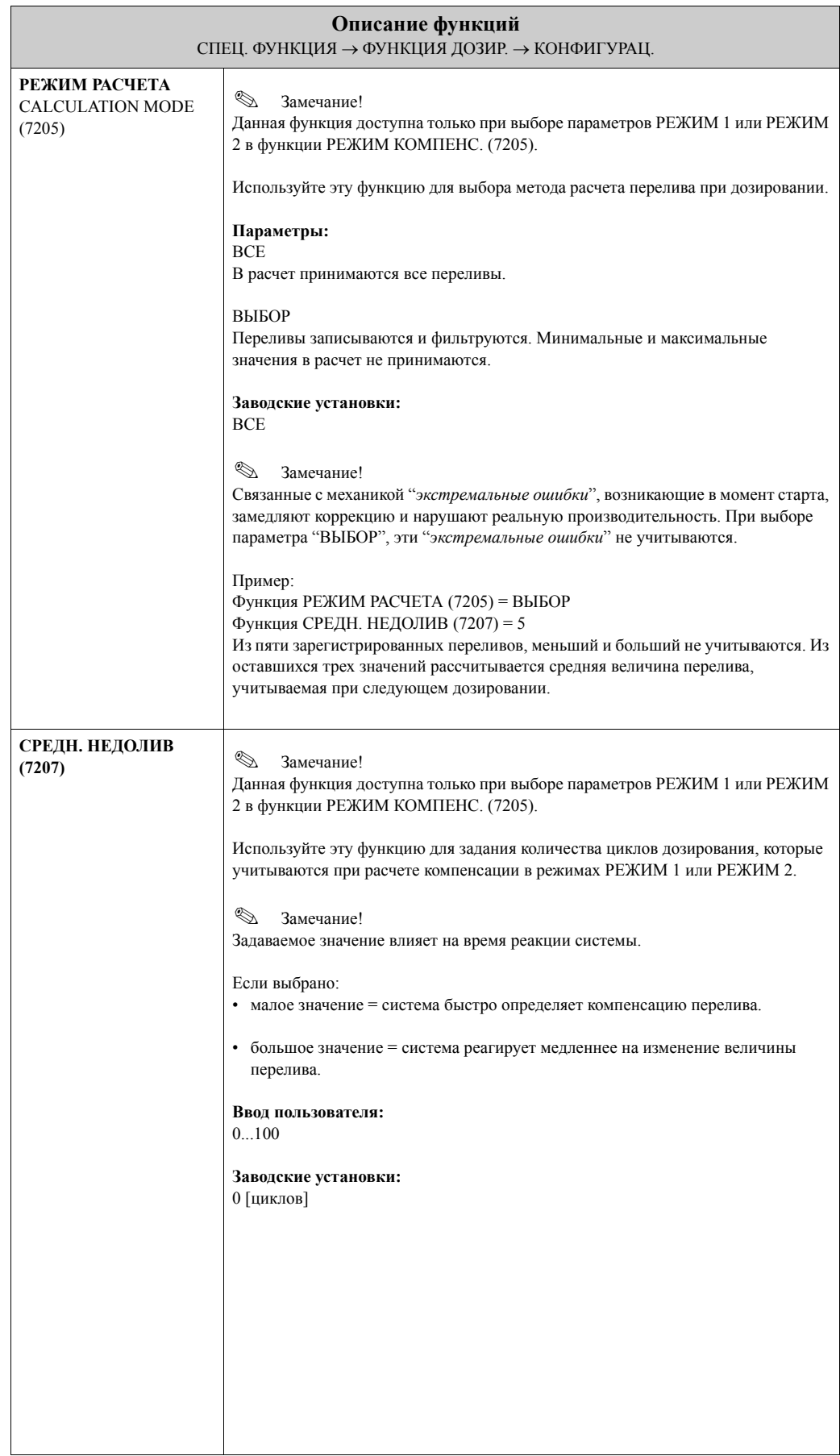

<span id="page-152-1"></span><span id="page-152-0"></span>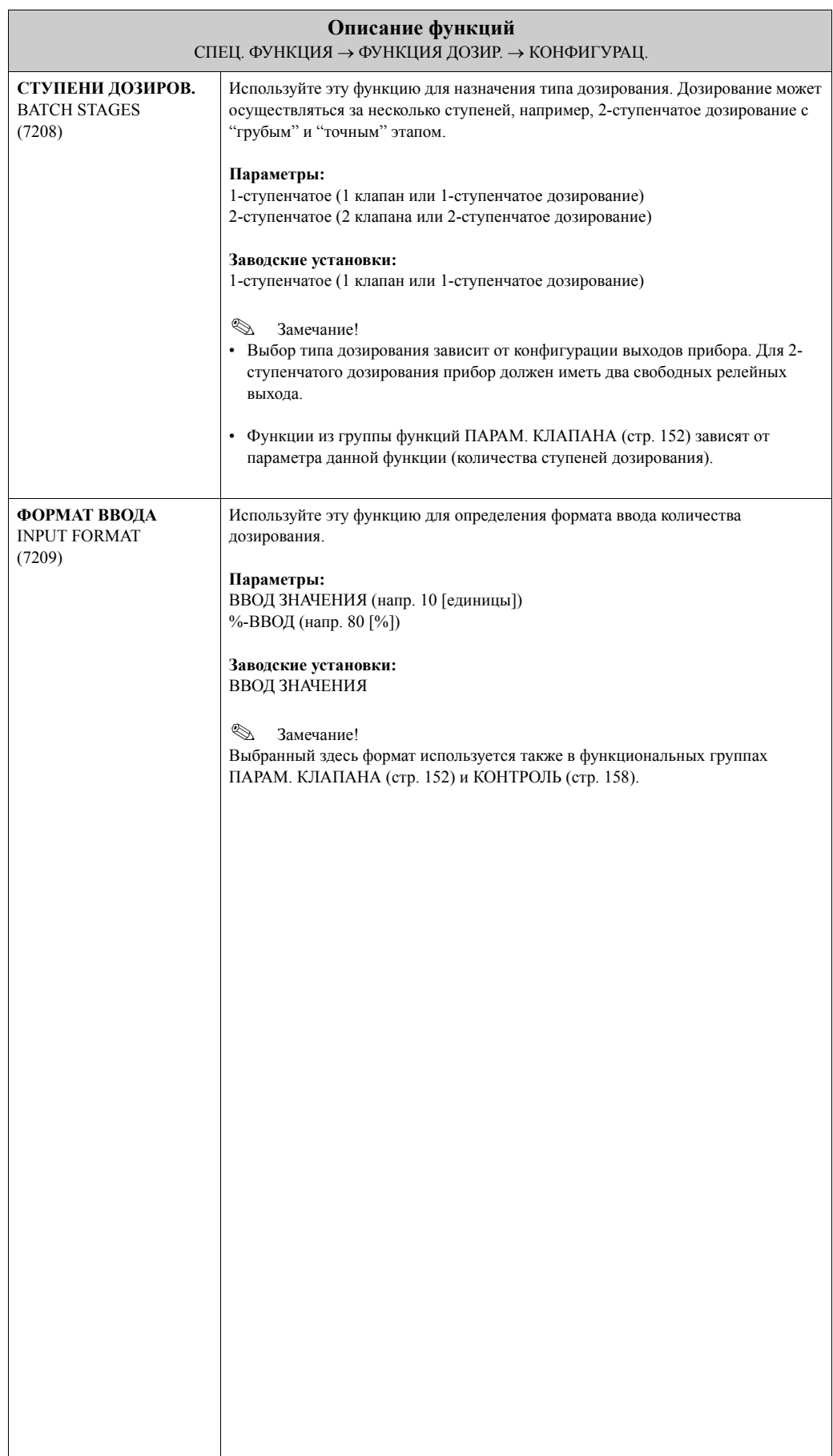

#### <span id="page-153-1"></span> $10.2.2$ Группа функций ПАРАМ. КЛАПАНА

<span id="page-153-2"></span><span id="page-153-0"></span>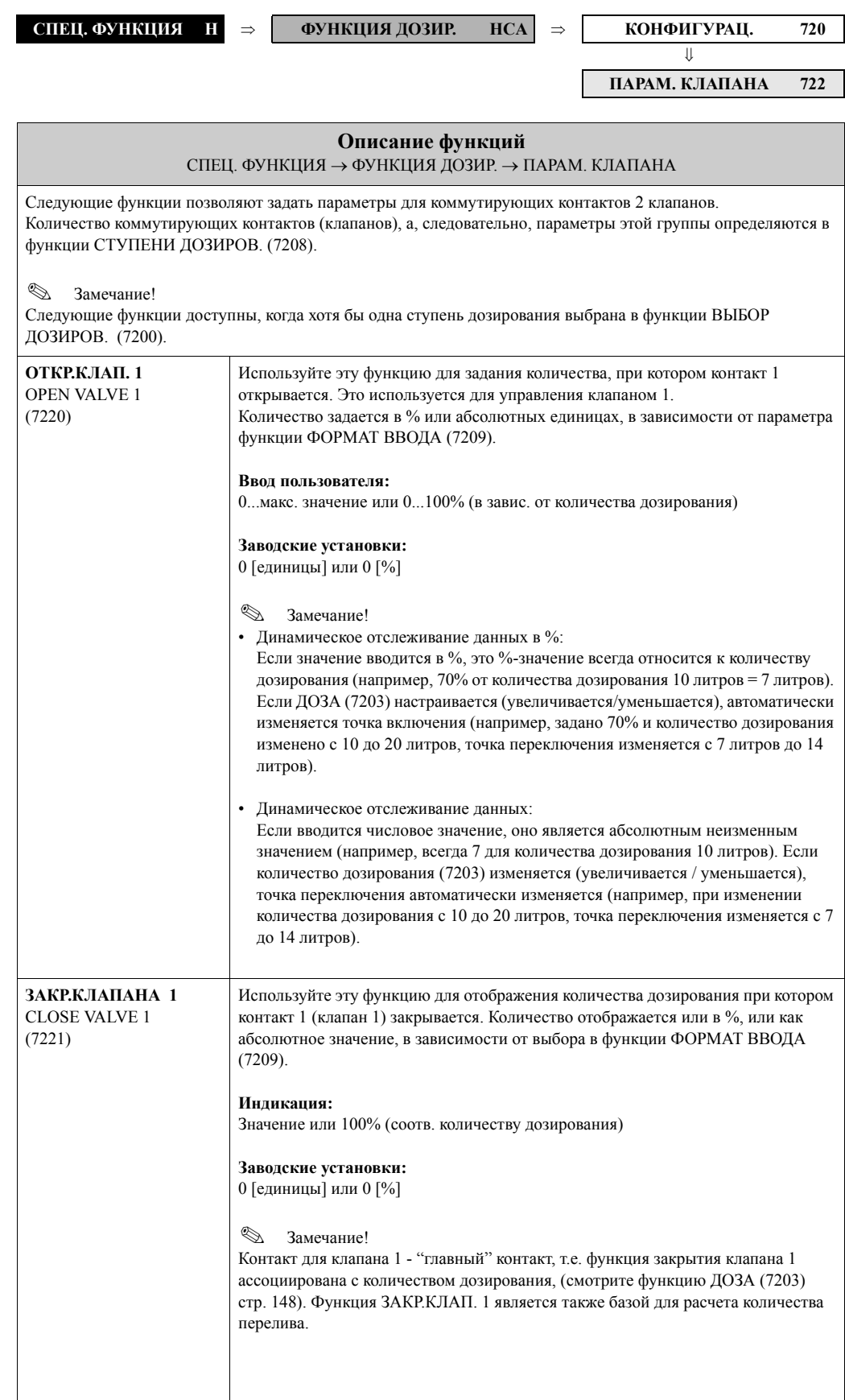

<span id="page-154-1"></span><span id="page-154-0"></span>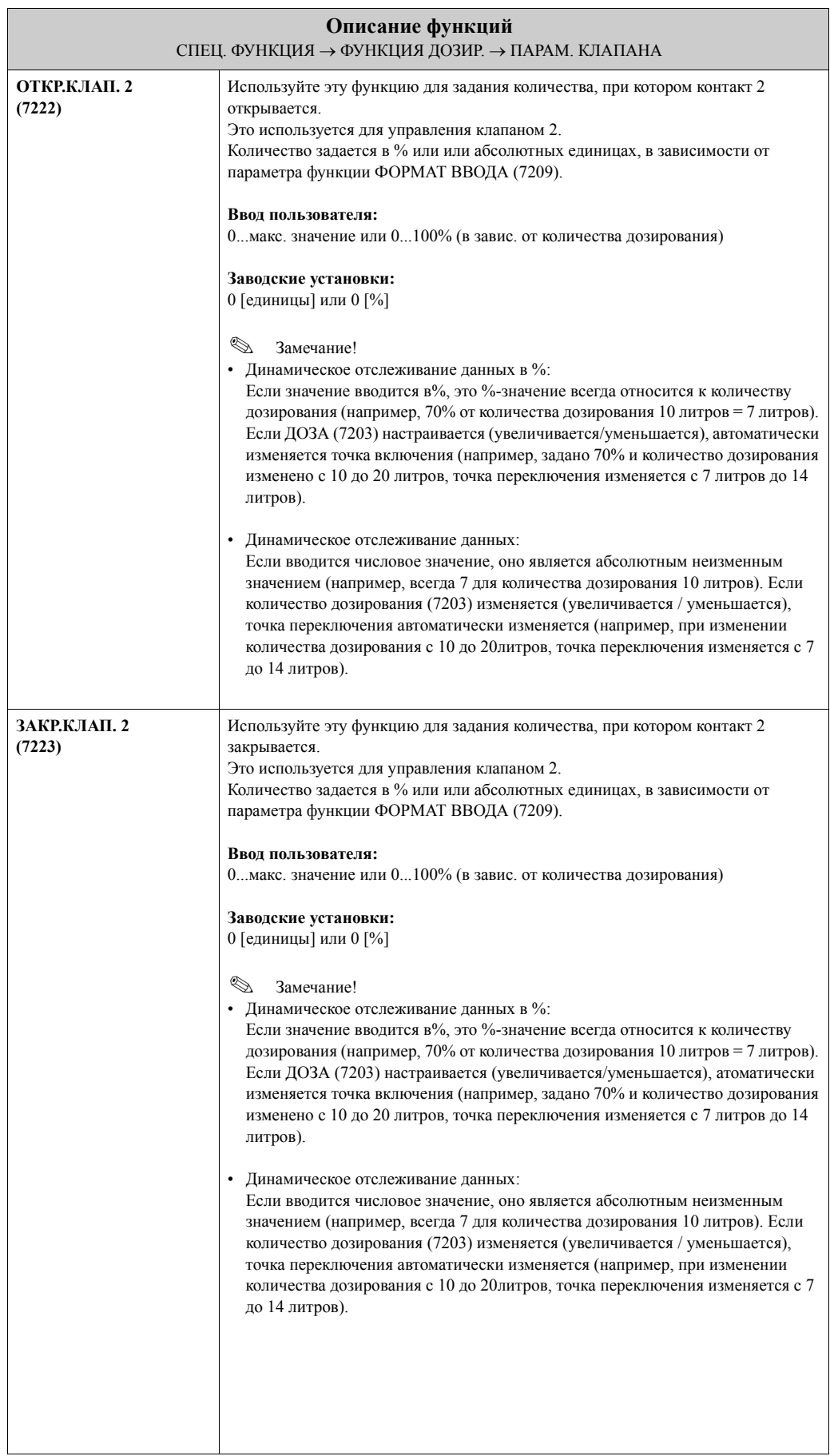

#### 10.2.3 Примеры задания параметров дозирования

Далее приведены два примера, иллюстрирующие влияние выбора различных параметров дозирования.

#### Пример 1

Первый пример иллюстрирует выбор параметров различных функций для управления дозированием и влияние изменения количества дозирования на эти функции.

Имеет место следующий процесс дозирования:

- 2-ступенчатое дозирование с общим количеством 10 кг.
- "Грубое" дозирование 8 кг. Клапан 2 открывается при старте дозирования и закрывается при достижении 8 кг.
- "Точное" дозирование 2 кг. Клапан 1 открывается при старте дозирования и закрывается (автоматически) при достижении количества дозирования (10 кг).
- По достижении 9 кг должна отображаться информация о ходе дозирования.
- Задание в численном виде.

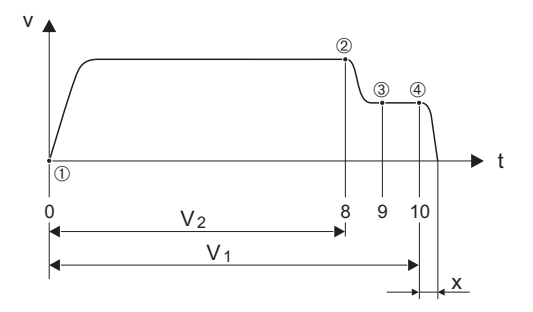

 $v = C$ корость потока [м/с]

### $t = B$

 $V_1 =$ Клапан 1 открыт

 $V_2$  = Клапан 2 открыт

 $\overline{0}$  = Старт дозирования, клапаны 1 (7220) и 2 (7222) открыты

2 = Клапан 2 (7223) закрывается, достигнуто количество "грубого" дозирования

- ® = Отображение сообщения о ходе дозирования (7243)
- 4= Клапан 1 закрывается (7221), дозирование закончено

*x* = Количество перелива

Требуются следующие установки:

- Выбор единиц дозирования: Функция ЕДИНИЦЫ МАССЫ (0401) стр. 17 = kg (килограмм)

- Выбор измеренной переменной дозирования: Функция НАЗН.ПЕРЕМ.ДОЗИР (7202) стр. 148 = МАССОВЫЙ РАСХОД
- Залайте лозу: Функция ДОЗА (7203) стр. 148 = 10 [kg]
- Выбор типа дозирования: Функция СТУПЕНИ ДОЗИРОВ. (7208) стр. 152 = 2-ступенчатое
- Выбор формата ввода: Функция ФОРМАТ ВВОДА (7209) стр. 152 = ВВОД ЗНАЧЕНИЯ
- Количество, при котором открывается первый клапан: Функция ОТКР.КЛАП. 1 (7220) стр. 153 = 0 [kg] (клапан 1 закрывается автоматически по достижении количества дозирования = 10 [кг], индикация в функции ЗАКР.КЛАПАНА 1 (7221) стр. 153)

A0004670

- Количество, при котором открывается клапан 2: Функция ОТКР.КЛАП. 2 (7224) стр[. 154](#page-154-0) = 0 [kg]
- Количество, при котором второй клапан закрывается: Функция ЗАКР.КЛАП. 2 (7223) стр[. 154](#page-154-1) = 8 [kg]
- Количество, при котором должно отображаться сообщение о ходе дозирования: Функция ИНФ.О ДЕЙСТВИИ (7243) стр[. 160](#page-160-0) = 9 [kg]

#### **Пример 1 a**

Спецификация дозирования идентична примеру 1, однако количество дозирования 20 кг, сообщение о ходе дозирования должно тображаться по достижении 18 кг.

Следующие параметры должны быть установлены вручную:

- Ввод нового количества дозирования:
	- Функция ДОЗА (7203) стр[. 148](#page-148-0) = 20 [kg]
- Новое количество, при котором должно отображаться сообщение: Функция ИНФ.О ДЕЙСТВИИ (7243) стр[. 160](#page-160-0) = 18 [kg]

Следующие функции автоматически подстраиваются после задания нового количества дозирования:

- Функция ОТКР.КЛАП. 1 = 0 [kg]
- Функция ОТКР.КЛАП.  $2 = 0$  [kg]
- Функция ЗАКР.КЛАП. 2 = 16 [kg]

#### **Пример 2**

Второй пример описывает выбор различных параметров при задании количества в %.

Имеет место следующий процесс дозирования:

- 2-ступенчатое дозирование с общим количеством 15 кг.
- "Грубое" дозирование от 3 до 12 кг. Клапан 2 открывается по достижении 20% (3 кг) и закрывается по достижении 80% (12 кг) количества дозирования.
- Клапан 1 открывается при старте дозирования и закрывается (автоматически) по достижении количества дозирования (15 кг).
- Ввод осуществляется в %.

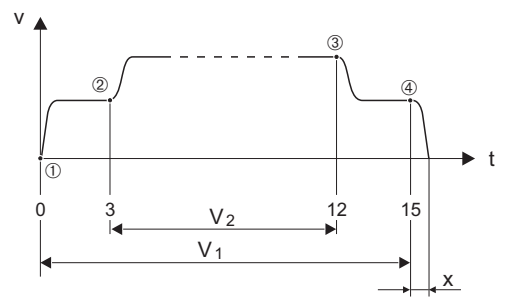

v = Скорость потока [м/с]

- $t = B$ ремя
- $V_1$  = Клапан 1 открыт

 $V_2$  = Клапан 2 открыт

m= Старт дозирования, клапан 1 (7220) открывается

- n= Клапан 2 (7222) открывается, старт "грубого" дозирования
- o= Клапан 2 (7223) закрывается, "грубое" дозирование закончено
- p= Клапан 1 (7221) закрывается, окончание дозирования

x = Количество перелива

A0004684

Требуются следующие установки:

- Выбор единиц: Функция ЕДИНИЦЫ МАССЫ (0401) стр[. 17](#page-16-1) = kg (килограмм)
- Выбор измеряемой переменной дозирования: Функция НАЗН.ПЕРЕМ.ДОЗИР (7202) стр[. 148](#page-148-1) = МАССОВЫЙ РАСХОД
- Задайте дозу: Функция ДОЗА (7203) стр[. 148](#page-148-0) = 15 [kg]
- Выбор типа дозирования: Функция СТУПЕНИ ДОЗИРОВ. (7208) стр[. 152](#page-152-0) = 2-ступенчатое
- Выбор формата ввода: Функция ФОРМАТ ВВОДА (7209) стр[. 152](#page-152-1) = %-ВВОД
- Процентное значение для момента открытия первого клапана: Функция ОТКР.КЛАП. 1 (7220) стр[. 153](#page-153-2) = 0 [%] (Клапан 1 закрывается автоматически по достижении количества дозирования = 15 [кг], индикация в функции ЗАКР.КЛАПАНА 1 (7221) стр[. 153\)](#page-153-0)
- Процентное значение для момента открытия второго клапана: Функция ОТКР.КЛАП. 2 (7224) стр[. 154](#page-154-0) = 20 [%] соответствует 3 kg
- Процентное значение для момента закрытия второго клапана: Функция ЗАКР.КЛАП. 2 (7223) стр[. 154](#page-154-1) = 80 [%] соответствует 12 kg

#### **Пример 2 a**

Спецификация дозирования идентична примеру 2, однако количество дозирования 45 кг.

Следующие параметры должны быть установлены вручную : Ввод нового количества дозирования: Функция ДОЗА (7203) стр[. 148](#page-148-0) = 45 [kg]

Следующие функции автоматически подстраиваются после задания нового количества дозирования:

- Функция ОТКР.КЛАП. 1 = 0 [%]
- Функция ОТКР.КЛАП. 2 = 20 [%] соответствует 9 kg
- Функция ЗАКР.КЛАП. 2 = 80 [%] соответствует 36 kg

## <span id="page-158-0"></span>**10.2.4 Группа функций КОНТРОЛЬ**

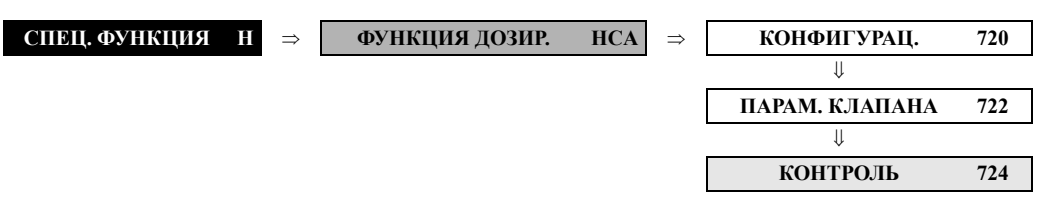

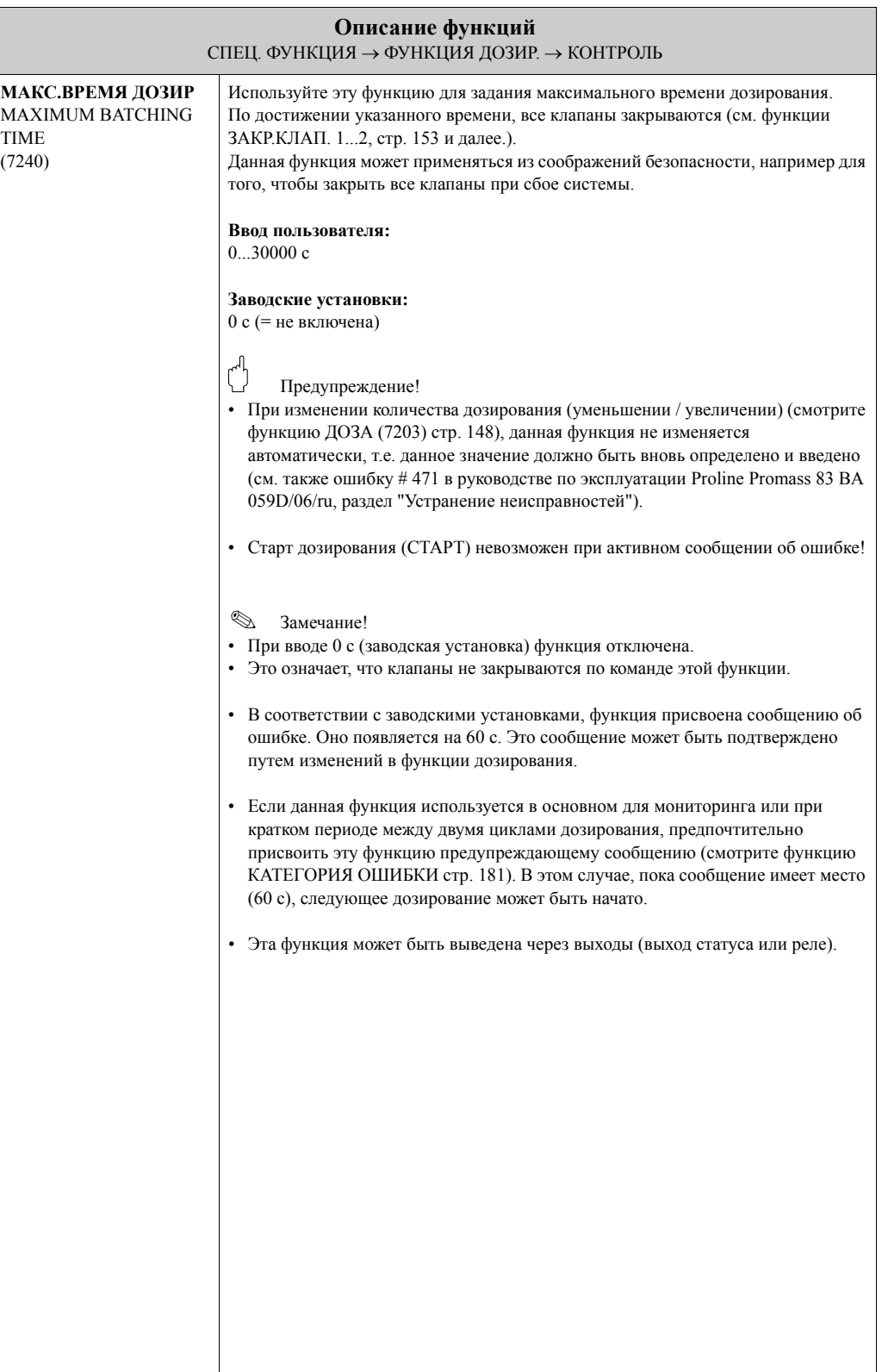

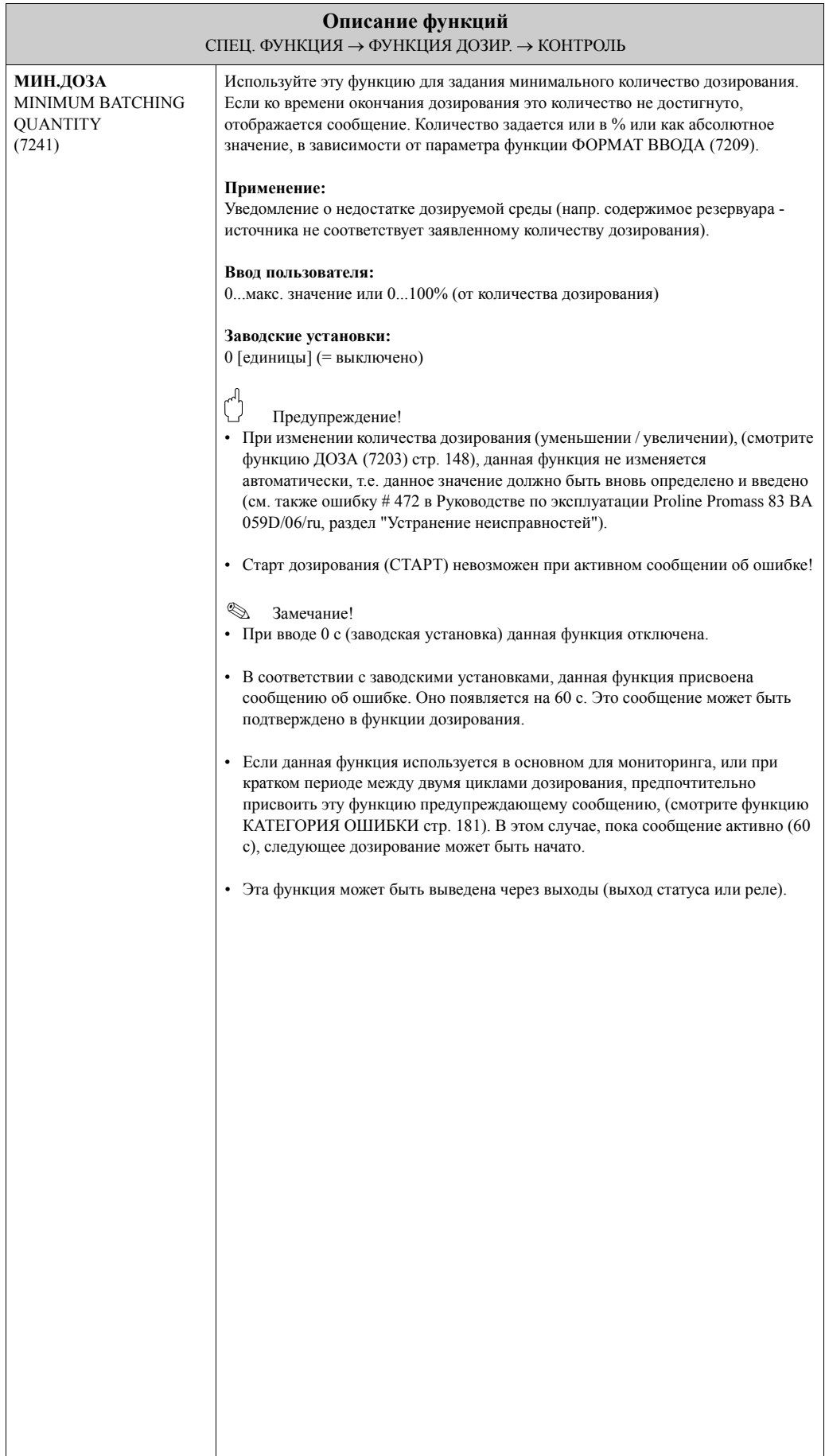

<span id="page-160-0"></span>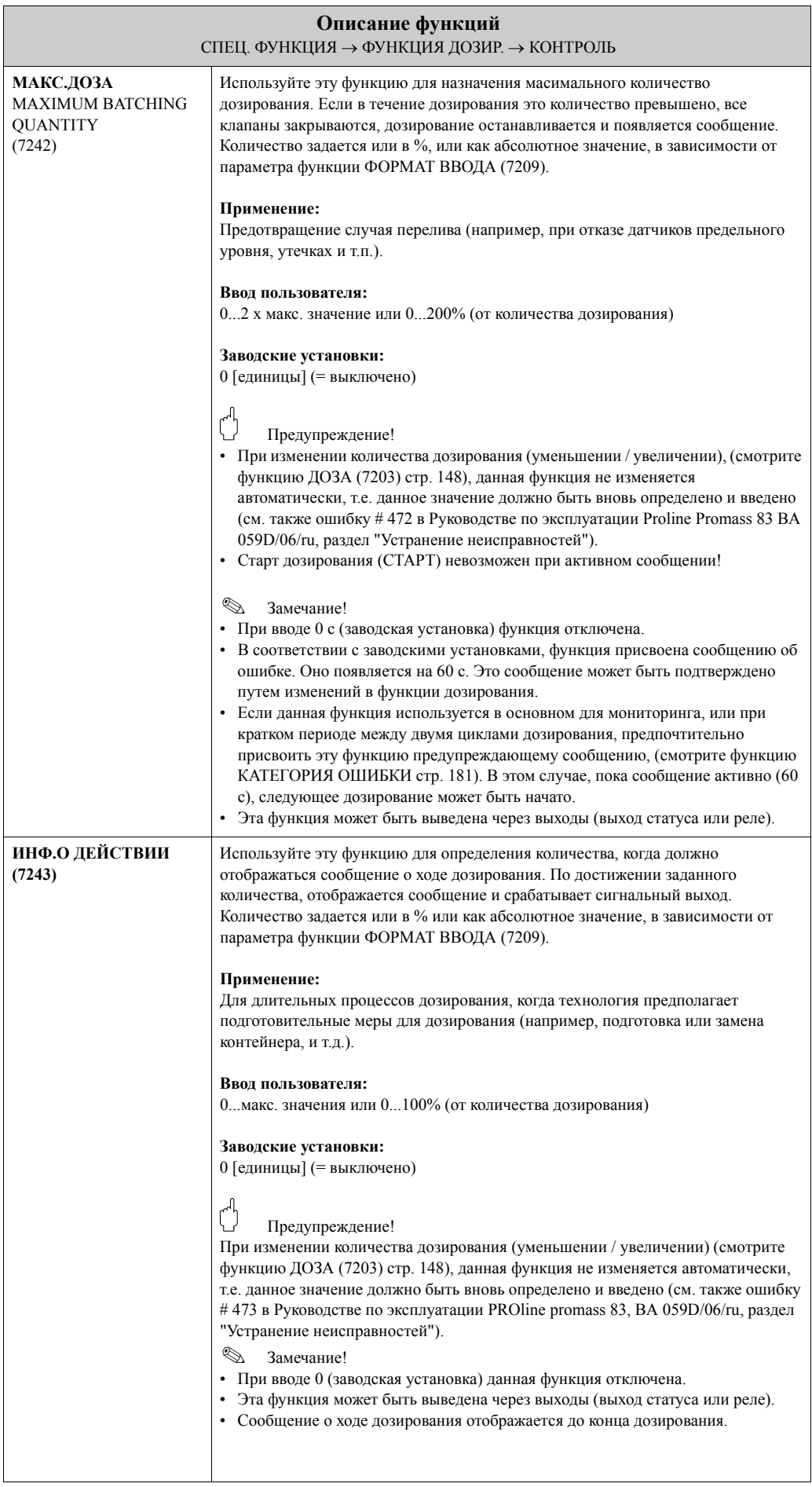

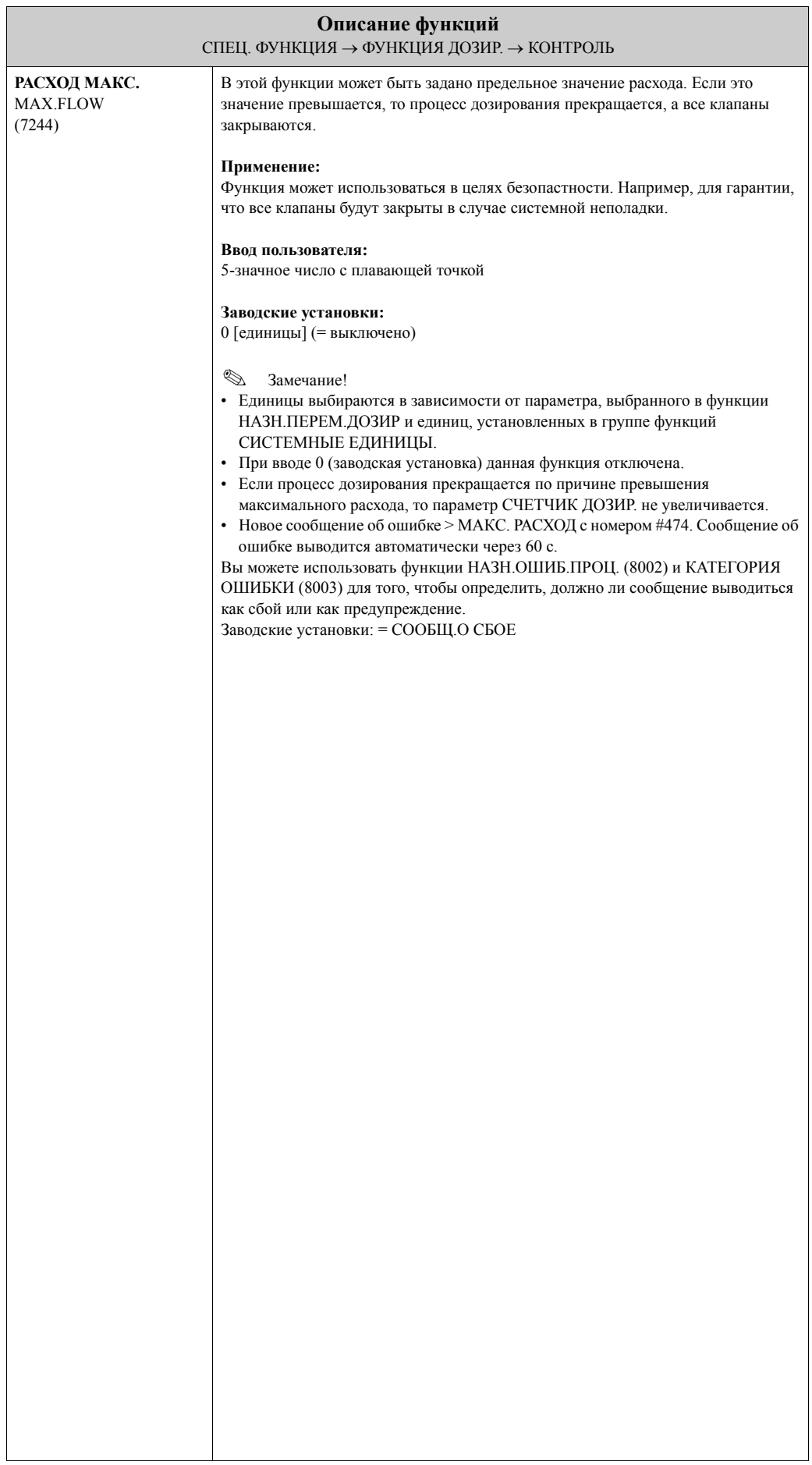

## **10.2.5 Группа функций РАБОТА**

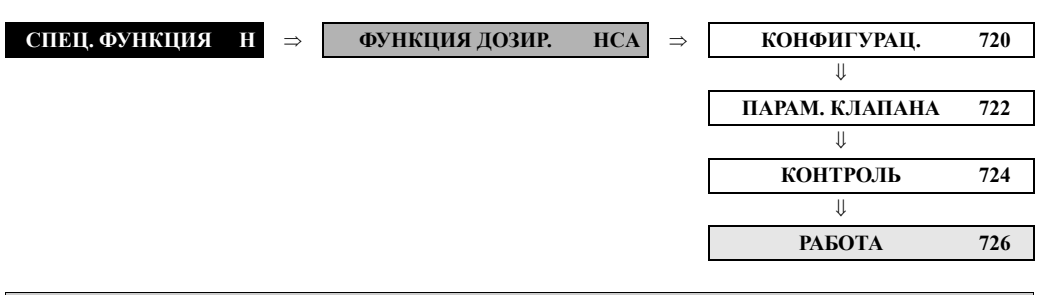

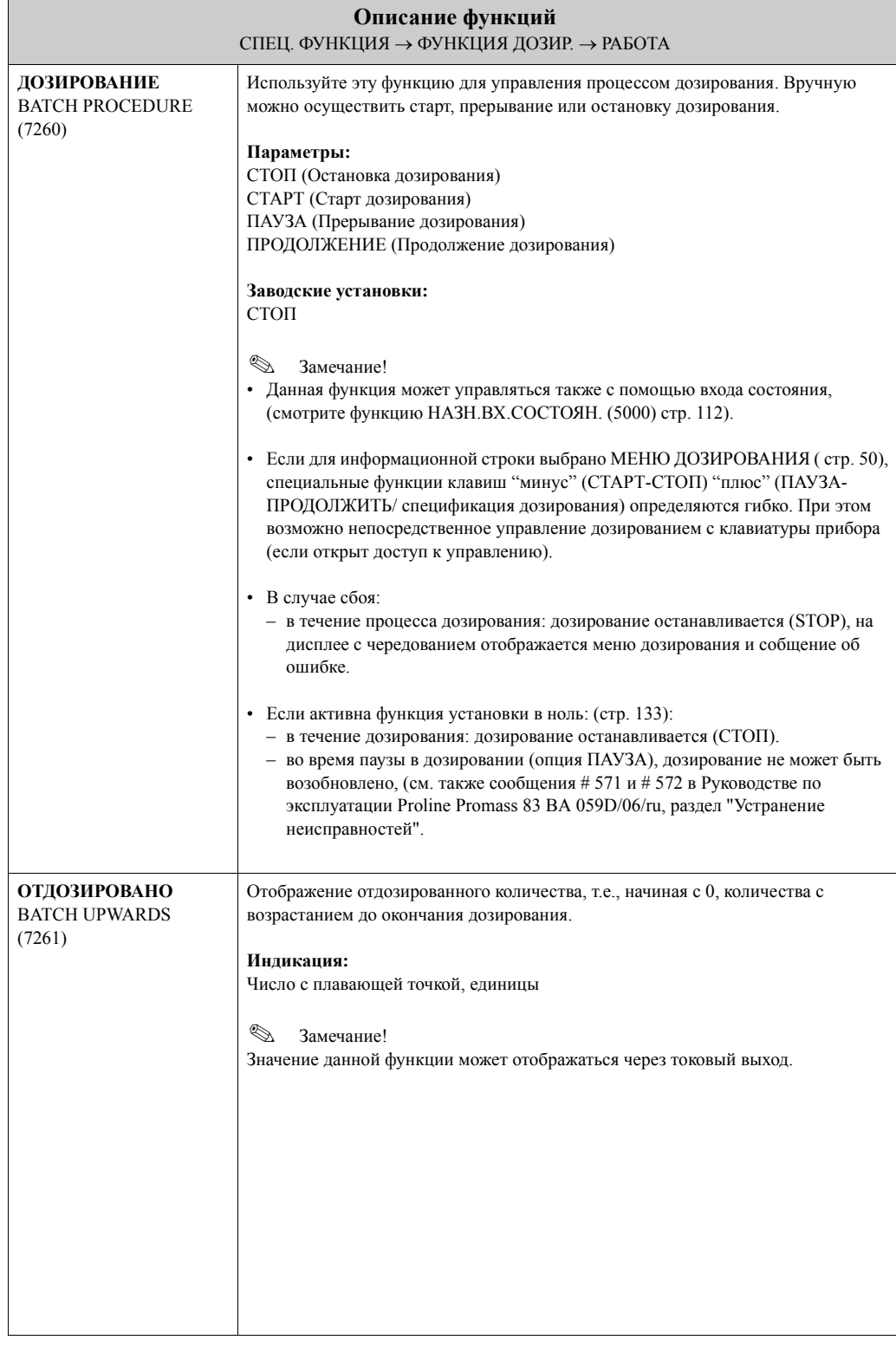

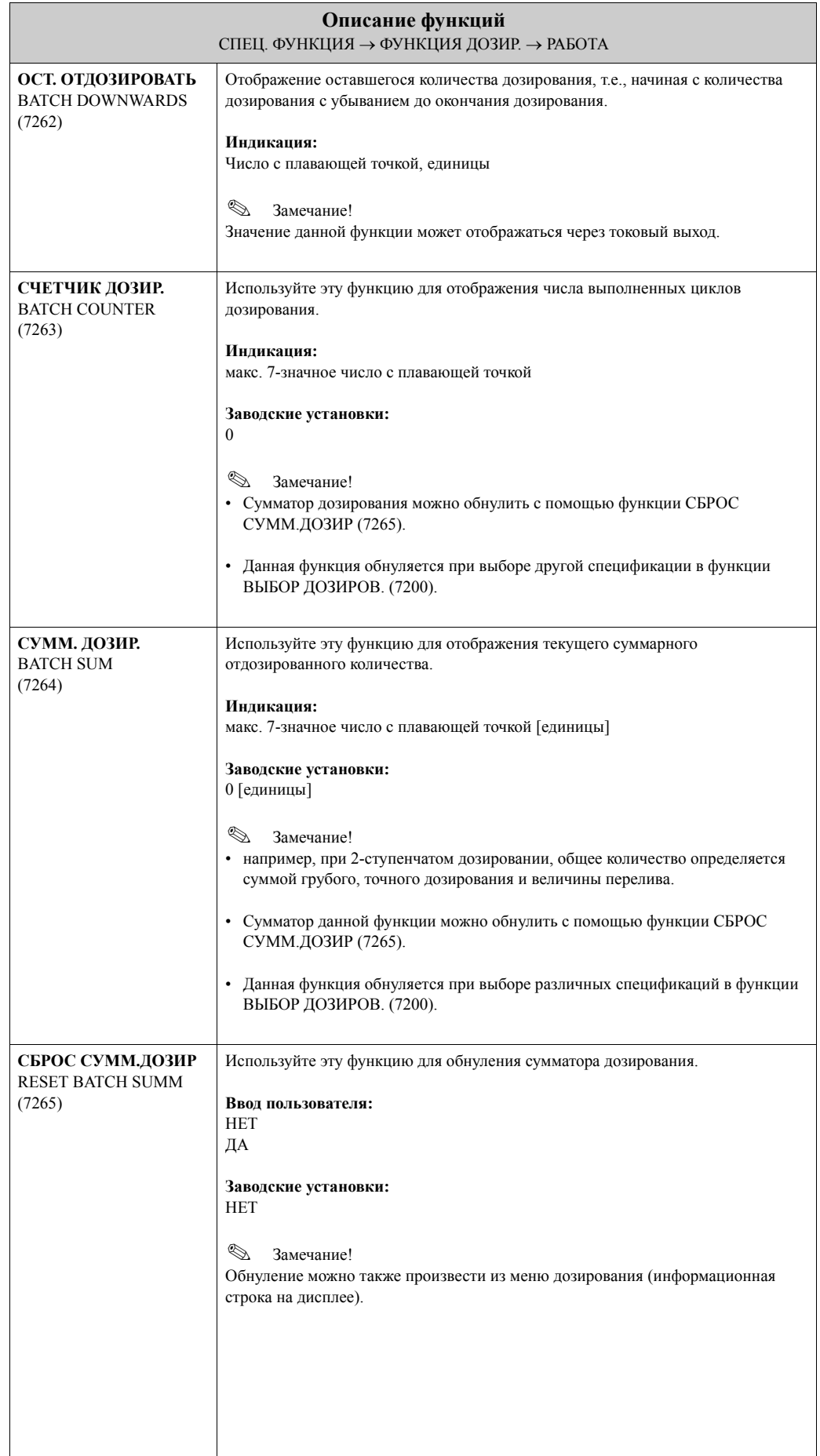

## **10.2.6 Группа функций ИНФОРМАЦИЯ**

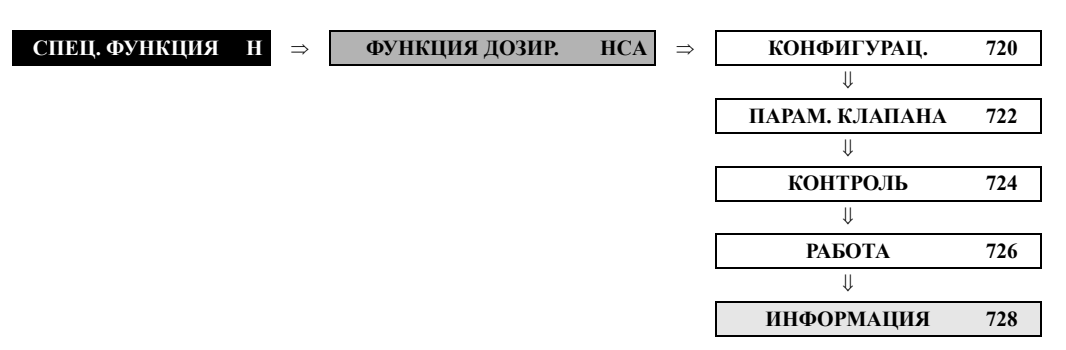

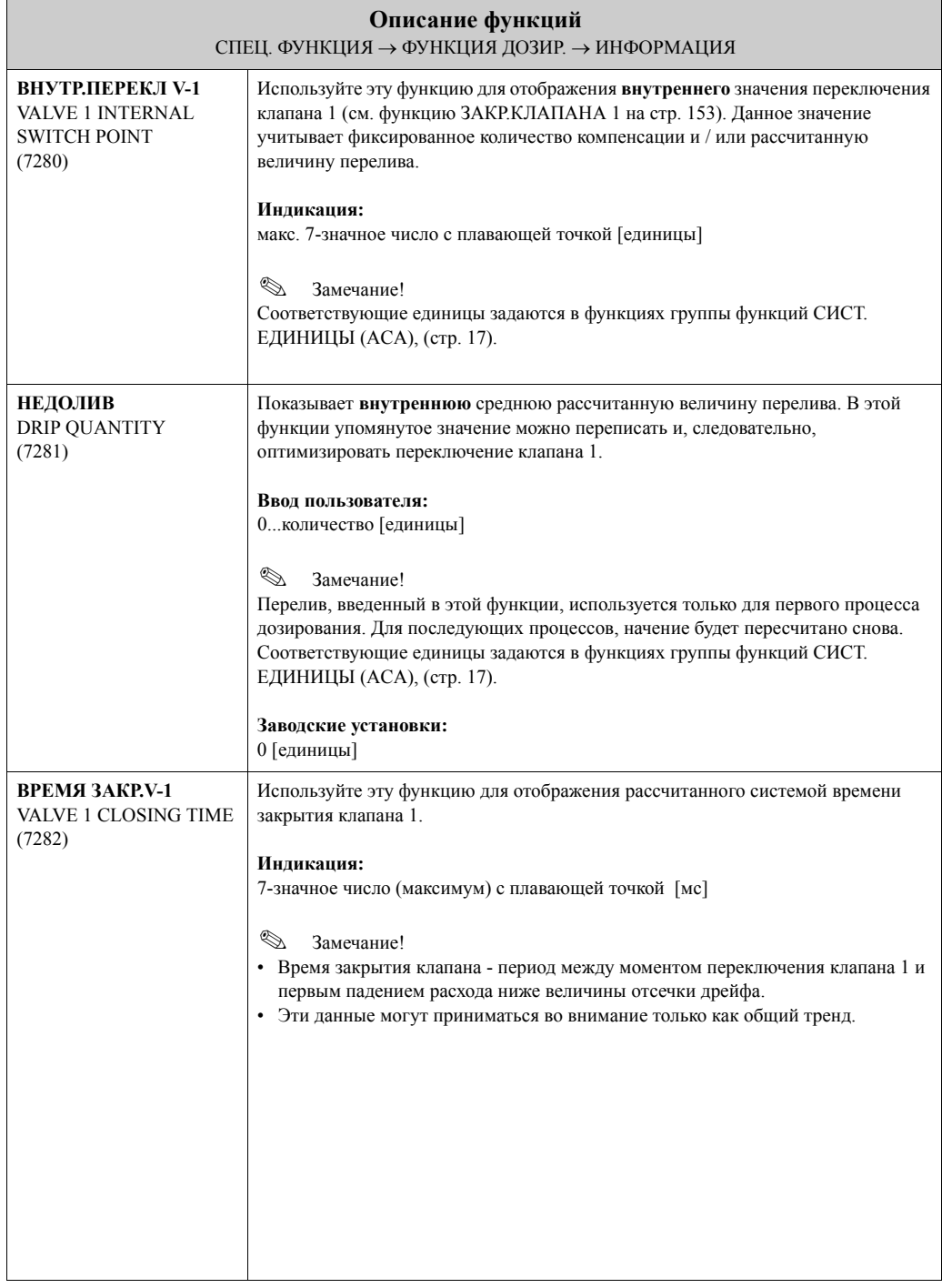

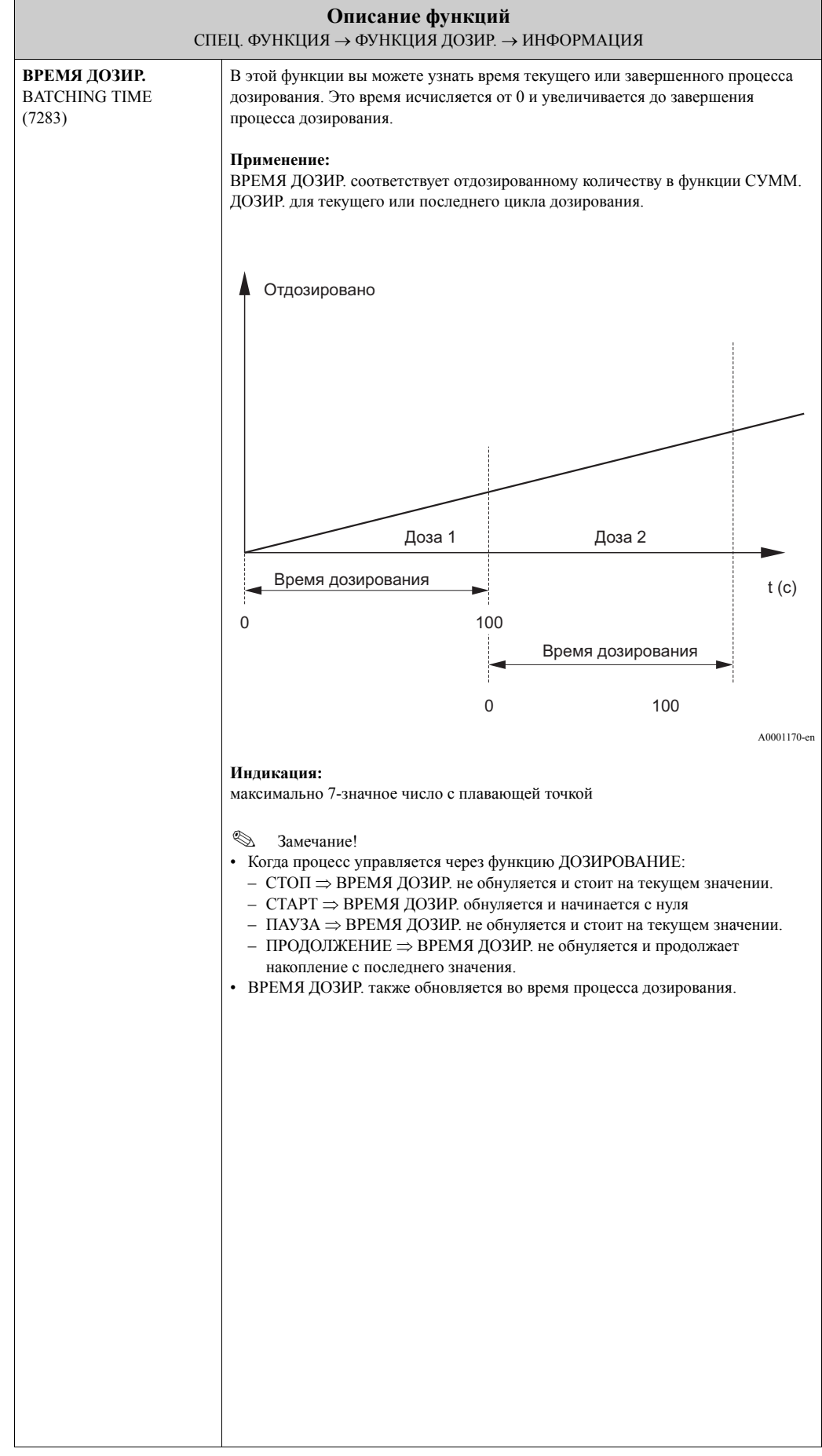

# **10.3 Группа РАСШ. ДИАГН.**

## **10.3.1 Группа функций КОНФИГУРАЦ.**

<span id="page-166-0"></span>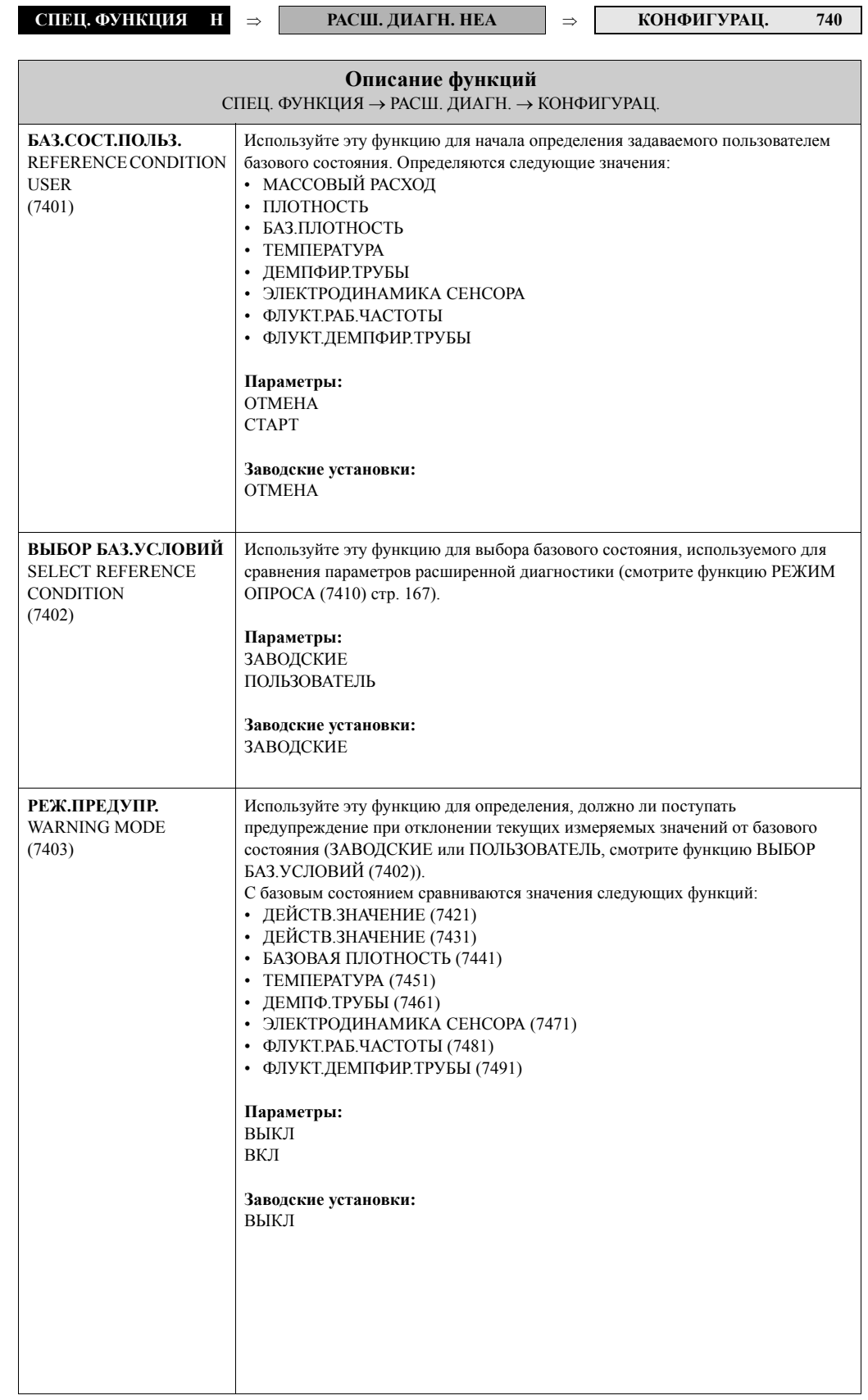

**ОПРОС 741**

## **10.3.2 Группа функций ОПРОС**

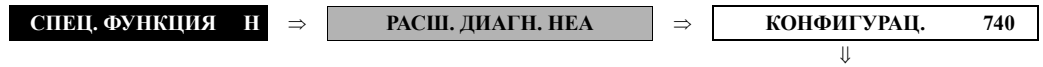

<span id="page-167-0"></span>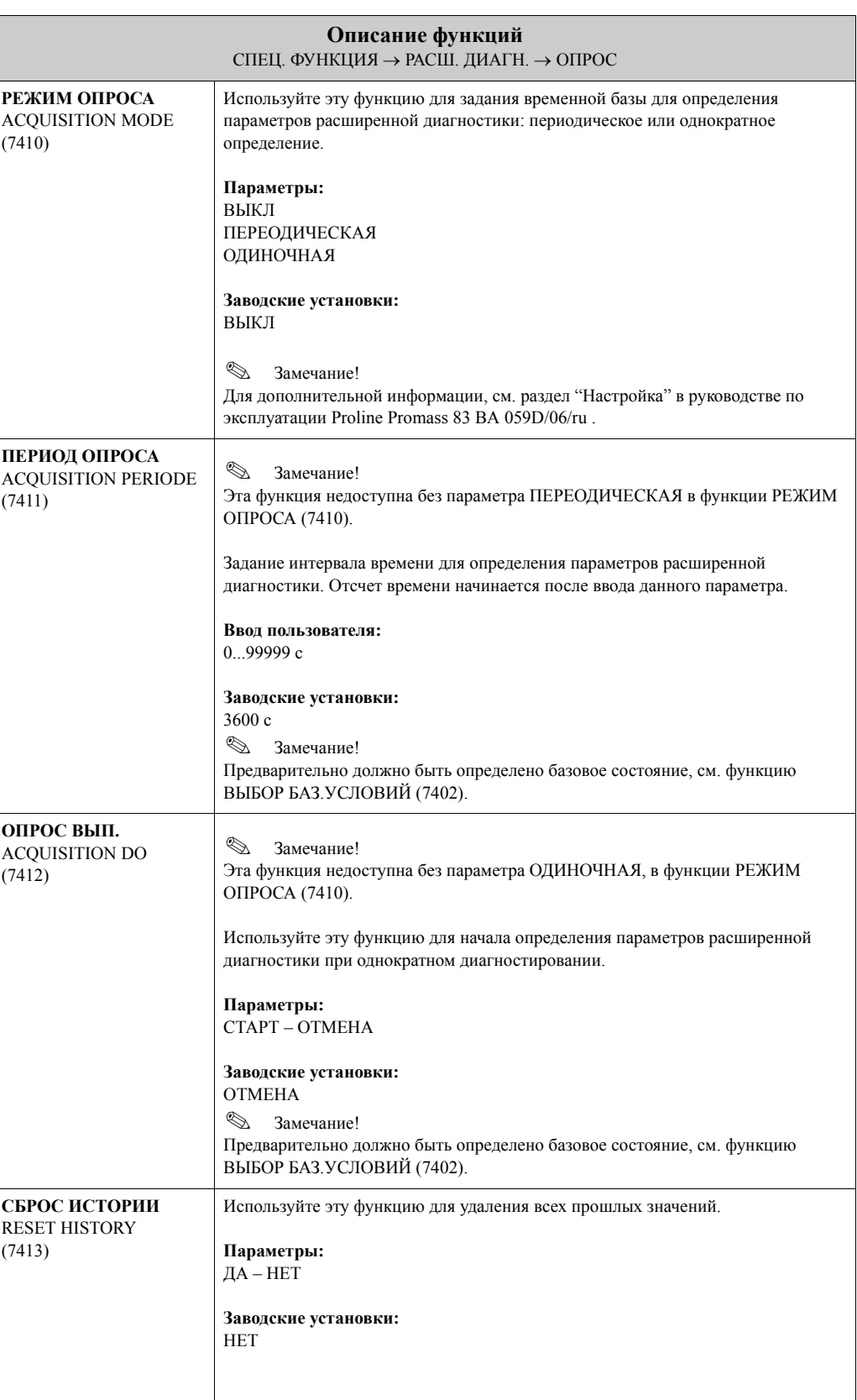

## **10.3.3 Группа функций МАСС. РАСХОД**

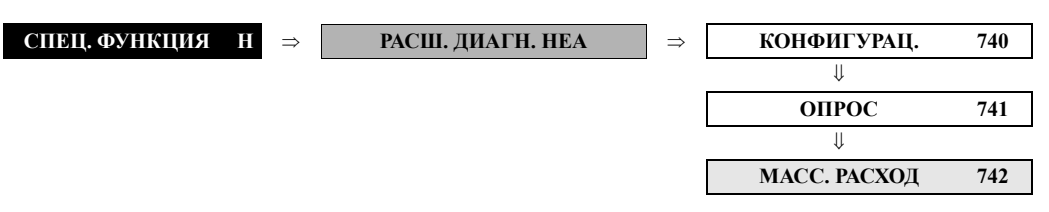

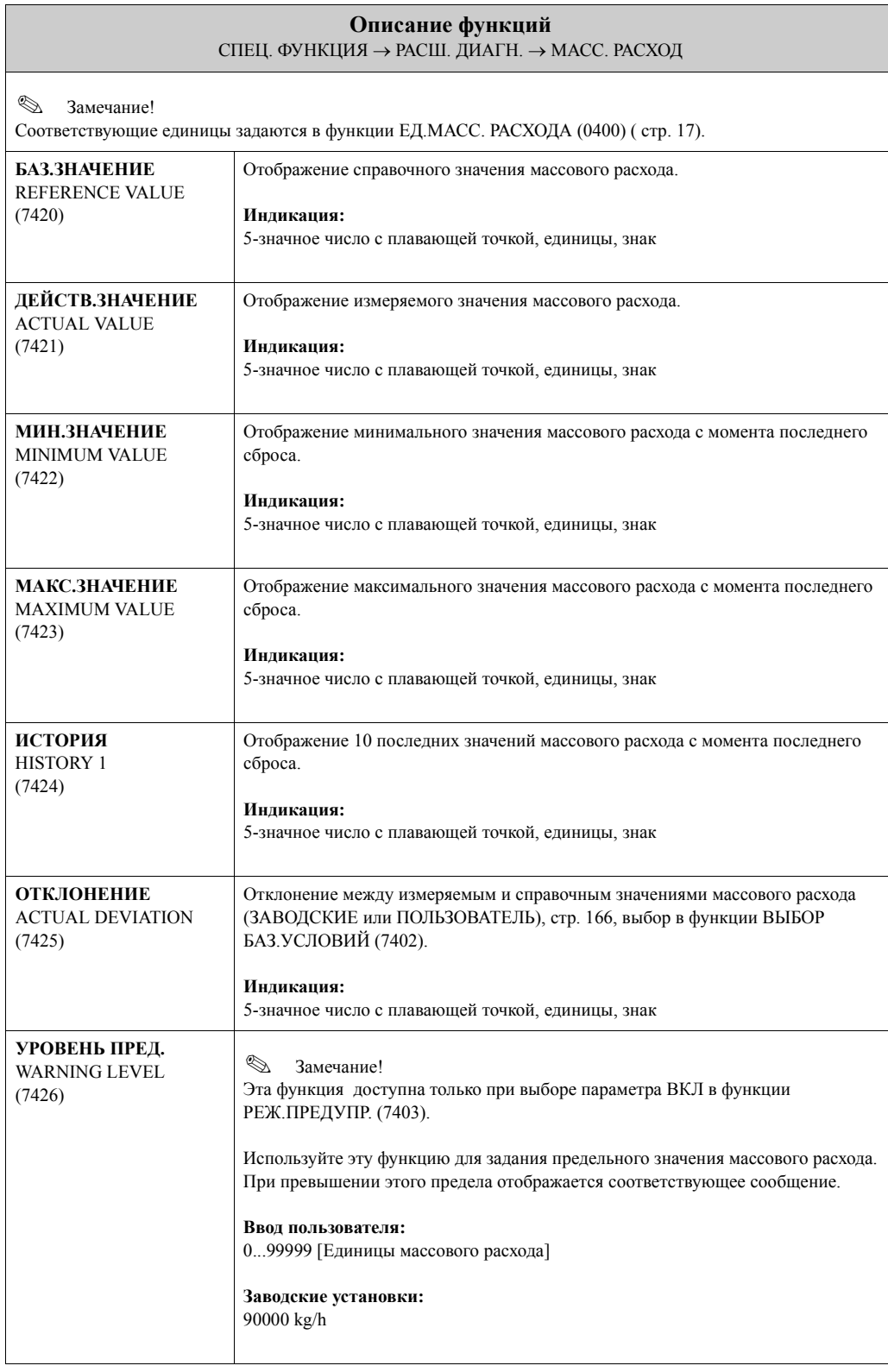

## **10.3.4 Группа функций ПЛОТНОСТЬ**

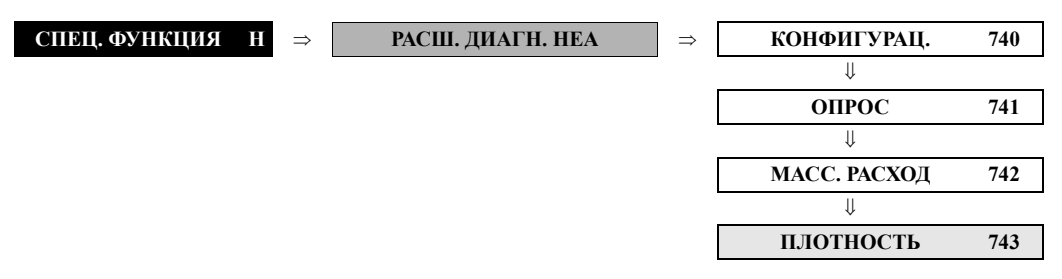

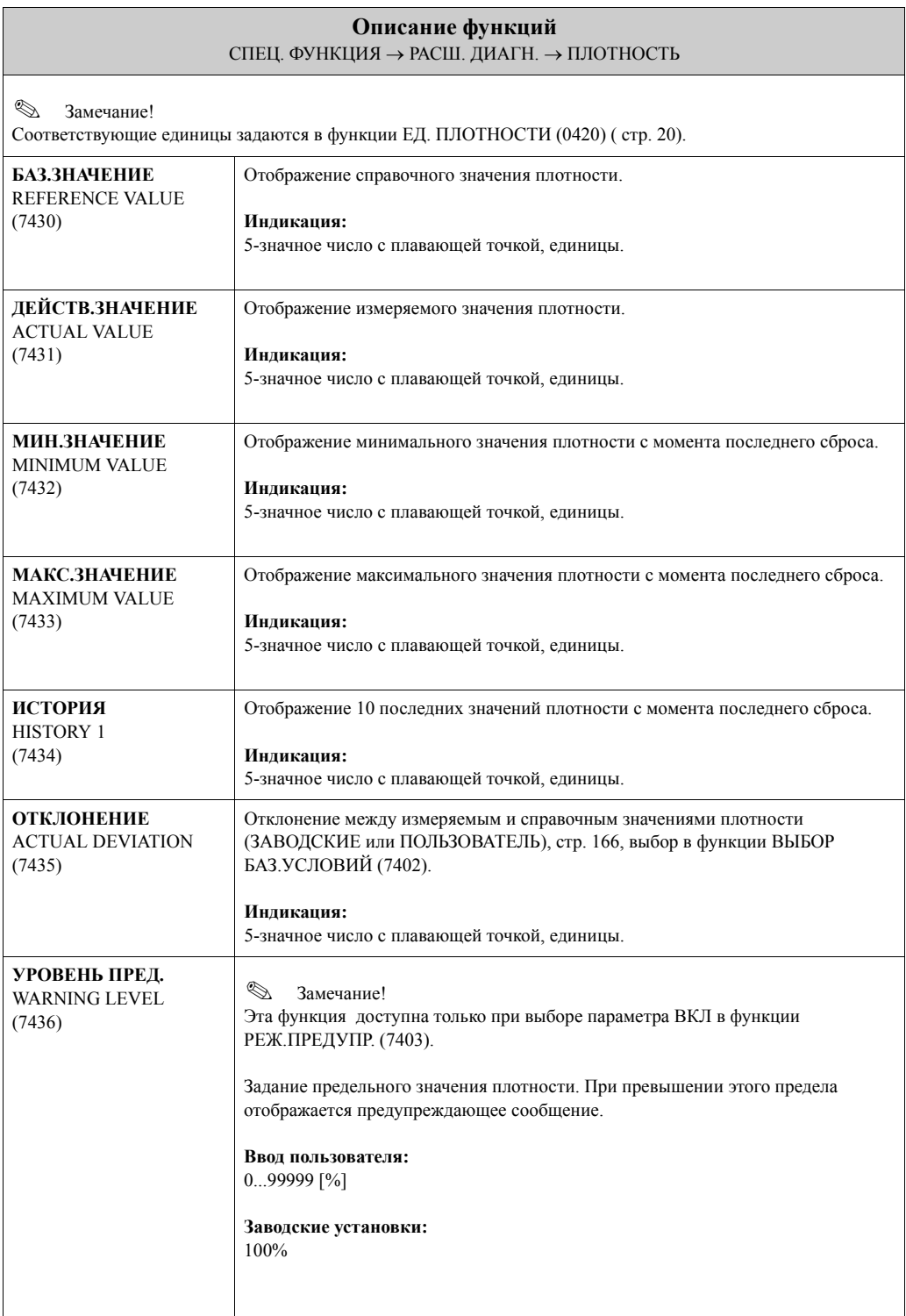

## **10.3.5 Группа функций ПРИВ.ПЛОТН.**

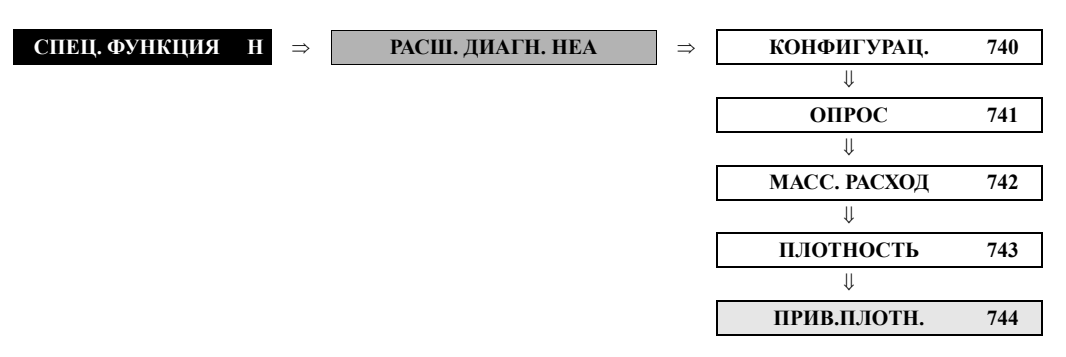

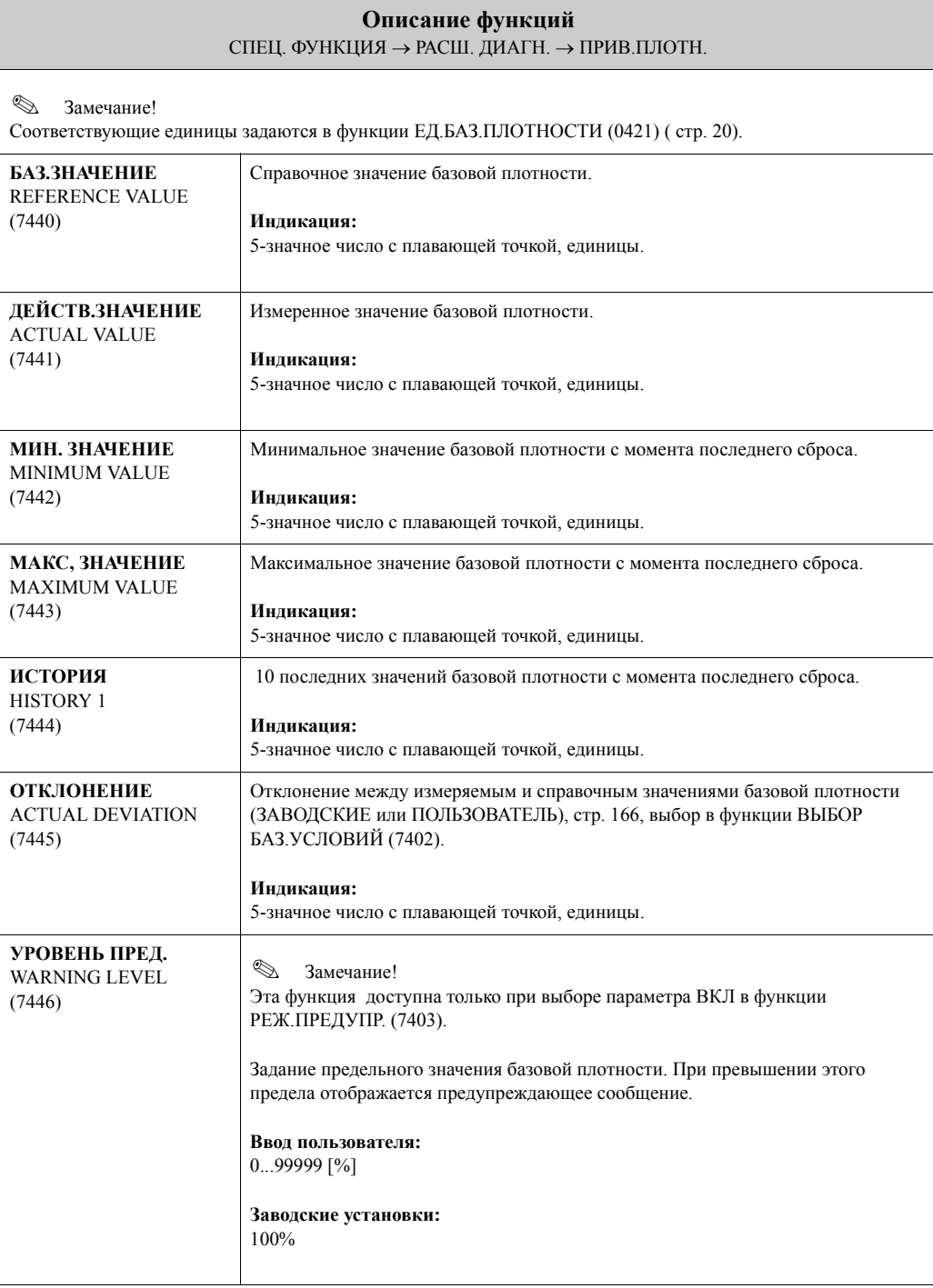

## **10.3.6 Группа функций ТЕМПЕРАТУРА**

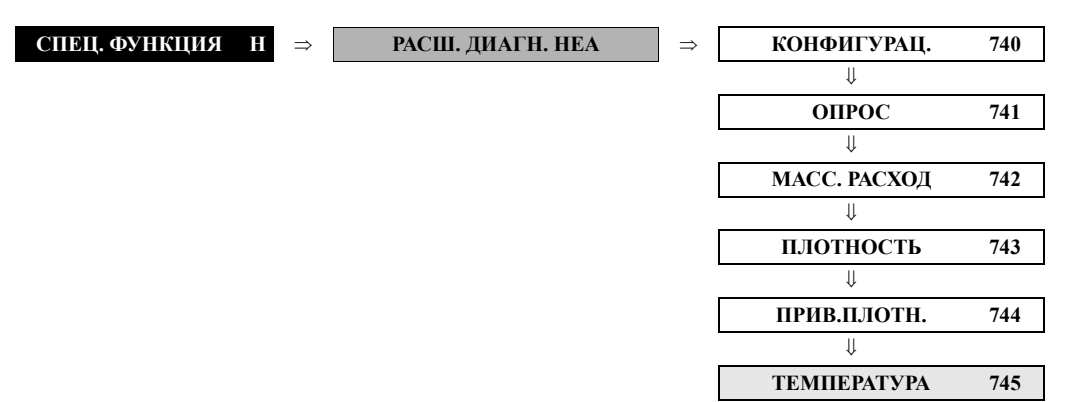

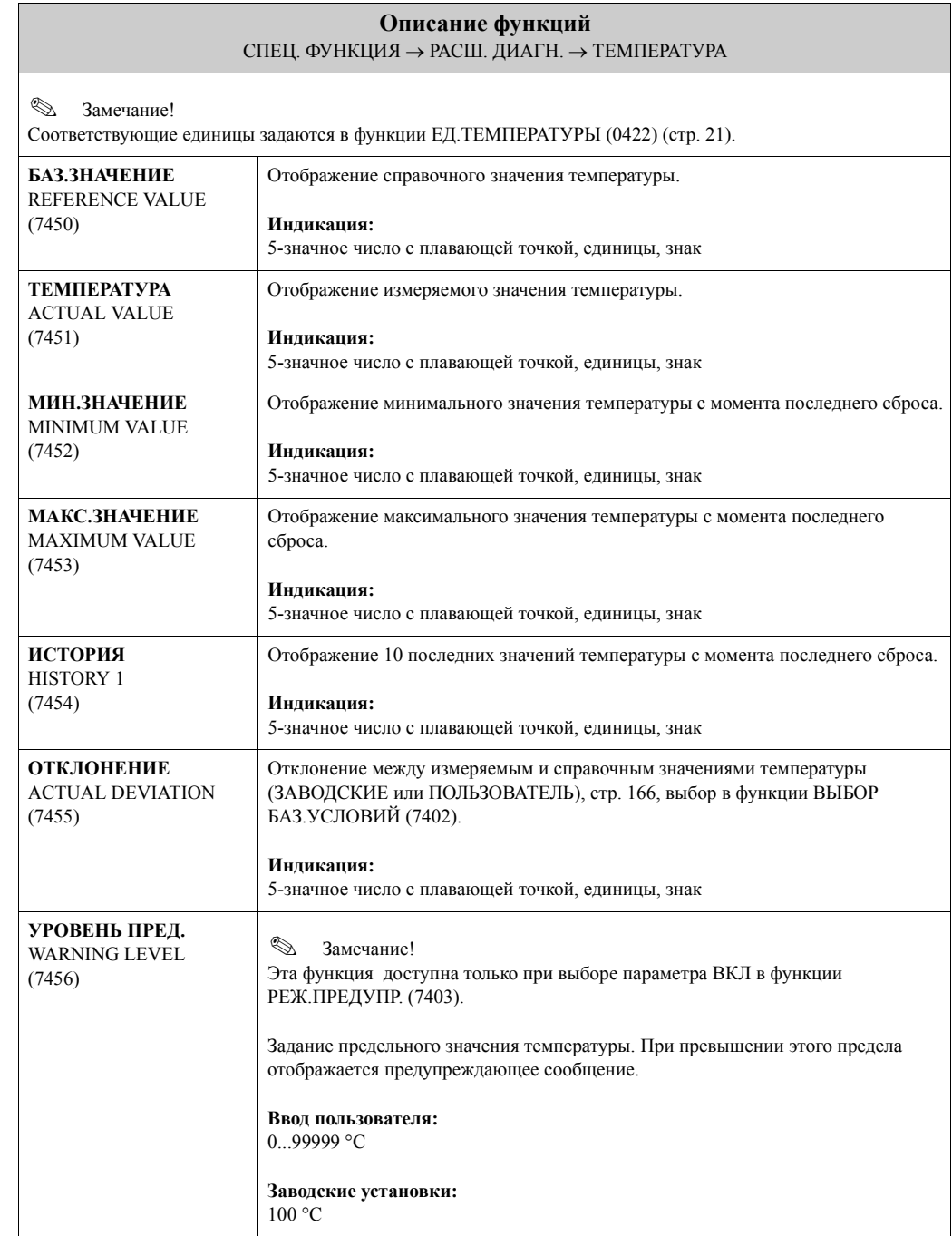

### **10.3.7 Группа функций ДЕМПФ.ТРУБЫ**

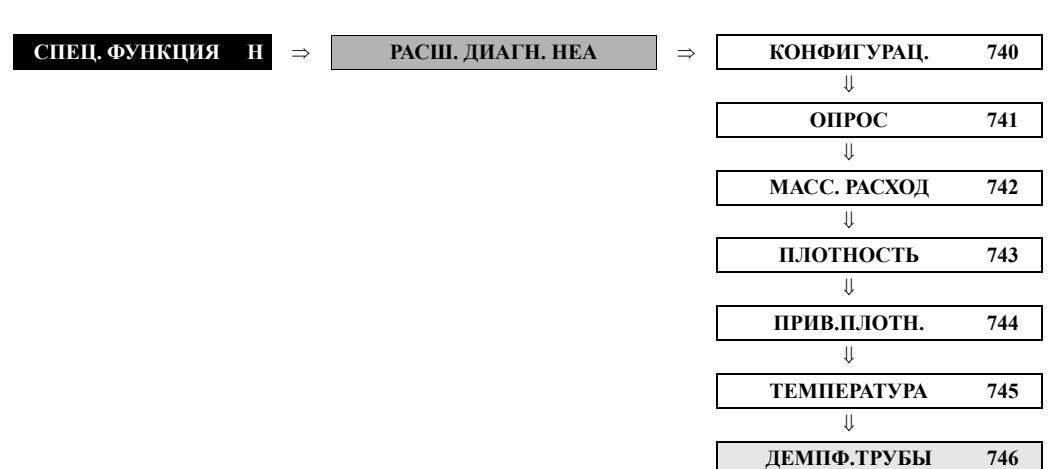

**Описание функций** СПЕЦ. ФУНКЦИЯ → РАСШ. ДИАГН. → ДЕМПФ.ТРУБЫ **БАЗ.ЗНАЧЕНИЕ** REFERENCE VALUE (7460) Справочное значение демпфирования труб. **Индикация:** 5-значное число с плавающей точкой **ДЕМПФ.ТРУБЫ** ACTUAL VALUE (7461) Измеренное значение демпфирования труб. **Индикация:** 5-значное число с плавающей точкой **МИН.ЗНАЧЕНИЕ** MINIMUM VALUE (7462) Минимальное значение демпфирования труб с момента последнего сброса. **Индикация:** 5-значное число с плавающей точкой **МАКС.ЗНАЧЕНИЕ** MAXIMUM VALUE (7463) Максимальное значение демпфирования труб с момента последнего сброса. **Индикация:** 5-значное число с плавающей точкой **ИСТОРИЯ** HISTORY 1 (7464) 10 последних значений демпфирования труб с момента последнего сброса. **Индикация:** 5-значное число с плавающей точкой **ОТКЛОН.ДЕМПФ.ТР.** ACTUAL DEVIATION (7465) Отклонение между измеряемым и справочным значениями демпфирования труб (ЗАВОДСКИЕ или ПОЛЬЗОВАТЕЛЬ), стр[. 166,](#page-166-0) выбранного в функции ВЫБОР БАЗ.УСЛОВИЙ (7402). **Индикация:** 5-значное число с плавающей точкой **УРОВЕНЬ ПРЕД.** WARNING LEVEL (7466) **• Замечание!** Эта функция доступна только при выборе параметра ВЫКЛ в функции РЕЖ.ПРЕДУПР. (7403). Задание предельного значения демпфирования труб. При превышении этого предела отображается предупреждающее сообщение. **Ввод пользователя:** 0...99999 [%] **Заводские установки:** 1000%

## **10.3.8 Группа функций ЭЛЕКТРОДИНАМИКА СЕНСОРА**

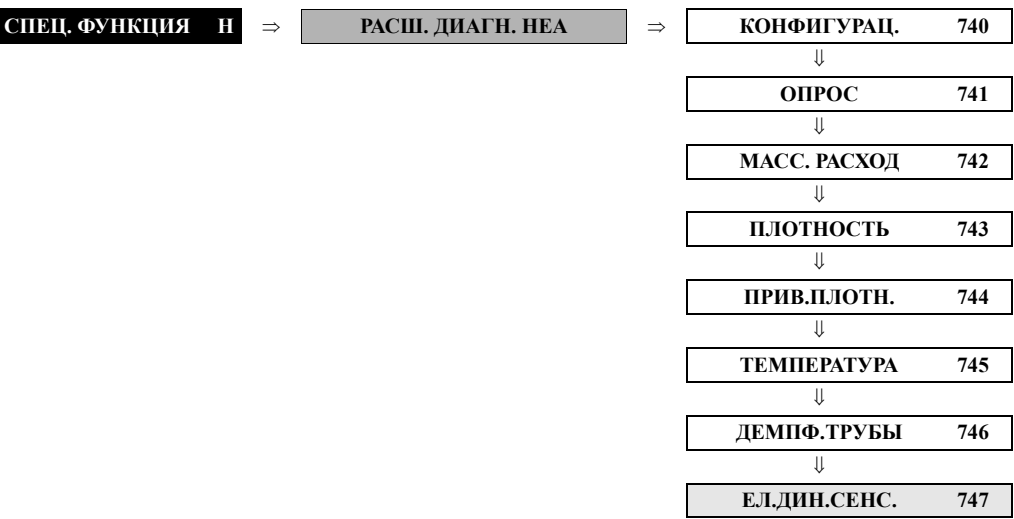

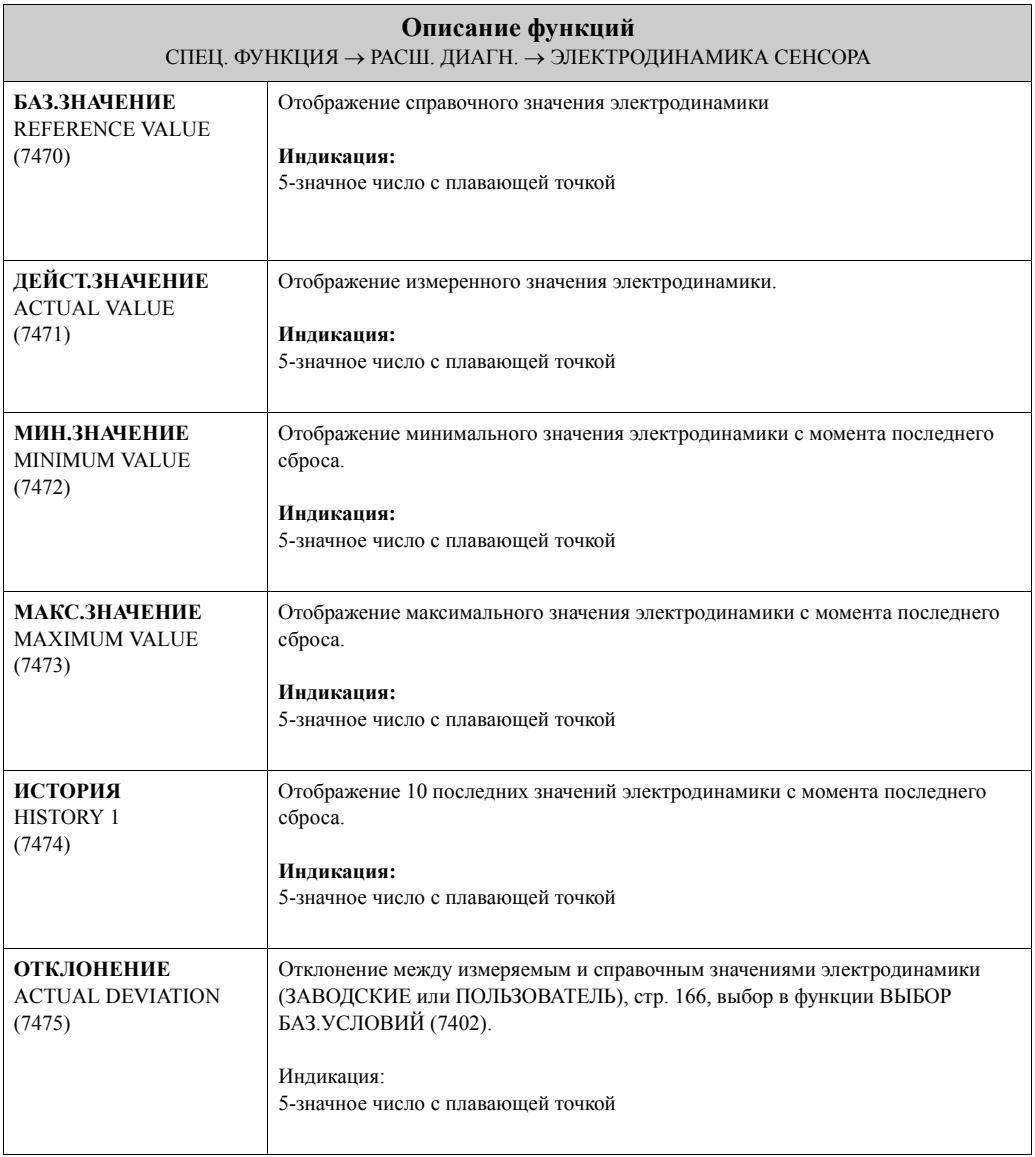

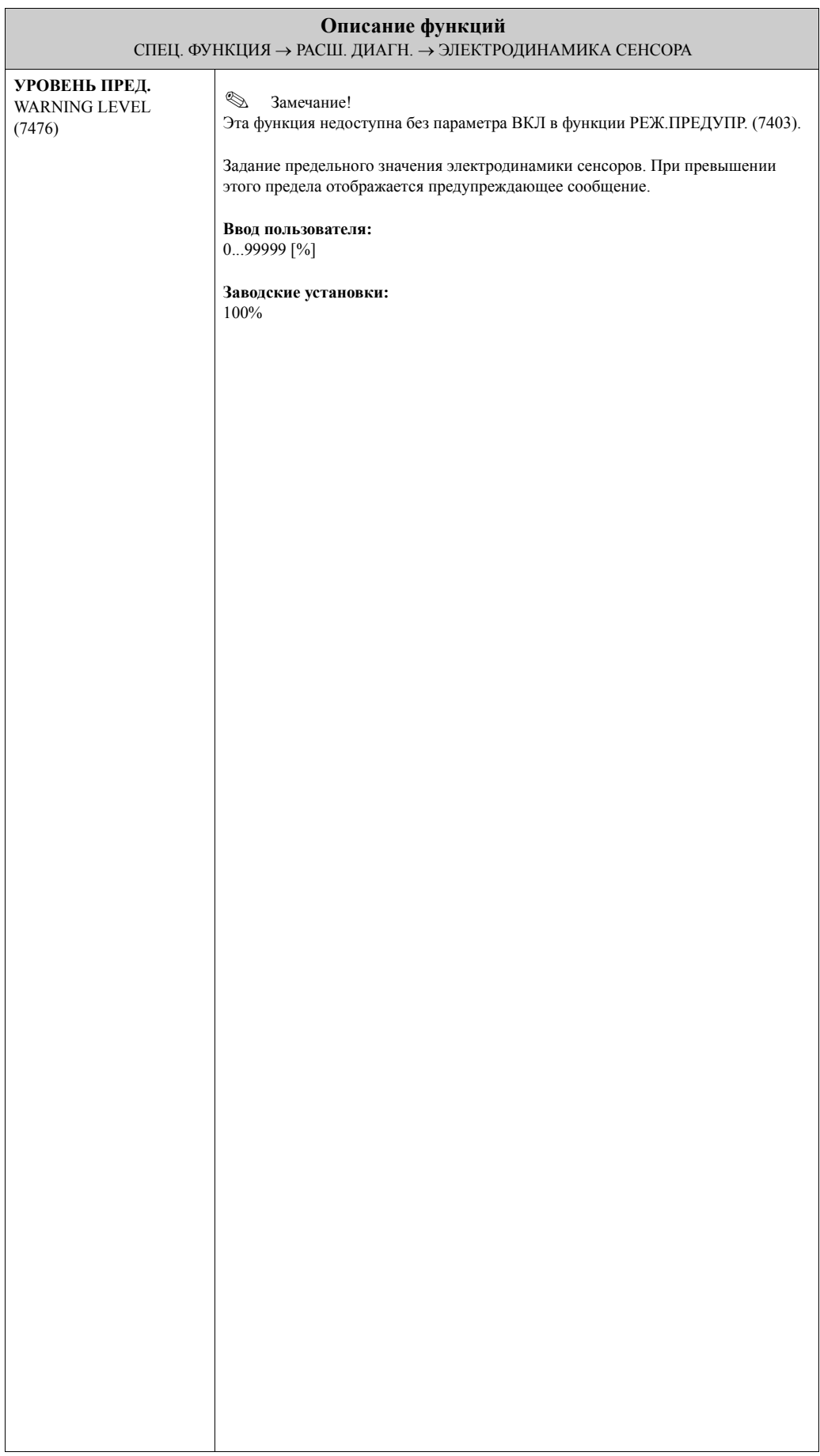

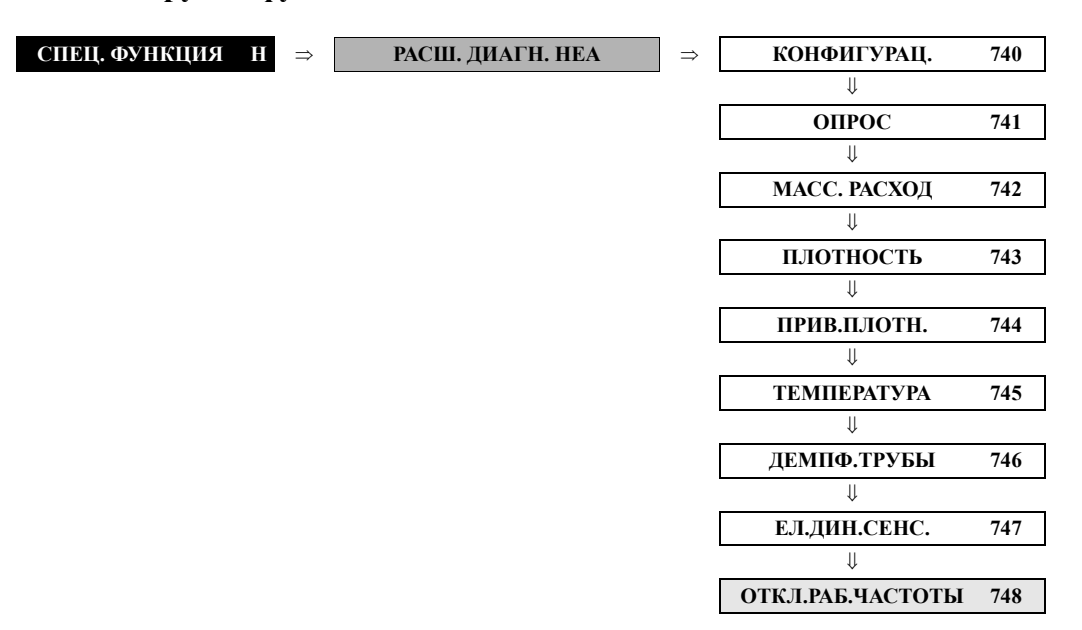

## **10.3.9 Группа функций ОТКЛ.РАБ.ЧАСТОТЫ**

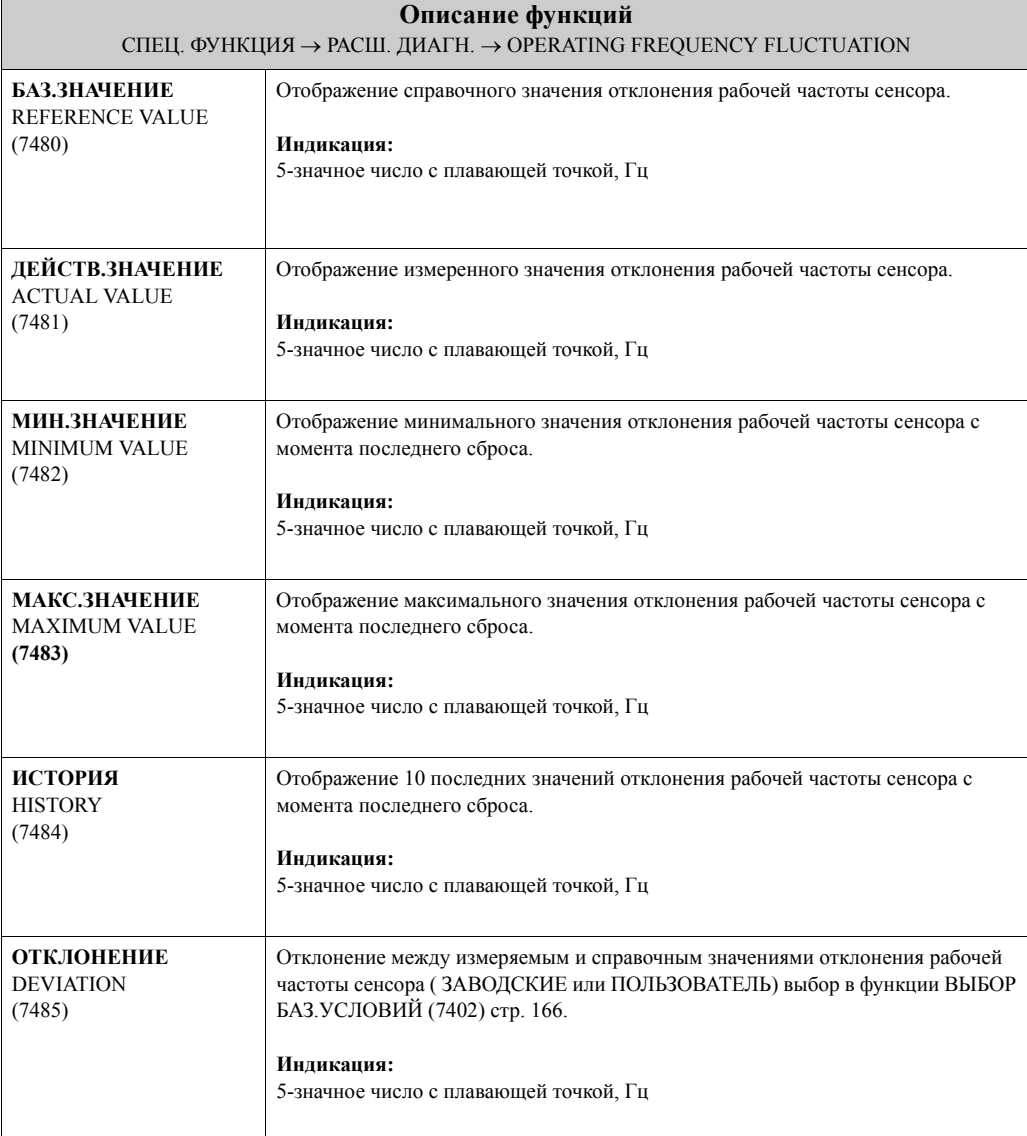

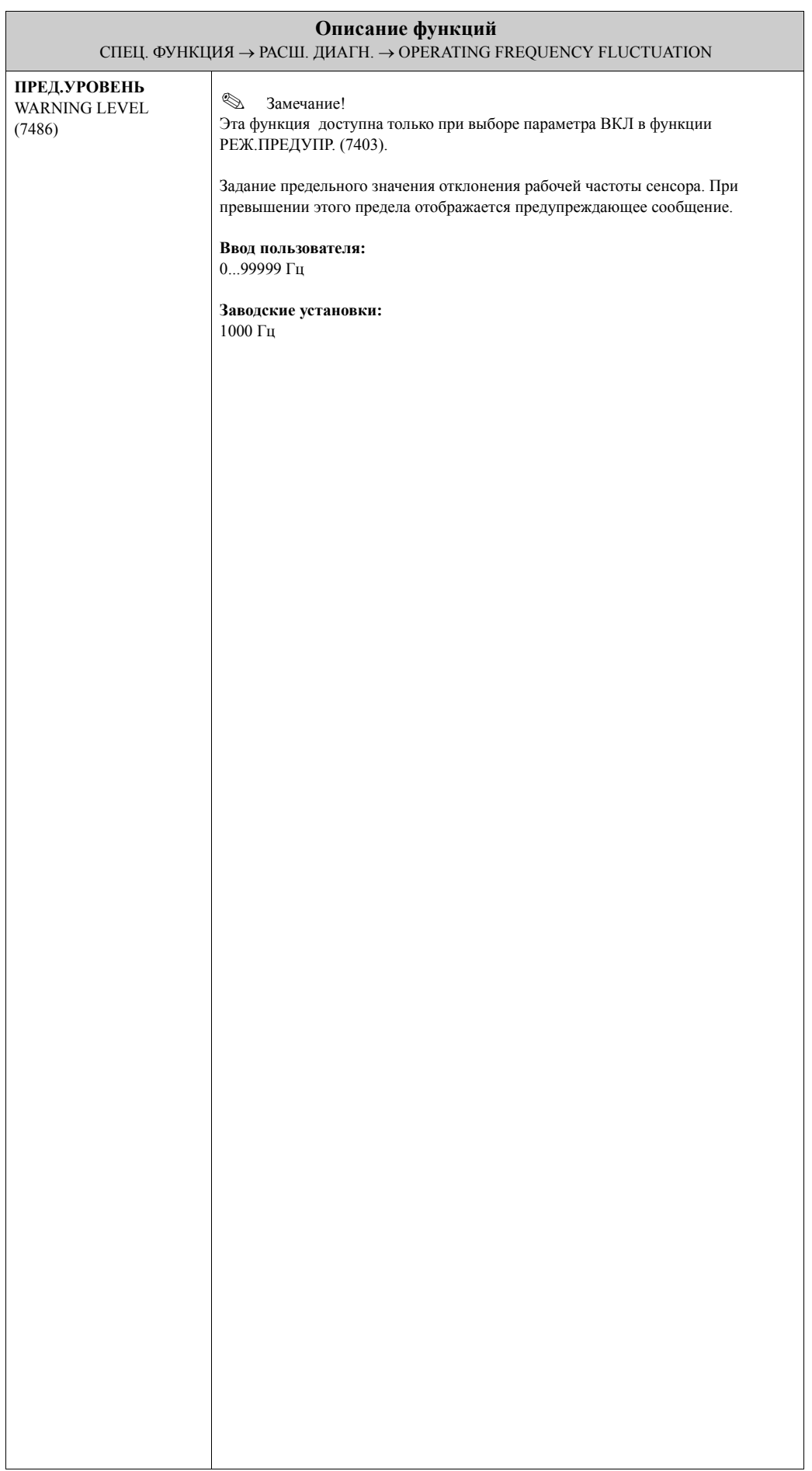

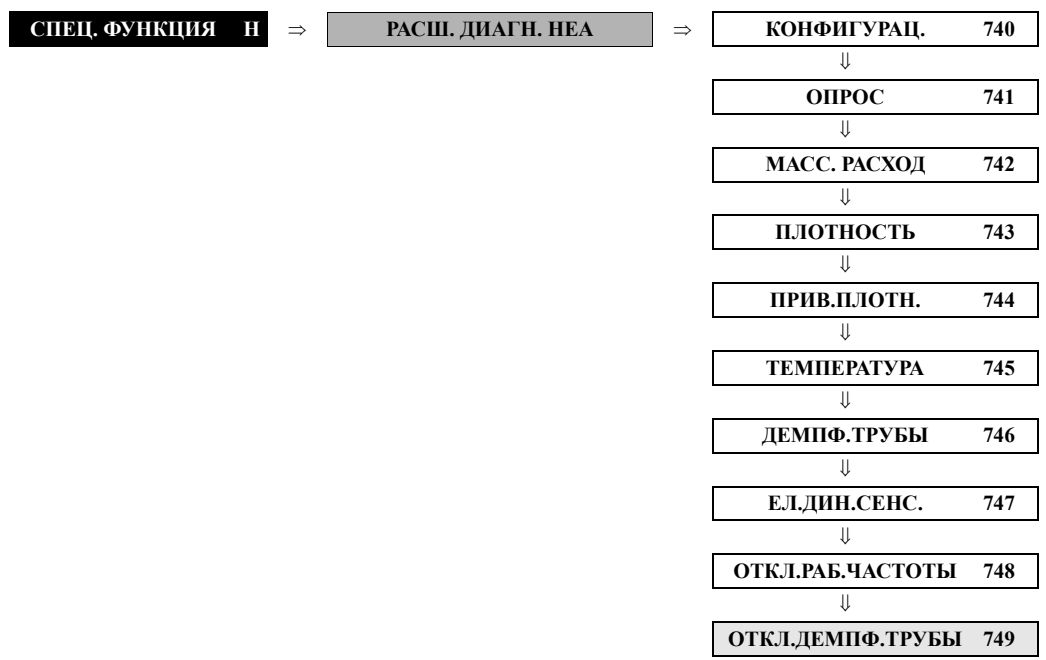

## **10.3.10 Группа функций ОТКЛ.ДЕМПФИР.ТРУБЫ**

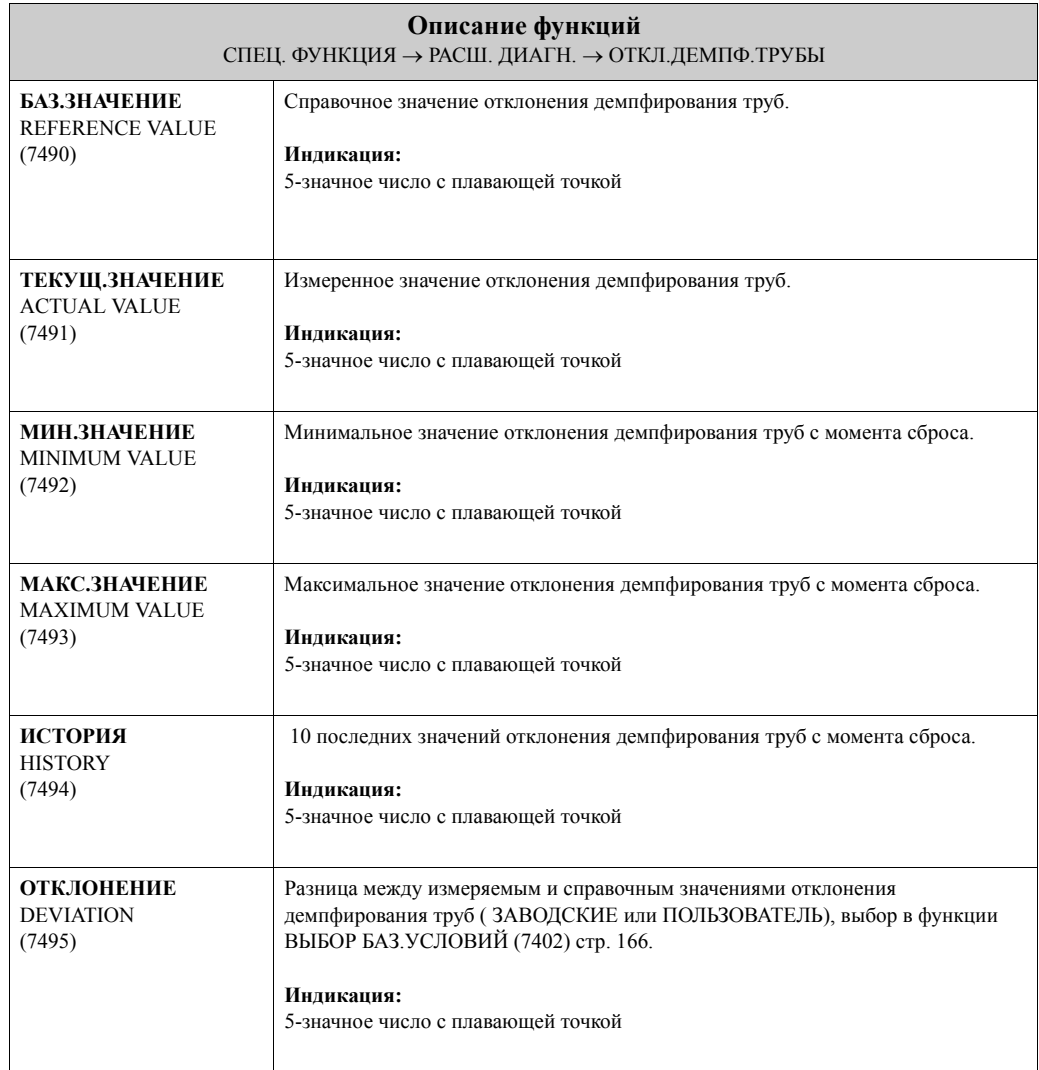

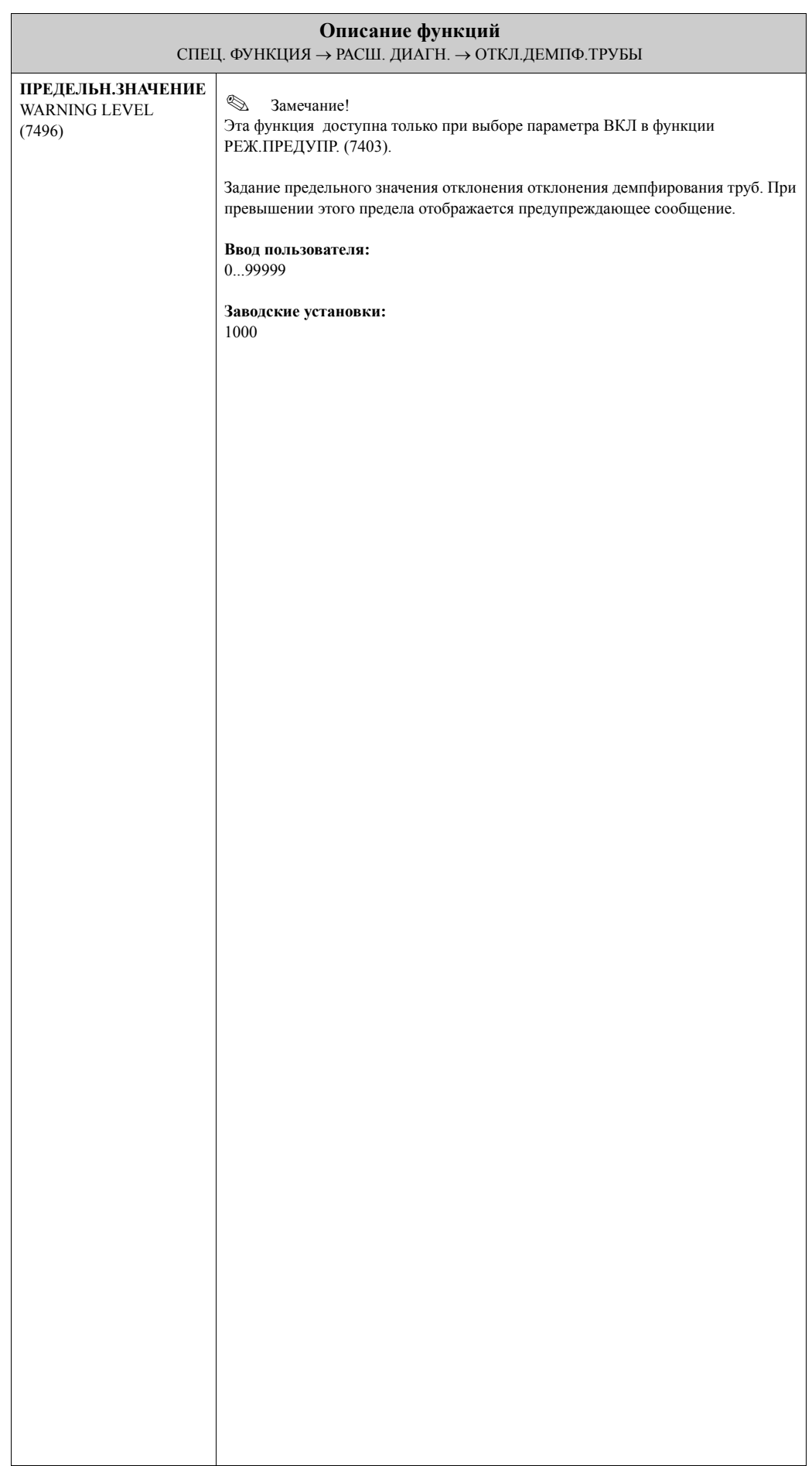

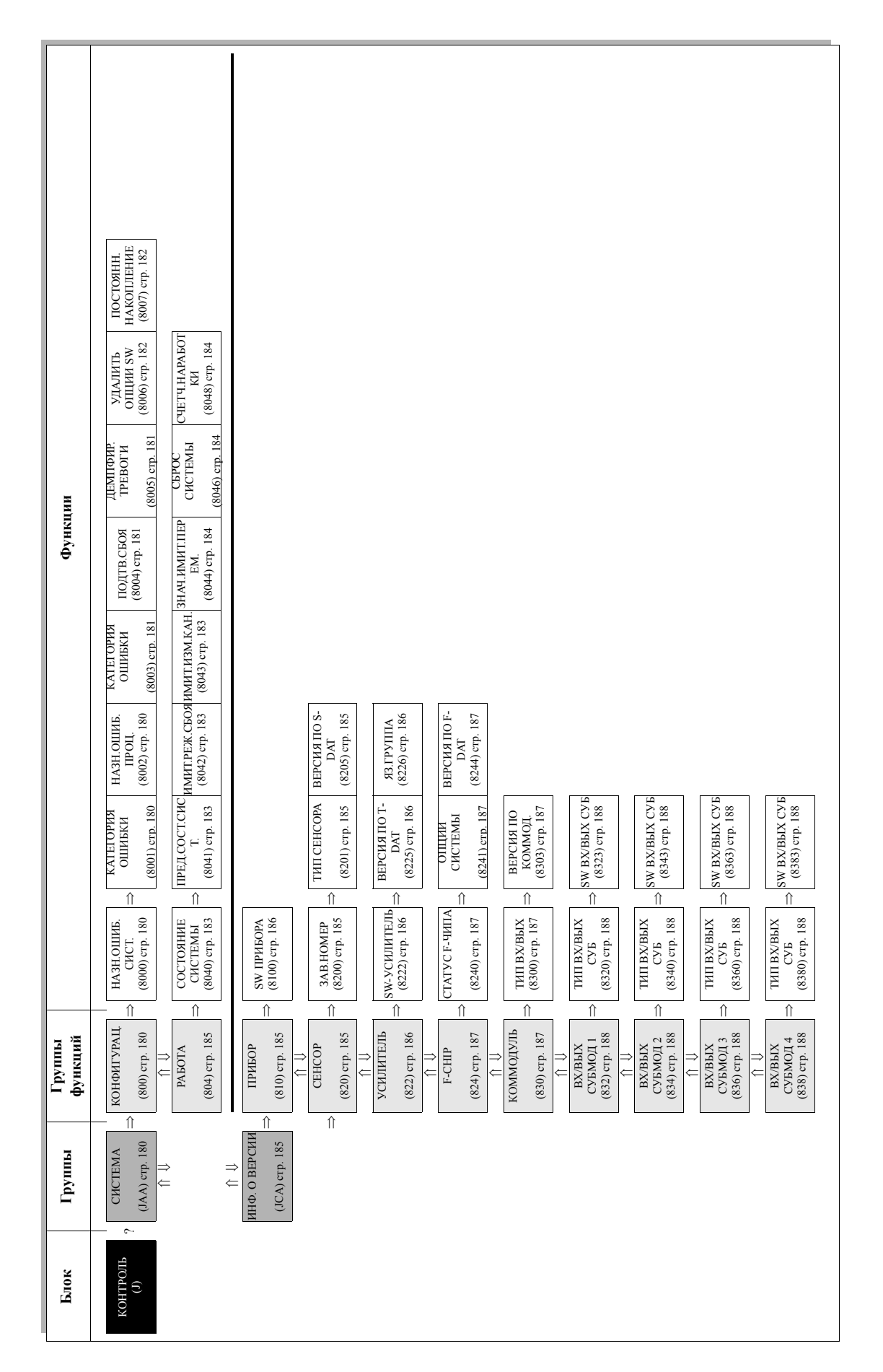

# **11 Блок КОНТРОЛЬ**
# <span id="page-180-0"></span>**11.1 Группа СИСТЕМА**

## <span id="page-180-2"></span>**11.1.1 Группа функций КОНФИГУРАЦ.**

<span id="page-180-4"></span><span id="page-180-3"></span><span id="page-180-1"></span>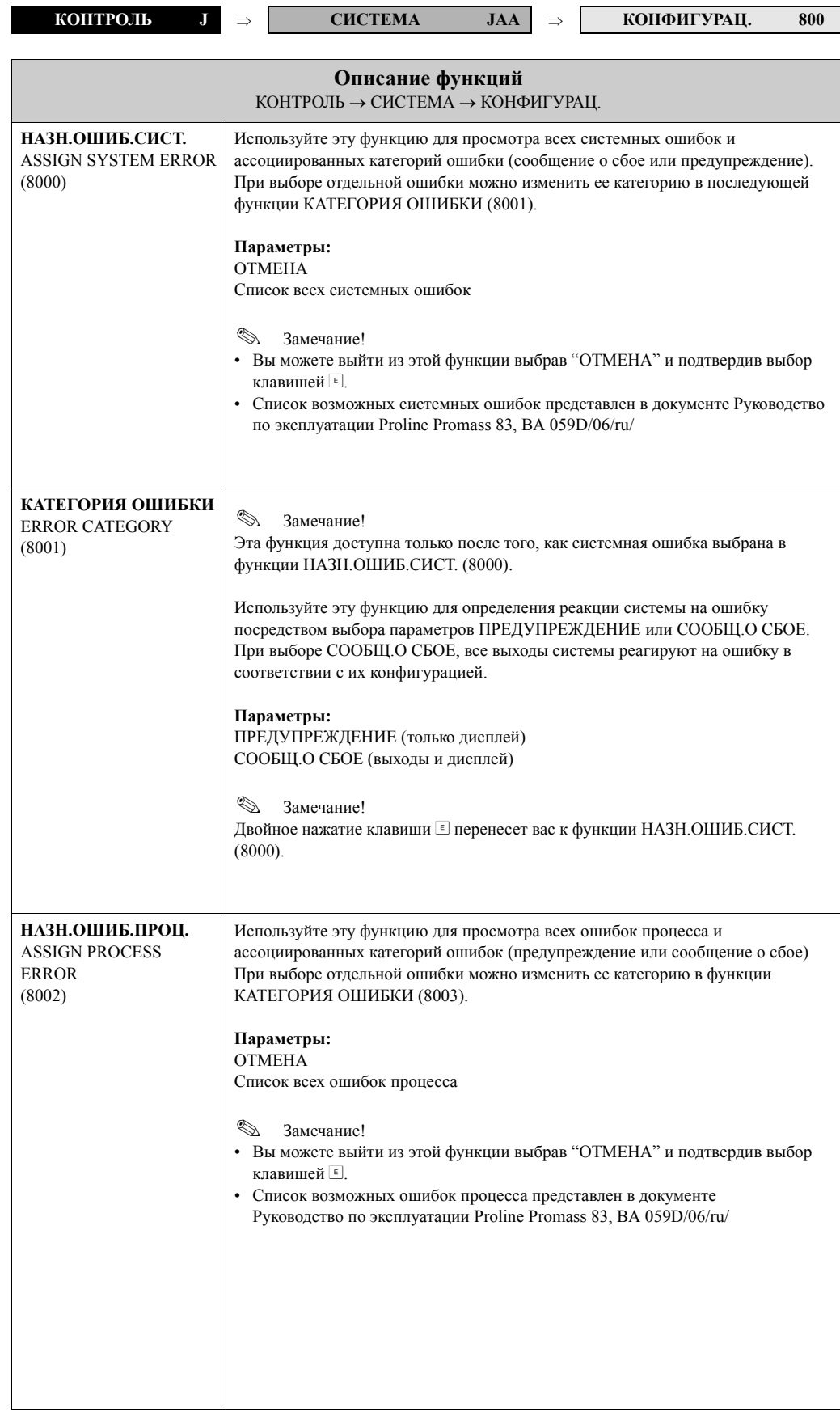

<span id="page-181-2"></span><span id="page-181-1"></span><span id="page-181-0"></span>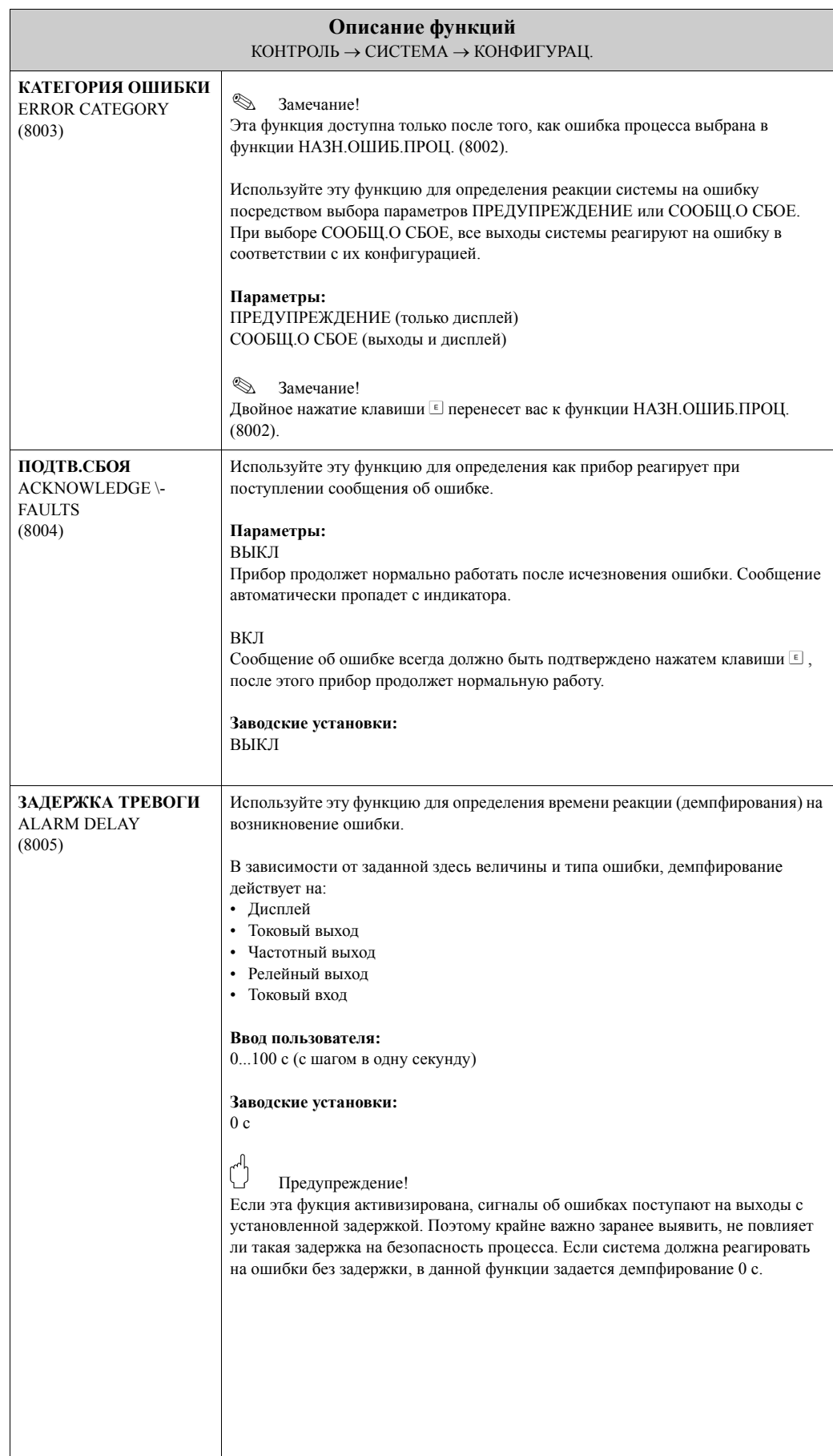

<span id="page-182-1"></span><span id="page-182-0"></span>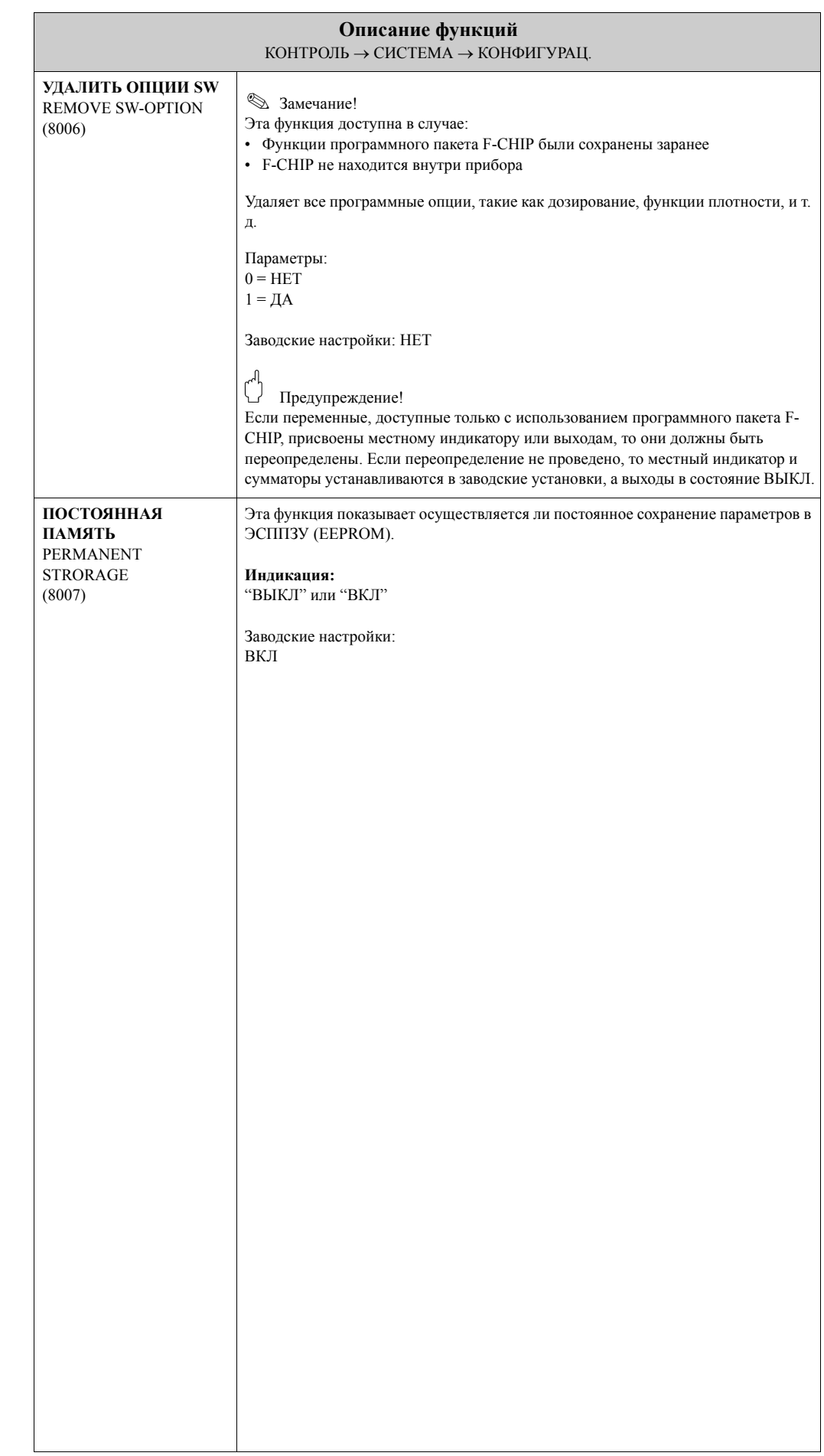

## <span id="page-183-3"></span>**11.1.2 Группа функций РАБОТА**

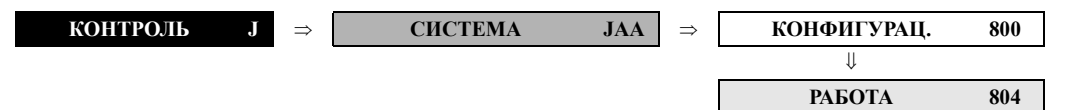

<span id="page-183-4"></span><span id="page-183-2"></span><span id="page-183-1"></span><span id="page-183-0"></span>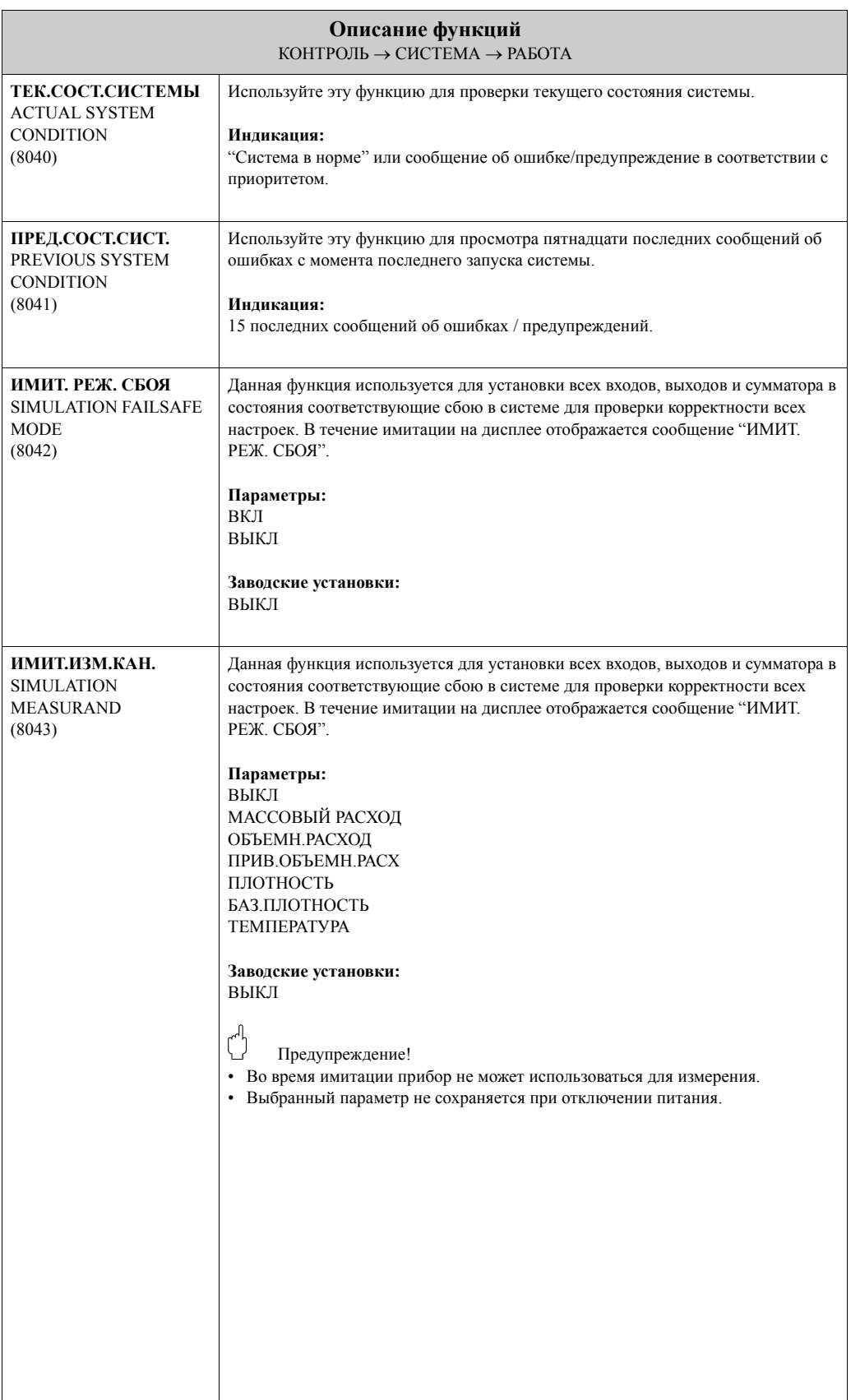

<span id="page-184-3"></span><span id="page-184-2"></span><span id="page-184-1"></span><span id="page-184-0"></span>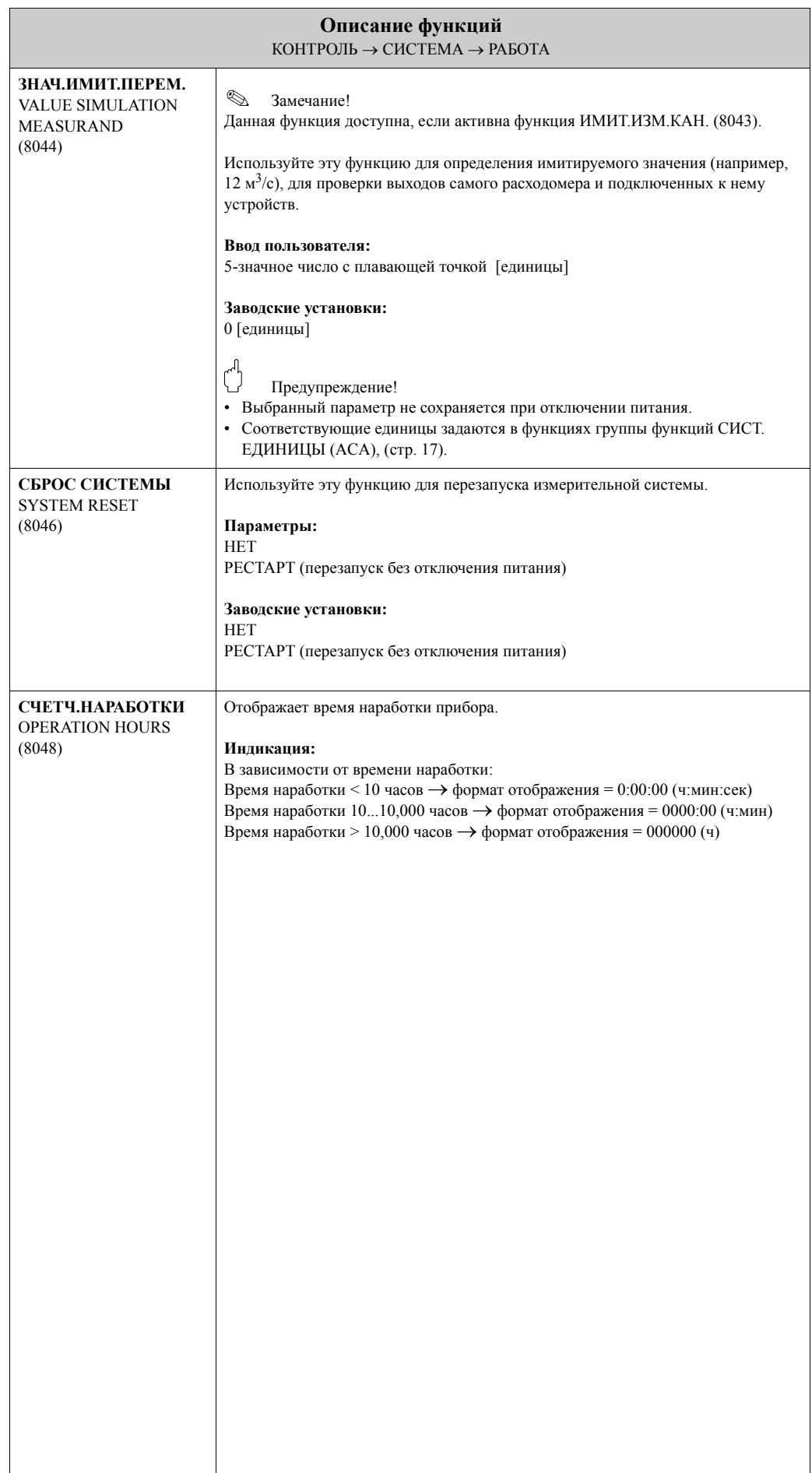

# <span id="page-185-0"></span>**11.2 Группа ИНФ. О ВЕРСИИ**

## <span id="page-185-3"></span>**11.2.1 Группа функций ПРИБОР**

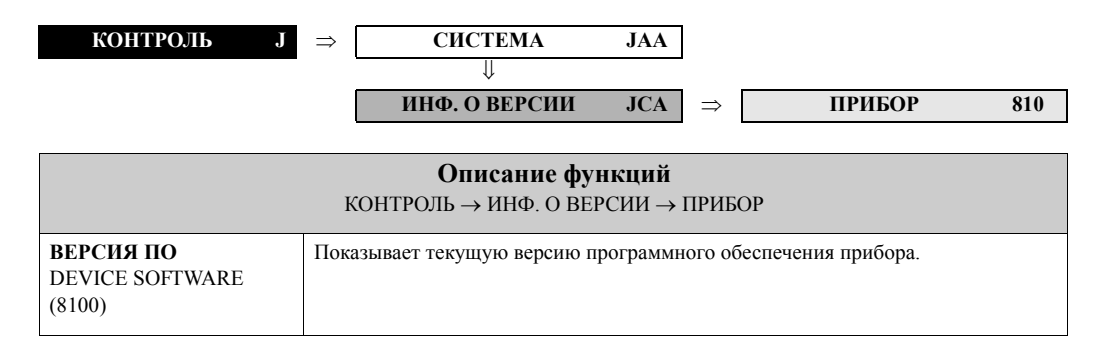

## <span id="page-185-4"></span><span id="page-185-1"></span>**11.2.2 Группа функций СЕНСОР**

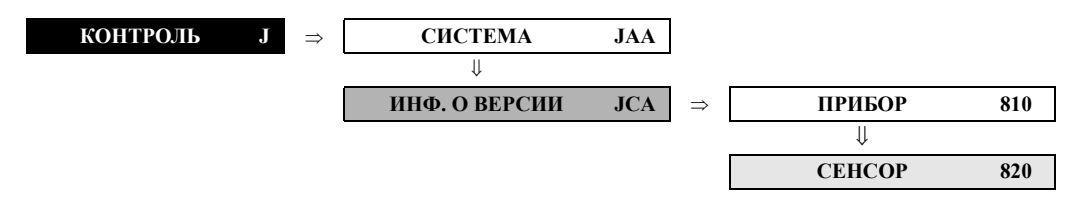

<span id="page-185-5"></span><span id="page-185-2"></span>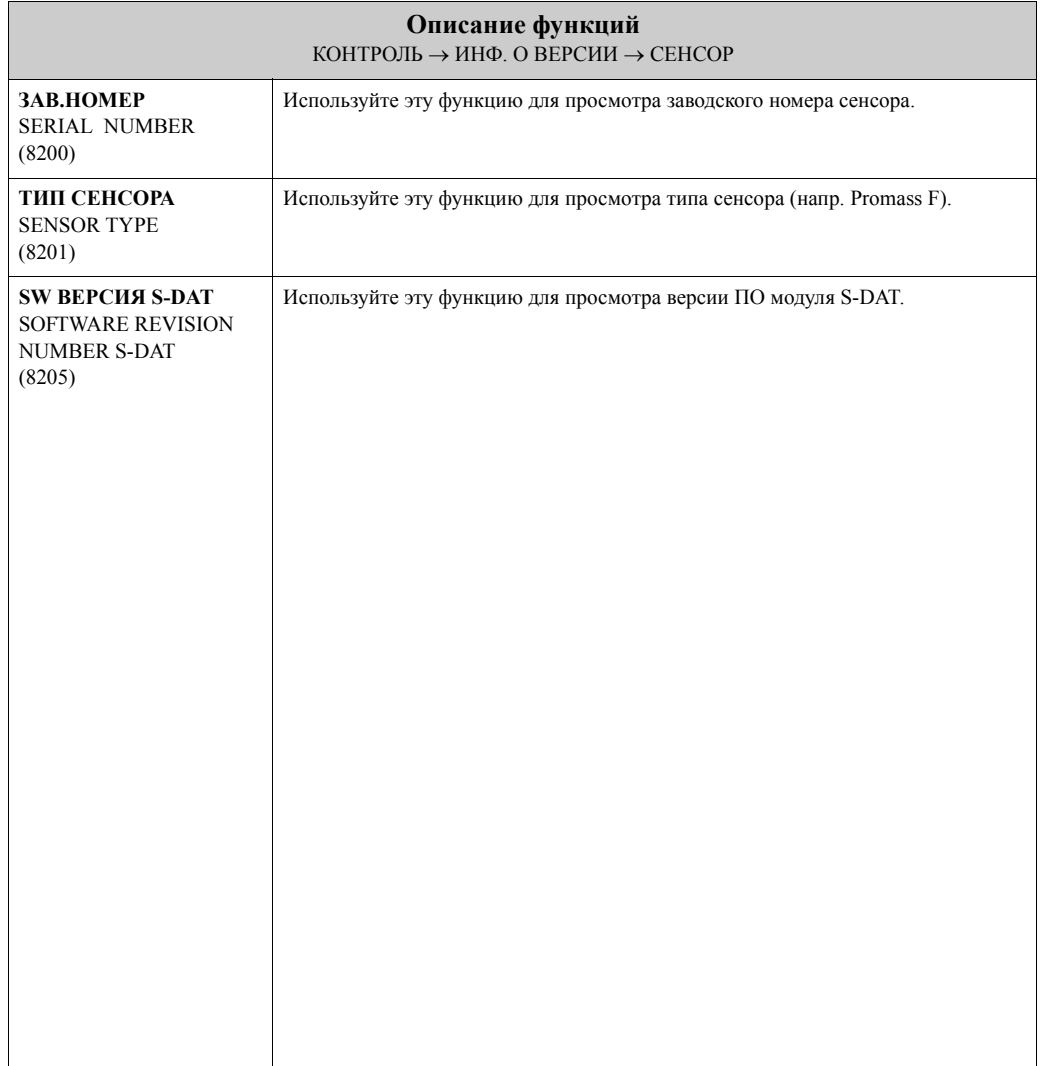

## **11.2.3 Группа функций УСИЛИТЕЛЬ**

<span id="page-186-0"></span>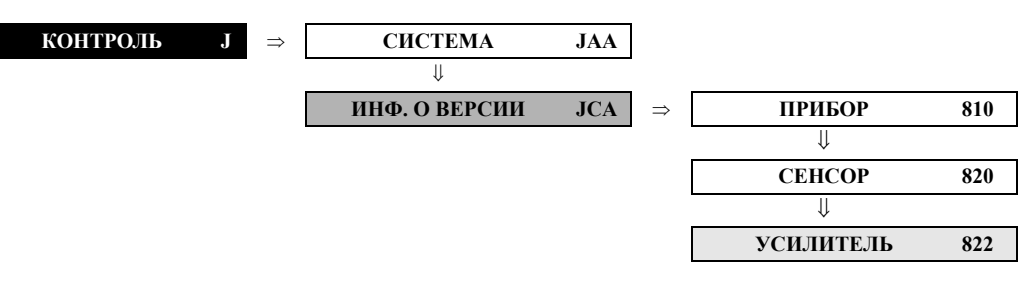

<span id="page-186-4"></span><span id="page-186-3"></span><span id="page-186-2"></span><span id="page-186-1"></span>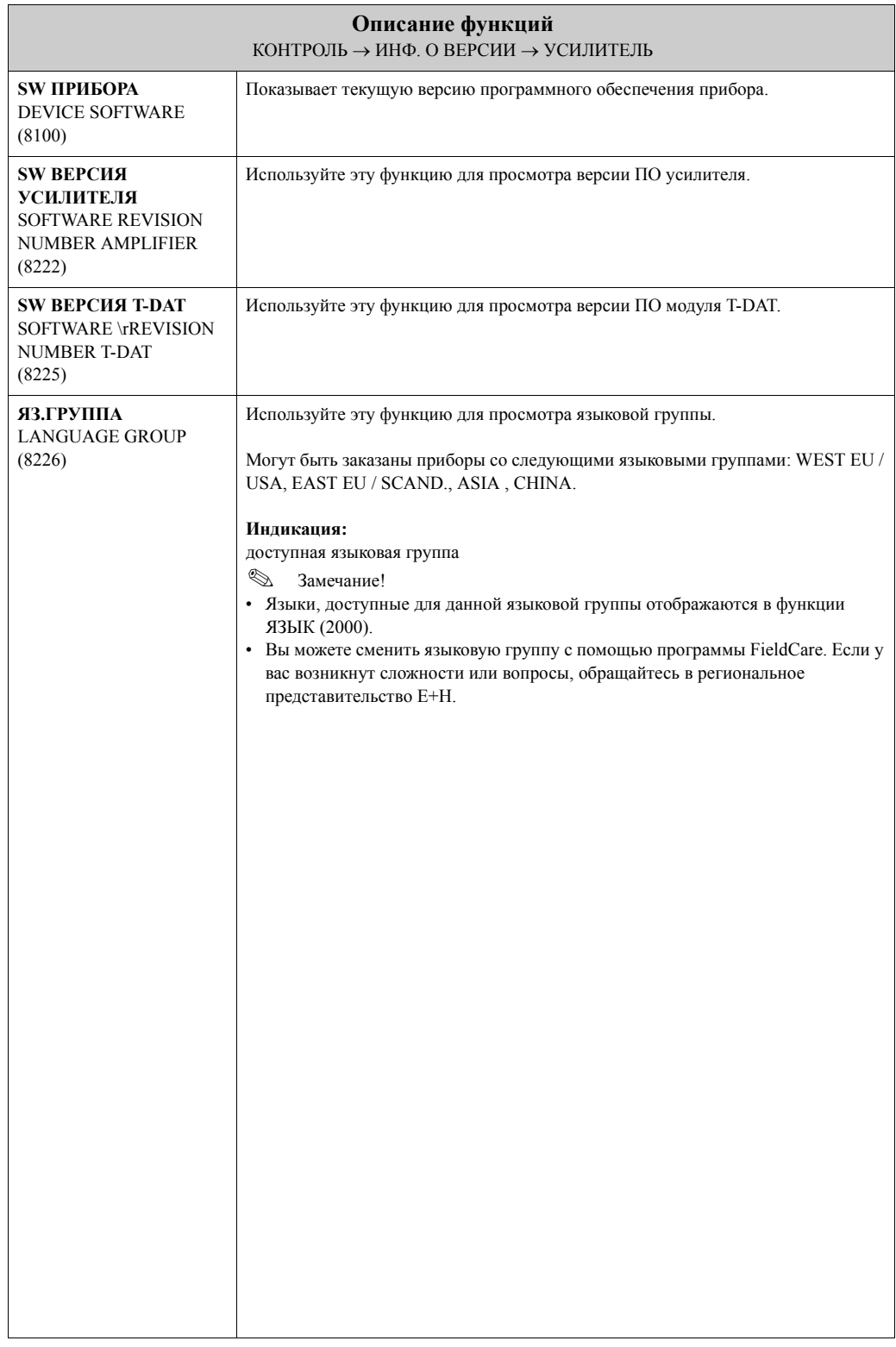

## **11.2.4 Группа функций F-CHIP**

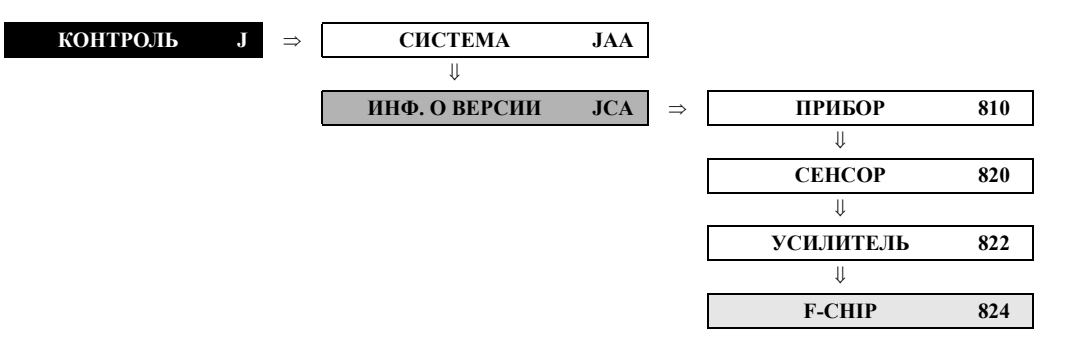

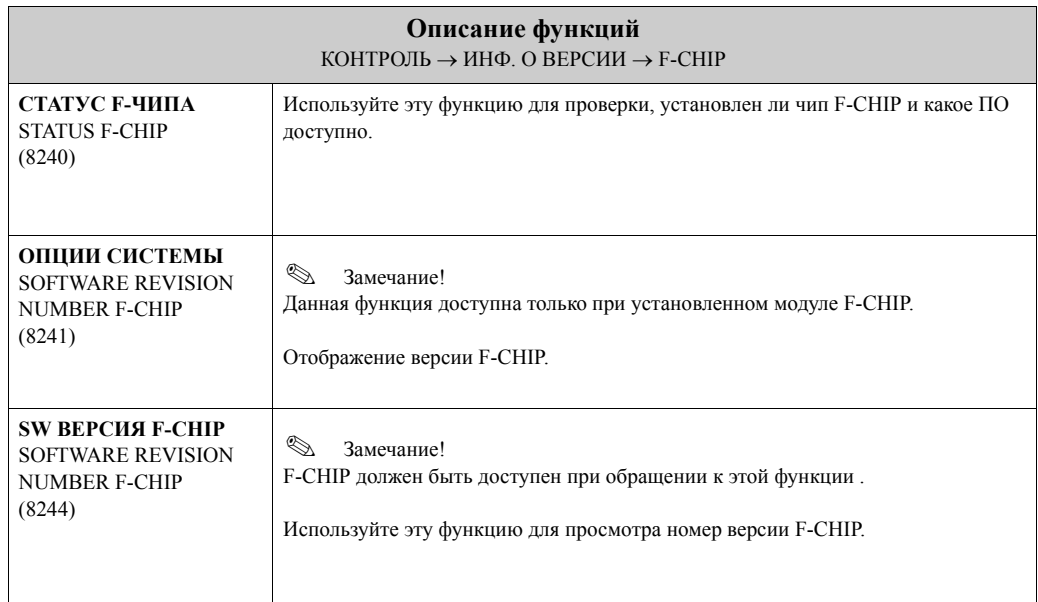

#### **11.2.5 Группа функций КОММОДУЛЬ**

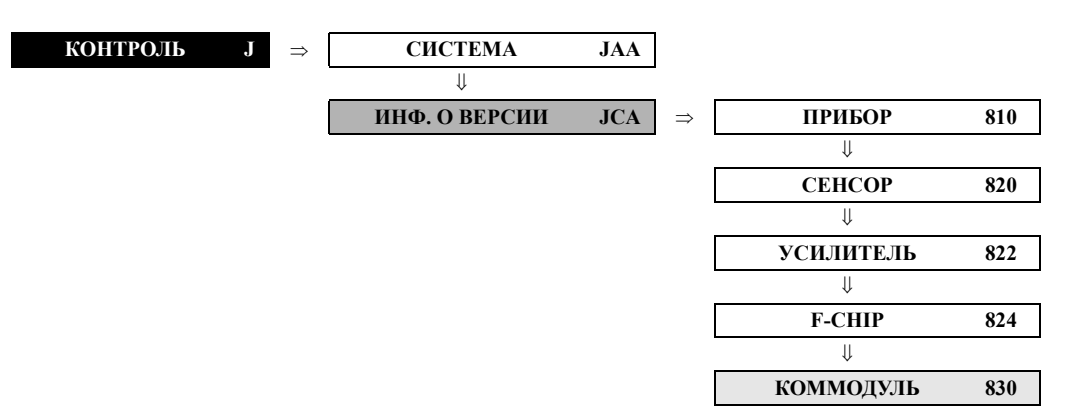

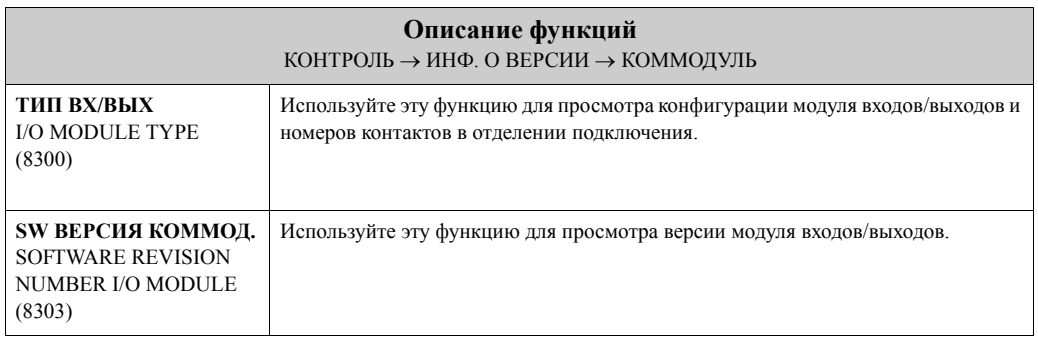

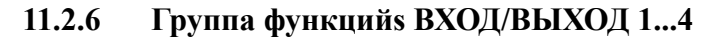

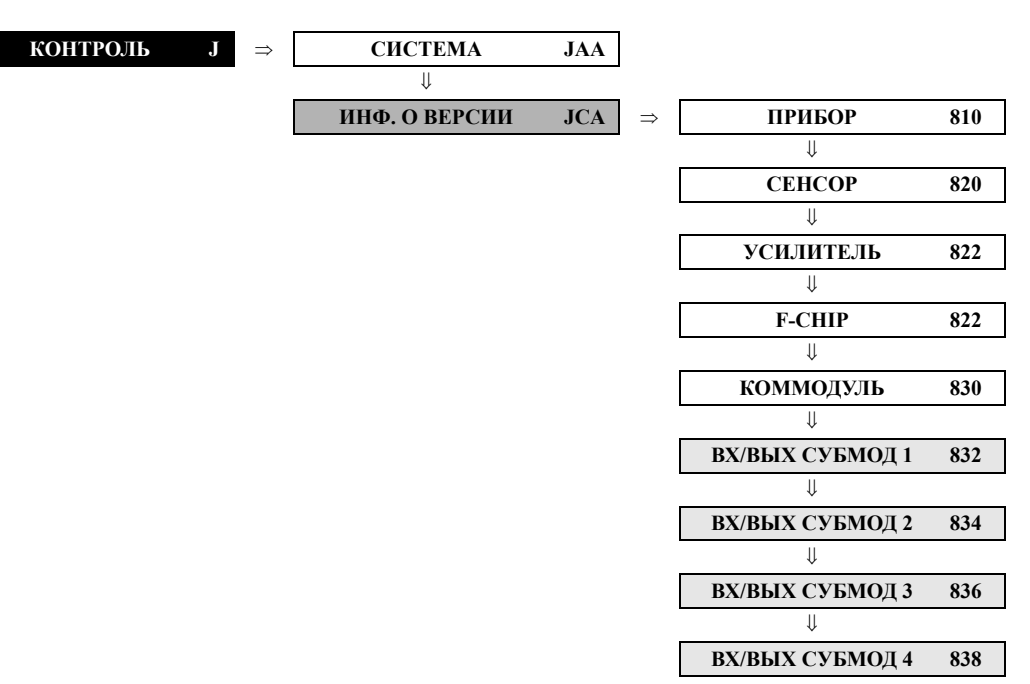

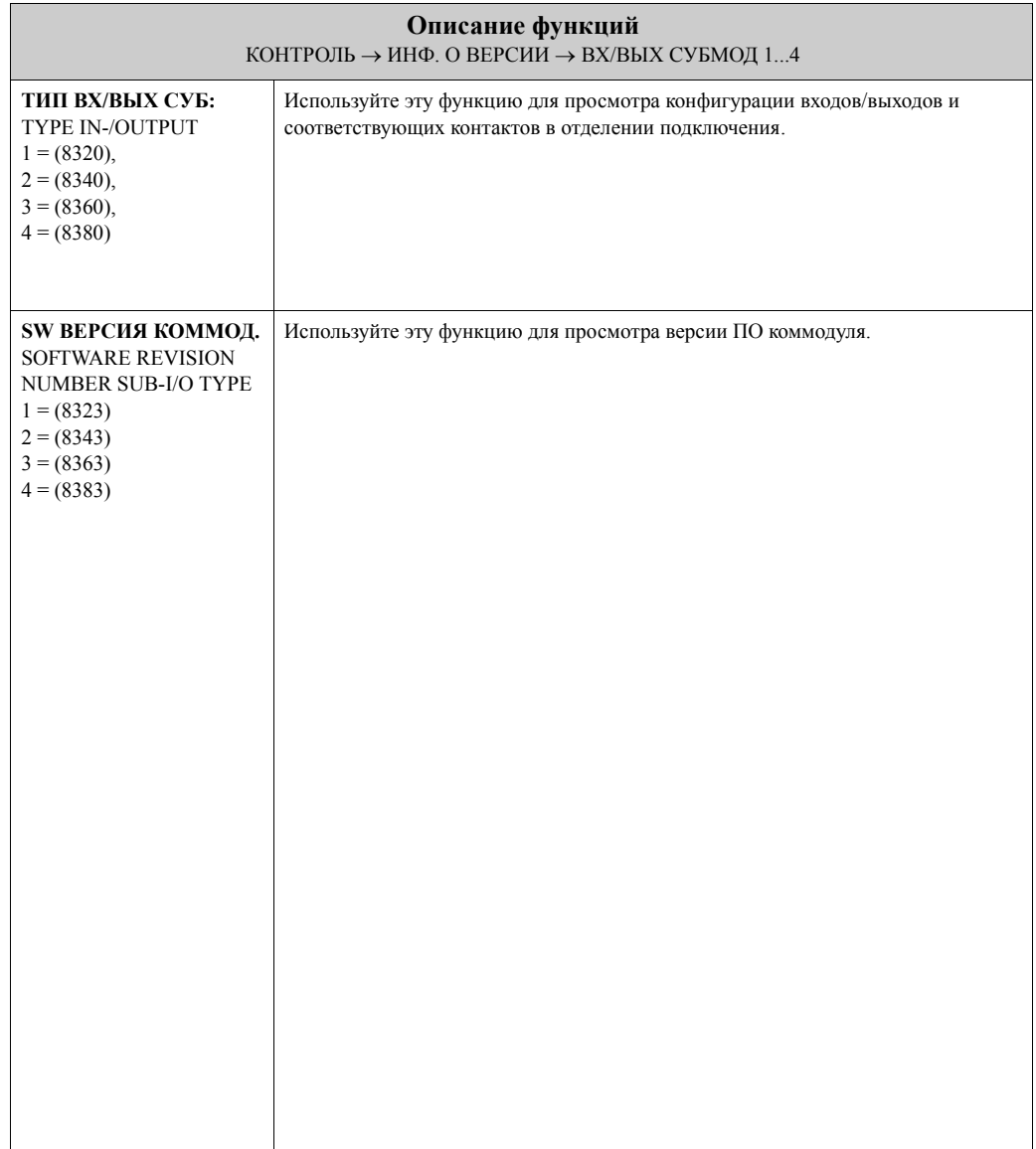

# <span id="page-189-0"></span>**12 Заводские настройки**

# **12.1 Единицы SI (не для США и Канады)**

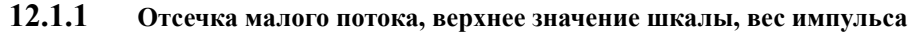

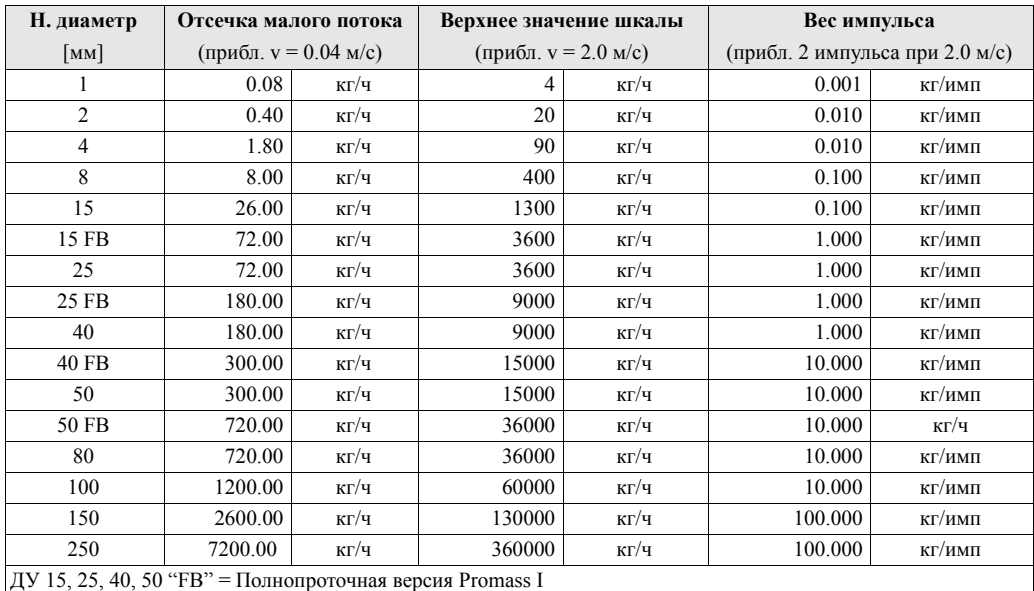

#### **12.1.2 Отсечка малого потока, верхнее значение шкалы, вес импульса – газ**

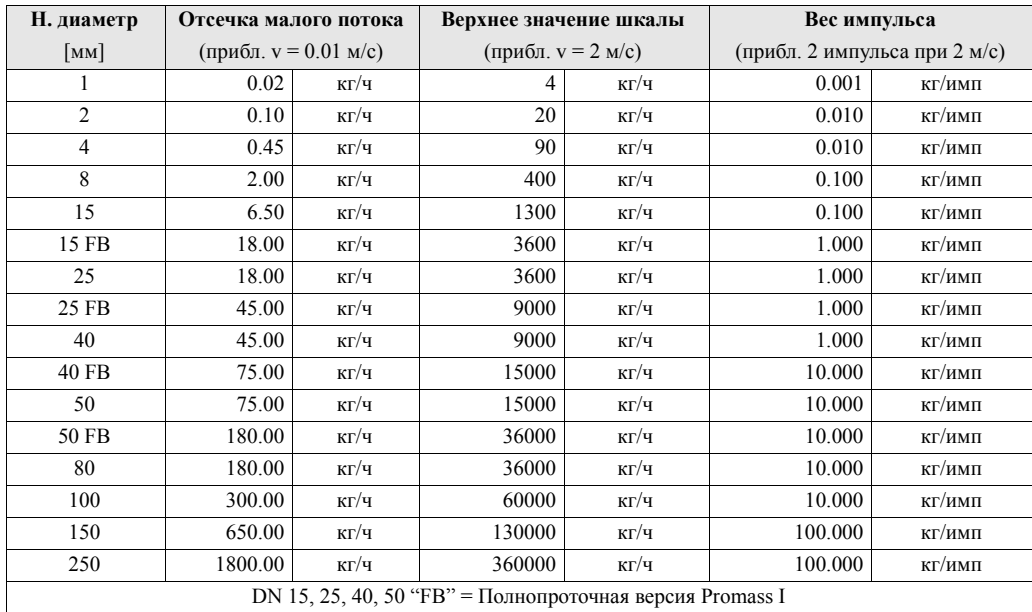

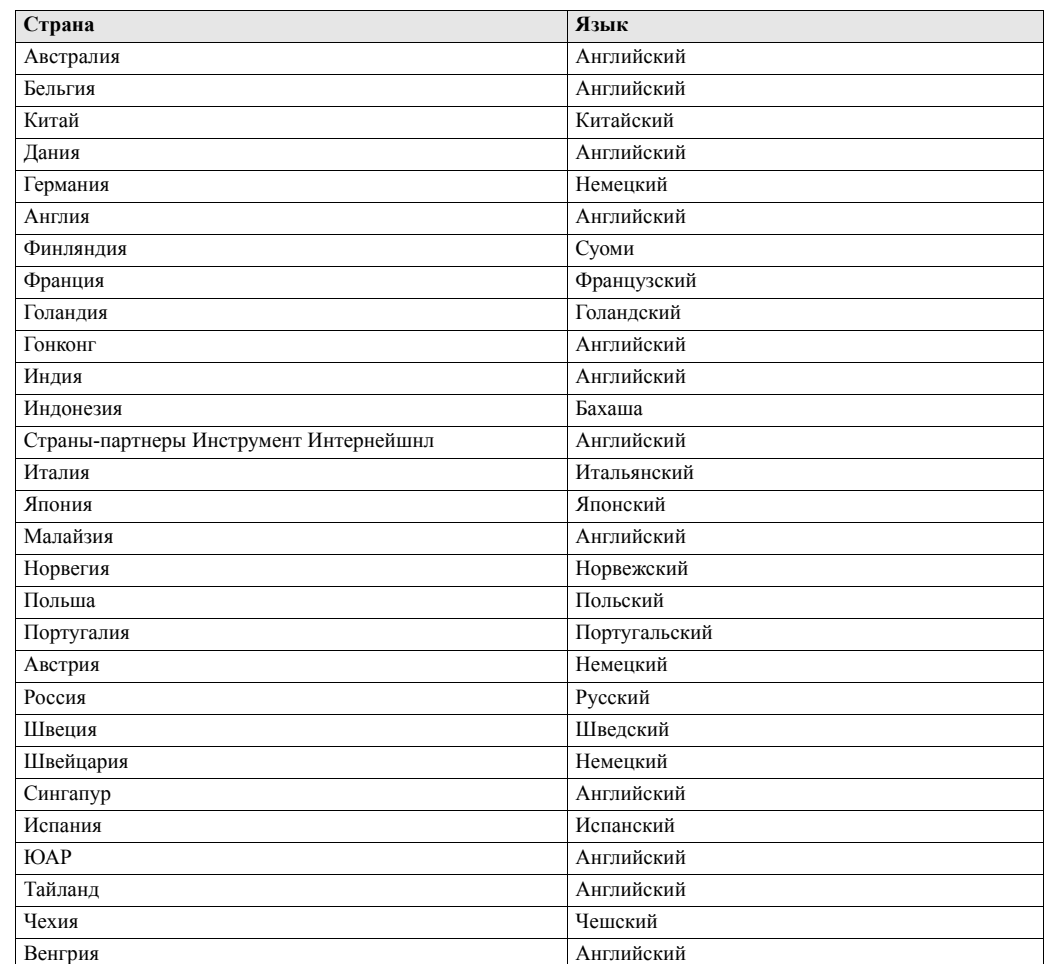

## <span id="page-190-0"></span>**12.1.3 Язык**

## **12.1.4 Плотность, Длина, Температура**

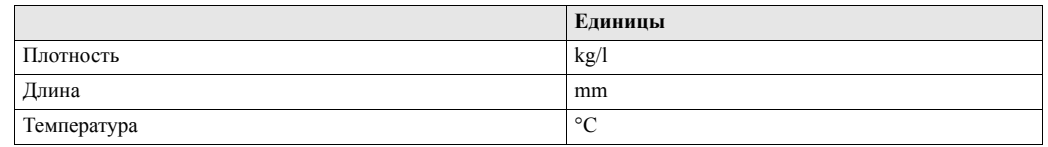

# **12.2 Американские единицы (только для США и Канады)**

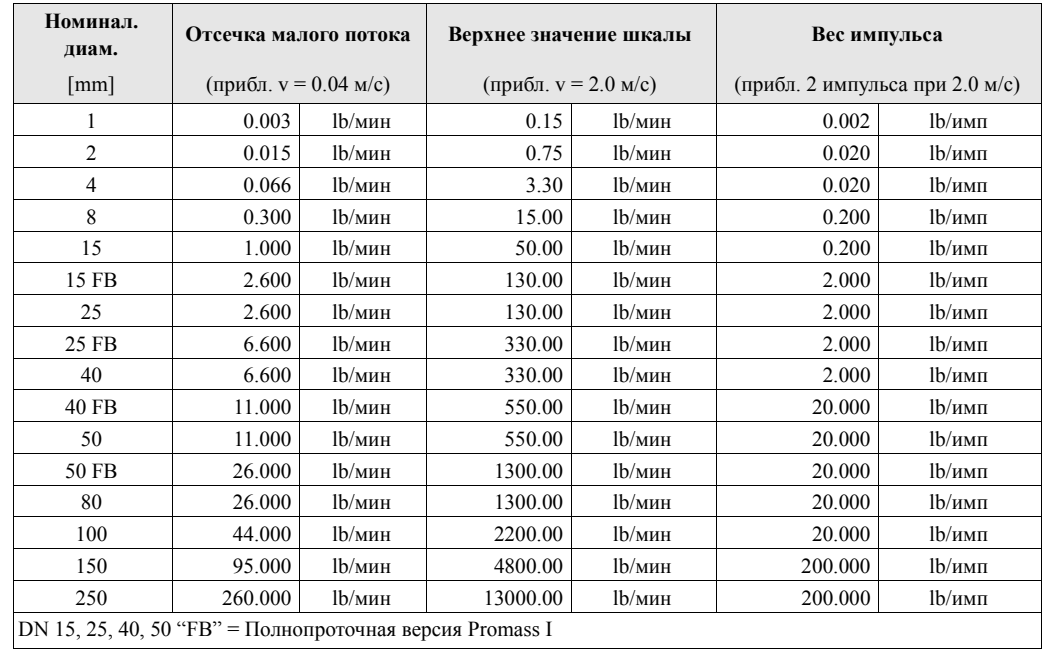

## **12.2.1 Отсечка малого потока,верхнее значение шкалы, вес импульса**

#### **12.2.2 Отсечка малого потока, верхнее значение шкалы, вес импульса – газ**

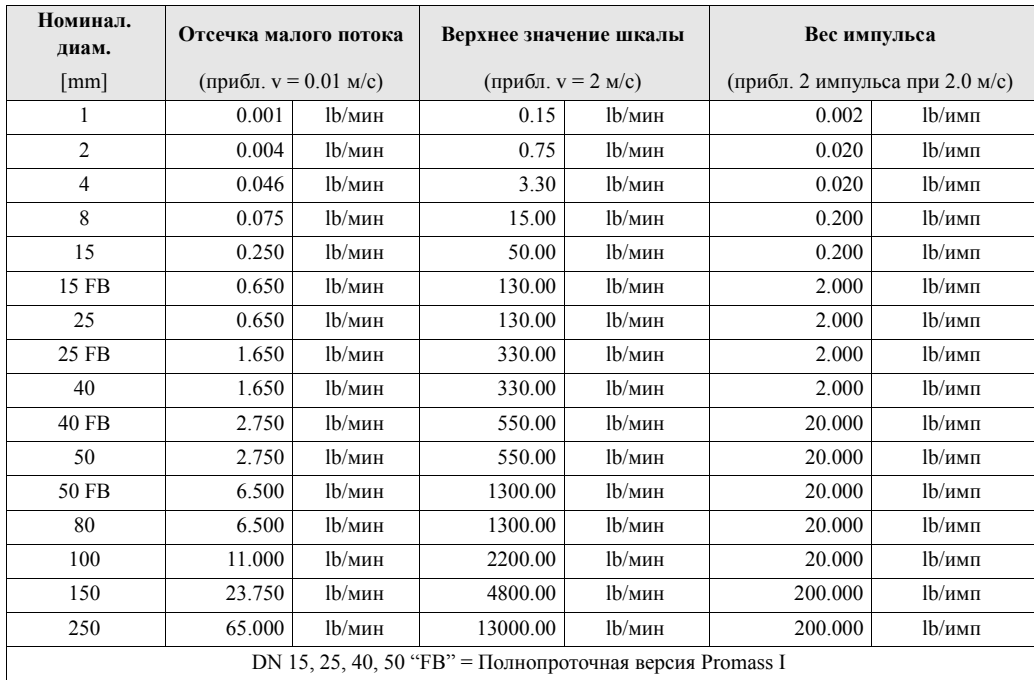

#### **12.2.3 Язык, Плотность, Длина, Температура**

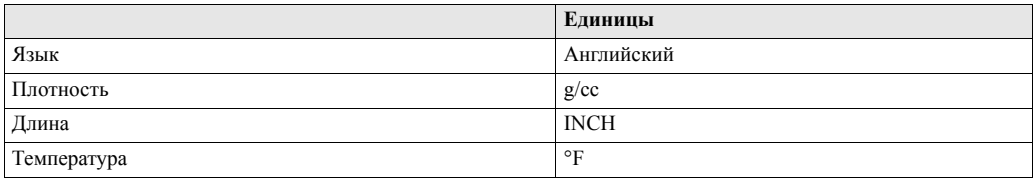

# Указатель

#### Блоки

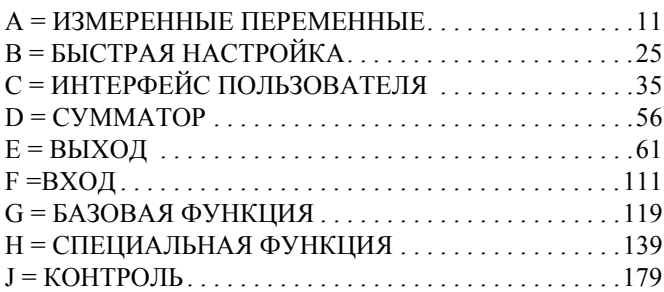

#### Группы

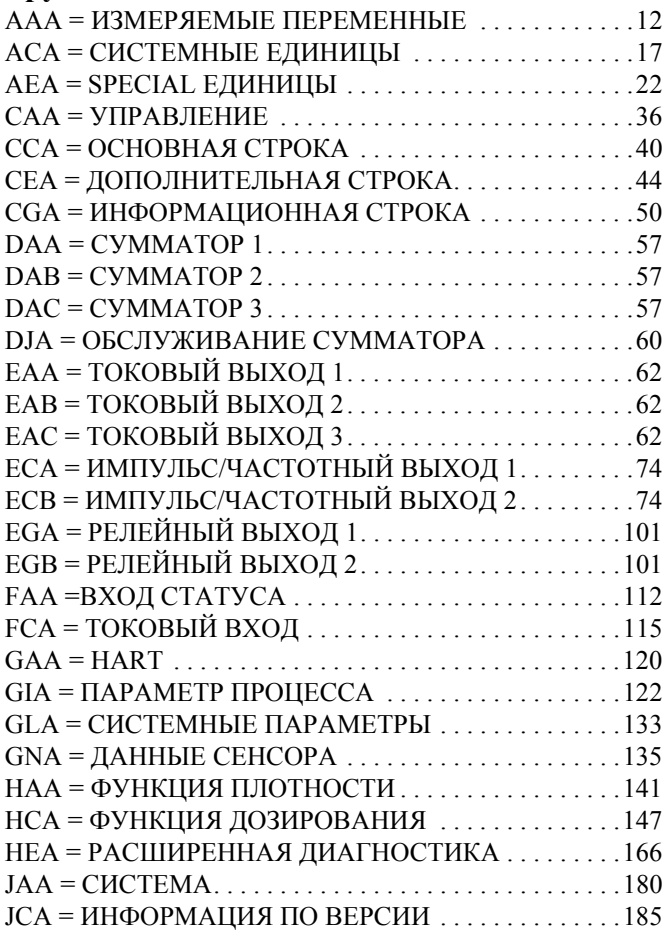

## Функциональные группы

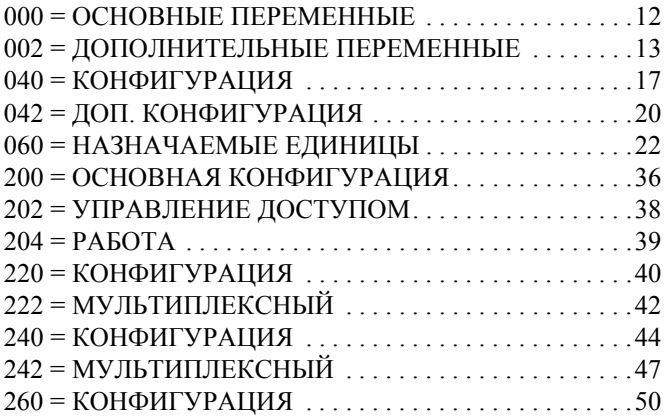

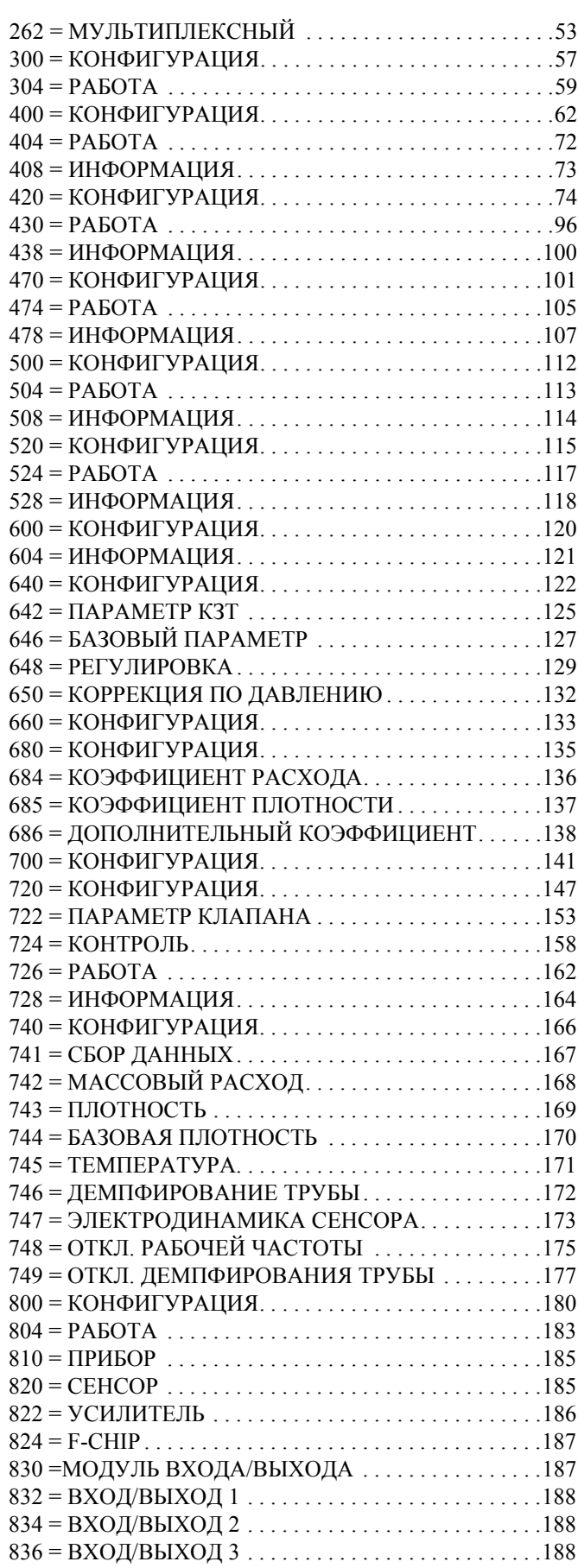

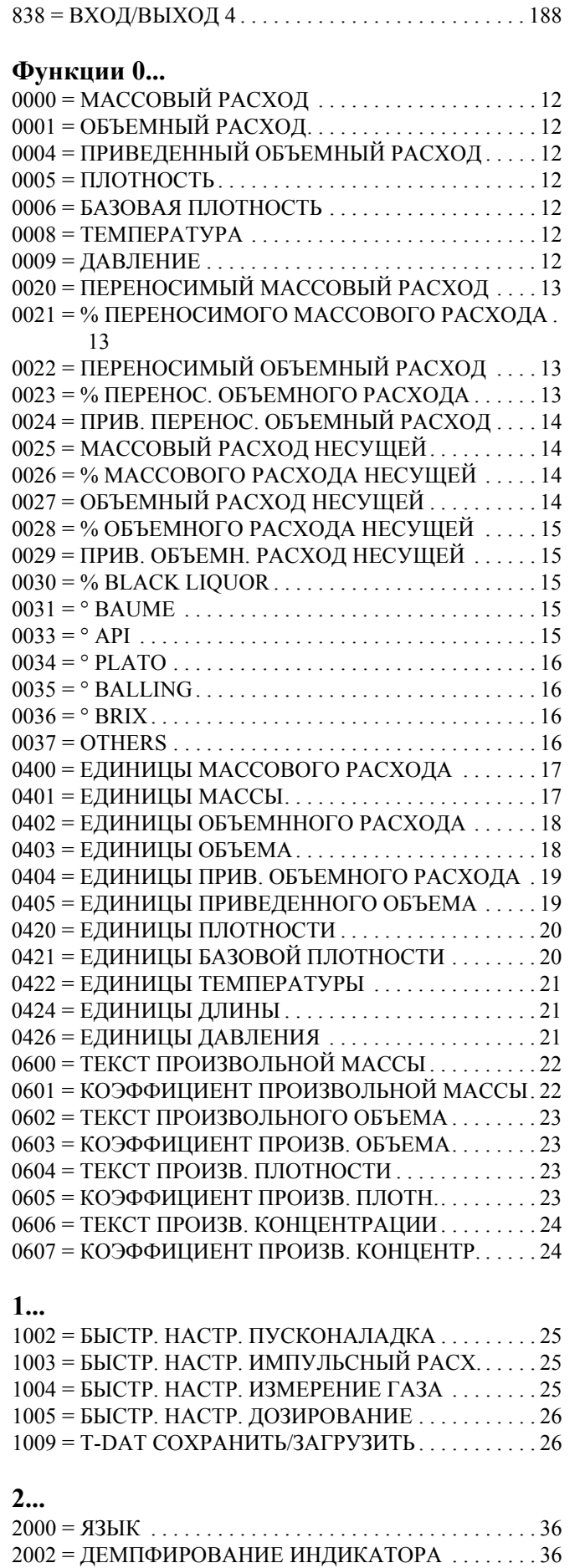

2003 = КОНТРАСТ ЖКИ . . . . . . . . . . . . . . . . . . . . . . . . . 37

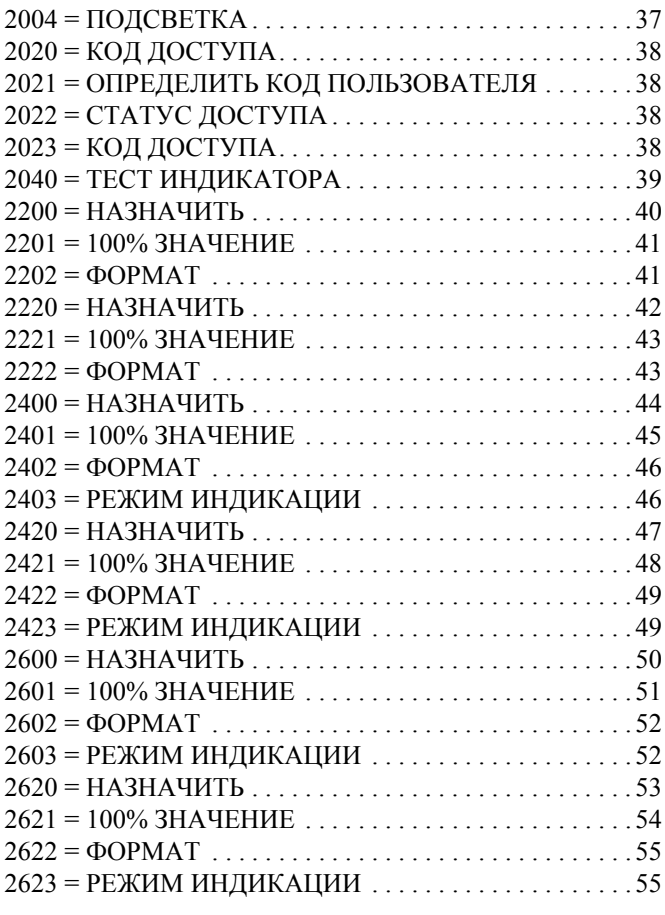

#### **3...**

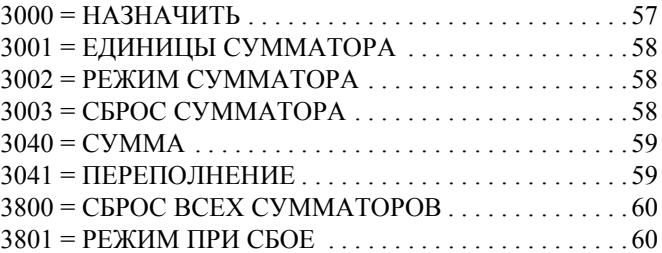

#### **4...**

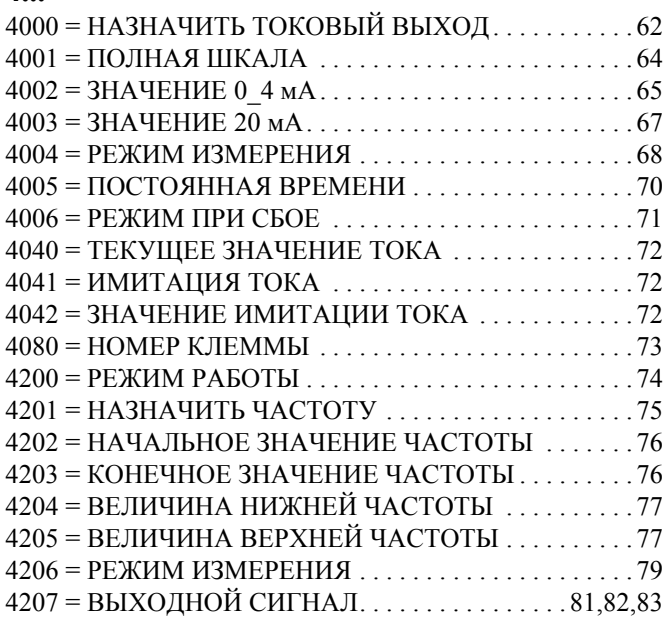

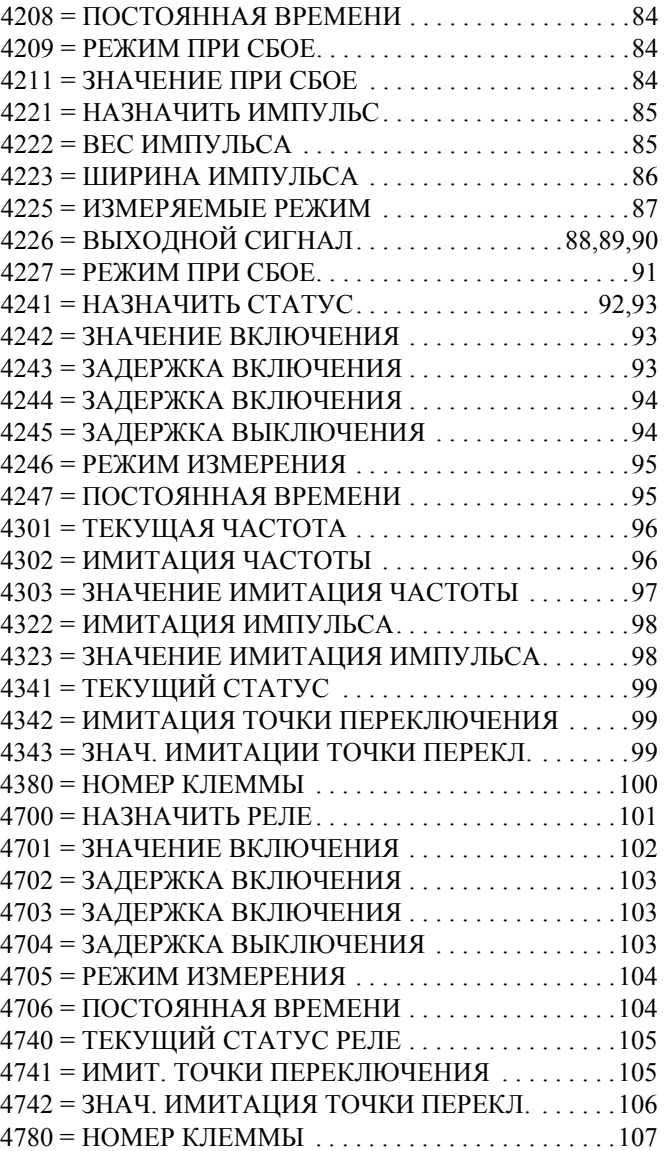

## **5...**

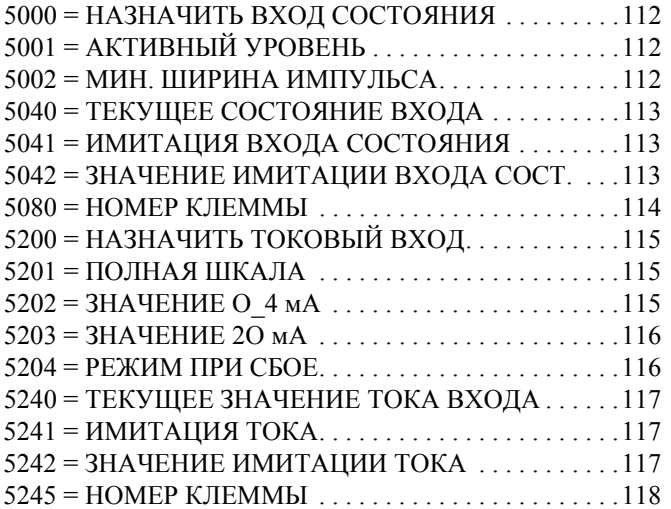

## **6...**

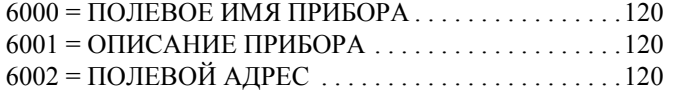

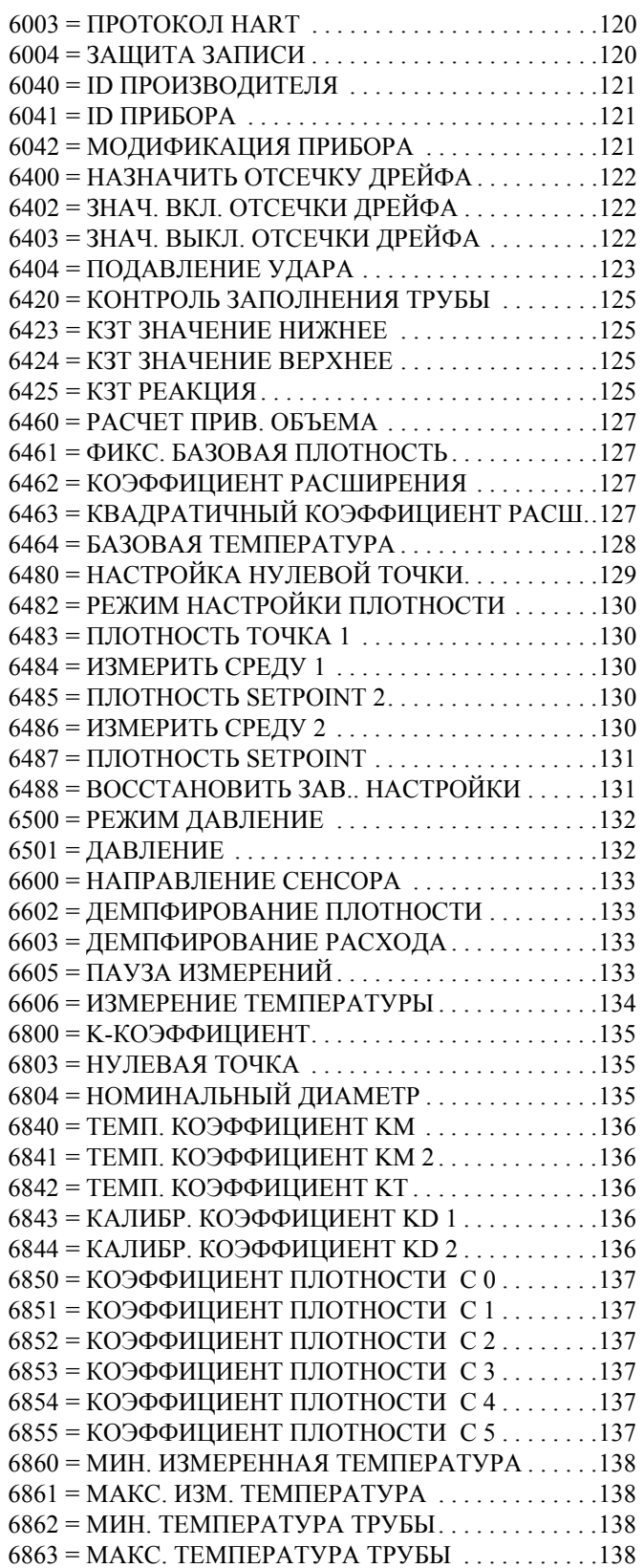

## **7...**

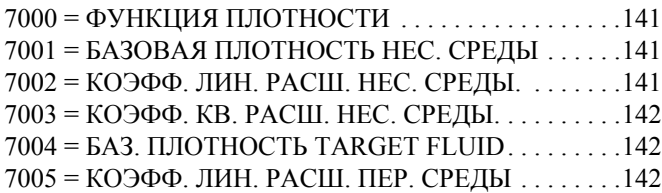

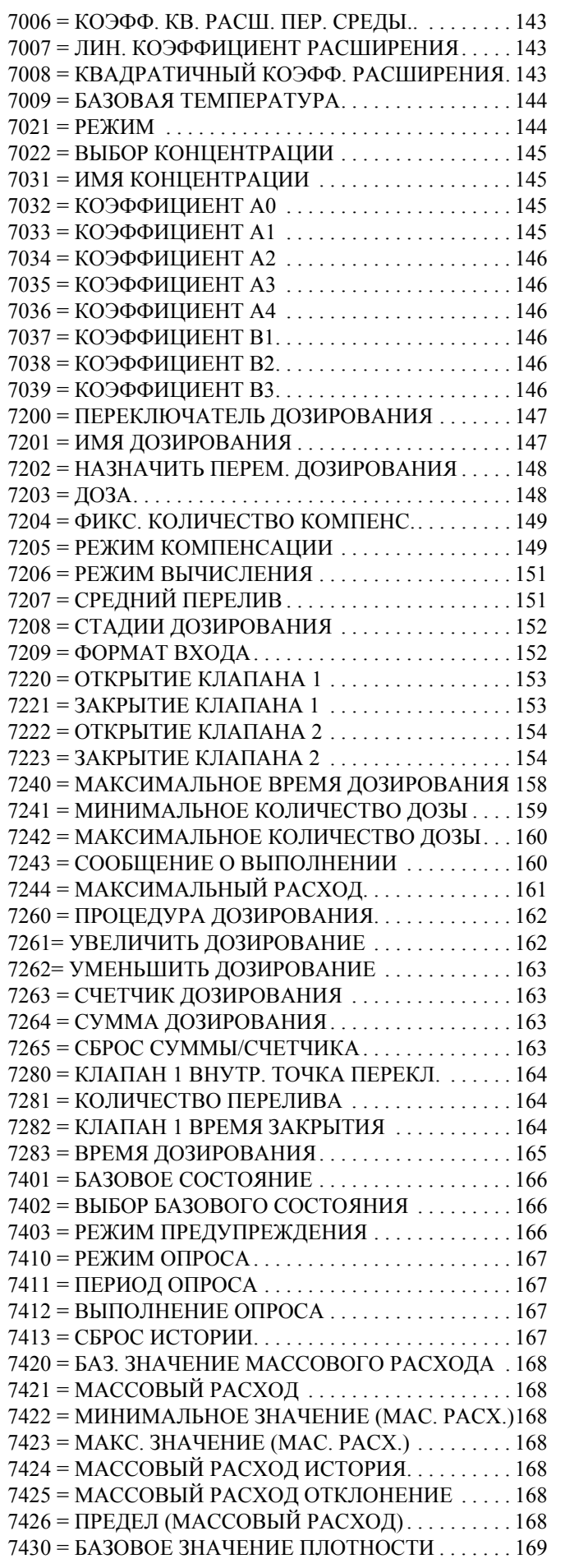

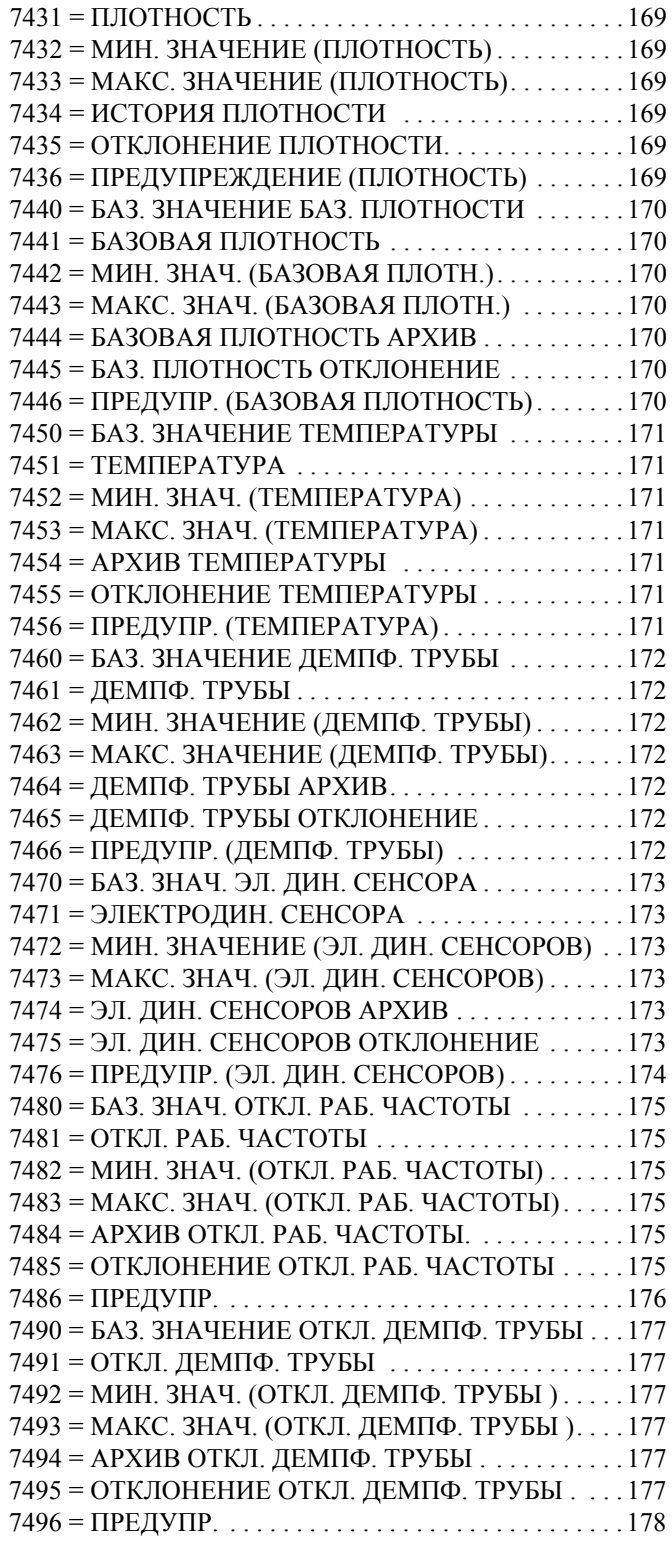

## **8...**

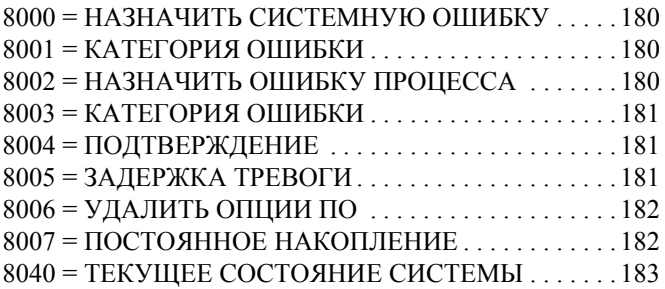

 $8383 = BEPC$ ИЯ ПО СУБМОДУЛЯ ВХ/ВЫХ. . . . . . . . . 188

# **Указатель ключевых слов**

## **А**

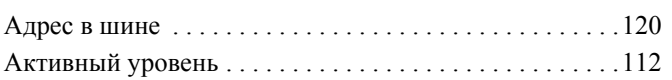

## **Б**

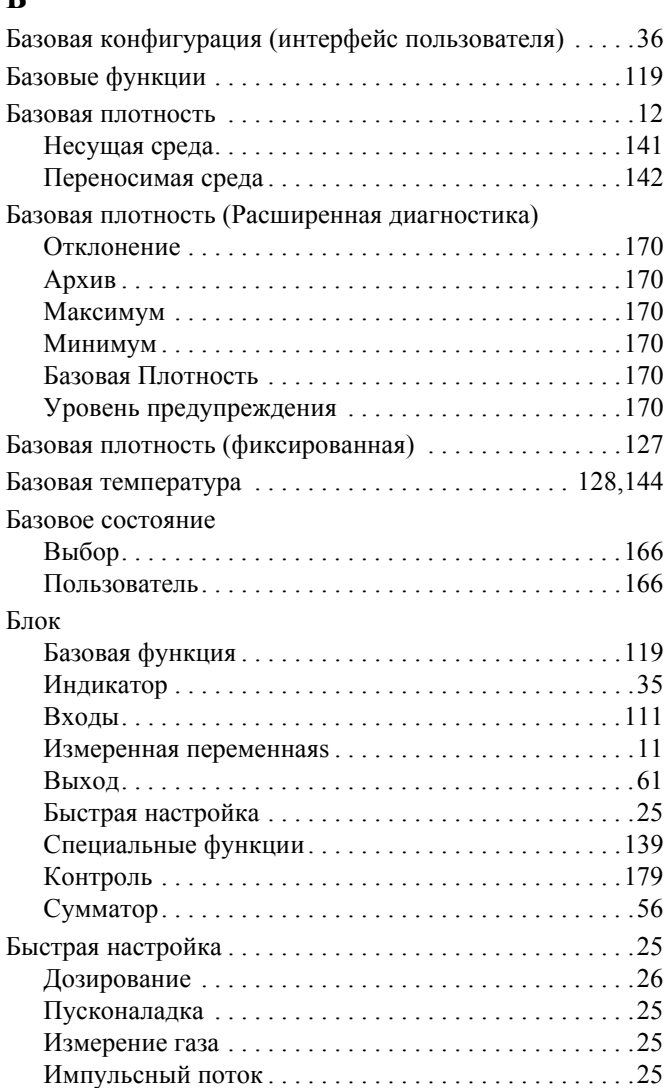

## **В**

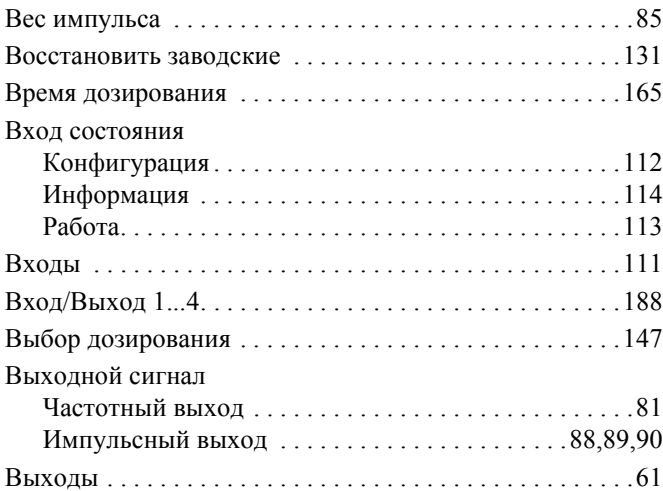

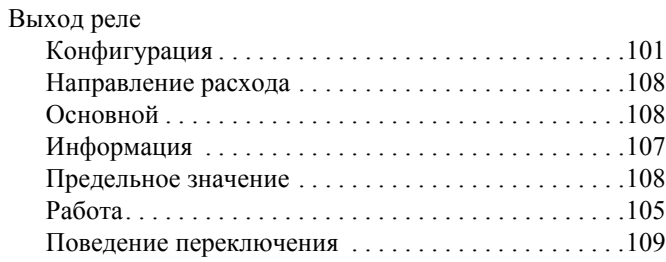

## **Г**

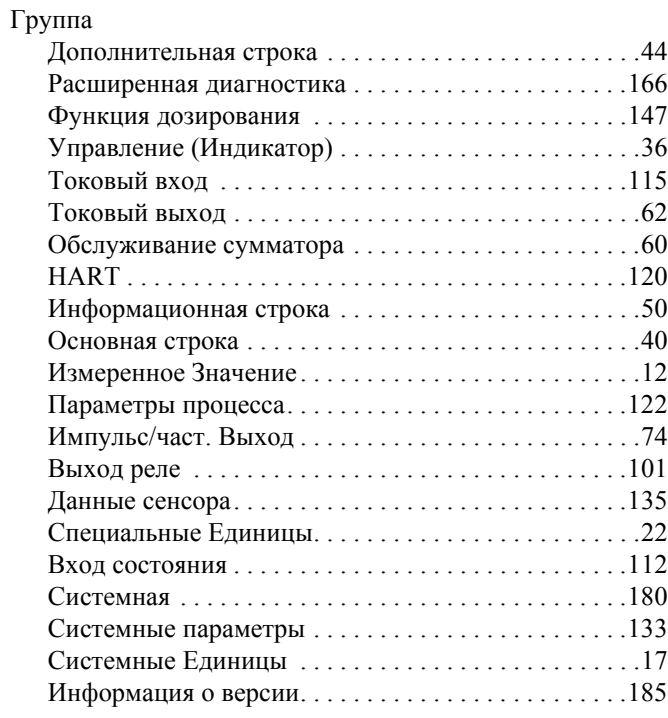

# **Д**

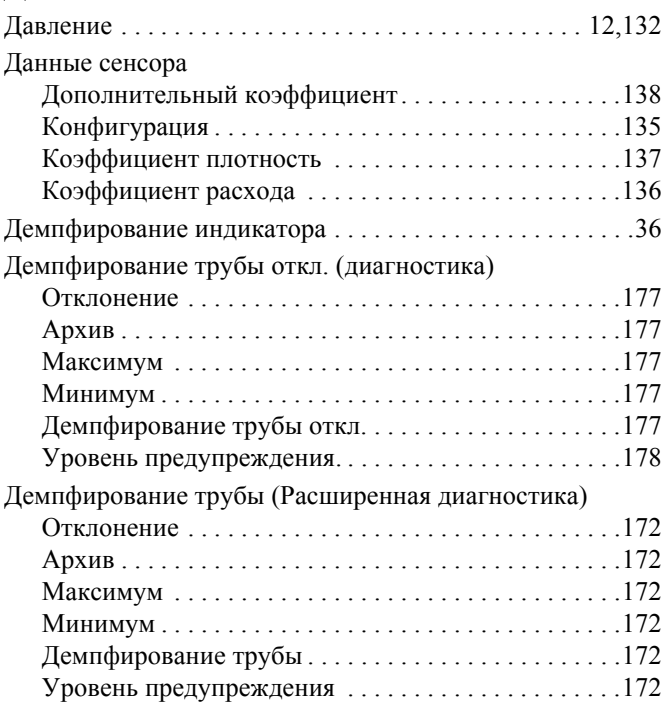

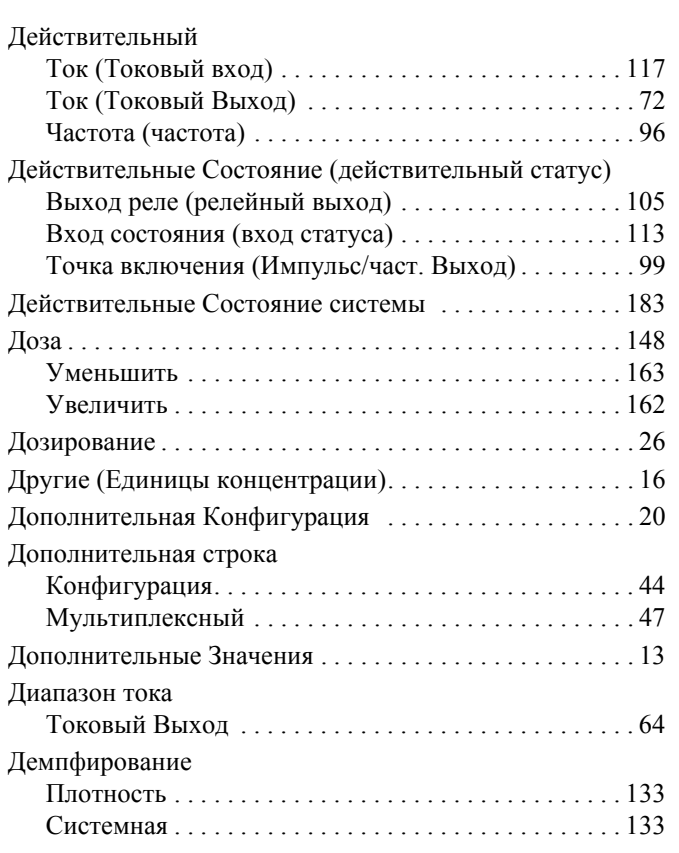

#### **Е**  $E_{\lambda}$

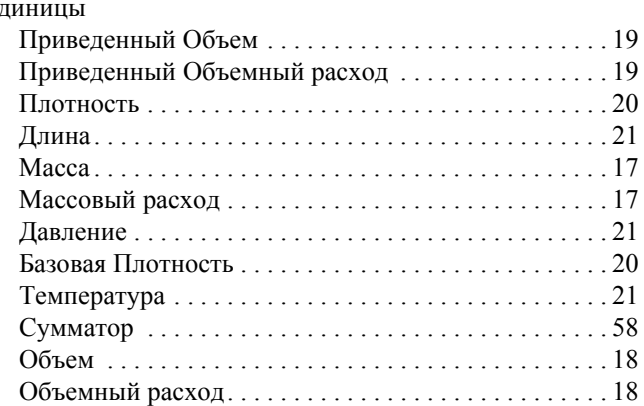

## **Ж**

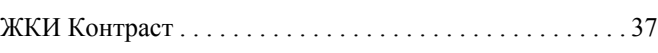

## **З**

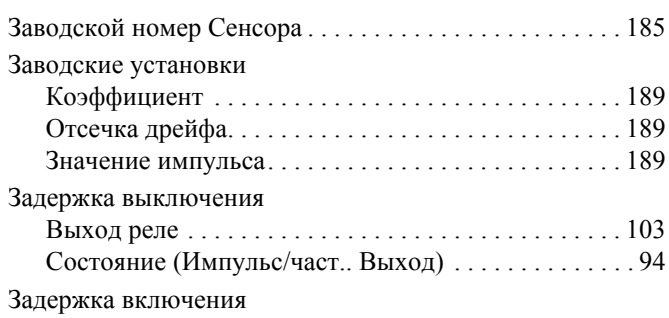

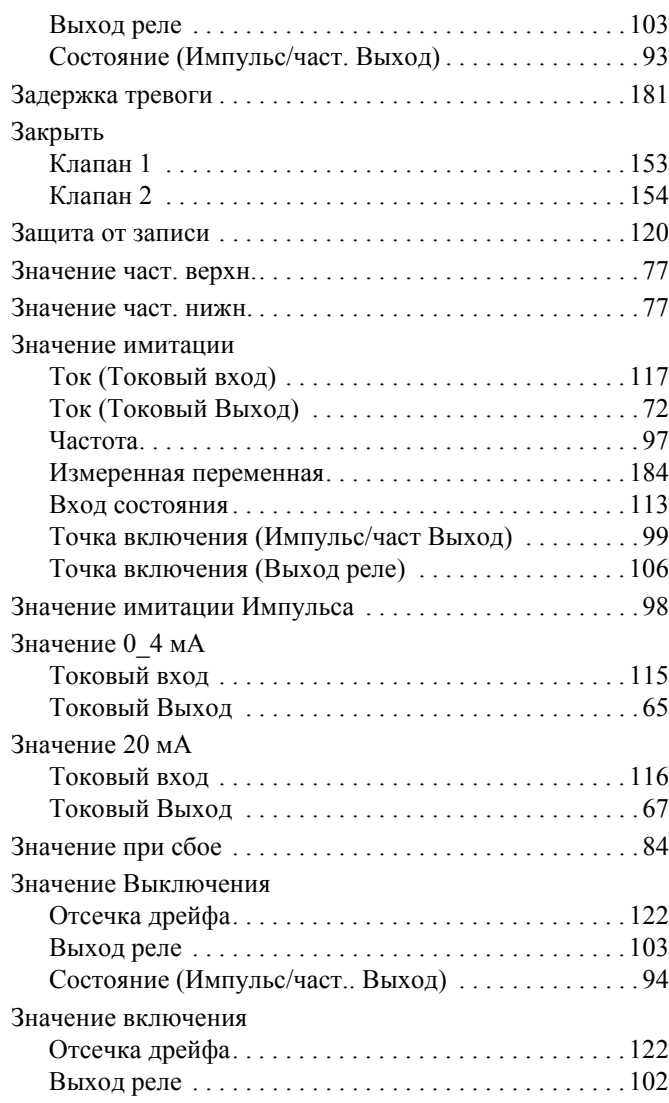

## **И**

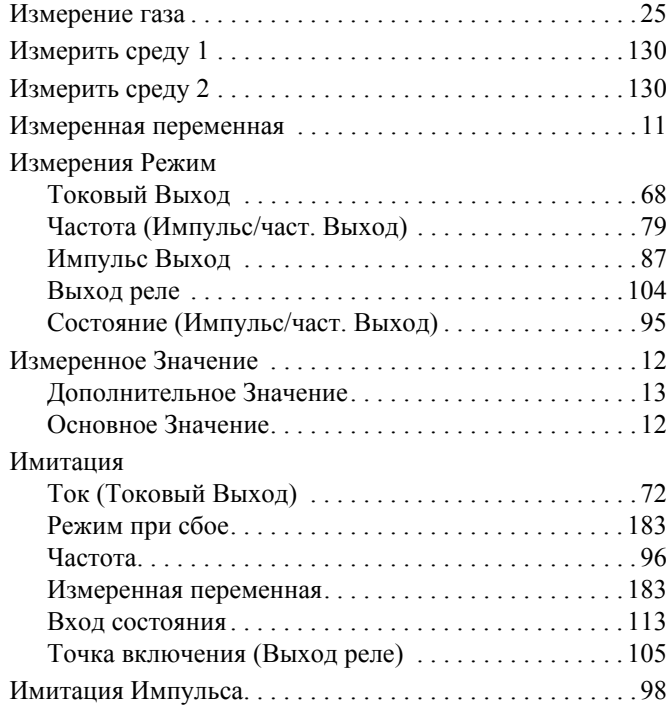

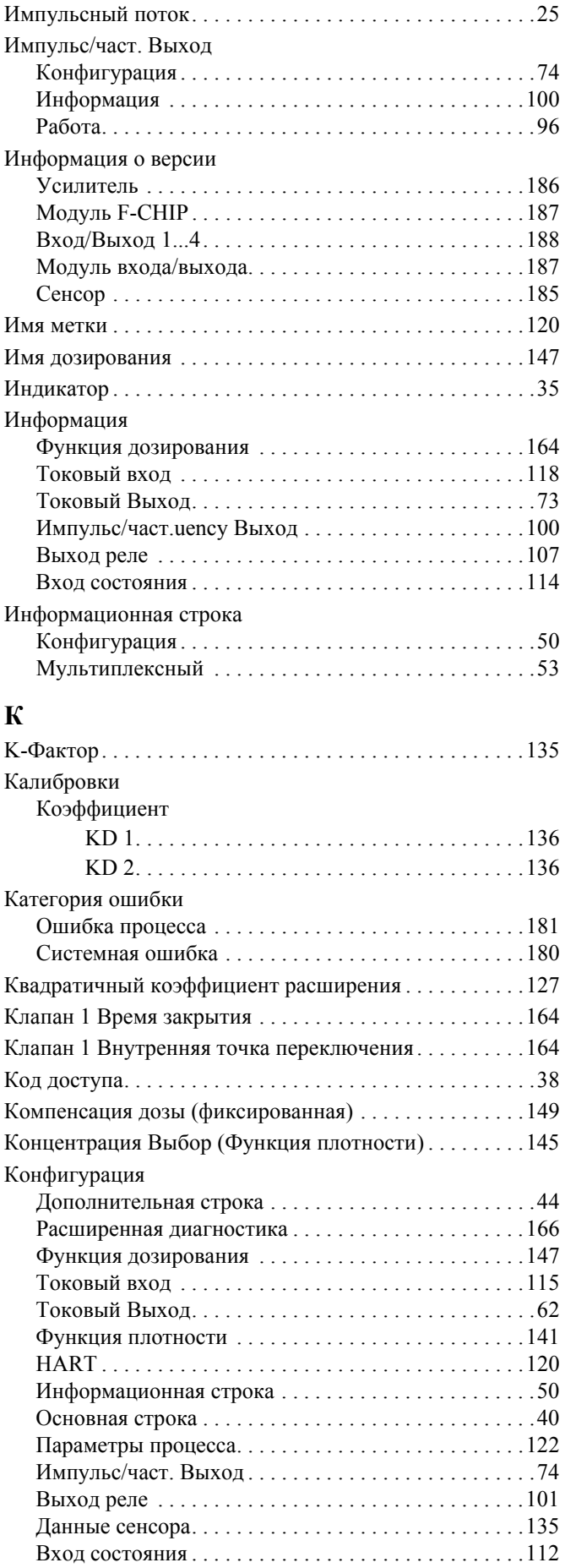

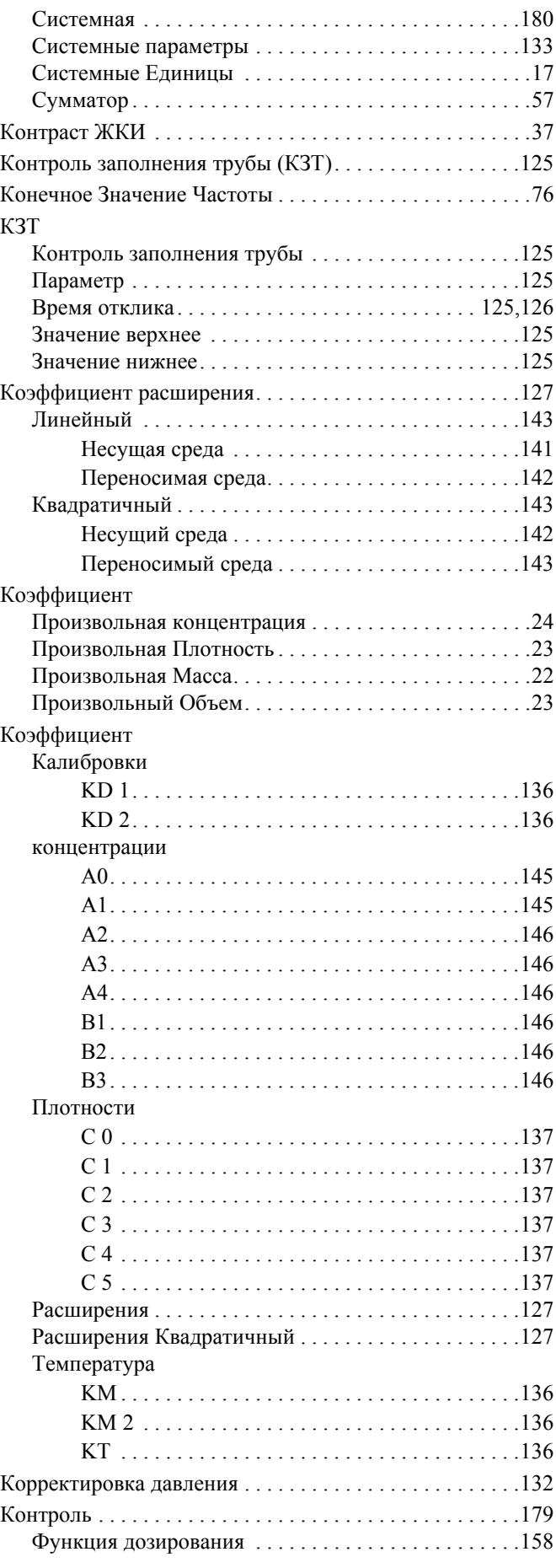

## $\mathbf{M}$

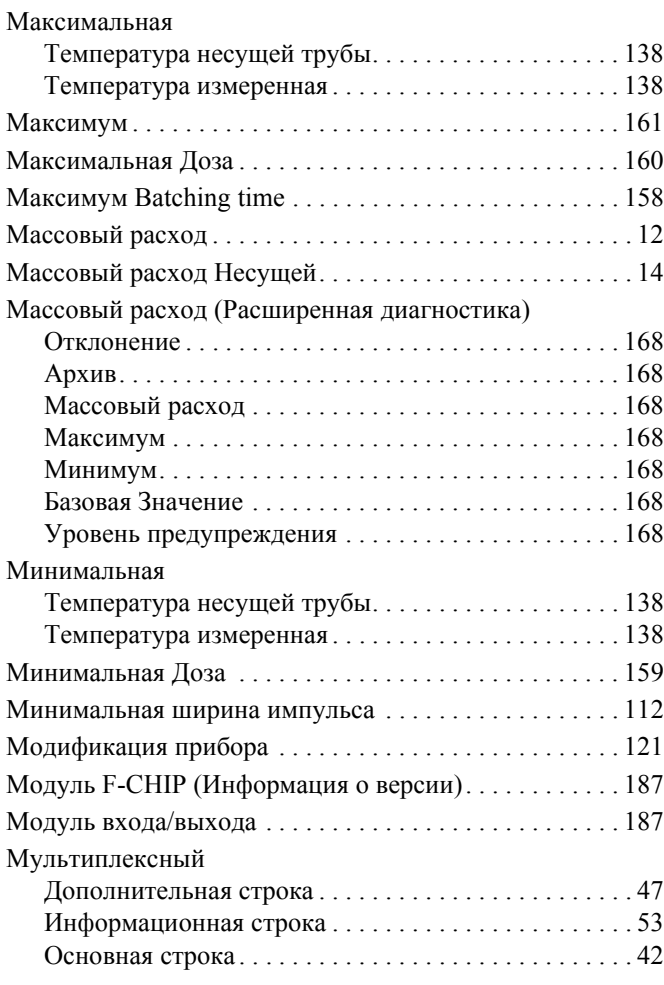

#### $\mathbf H$

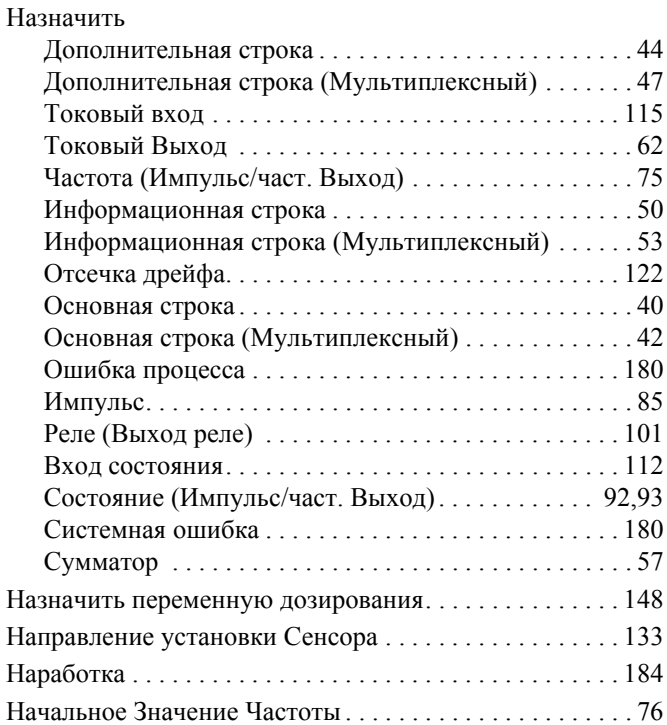

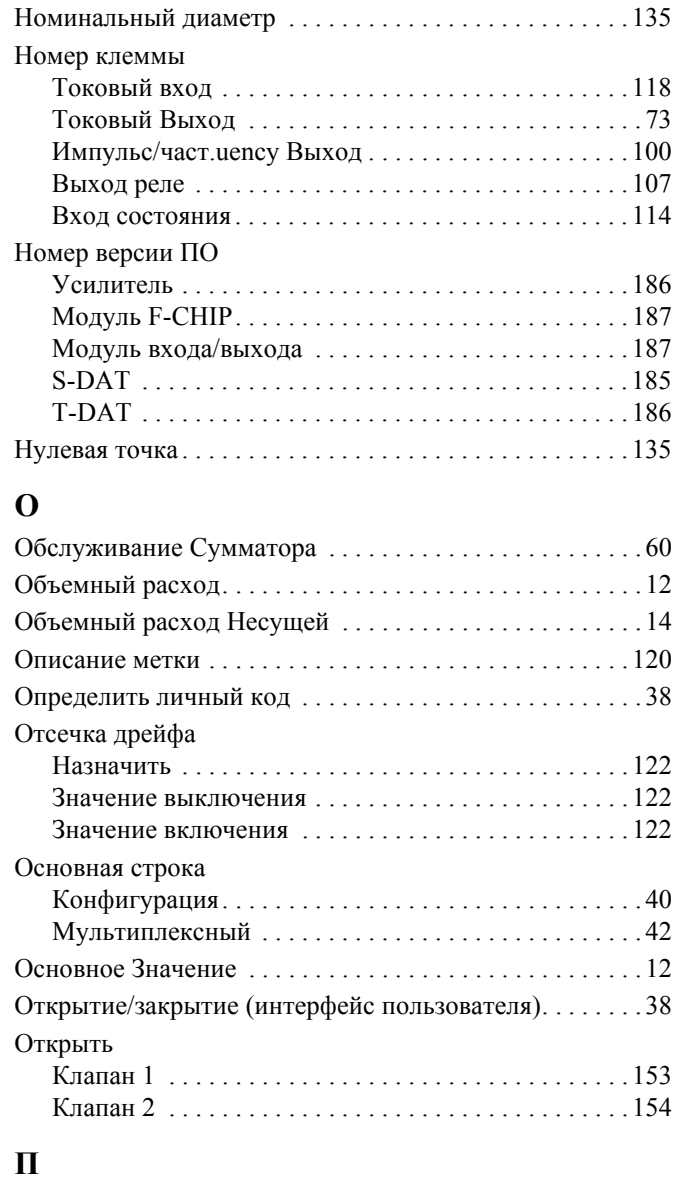

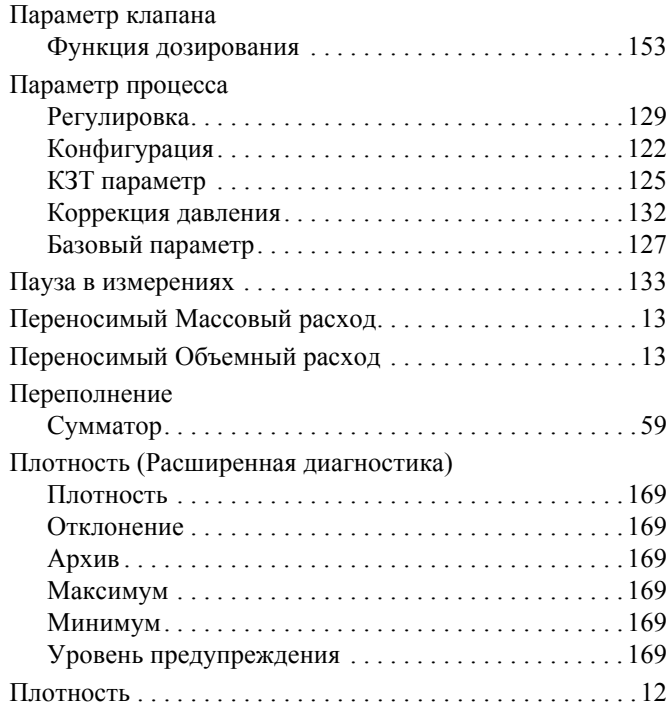

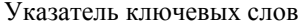

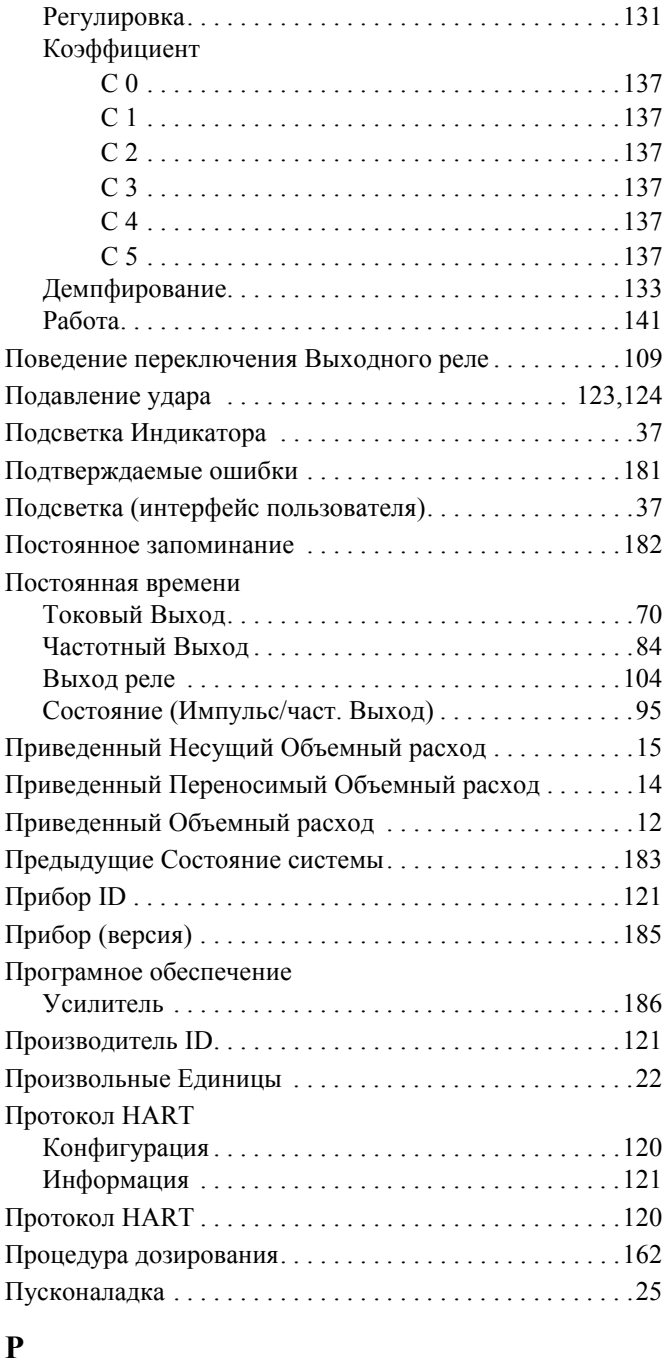

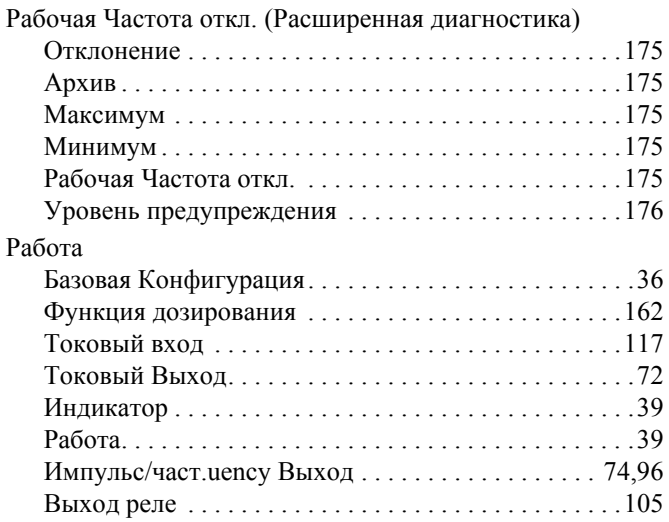

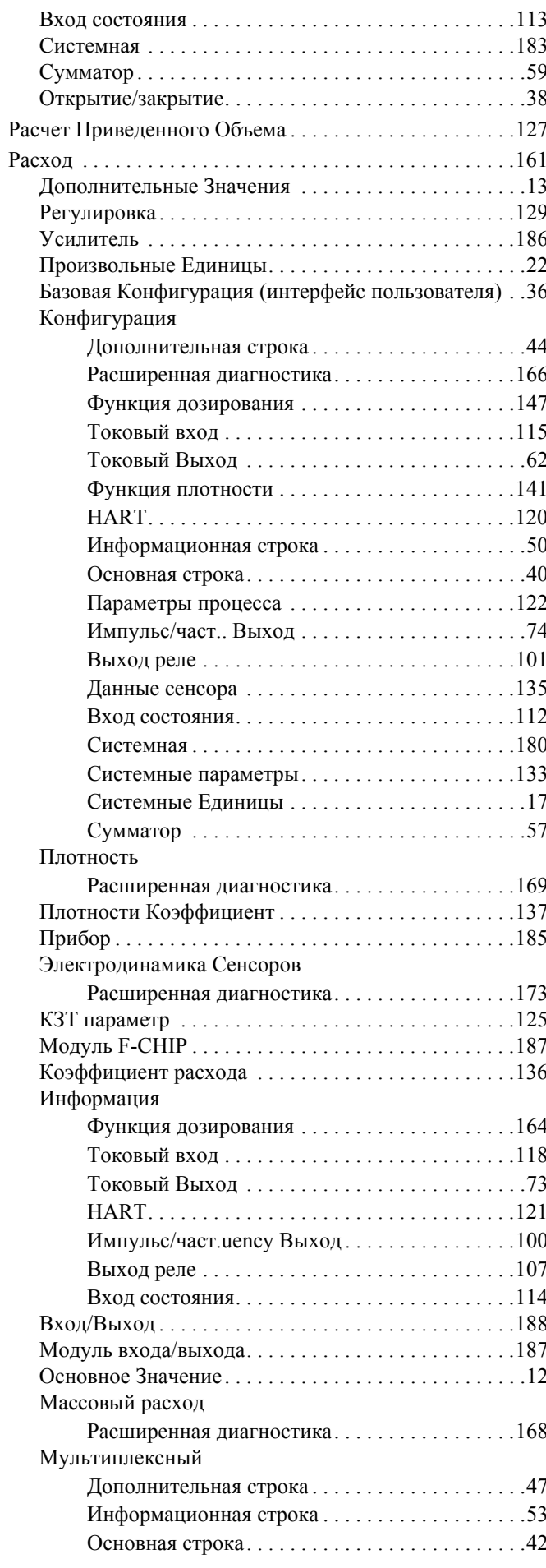

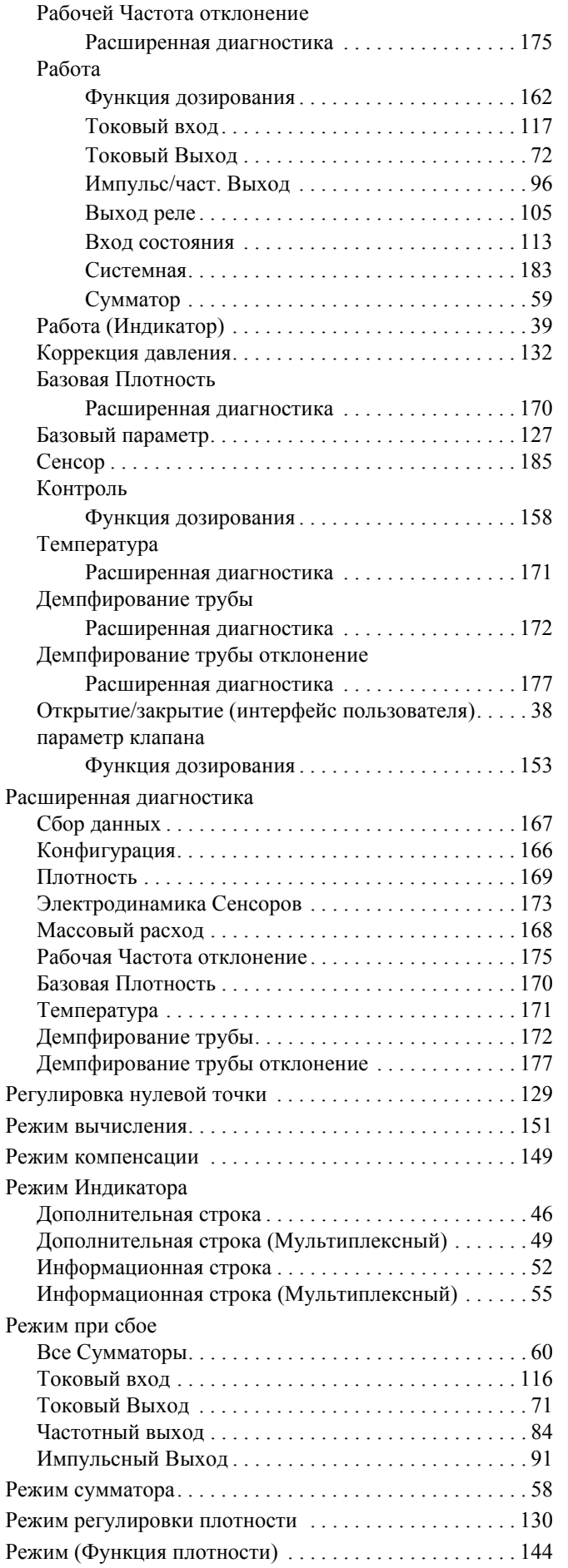

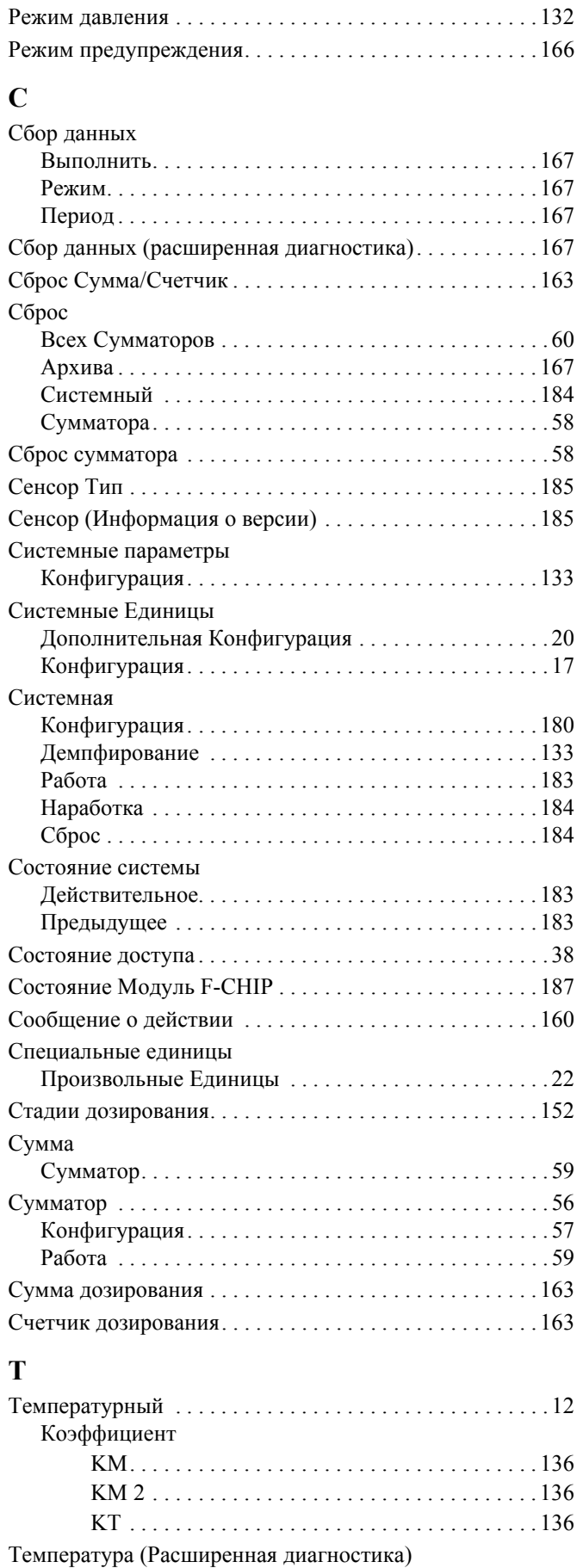

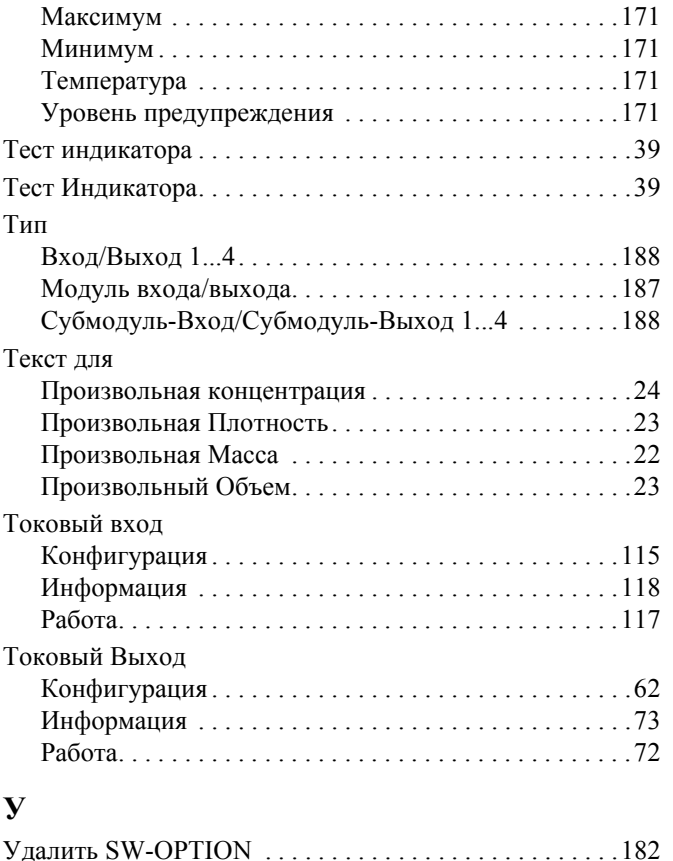

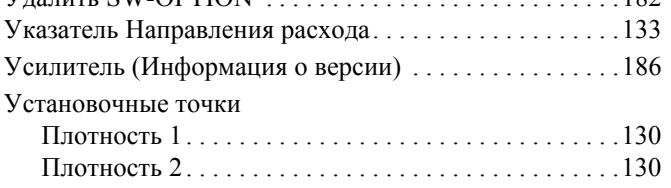

## **Ф**

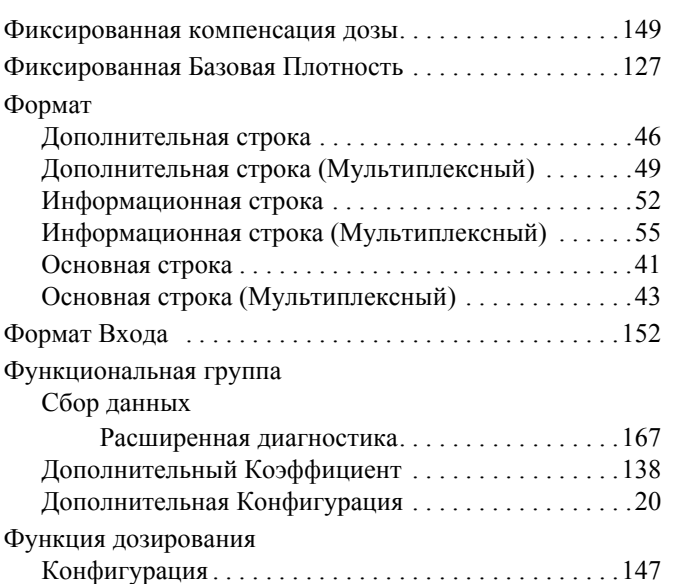

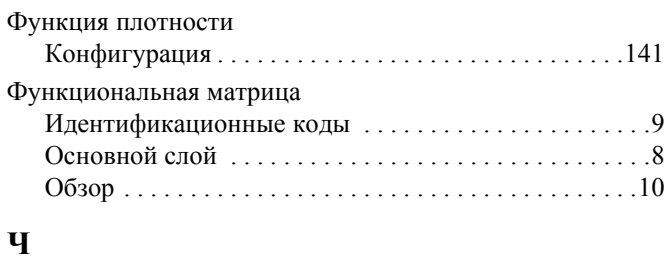

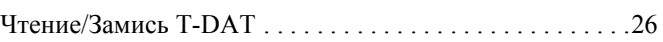

#### **Ш**

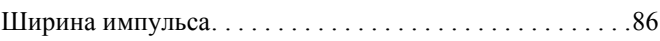

## **Э**

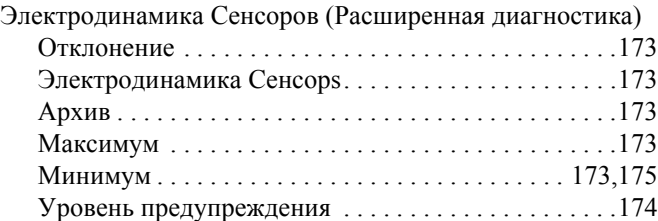

## **Я**

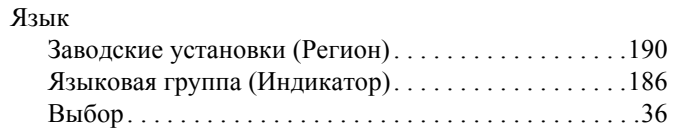

## **Символы**

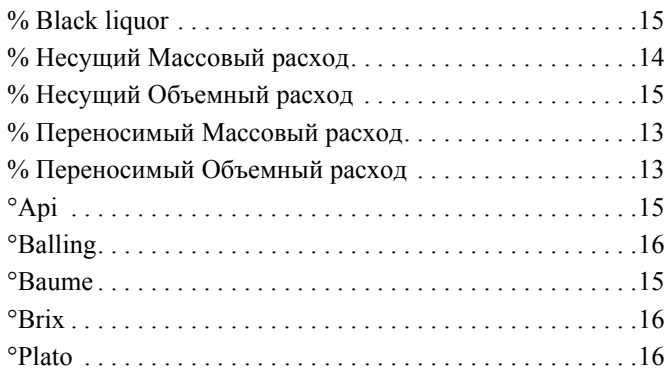

## **Цифровые**

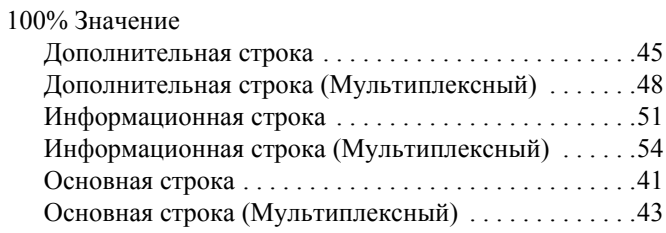

**www.endress.com/worldwide**

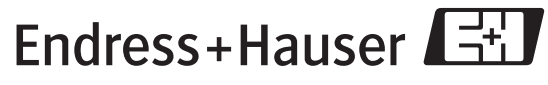

People for Process Automation